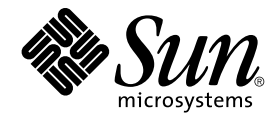

# 国際化対応言語環境の利用ガイド

Sun Microsystems, Inc. 4150 Network Circle Santa Clara, CA 95054 U.S.A.

Part No: 816–3979–10 2002 年 5 月

Copyright 2002 Sun Microsystems, Inc. 4150 Network Circle, Santa Clara, CA 95054 U.S.A. All rights reserved.

本製品およびそれに関連する文書は著作権法により保護されており、その使用、複製、頒布および逆コンパイルを制限するライセンスのもとにおい て頒布されます。サン・マイクロシステムズ株式会社の書面による事前の許可なく、本製品および関連する文書のいかなる部分も、いかなる方法に よっても複製することが禁じられます。

本製品の一部は、カリフォルニア大学からライセンスされている Berkeley BSD システムに基づいていることがあります。UNIX は、X/Open Company, Ltd. が独占的にライセンスしている米国ならびに他の国における登録商標です。フォント技術を含む第三者のソフトウェアは、著作権によ り保護されており、提供者からライセンスを受けているものです。

Federal Acquisitions: Commercial Software–Government Users Subject to Standard License Terms and Conditions.

本製品に含まれる HG 明朝 L、HG-MincyoL-Sun、HG ゴシック B、および HG-GothicB-Sun は、株式会社リコーがリョービイマジクス株式会社から<br>ライセンス供与されたタイプフェースマスタをもとに作成されたものです。フォントとして無断複製することは禁止されています。<br>らライセンス供与されたタイプフェースマスタをもとに作成されたものです。フォントとして無断複製することは禁止されています。

Sun、Sun Microsystems、docs.sun.com、AnswerBook、AnswerBook2、 Java、XView、ToolTalk、Solstice AdminTools、SunVideo は、米国および その他の国における米国 Sun Microsystems, Inc. (以下、米国 Sun Microsystems 社とします) の商標もしくは登録商標です。

サンのロゴマークおよび Solaris は、米国 Sun Microsystems 社の登録商標です。

すべての SPARC 商標は、米国 SPARC International, Inc. のライセンスを受けて使用している同社の米国およびその他の国における商標または登録商<br>標です。SPARC 商標が付いた製品は、米国 Sun Microsystems 社が開発したアーキテクチャに基づくものです。

OPENLOOK、OpenBoot、JLE は、サン・マイクロシステムズ株式会社の登録商標です。

Wnn は、京都大学、株式会社アステック、オムロン株式会社で共同開発されたソフトウェアです。

Wnn6 は、オムロン株式会社、オムロンソフトウェア株式会社で共同開発されたソフトウェアです。© Copyright OMRON Co., Ltd. 1995-2000. All Rights Reserved. © Copyright OMRON SOFTWARE Co.,Ltd. 1995-2002 All Rights Reserved.

「ATOK」は、株式会社ジャストシステムの登録商標です。

「ATOK Server/ATOK12」は、株式会社ジャストシステムの著作物であり、「ATOK Server/ATOK12」にかかる著作権その他の権利は、株式会社 ジャストシステムおよび各権利者に帰属します。

本製品に含まれる郵便番号辞書 (7 桁/5 桁) は郵政事業庁が公開したデータを元に制作された物です (一部データの加工を行なっています)。

本製品に含まれるフェイスマーク辞書は、株式会社ビレッジセンターの許諾のもと、同社が発行する『インターネット・パソコン通信フェイスマー クガイド '98』に添付のものを使用しています。© 1997 ビレッジセンター

Unicode は、Unicode, Inc. の商標です。

本書で参照されている製品やサービスに関しては、該当する会社または組織に直接お問い合わせください。

OPEN LOOK および Sun Graphical User Interface は、米国 Sun Microsystems 社が自社のユーザおよびライセンス実施権者向けに開発しました。米<br>国 Sun Microsystems 社は、コンピュータ産業用のビジュアルまたはグラフィカル・ユーザインタフェースの概念の研究開発における米国 Xerox 社の<br>先駆者としての成果を認めるものです。米国 Sun Microsystems 社は米国

DtComboBox ウィジェットと DtSpinBox ウィジェットのプログラムおよびドキュメントは、Interleaf, Inc. から提供されたものです。(© 1993 Interleaf, Inc.)

本書は、「現状のまま」をベースとして提供され、商品性、特定目的への適合性または第三者の権利の非侵害の黙示の保証を含みそれに限定されな い、明示的であるか黙示的であるかを問わない、なんらの保証も行われないものとします。

本製品が、外国為替および外国貿易管理法 (外為法) に定められる戦略物資等 (貨物または役務) に該当する場合、本製品を輸出または日本国外へ持ち 出す際には、サン・マイクロシステムズ株式会社の事前の書面による承諾を得ることのほか、外為法および関連法規に基づく輸出手続き、また場合 によっては、米国商務省または米国所轄官庁の許可を得ることが必要です。

原典: *International Language Environments Guide*

Part No: 806-6642-10

Revision A

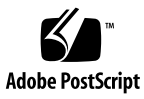

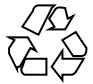

020329@3689

# 目次

はじめに **15**

**1 Solaris** 国際化の概要 **21** 新しい国際化機能と地域対応機能 22 国際化と各国語対応の定義 23 国際化の基本的な手順 23 Solaris インタフェースの地域対応機能 25 ロケールとは 26 完全ロケールと部分ロケール 27 ロケールによって影響を受ける動作 28 ロケールのカテゴリ 28 ロケールのカテゴリを使用した各国語対応 29 時間の形式 29 日付の形式 30 数値 30 通貨 31 語と文字の相違点 33 語の区切り 33 ソートの順序 33 文字集合 34 キーボードの相違点 36 用紙サイズの相違点 37

**2** 一般的な国際化機能 **39** コードセットの独立性のサポート 39

CSI のアプローチ 40 CSI 対応のコマンド 40 Solaris 9 の CSI 対応のライブラリ 41 ロケールデータベース 41 プロセスコードの書式 (ワイド文字表現) 42 複数バイトサポート環境 42 動的にリンクされたアプリケーション 43 変更されたインタフェースについて 43 ctype マクロ 44 libc の国際化 45 genmsg ユーティリティ 52 ユーザーによるコード変換の定義と拡張 53

#### **3 Solaris 9** 環境における地域対応 **55**

各国語に対応するためのソフトウェアサポート 55 Solaris 9 ロケールパッケージの要約 55 このリリースから提供される新しいロケール 56 サポートされるロケール 57 ロケールの複数キーの Compose キーシーケンス 64 Solaris 9 製品でのキーボードサポート 65 SPARC システムでのキーボードの変更 67 Intel システムでのキーボードの変更 69

#### **4** サポートされるアジアのロケール **79** サポートされるアジアのロケール 79 簡体字中国語と繁体字中国語の入力方式補助ウィンドウのサポート 80 タイ語の地域対応 81 タイ語入力方式の補助ウィンドウ 82 簡体字中国語の地域対応 82 繁体字中国語の地域対応 85 日本語の地域対応 88 日本語ロケール 88 日本語文字集合 88 日本語フォント 89 日本語入力方式 90 日本語端末用の端末設定 90 日本語 iconv モジュール 91

ユーザー定義文字のサポート 91 部分ロケールと完全ロケールの違い 91 韓国語の地域対応 91

**5** UTF-8 ロケールサポートの概要 **95** Unicode の概要 95 Unicode ロケール: en\_US.UTF-8 サポートの概要 96 デスクトップ入力方式 98 スクリプトの選択と入力方式 99 入力方式の選択 99 繁体字中国語入力モード 116 繁体字中国語 (香港) 入力モード 116 Unicode 16 進数入力モード 116 表検索入力モード 117 システム環境 117 ロケールの環境変数 117 TTY 環境の設定 118 コード変換 121 DtMail 122 プログラミング環境 125 X アプリケーションで使用されるフォントセット 126 CDE/Motif アプリケーションとしての FontList 定義 126

**6 CTL: Complex Text Layout 127** CTL の概要 127

CTL アーキテクチャの概要 128 X ベースのアプリケーションに対する CTL サポート 128 新しい XOC リソース 128 CTL 技術をサポートするための Motif の変更点 129 XmNlayoutDirection 130 レイアウト方向の決定 130 XmStringDirection 131 XmRendition 131 追加のレイアウト動作 132 XmText と XmTextField 133 文字の向き決定動作ルーチン 134 文字の向き決定の追加動作 134

目次 **5**

XmText 動作ルーチン 134 XmTextFieldGetLayoutModifier 137 XmTextGetLayoutModifier 138 XmTextFieldSetLayoutModifier 138 XmTextSetLayoutModifier 139 XmStringDirectionCreate 139 UIL 引数 140 CTL アプリケーションの開発 140 レイアウトの方向 140 レンディションの作成 142 レンディションの編集 143 リソースファイルのレンダーテーブル の作成 143 アプリケーションにおけるレンダーテーブルの作成 144 水平タブ 145 マウスによる選択 146 キーボードによる選択 147 テキストのリソースおよびジオメトリ 147 移植に関する注意事項 148

**7** mp による印刷フィルタの拡張 **149** UTF-8 用の印刷 149 mp 印刷フィルタの拡張概要 150 mp でロケール固有のフォント構成ファイル mp.conf を使用する場合 151 mp でロケール固有の PostScript プロローグファイルを使用する場合 151 mp が Xprt (X Print Server) クライアントとして動作する場合 151 構成ファイルの地域対応化 152 既存 prolog ファイルのカスタマイズと新しい prolog ファイルの追加 158 PostScript ファイルのカスタマイズ 158 .xpr ファイルのカスタマイズ 162 新しい .xpr ファイルの作成 165

- **A** iconv コード変換 **167**
- **B SOFTWARE CD** の部分ロケールパッケージ一覧 **195**
- **C LANGUAGES CD** の完全ロケールパッケージ一覧 **203**

索引 **223**

# 表目次

表 **1–1** 国際的な時間の表記形式 29 表 **1–2** 国際的な日付の表記形式 30 表 **1–3** 国際的な数値の表記形式 31 表 **1–4** 国際的な通貨の表記規則 31 表 **1–5** ユーロ通貨をサポートするユーザーロケール 32 <sup>表</sup> **1–6** ドイツ語のロケールとその LC\_MONETARY 33 表 **1–7** 一般的な国際ページサイズ 37 <sup>表</sup> **2–1** libc のメッセージング関数 45 <sup>表</sup> **2–2** libc のコード変換関数 46 <sup>表</sup> **2–3** libc の正規表現関数 46 <sup>表</sup> **2–4** libc のワイド文字クラス 46 <sup>表</sup> **2–5** libc の変更および照会ロケール 47 <sup>表</sup> **2–6** libc の照会ロケールデータ 47 <sup>表</sup> **2–7** libc の文字分類および翻字関数 47 <sup>表</sup> **2–8** libc の文字照合関数 48 <sup>表</sup> **2–9** libc の通貨処理関数 49 <sup>表</sup> **2–10** libc の日付と時間の処理関数 49 <sup>表</sup> **2–11** libc の複数バイト処理関数 49 <sup>表</sup> **2–12** libc のワイド文字および文字列処理 49 <sup>表</sup> **2–13** libc のワイド文字入力および出力の書式化関数 51 <sup>表</sup> **2–14** libc ワイド文字列関数 51 <sup>表</sup> **2–15** libc のワイド文字入力および出力関数 51 表 **3–1** アジア 57 表 **3–2** オーストラリア 59 表 **3–3** 中央アメリカ 59 表 **3–4** 中央ヨーロッパ 59

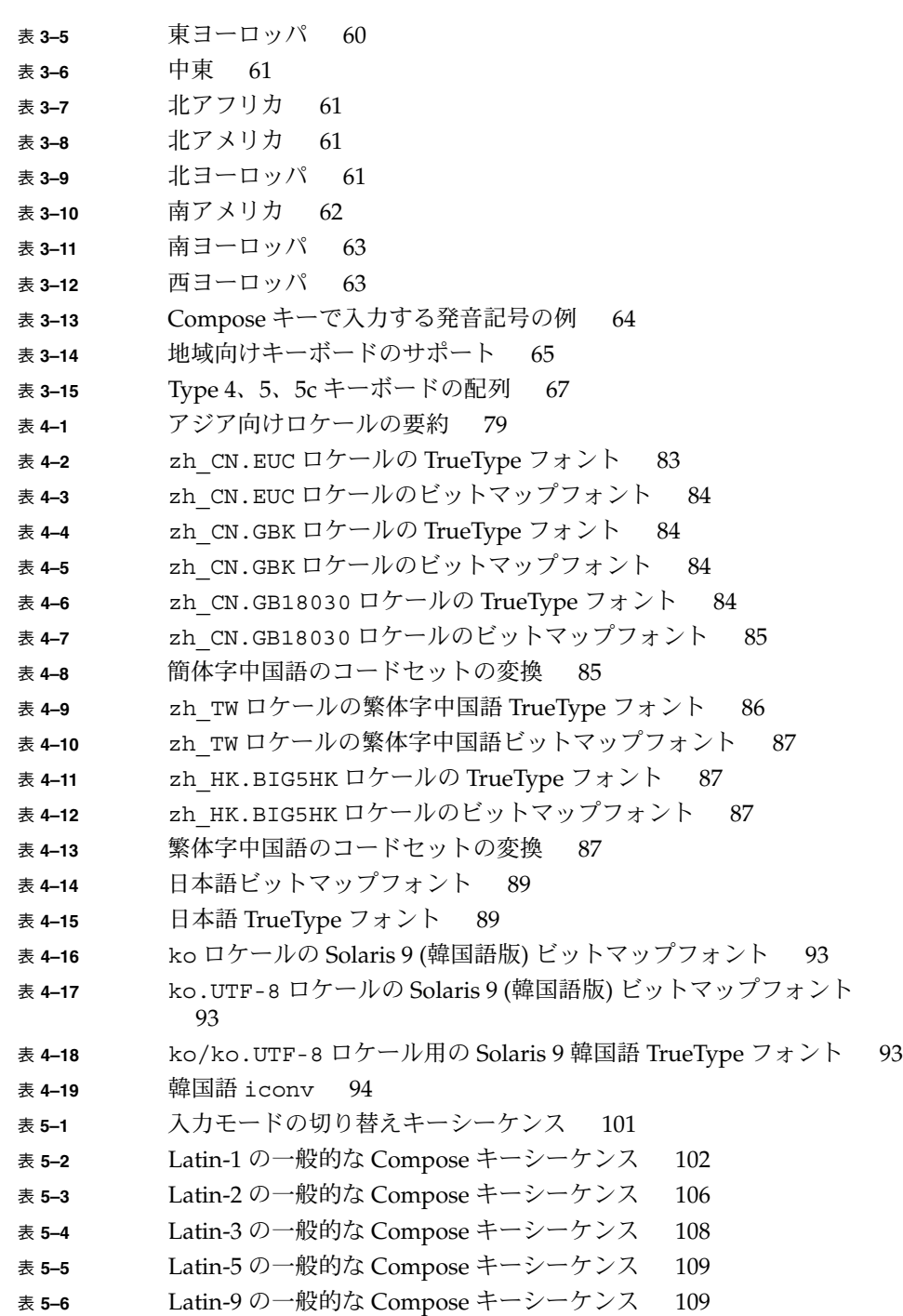

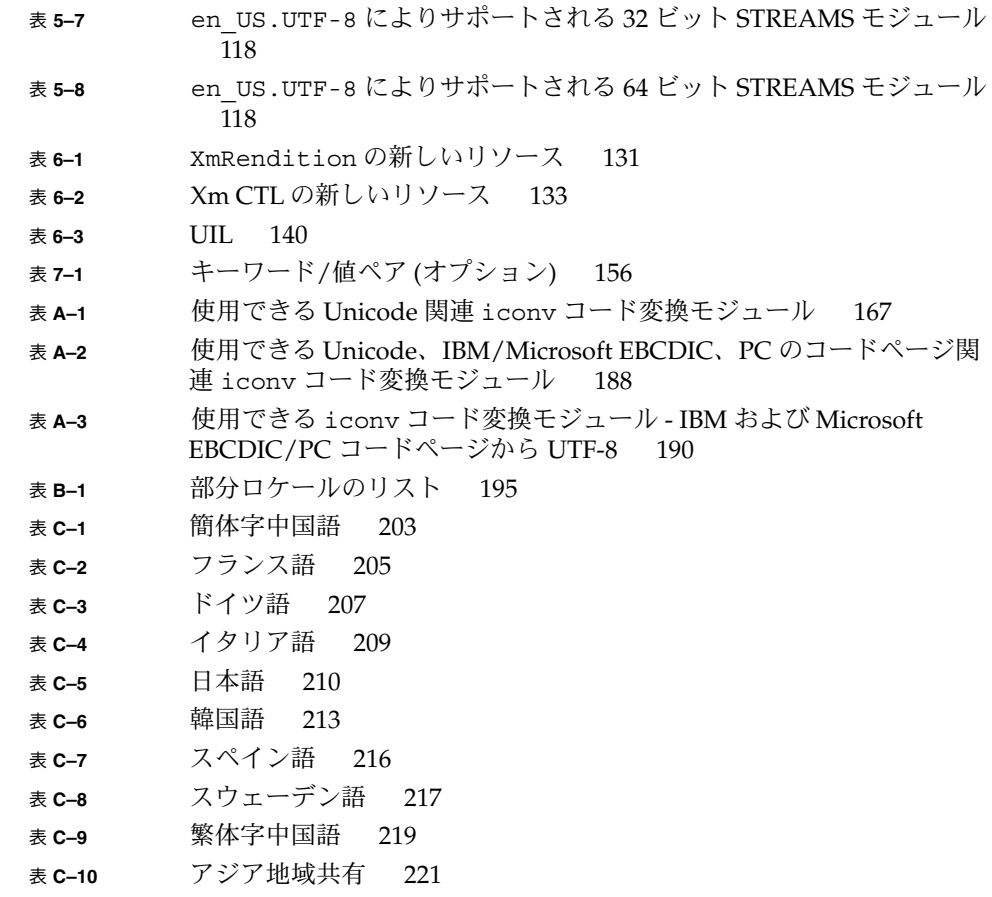

# 図目次

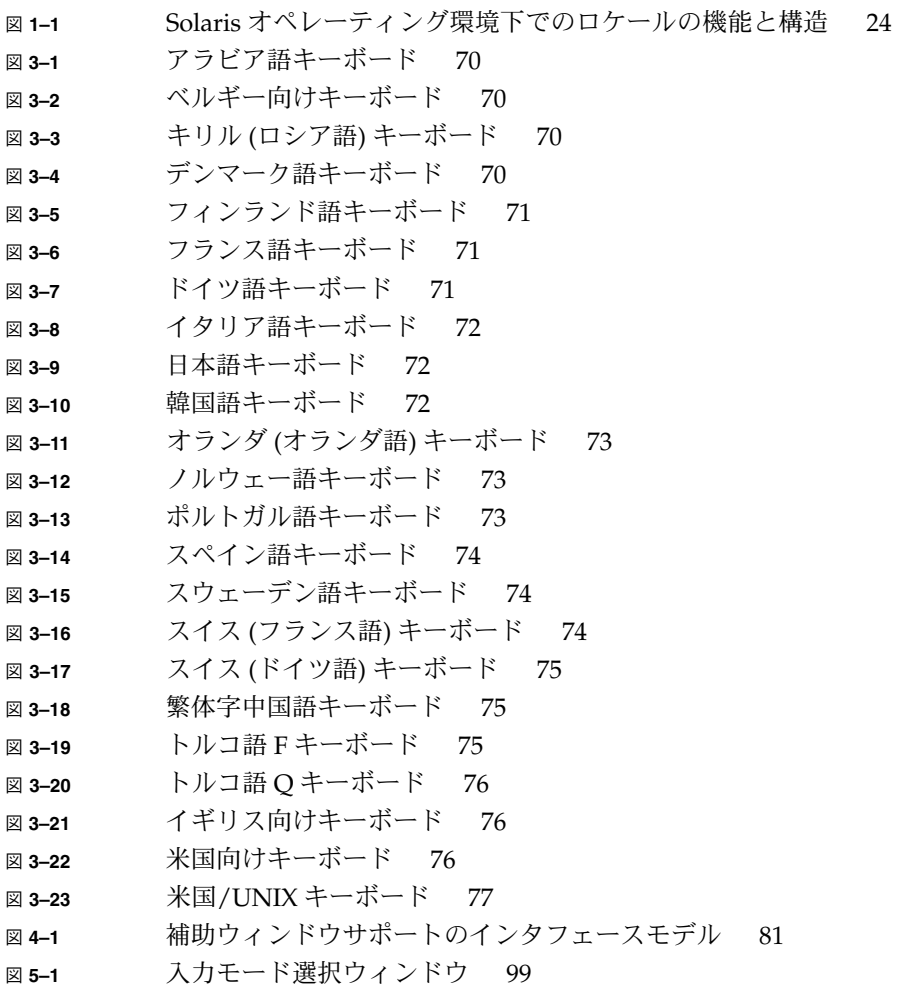

**13**

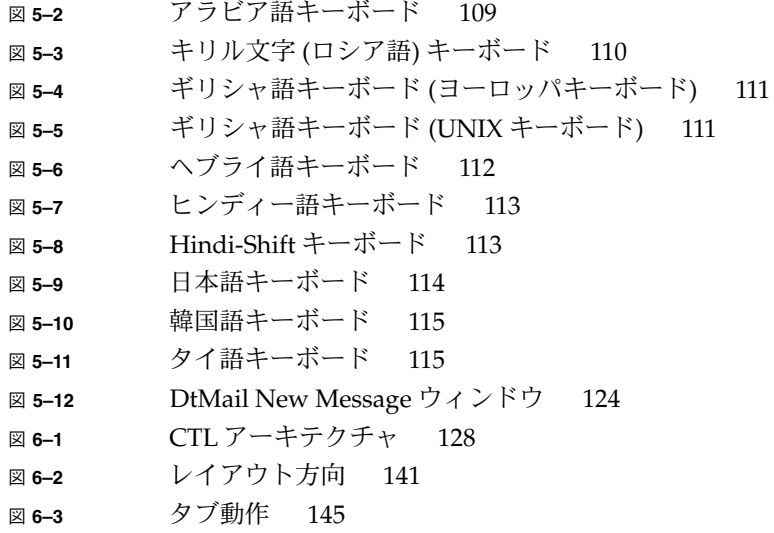

# はじめに

この『国際化対応言語環境の利用ガイド』では、Solaris™ 9 オペレーティング環境に おける国際化および地域化機能について説明しています。このガイドには、このリ リースを使用してさまざまな言語や文化的な慣行をサポートするグローバルソフト ウェア製品を作成する方法についての、重要な情報が含まれています。

このガイドでは、言語を使用するのに必要な基本機能について説明しているだけでな く、世界各国におけるグローバルアプリケーションの開発や言語サービスの管理を容 易にする Solaris プラットフォームの個別の機能についても説明しています。

この章の内容は次のとおりです。

- 15 ページの「対象読者」
- 16 ページの「内容の紹介」
- 16 ページの「関連マニュアルおよびサイト」

このマニュアルでは、必要に応じてこのリリースの国際化機能についての追加情報や 詳細な情報が記載された他のマニュアルを紹介しています。「はじめに」では、この ガイドで使用されている表記上の規則について紹介しています。

### 対象読者

このマニュアルは、Solaris 9 オペレーティング環境用の国際化製品およびアプリケー ションを設計するソフトウェア開発者および管理者を対象としています。

このマニュアルは、読者が C プログラミング言語に関する知識を持っていることを前 提としています。

オペレーティングシステムの情報はすべて SunOS™ 5.9 動作環境に関する情報です。

# 内容の紹介

このマニュアルは次のように構成されています。

- 第1章では、ヨーロッパ諸国におけるユーロ(€)の導入など、Solaris9から新し く提供される国際化機能や地域対応機能について説明します。
- 第2章では、Solaris 9 製品の Codeset Independence (CSI) や、libc の API につ いて説明します。
- 第3章では、Solaris 9 地域対応製品の具体的な内容を説明します。これには、多国 語対応の Solaris 製品や新しいキーボード (19 種類の新しいキーボード) のサポート などが含まれます。
- 第4章では、アジア諸国向けのロケールや入力システム、文字サポートについて説 明します。
- 第5章では、en\_US.UTF-8 ロケールや、このリリースに組み込まれている国際 化機能について説明します。この機能には、日本語、韓国語、中国語 (繁体字と簡 体字) の入力モードのほかに、キリル文字、ギリシャ語、アラビア語、ヘブライ 語、ヒンディー語、タイ語の入力方式が含まれています。
- 第6章では、CTL (Complex Text Layout) 拡張機能について説明します。この機能 では、アラビア語、ヘブライ語、タイ語など、論理テキスト表現と物理テキスト表 現の間で複雑な変換が必要な言語を Motif の API で用いることができます。
- 第7章では、ヨーロッパやアジアでの印刷特有の情報や mp(1) 印刷フィルタの拡張 など、Solaris 9 オペレーティング環境の印刷サポートについて説明します。
- 付録 A には、提供されているiconv 変換モジュールの表が記載されています。
- 付録 B には、SOFTWARE CD に格納されている部分ロケールパッケージ名の表が 記載されています。
- 付録 C には、LANGUAGES CD にある言語パッケージの内容を示します。簡体字 中国語、フランス語、ドイツ語、イタリア語、日本語、韓国語、スペイン語、ス ウェーデン語、繁体字中国語、そしてすべての言語に共通の表があります。

# 関連マニュアルおよびサイト

### Sun Global Application Developer Corner

アプリケーションの国際化に関する開発者向けの情報については、Sun Global Application Developer Corner (Sun GADC) を参照してください。

Sun Global Application Developer Corner は、すでに提供されている Sun Global Application Developer Kit 1.0 の Web 版で、更新されています。このページには、 http://www.sun.com/developers/gadc でアクセスできます。

サンの Global Application Developer Corner には、グローバルソフトウェアの開発に 伴うさまざまな設計や開発の問題に対処する包括的な国際化ツールや文書が格納され ています (グローバル化適合性のテスト方法や問題の障害追跡方法など)。

このサイトには、擬似英語を使って情報アプリケーションをテストできる Sun Multibyte English (MBE) ロケールなどのテストツールがあります。英語を話す開発者 にとって、このロケールは、特定の言語で開発したアプリケーションをテストする際 に非常に便利です。Sun Multibyte English ロケールは、無料でダウンロードできま す。その他の役立つツールや情報には、参照情報とコードの例 (C 言語) や、Solaris オ ペレーティング環境の国際言語サポートに関するホワイトペーパー、技術に関する記 事、参照に便利なグローバル化リンクなどがあります。さらに、このサイトには、製 品の国際化を評価するために開発者が使用するチェックリストや、グローバル化に関 連するユーザーのための質問のページがあります。

#### Java Development Kit

Java Development Kit について は、 http://java.sun.com/j2se/1.3/docs/guide/intl/index.html を参照 してください。

### Solaris 共通デスクトップ環境 (CDE)

『*Solaris* 共通デスクトップ環境 プログラマーズ・ガイド』は、Solaris Documentation CD に含まれている CDE Developer's Collection の一部としても提供されます。

### OSF/Motif 情報

『*OSF/Motif Programmer's Guide, Release 1.2* Englewood Cliffs, New Jersey, Prentice-Hall, 1993』。 このマニュアルでは、OSF/Motif アプリケーションプログラ ミングインタフェースを使用して、Motif アプリケーションを作成する方法を説明し ます。Motif ウィジェットセットアーキテクチャの概要および Motif ツールキットに ついて説明し、Motif アプリケーションのモデルと例を示します。

### PostScript 情報

これらの一連の資料は、PostScript アプリケーションの開発には不可欠です。

『*PostScript* リファレンス・マニュアル 第 *2* 版』は、PostScript の標準リファレンス です。各演算子、Display PostScript (DPS)、Level 1 および Level 2 についての定義が 説明されています。この資料は、デバイス独立のプリンタ言語としての、PostScript

はじめに **17**

の基本事項について説明しています。PostScript のフォントおよび文字を処理する特 殊な機能についても説明されています。この資料の付録 E では、標準文字セットおよ びエンコーディングベクターを示しています。インタプリタに組み込まれたフォント や他のソースから提供されたフォントの編成についても解説しています。

『*Programming the Display PostScript System with X*』は、X ウィンドウおよび Display PostScript を扱うアプリケーション開発者向けの資料です。この資料は、Display PostScript を使用するアプリケーションを作成して、画面表示およびプリンタ出力用 の情報を作成する方法を示しています。コーディングの手法が詳細に説明されていま す。

X Window System は、X Display ProstScript (X/DPS) システムにより拡張されていま す。このシステムは、クライアント側でアプリケーションから呼び出し可能なライブ ラリを使用し、X サーバー側では対応する拡張機能を使用します。

### Solaris オペレーティング環境下での国際化プロセ ス

Tuthill、Bill、および David Smallberg。 『*Creating Worldwide Software: Solaris International Developer's Guide*』, 2nd edition. Mountain View, California, Sun Microsystems Press, 1997。このマニュアルは、 www.sun.com/books/ から参照で きます。このマニュアルは、Solaris オペレーティング環境の下で国際化を行う際の手 順の概要を説明しています。

# Sun のオンラインマニュアル

docs.sun.com では、Sun が提供しているオンラインマニュアルを参照することができ ます。マニュアルのタイトルや特定の主題などをキーワードとして、検索を行うこと もできます。URL は、http://docs.sun.com です。

### 表記上の規則

このマニュアルでは、次のような字体や記号を特別な意味を持つものとして使用しま す。

表 **P–1** 表記上の規則

| 字体または記号   | 意味                                                  | 例                                                        |
|-----------|-----------------------------------------------------|----------------------------------------------------------|
| AaBbCc123 | コマンド名、ファイル名、ディレク                                    | .loqin ファイルを編集します。                                       |
|           | トリ名、画面上のコンピュータ出<br>力、コード例を示します。                     | 1s -a を使用してすべてのファイル<br>を表示します。                           |
|           |                                                     | system%                                                  |
| AaBbCc123 | ユーザーが入力する文字を、画面上<br>のコンピュータ出力と区別して示し<br>ます。         | system% su                                               |
|           |                                                     | password:                                                |
| AaBbCc123 | 変数を示します。実際に使用する特<br>定の名前または値で置き換えます。                | ファイルを削除するには、rm<br>filename と入力します。                       |
| ſл        | 参照する書名を示します。                                        | 『コードマネージャ・ユーザーズガ<br>イド』を参照してください。                        |
| Eт        | 参照する章、節、ボタンやメニュー 第5章「衝突の回避」を参照してく<br>名、強調する単語を示します。 | ださい。                                                     |
|           |                                                     | この操作ができるのは、「スーパー<br>ユーザー」だけです。                           |
|           | 枠で囲まれたコード例で、テキスト<br>がページ行幅を超える場合に、継続<br>を示します。      | sun% grep ' <sup>^</sup> #define \<br>XV VERSION_STRING' |

コード例は次のように表示されます。

■ C シェル

machine\_name% **command y**|**n** [*filename*]

■ C シェルのスーパーユーザー

machine\_name# **command y**|**n** [*filename*]

■ Bourne シェルおよび Korn シェル

\$ **command y**|**n** [*filename*]

■ Bourne シェルおよび Korn シェルのスーパーユーザー

```
# command y|n [filename]
```
[ ] は省略可能な項目を示します。上記の例は、*filename* は省略してもよいことを示し ています。

| は区切り文字(セパレータ) です。この文字で分割されている引数のうち1つだけを 指定します。

はじめに **19**

キーボードのキー名は英文で、頭文字を大文字で示します (例: Shift キーを押しま す)。ただし、キーボードによっては Enter キーが Return キーの動作をします。

ダッシュ (-) は 2 つのキーを同時に押すことを示します。たとえば、Ctrl-D は Control キーを押したまま D キーを押すことを意味します。

### 一般規則

- このマニュアルでは、英語環境での画面イメージを使っています。このため、実際 に日本語環境で表示される画面イメージとこのマニュアルで使っている画面イメー ジが異なる場合があります。本文中で画面イメージを説明する場合には、日本語の メニュー、ボタン名などの項目名と英語の項目名が、適宜併記されています。
- このマニュアルでは、「IA」という用語は、Intel 32 ビットのプロセッサアーキテ クチャを意味します。これには、Pentium、Pentium Pro、Pentium II、Pentium II Xeon、Celeron、Pentium III、Pentium III Xeon の各プロセッサ、および AMD、Cyrix が提供する互換マイクロプロセッサチップが含まれます。

### 第 **1** 章

### Solaris 国際化の概要

この章では、国際化と地域対応に関する概要を説明します。

- 22 ページの「新しい国際化機能と地域対応機能」
- 23 ページの「国際化と各国語対応の定義」
- 26 ページの「ロケールとは」
- 29 ページの「ロケールのカテゴリを使用した各国語対応」
- 33 ページの「語と文字の相違点」

Solaris 9 製品の一部のロケールでは、Unicode および ISO/IEC 10646 で定義されてい る Unicode 3.1 が完全にサポートされています。Solaris 9 は、Sun の国際市場向けの メジャーリリースです。このリリースには新機能が数多く含まれています。

Solaris 9 オペレーティング環境は、当初から世界の言語に対応するように設計されて きました。グローバル化に対して差し替え可能なサービスベースアプローチをとる Solaris 国際化アーキテクチャでは、グローバルなアプリケーションや言語サービスの 開発、導入、管理が容易になります。ユーザーは、便利な 1 つの多言語製品で 39 の 言語と 162 のロケールという広範なサポートを得ることができます。これには、タイ 語やヒンディー語などのサポートに必要な複雑なテキストレイアウト環境や、アラビ ア語やヘブライ語のような言語の双方向レイアウト環境のサポートが含まれます。

Solaris 国際化アーキテクチャでは、入力方式、文字集合のエンコーディング、コード セットの変換など、言語サービスの基本的な側面を、差し替え可能かつ柔軟な方法で 処理できます。ユーザーは、すでにあるシステムの強力なツールを使用することも、 独自の環境をカスタマイズすることもできます。さらに、標準的な API を使用するだ けで、アプリケーションを複数の言語環境に導入できます。入力方式の仕組みがどの ようなものであるかや、どのコードセットコンバータを有効にする必要があるかを知 る必要はありません。ユーザーは、さらに、特定の言語属性をカスタマイズできま す。このアーキテクチャでは、コンバータテーブルを変更したり、新しい入力方式エ ディタを追加したりすることができます。

Solaris X グローバル化フレームワークのソースコードが 2000 年の秋にオープンコ ミュニティにリリースされました。したがって、開発者は、共通の参照実装に準拠す ることによって (さらに、このコードベースの発展に参画することによって) 、グロー バルアプリケーションの互換性や相互運用性を強化できます。このアーキテクチャで

はグローバル化に際してコードセットの独立性が保たれるため、独自のエンコーディ ング環境 (ネーティブ環境) を使用することも、拡大しつつある Unicode の世界に参画 することもできます。 Solaris フレームワークでは、さまざまなエンコーディングやプ ラットフォーム間の相互運用性を保証する豊富なデータコンバータを使ってプラット フォームを移行することができます (たとえば、Microsoft Windows や Macintosh か ら)。

さらに、Solaris では、多国籍企業がサーバーの管理を世界レベルで運用できます。 他 社のプラットフォームとは異なり、Solaris プラットフォームでは、サービスベースの アプローチを使って言語サービスを管理します。 サーバー管理者は、世界的なネット ワークからリモートで言語サービスを有効にすることができます。クライアントシス テムが何であるかは関係ありません。クライアントから独立したこのアプローチで は、クライアントアプリケーションを変更せずにシステムを簡単にアップグレードで きます。たとえば、アラビア語を話すユーザーがパリのインターネットカフェでアラ ビア語の電子メールを読みたい場合には、ローカルのクライアントアプリケーション を変更しなくても、その電子メールを読むことができます。

### 新しい国際化機能と地域対応機能

次の機能は、Solaris 9 リリースから新たに提供される機能です。

- タイ、インド、香港、トルコ、エジプト、ブラジル、フィンランド、ベルギー(ワ ロン語) 向けの新しい Unicode (UTF-8 ) ロケール
- Unicode ロケールでの Latin-3 文字サポート
- mp 印刷フィルタでの PCL サポート.
- 繁体字中国語 (香港) Big5+HKSCS ロケール (zh\_HK.BIG5HK)
- 繁体字中国語 (香港) UTF-8 ロケール (zh\_HK.UTF-8 )
- タイ UTF-8 ロケール (th\_TH.UTF-8)
- タイ ISO8859–11 ロケール (th\_TH.ISO8859–11)
- Unicode ロケールでのヒンディー語スクリプトサポート
- ヒンディー UTF-8 ロケール (hi\_IN.UTF-8)
- ISCII iconv モジュール。ISCII と UTF-8 エンコーディング間の変換をサポートし ます。
- アジア向け Solaris 用の照合ロケール
- 新しい zh CN.GB18030 ロケール。新しい GB18030-2000 標準をサポートしま す。
- HKSCS iconv モジュール
- 新しい中国語入力方式
- タイ語入力方式の拡張
- **22** 国際化対応言語環境の利用ガイド 2002 年 5 月
- アジア向け Solaris の入力方式補助ウィンドウサポート
- 新しい日本語 iconv 変換モジュール Fujitsu JEF、Hitachi KEIS、NEC JIPS
- ユーロ通貨。ユーロ記号が国の通貨記号として定義されているのは、ユーロを使用 するロケールだけです。他には、ISO8859-15 ロケールがユーロ記号 をサポート します。
- Unicode iconv の拡張モジュール。iconv モジュールは、さまざまな新しい Unicode エンコーディング形式や、国際および事実上の標準である業界標準コード セットのために追加され、拡張されてきました。
- Unicode ロケールでの Unicode 3.1 サポート
- ISO8859-16 用の新しい iconv コード変換のサポート

### 国際化と各国語対応の定義

国際化と各国語対応の手順は異なります。 各国語対応 (localization) とはソフトウェ アを特定の言語や地域に適応させる処理であるのに対し、国際化とはソフトウェアを 異なる言語や地域の間で移植可能にする処理のことを指します。国際化されたソフト ウェアの開発には、特定の文化的要件に応じて実行時にプログラムの動作を変えるイ ンタフェースを使用します。各国語対応には、「ロケール」と呼ばれる言語や地域を サポートするためのオンライン情報を確立する処理が含まれます。

異なる言語や慣習に従って動作させるために完全に書き直す必要のあるソフトウェア とは異なり、国際化されたソフトウェアはそのような作業を必要としません。ソフト ウェアが国際化されていれば、ロケールを入れ替える場合でもソフトウェアを変更す る必要はありません。Solaris システムは国際化に対応しており、国際化ソフトウェア を作成する際に必要な基本構造やインタフェースを備えています。

### 国際化の基本的な手順

国際化されたアプリケーションの実行可能イメージは、異なる言語や地域の間で共有 することができます。ソフトウェアを国際化する手順を次に示します。

- このマニュアルに記載されているインタフェースを使用して、再コンパイルしなく ても異なる環境に動的に対応できるソフトウェアを作成します。
- ソフトウェアを実行可能なコードとメッセージに分離します。メッセージには、操 作中に印刷または表示されるすべてのメッセージが含まれます。メッセージ文字列 はメッセージカタログに格納します。

メッセージ文字列は、特定の言語や地域向けに翻訳されます。ロケールには、メッ セージ文字列やソートで使用される手続きなどが含まれます。

ある製品の言語対応されたバージョンを使用する場合、ユーザーは特定の環境変数を 設定します。これにより、メッセージは翻訳された形式で表示されます。日付、時 刻、通貨、およびその他の情報は、ロケール固有の規約に従ってフォーマットおよび 表示されます。メッセージ翻訳とオンラインヘルプの内容は、次の図で示すさまざま な層を通して提供されます。

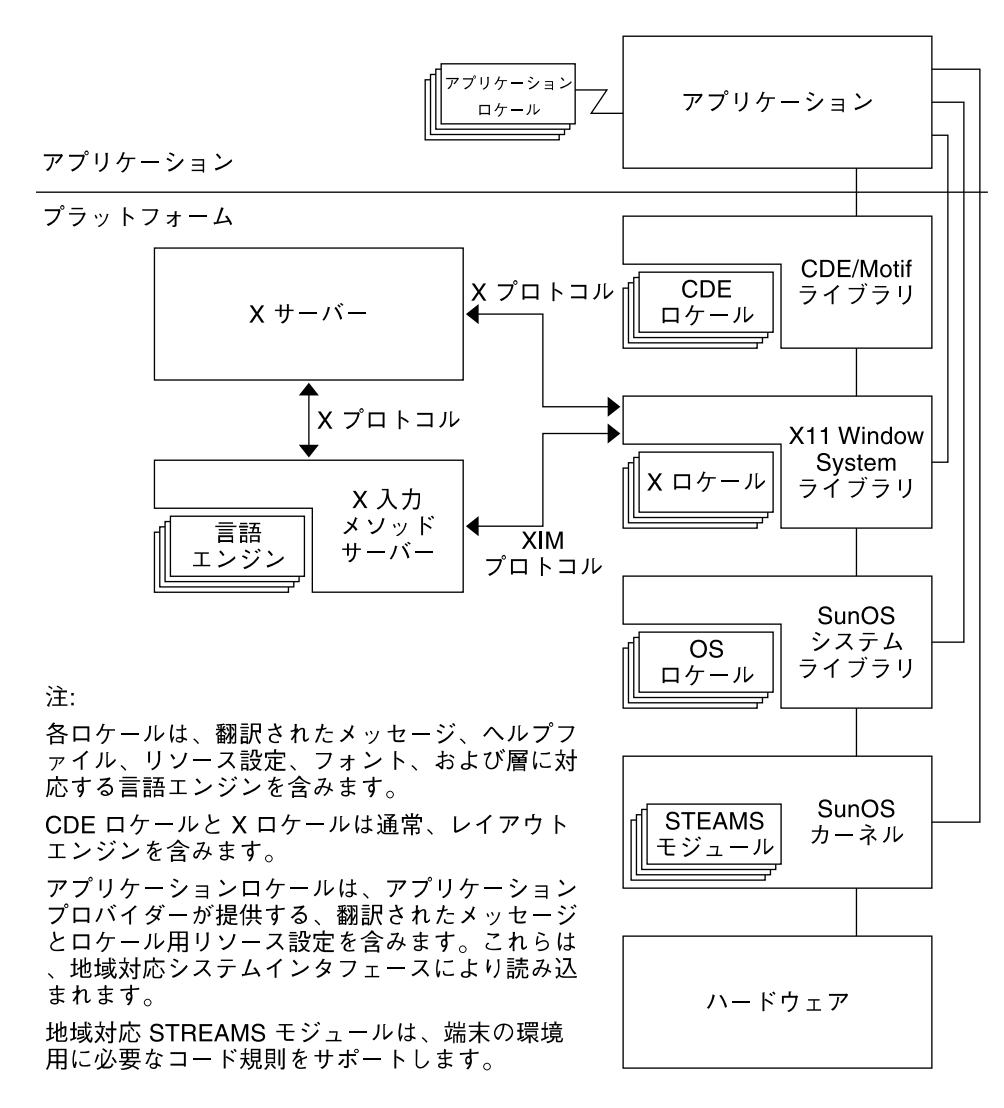

図 **1–1** Solaris オペレーティング環境下でのロケールの機能と構造

#### Solaris インタフェースの地域対応機能

OS ロケール層によって、アプリケーションの実行時に OS システムのインタフェース に差し込まれる基本的なロケールデータベースと機能が実現します。アプリケーショ ンでは、標準的な API を通してこれらの OS ロケールモジュールにアクセスします。

第 1 章 • Solaris 国際化の概要 **25**

X11 ロケール層によって、X11 アプリケーションがローカルのテキスト入力と表示が できるように、X 入力方式と X 出力方式へのインタフェースを実現します。アプリ ケーションがさまざまな言語の文字を表示できるように各種のフォントが用意されて います。

CDE/Motif は、X11 ウィンドウシステムの上に構築されています。したがっ て、CDE/Motif は、X11 API を使って X11 ロケールの機能を使用できます。目標のロ ケール内部でデスクトップを機能させるため、Solaris の地域対応には、CDE アプリ ケーションに関するさまざまなロケール固有の設定があります。翻訳されたメッセー ジとオンラインヘルプの内容は、さまざまな層で提供されます。

### ロケールとは

アプリケーションプログラムの主要な概念は、プログラムのロケールの概念です。ロ ケールとは、自国語環境の明示的なモデルであり、定義です。ロケールの概念 は、ANSI C 言語規格のライブラリ定義で明示的に定義され、組み込まれています。

ロケールは、国ごとの書式やその他の指定に関する多くのカテゴリから構成されてい ます。プログラムのロケールは、コードセット、日付と時間の形式の規定、通貨の規 定、10 進数の書式の規定、照合 (ソート) 順を定義します。

ロケールは、基本言語、使用国 (地域)、オプションのコードセットから構成されてい ます。コードセットは、通常、言語に応じて自動的に選択されます。たとえばドイツ 語は Deutsch の略語である de です。一方、スイス系ドイツ語は de\_CH です。CH は Confederation Helvetica の略語です。これによって、通貨単位の指定のような国ごと に固有の差異に対応することができます。

言語によっては複数のロケールを持つものもあり、地域によって異なることがありま す。たとえば、アメリカ英語を使う場合は en\_US ロケール (アメリカ英語) を、イギ リス英語を使う場合は en\_GB (イギリス英語) を選択できます。

通常、ロケール名は環境変数 LANG で指定します。ロケールのカテゴリは LANG に依 存しますが、カテゴリ別に設定することも可能です (例、LC\_TIME)。この場合、ロ ケールのカテゴリは LANG の設定に優先します。 LC\_ALL オペランドが設定されてい る場合、LC\_ALL の設定は LANG だけでなく、ロケールの個別のカテゴリに優先しま す。

ロケールの命名規則は次のとおりです。

*language*[\_*territory*][. *codeset*] [*@modifier*]

2 文字の *language* コードは ISO 639 に、2 文字の *territory* コードは ISO 3166 にそれぞ れ準拠します。 *codeset* は、ロケールで使用されているコードセットの名前です。 *modifier* は、このロケールと、修飾子のないロケールを区別する特徴を表す名前で す。

Solaris 製品の全ロケールには、US-ASCII コード値を持つ移植可能な文字集合 (Portable Character Set) が含まれています。

移植可能な文字集合については、『X/Open CAE Specification: System Interface Definitions, Issue 5" (ISBN 1–85912–186–1)』を参照してください。

単一のロケールが複数のロケール名を持つ場合があります。たとえば、 POSIX は C と同じものです。

### 完全ロケールと部分ロケール

Solaris の「完全ロケール」は、ロケールとしてのすべての機能を備え、言語に対応し た翻訳メッセージを含んでいます。部分ロケール は、言語に対応した翻訳メッセージ を含んでいません。Solaris 環境のすべてのロケールは翻訳メッセージを表示できま す。ただし、その言語に対応する翻訳メッセージがインストールされている必要があ ります。たとえば、次のロケールは、部分ロケールにも、完全ロケールにもなりえま す。

- de\_DE.ISO8859–1
- de\_DE.ISO8859–15
- de\_DE.UTF-8
- de\_AT.ISO8859–1
- de\_AT.ISO8859–15
- de\_CH.ISO8859–1

LANGUAGES CD を使ってドイツ語のメッセージがインストールされている場合、上 記のすべてのロケールは、完全に翻訳されたデスクトップにアクセスするので、完全 ロケールになります。この LANGUAGES CD には、以下の言語に対する翻訳メッ セージが入っています。

- ドイツ語
- フランス語
- スペイン語
- スウェーデン語
- イタリア語
- 日本語
- 韓国語
- 簡体字中国語
- 繁体字中国語

部分ロケールはすべて SOFTWARE CD に格納されています。 翻訳メッセージは LANGUAGES CD に格納されています。

英語ロケールはすべて完全ロケールであり、SOFTWARE CD に格納されています。

第 1 章 • Solaris 国際化の概要 **27**

### ロケールによって影響を受ける動作

文化が異なると、通常、日付、時刻、数値の形式、語句の区切り、引用符などの表記 も異なります。システム全体では、ロケールは次の動作を指定します。

- テキストデータのエンコーディングと処理
- リソースファイルの言語とエンコーディングの識別
- テキスト文字列の描画と配置
- クライアント間のテキスト通信に使用されるテキストの交換
- 入力方式 (すなわち生成されるコードセット)の選択とテキストデータの処理
- 文化的に固有なフォントおよびアイコンファイル
- アクションとファイルタイプ
- ユーザーインタフェース定義 (UID) ファイル
- 日付と時間の書式
- 数値形式
- 通貨形式
- 照合順序
- ロケール特有の正規表現処理
- 通知と診断のメッセージと対話型応答の形式

Solaris 環境は、言語と文化に依存する情報をアプリケーションから分離し、アプリ ケーションとは別に保存します。したがって、異なる市場ごとにアプリケーションの 翻訳や手直し、再コンパイルを行う必要はありません。各言語および慣習に合わせて 外部情報を言語対応化するだけで新規市場に参入することができます。

### ロケールのカテゴリ

以下にロケールのカテゴリを示します。

- LC CTYPE 文字処理関数の動作を制御します。
- LC TIME 日付と時間の形式を指定します。指定には月の名前、曜日、一般的 な完全表記と省略表記も含まれます。
- LC MONETARY 通貨の形式を指定します。これには、そのロケールの通貨記号、千 単位の区切り記号、符号の位置、小数位以下の桁数などが含まれま す。
- LC\_NUMERIC 小数位記号 (小数点)、千単位の区切り文字、グループ化を指定しま す。
- LC COLLATE そのロケールの照合順序や、正規表現の定義を指定します。
- LC MESSAGES 翻訳メッセージの言語を指定します。

LO LTYPE 言語のレンダリングに関する情報を提供する、配置(レイアウト) エンジンを指定します。言語のレンダリング (またはテキストのレ ンダリング) は、テキストのシェイピングと方向設定から成りま す。

# ロケールのカテゴリを使用した各国語対 応

製品の各国語対応は、対象となる言語や地域に密着したユーザーとともに進める必要 があります。情報の特定のスタイルや形式が、開発者にとっては非常に明確であり、 普遍的に見える場合でも、実際のユーザーにとっては奇妙であったり、正しくなかっ たり、状況によっては不快感を与えることもあるかもしれません。次の各項では、製 品の地域対応を正しく行うために制御および指定できる Solaris オペレーティング環境 の要素について個別に説明します。

### 時間の形式

次の表に、午後 11 時 59 分を表すいくつかの方法を示します。

表 **1–1** 国際的な時間の表記形式

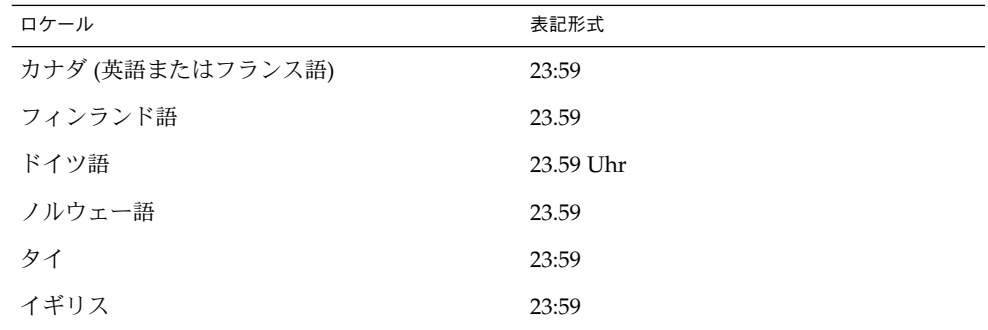

時間は、12 時間単位および 24 時間単位のどちらでも表すことができます。時間と分 はコロン (:) またはピリオド (.) で区切ります。

国が異なる場合、または国によっては国内でも時間帯が異なることがあります。時間 帯は通常、協定世界時 (UTC) またはグリニッジ標準時 (GMT) との時差で表現されま すが、この時差は必ずしも整数であるとは限りません。たとえば、ニューファンドラ ンド島の時間帯と隣接する時間帯との時差は 0.5 時間です。

第 1 章 • Solaris 国際化の概要 **29**

夏時間 (DST) の実施期間も国によって異なっています。DST を全く導入していない国 もたくさんあります。 さらに、同じ時間帯の中で夏時間が異なる場合もあります。米 国では、この決定権は州にあります。

### 日付の形式

次の表に、世界中で使用されている日付の表示形式をいくつか示します。 は世界中で 使用されている日付の表示形式の一部を示しています。ただし、各国内でさまざまな 形式がある場合もあります。

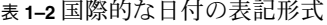

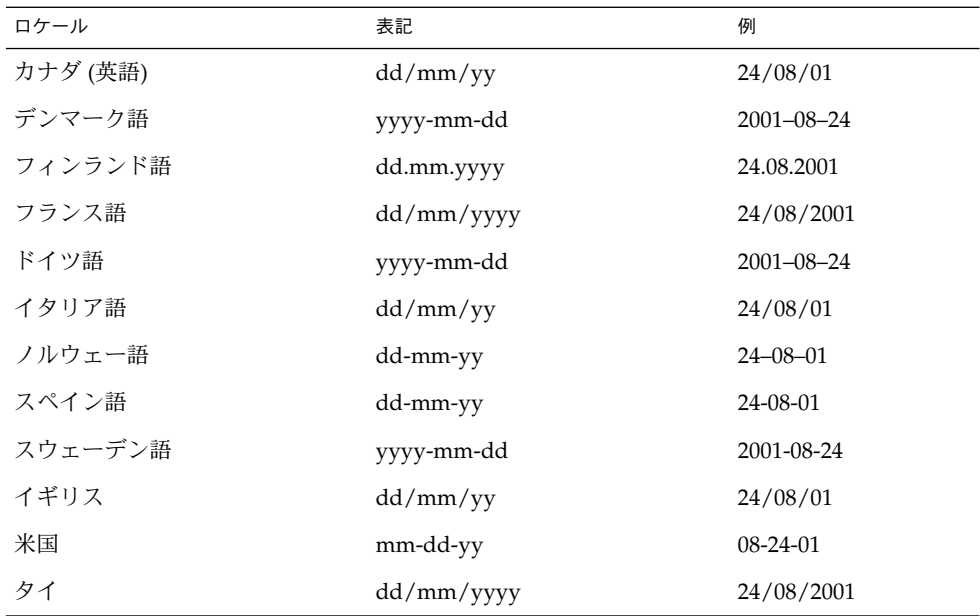

### 数値

イギリスと米国は小数位をピリオドで表す数少ない国の 2 つです。その他の多くの国 ではピリオドの代わりにコンマを使用しています。小数位の切り記号は 小数点文字と も呼ばれます。同様に、イギリスと米国では千単位をコンマで区切るのに対し、他の 国々では代わりにピリオドを用いたり、狭い空白文字で区切ったりしています。

データファイルにロケール固有の形式で格納されている場合、ロケールの異なるシス テムに転送したときに正しく解釈されない可能性があります。たとえば、フランスの 形式で数値を格納したファイルは、イギリス向けのプログラムでは使用できません。

次の表に、一般的な数値の表記形式を示します。

表 **1–3** 国際的な数値の表記形式

| ロケール     | 大きな数値の表記         |
|----------|------------------|
| カナダ (英語) | 4,294,967.00     |
| デンマーク語   | 4.294 967.295,00 |
| フィンランド語  | 4 294 967 295,00 |
| フランス語    | 4 294 967 295,00 |
| ドイツ語     | 4,294,967.00     |
| イタリア語    | 4.294.967,00     |
| ノルウェー語   | 4.294.967.295,00 |
| スペイン語    | 4.294.967.295,00 |
| スウェーデン語  | 4 294 967 295,00 |
| イギリス     | 4,294,967,295.00 |
| 米国       | 4,294,967,295.00 |
| タイ       | 4,294,967,295.00 |

注 **–** 並んでいる数を区切る方法を指定する特別なロケールの規則はありません。

### 通貨

通貨の単位や表記は世界中で大きく異なっています。国内での通貨記号と国際的に使 われる通貨記号が異なっている場合があります。次の表に、いくつかの国の通貨形式 を示します。

表 **1–4** 国際的な通貨の表記規則

| ロケール        | 通貨                       | 例           |
|-------------|--------------------------|-------------|
| カナダ (英語)    | $\forall$ $\forall$ (\$) | \$1,234.56  |
| カナダ (フランス語) | $\forall$ $\forall$ (\$) | 1 234,56\$  |
| デンマーク語      | クローネ(kr)                 | Kr 1.234,56 |
| フィンランド語     | $\Box-\Box$ ( $\in$ )    | € 1234,56   |
| フランス語       | ユーロ ( € )                | $∈$ 1,234   |

第 1 章 • Solaris 国際化の概要 **31**

表 **1–4** 国際的な通貨の表記規則 *(*続き*)*

| ロケール    | 通貨               | 例           |
|---------|------------------|-------------|
| 日本語     | $H(\mathcal{Y})$ | ¥ 1,234     |
| ノルウェー語  | クローネ(kr)         | kr 1.234,56 |
| スウェーデン語 | クローナ(Kr)         | 1 234,56 Kr |
| イギリス    | ポンド(£)           | £1,234.56   |
| 米国      | $F/L$ (\$)       | \$1,234.56  |
| タイ      | バーツ              | 2539 Baht   |
| ユーロ     | ユーロ ( € )        | $∈$ 5,000   |

Solaris 9 ソフトウェアは、ユーロ通貨をサポートしています。現地通貨記号は、下位 互換としてまだ使用できます。

表 **1–5** ユーロ通貨をサポートするユーザーロケール

| 領域            | ロケール名             | ISO コードセット |
|---------------|-------------------|------------|
| オーストリア        | de AT. ISO8859-15 | 8859-15    |
| ベルギー (フランス語)  | fr BE.IS08859-15  | 8859-15    |
| ベルギー (フラマン語)  | nl BE.ISO8859-15  | 8859-15    |
| デンマーク         | da DK.ISO8859-15  | 8859-15    |
| フィンランド        | fi FI.IS08859-15  | 8859-15    |
| フランス          | fr FR.ISO8859-15  | 8859-15    |
| ドイツ           | de DE. ISO8859-15 | 8859-15    |
| アイルランド        | en IE.ISO8859-15  | 8859-15    |
| イタリア          | it IT. ISO8859-15 | 8859-15    |
| オランダ          | nl NL. ISO8859-15 | 8859-15    |
| ポルトガル         | pt PT. ISO8859-15 | 8859-15    |
| カタロニア (スペイン語) | ca ES. ISO8859-15 | 8859-15    |
| エストニア         | et EE.ISO8859-15  | 8859-15    |
| スペイン          | es ES.ISO8859-15  | 8859-15    |
| スウェーデン        | sv SE. ISO8859-15 | 8859-15    |
| イギリス          | en GB.ISO8859-15  | 8859-15    |
| 米国            | en US.ISO8859-15  | 8859-15    |

ユーロロケールは、ISO8859-15 コードセットに基づいています。

また、通貨を他の通貨に換算すると、金額の桁数が元の桁数と異なる場合があるので 注意が必要です。たとえば、\$1,000 をユーロに換算すると €1.307.000 になります。

ユーロ地域内のロケールの場合、ロケールの現在の設定値は locale ユーティリティ の LC MONETARY オペランドで表されます。たとえば、ドイツ語の場合は、次の表の ようになります。

表 **1–6** ドイツ語のロケールとその LC\_MONETARY

| ロケール                  | <b>LC MONETARY</b> |
|-----------------------|--------------------|
| de DE.ISO8859-1       | DM                 |
| de DE.ISO8859-15      | Euro               |
| de DE.UTF-8           | Euro               |
| de DE.ISO8859-15@euro | Euro               |
| de DE.UTF-8@euro      | Euro               |

## 語と文字の相違点

この節では、言語間の重要な相違点について説明します。

#### 語の区切り

英語では、通常、語は空白文字で区切ります。ただし、中国語、日本語、タイ語など の言語では多くの場合、語を区切りません。

#### ソートの順序

特定の文字をソートする順序は言語によって異なります。たとえば、ドイツ語の文字 ö は普通の o と一緒にソートされますが、スウェーデン語ではアルファベットの最後 の文字として別にソートされます。言語によっては、文字の優先順位を決めるために 重みが定められています。たとえば、タイ語の辞書では、文字に異なる重みを与える ことによってソート順序が決定されます。

第 1 章 • Solaris 国際化の概要 **33**

文字集合

アルファベット文字や特殊文字の数は文字集合によって異なります。英語のアルファ ベットは 26 文字しかありませんが、それよりもずっと多くの文字を使用する言語も あります。たとえば、日本語には 20,000 以上の文字があり、中国語にはそれ以上の文 字があります。

#### 西ヨーロッパのアルファベット

西ヨーロッパ諸国のほとんどのアルファベットは英語圏の国で使用される 26 文字の 標準アルファベットに類似しています。ただし、基本的な文字が追加されていたり、 記号 (またはアクセント) の付いた文字や合字が使用される場合もあります。

#### 日本語

日本語の文章には 3 種類の文字が混在しています。中国の漢字に由来する表意文字で ある漢字と、ひらがなとカタカナという 2 つの表音文字 (音節文字) です。

ひらがなとカタカナはそれぞれ対になっていますが、ひらがなのほうがより一般的 で、丸みのある形をしています。漢字は語幹となる語を書くのに使用され、カタカナ は主に外来語を書き記すのに使用されます。

漢字の数は数万もありますが、使用される漢字の数は徐々に減ってきています。現 在、頻繁に使用される漢字の数は 3,500 字程度ですが、一般的な日本人の語彙に使用 される漢字はおよそ 2,000 字ほどです。ただし、コンピュータシステムは日本工業規 格 (JIS) で定められた 7,000 字以上の漢字に対応しなければなりません。また、170 文 字ほどのひらがなとカタカナも必要です。日本語の文章の平均的な文字別構成は、ひ らがな 55%、漢字 35%、カタカナ 10% となっています。また日本語の文章にはアラ ビア数字やローマ字も使用されます。

文章に漢字を全く使用しないこともできますが、ほとんどの日本人にとって、そのよ うな文章は理解が困難です。

#### 韓国語

韓国語は、ハングルと呼ばれる表音文字で表されます。ハングルには、 jamos と呼ば れる母音と子音からなる 11,000 以上の文字があります。 通常、韓国語のコンピュータ システムでは、全ハングル文字の内約 3,000 文字が使用されています。韓国語にはま た、ハンジャと呼ばれる中国の漢字から派生した表意文字があります。韓国語では 6 ,000 以上のハンジャ文字が必要です。ハンジャは主に、ハングルだけでは意味があい まいになる場合に使用されます。ハングル文字では子音と母音を組み合わせて 1 つの 音節を構成します。結合された子音と母音は 1 つの音節になります。これがハングル 文字です。ハングル文字は通常、四角く配列されており、ハンジャ文字と同じスペー スを必要とします。韓国語では、アラビア数字、ローマ字、および特殊記号も表示さ れます。

#### タイ語

タイ語の文字は、4 つの表示セルを持つディスプレイ上のカラム位置として定義され ます。各カラム位置に表示できるのは最大 3 文字です。表示セルの構成内容はタイ文 字の分類に基づいています。タイ文字の一部は、別の分類の文字と組み合わせること ができます。組み合わされた文字は、同じセルに入ります。それ以外の場合は、別の セルに入ります。

#### 中国語

中国語は通常、表意文字である漢字ですべてを表記します。

- 中華人民共和国 (PRC) の場合、GB2312 (zh ロケール) には一般によく使用されて いる約 7,000 の漢字があり、GBK 文字セット (zh.GBK ロケール) には 20,000 以上 の文字があり、GB18030-2000 文字セット (zh CN.GB18030 ロケール) には約 30 ,000 の文字があります (Unicode 3.0 で定義されているすべての CJK 拡張 A 文字を 含む)。
- 中華民国では、CNS11643-1992 (zh\_TW ロケール) と Big5 (zh\_TW.BIG5 ロケール) 文字集合が最もよく使用されています。 どちらのロケールにも約 13,000 の Hanzi 文字が定義されています。
- 香港では、Big5 文字セットに 4,702 文字が追加された Big5-HKSCS charset (zh HK.BIG5HK)が使用されています。

語幹文字でない限り、通常 1 つの文字は 2 つ以上の部分で形成されます。最も一般的 なのは 2 つの部分で形成されるものです。2 つの部分で構成される文字では、1 つが 意味を表し、もう 1 つは発音を表すのが普通です。しかし、両方とも意味を表すこと もあります。漢字では部首が最も重要な要素です。漢字は伝統的に部首によって分類 され、部首の数は数百にものぼります。異なる文字で同じ読み方をするものも多数あ りますが、使用する際は明確に区別されます。同じ文字で異なる読み方をするものも あります。

中国語には四声と呼ばれる声調があり、文脈の中で適切な文字を音声によって区別し ます。一方、日本語と韓国語には声調はありません。

中国語の発音を表す表音体系にはいくつかの種類があります。 中華人民共和国で最も 普及しているのはピンイン方式です。これはローマ字を使用するもので、広く西部で 採用されており、たとえば北京を Beijing と表します。ウェードガイル方式は旧式の もので、北京を Peking と表すなど地名の表現に以前は使用されていました。台湾で は、独特の字体を持った表音用のアルファベットである *zhuyin* (*bopomofo*) がよく使用 されています。

#### ヘブライ語のテキスト

英語より何千年も古いヘブライ語のテキストは、スクリプトをヘブライ語やイディッ シュ語で作成するときに使用されます。ヘブライ語は双方向スクリプトの 1 つの例で す。ヘブライ語では、ヘブライ文字は右から左に読み書きされますが、数字は左から 右に読まれます。さらに、ヘブライ語テキストに組み込まれた英語テキストも左から 右に読まれます。

ヘブライ語では、27 文字のアルファベットの他に、標準的なラテン (英語) アルファ ベットの句読点と数字が使用されます。ヘブライ語テキストには、さらに、母音と発 音記号が付きます。これらの記号は、基本文字内のドット (Dagesh) や、文字の下の母 音記号、文字の左上のアクセント記号として使用されます。これらの記号は、通常、 典礼のテキストとして使用されるだけで日常の生活ではほとんど使用されません。ヘ ブライ語には、大文字はありません。

#### ヒンディー語のテキスト

ヒンディー語のテキストは、「神の書き物」を意味するデーバナーガリーというスク リプトで使用されます。ヒンディー語は表音言語であり、一連の音節として書かれま す。各音節は、 子音文字、独立母音、従属母音記号という 3 種類のアルファベット部 分 (デーバナーガリー文字) から構成されます。音節自体は子音と母音のコア部分から 構成され、その前に子音が付くこともあります。基線から始まる英語とは異なり、 デーバナーガリー文字は、文字の上部に引かれた水平線 (頭なで線) から垂れ下がりま す。これらの文字は、内容に応じて結合したり、形を変えたりします。ヘブライ語と 同じように、ヒンディー語テキストには、大文字と小文字の区別はありません。

# キーボードの相違点

U.S. キーボードにあるすべての文字が他のキーボードにあるとは限りません。同様 に、U.S. キーボードにはない文字のキーが他のキーボードに付いている場合もありま す。

注 **–** SPARC™ マシンでは、Compose キーを使用すれば、区別的発音符が付いた任意 のラテン文字を、サポートされる任意の ISO8859 文字セットの中に生成できます。

Compose キーは、ラテンベースのロケールで使用できますが、韓国語、中国語、日本 語ロケールでは UTF-8 ロケールを除き使用できません。

入力は Solaris オペレーティング環境によって処理されるため、任意のロケールの文字 を任意のキーボードから入力できます。
# 用紙サイズの相違点

それぞれの国で一般的に使用される用紙サイズの数は多くはありません。しかも、そ のうちの 1 つが他よりも頻繁に使用されます。ほとんどの国は、 ISO 216 規格の「筆 記用紙および印刷物の分類 - A 版と B 版の定型サイズ」に従っています。

国際化アプリケーションでは、使用可能なページサイズをあらかじめ想定するべきで はありません。Solaris には、出力ページのサイズを管理する機能はありません。した がって、この機能は、アプリケーションプログラムで行う必要があります。次の表 に、各国で一般に使用されているページサイズを示します。

表 **1–7** 一般的な国際ページサイズ

| 用紙の種類              | 寸法                                        | 採用している国 |
|--------------------|-------------------------------------------|---------|
| ISO A4             | $21.0 \text{ cm} \times 29.7 \text{ cm}$  | 米国以外    |
| ISO A5             | 14.8 cm $\times$ 21.0 cm                  | 米国以外    |
| IIS B <sub>4</sub> | $25.9 \text{ cm} \times 36.65 \text{ cm}$ | 日本      |
| IIS B5             | 18.36 cm x 25.9 cm                        | 日本      |
| 米国 レター             | 8.5 インチ x 11 インチ                          | 米国、カナダ  |
| IIS リーガル           | 8.5 インチ × 14 インチ                          | 米国、カナダ  |

## 一般的な国際化機能

この章では、Solaris 9 環境に含まれているいくつかの国際化機能について説明しま す。

- 39 ページの「コードセットの独立性のサポート」
- 41 ページの「ロケールデータベース」
- 42 ページの「プロセスコードの書式(ワイド文字表現)」
- 42 ページの「複数バイトサポート環境」
- 43 ページの「動的にリンクされたアプリケーション」
- 43 ページの「変更されたインタフェースについて」
- 44 ページの「ctype マクロ」
- 45 ページの「libc の国際化」
- 52 ページの「genmsg ユーティリティ」

## コードセットの独立性のサポート

EUC は Extended UNIX Code の省略形です。 Solaris 9 オペレーティング環境は、日 本の PC-Kanji (Shift\_JIS)、台湾の Big5、中華人民共和国の GBK のような非 EUC エン コーディングをサポートしています。 コンピュータ市場の大半では EUC 以外のコー ドセットサポートが要求されるため、Solaris 9 では EUC と非 EUC コードセットのサ ポートを可能にする強固なフレームワークを提供します。このサポートを CSI と呼び ます。

CSI の目標は、Solaris オペレーティング環境のライブラリやコマンドから、特定の コードセットやエンコーディング方法への依存性を除去することです。CSI アーキテ クチャにより、Solaris 環境において UNIX ファイルシステムに安全なエンコーディン グをサポートできます。CSI は UTF-8、PC-Kanji、Big5 など、多くの非 EUC コード セットをサポートします。

### CSI のアプローチ

CSI により、アプリケーションおよびプラットフォームソフトウェア開発者 は、UTF-8 など、エンコーディングからコードを独立させたり、ソースコードを変更 せずに新しいエンコーディングを採用することができます。このアーキテクチャのア プローチは、Java™ の国際化とも異なります。Java のアプリケーションは UTF-16 に 依存する必要があります。

既存の多くの国際化アプリケーション (たとえば Motif など) は、基礎となるシステム から自動的に CSI のサポートを継承します。これらのアプリケーションは、変更しな くても新しいロケールで動作します。

CSI は本来どのコードセットにも依存しませんが、Solaris 9 環境ではファイルコード のエンコーディング (コードセット) には、次のような前提条件があります。

- ファイルコードは ASCII のスーパーセットである。
- NULL で終わる複数バイトの文字列をサポートする必要があるため、複数バイト 文字の一部に NULL (0x00) を使用することはできない。
- UNIX のパス名をサポートする必要があるため、複数バイト文字の一部に ASCII のスラッシュ (0x2f) を使用することはできない。

### CSI 対応のコマンド

この項では、Solaris 9 環境で使用できる CSI 対応のコマンドを示します。各コマンド のマニュアルページには、コマンドが CSI 対応かどうかを示す属性部分があります。

特に断りがない限り、これらのコマンドは /usr/bin ディレクトリに格納されていま す。

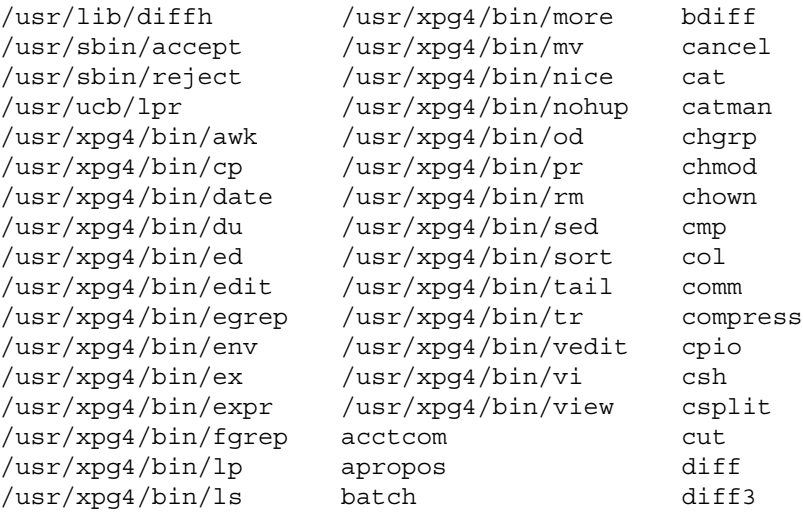

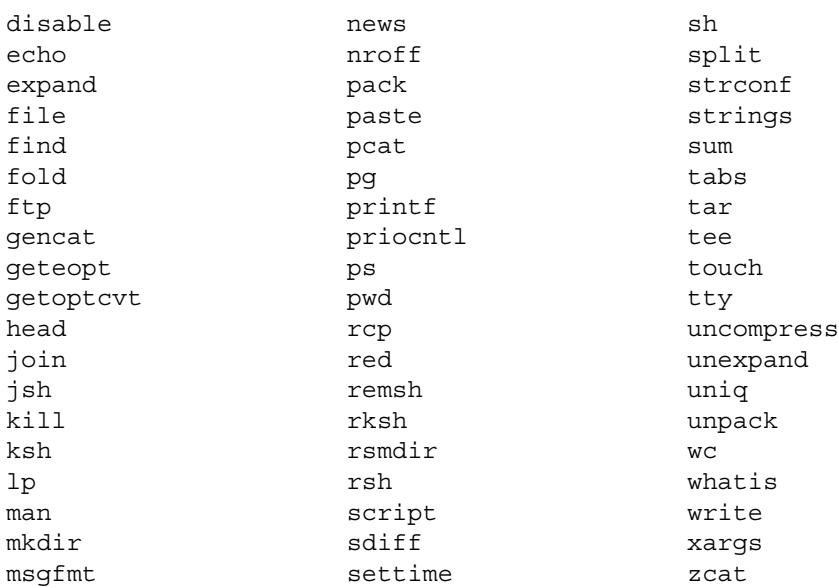

### Solaris 9 の CSI 対応のライブラリ

libc (/usr/lib/libc.so) のほとんどすべての関数は CSI に対応しています。しか し、libc の以下の関数は EUC 依存の関数であるため、CSI に対応していません。

- csetcol()
- csetlen()
- euccol()
- euclen()
- eucscol()
- getwidth()
- csetno()
- wcsetno()

Solaris 9 製品の libgen (/usr/ccs/lib/libgen.a) と libcurses (/usr/ccs/lib/libcurses.a) は国際化されていますが、 CSI に対応していませ ん。

## ロケールデータベース

ロケールデータベースの形式と構造は公開されていません。そのため、将来のリリー スで変更されることがあります。したがって、国際化アプリケーションを作成すると きには、このロケールデータベースに直接アクセスしないようにしてください。その 代わりに libc の国際化 API を使用してください ( 45 ページの「libc の国際化」 を参照)。

第 2 章 • 一般的な国際化機能 **41**

注 **–** Solaris 9 環境を使用する場合は、Solaris 9 製品に含まれているロケールデータ ベースを使用してください。以前のバージョンの Solaris のロケールデータベースを使 用しないでください。

# プロセスコードの書式 (ワイド文字表現)

プロセスコードの書式 (Solaris 9 製品ではワイド文字コード形式ともいう) は公開され ていません。そのため、将来のリリースで変更されることがあります。したがって、 国際化アプリケーションを作成するときには、このワイド文字の形式が将来変更され る可能性があることに注意してください。その代わりに libc の国際化 API を使用す ることをお勧めします ( 45 ページの「libc の国際化」 を参照)。

注 **–** Unicode ロケールのプロセスコードは UTF-32 で表現されています。UTF-32 の詳 細については、Unicode Consortium (http://www.unicode.org/ ) の「Unicode Standard Annex #19: UTF 32」と「Unicode Standard Annex #27: Unicode 3.1」を参照 してください。

### 複数バイトサポート環境

複数バイト文字とは、中国語や日本語、韓国語などのようにシングルバイトに収容で きない文字のことをいいます。複数バイト文字を格納するには、2、3、または 4 バイ トが必要です。より詳細な定義については、ISO/IECC 9899:1990 サブクラス 3.13 の 項目を参照してください。

ANSI C の Amendment 1 (ISO/IEC 9899:1990) では、Multibyte Support Environment (MSE) と呼ぶ新しい国際化機能が追加されました。Amendment 1 には、状態属性を もつ複数バイトコードセットやワイド文字の処理サポートを強化するための新しい国 際化 API が定義されています。

プログラミングモデルでは、これらの複数バイト文字を論理ユニットとして読み込 み、ワイド文字として内部的に保持できます。プログラム内において、ワイド文字は 論理エン ティティとして独立して取り扱うことができます。また、適切な変換処理を 行なったのち、これらワイド文字を論理ユニットとして出力できます。

この手順は、シングルバイト文字を読み込んで加工したのち出力する場合と似ていま す。このため MSE では、シングルバイト文字の場合と同じプログラミングモデルを 用いて複数バイト文字を取り扱うためのプログラムを作成できます。

# 動的にリンクされたアプリケーション

Solaris 9 では、アプリケーションを libc などのシステムライブラリにリンクする方 法として、動的リンクと静的リンクを選択できます。しかし、システムライブラリの 国際化機能を必要とするアプリケーションは、動的にリンクしなければなりません。 このようなアプリケーションが静的にリンクされている場合は、setlocale 関数を 使用してロケールを C または POSIX 以外のものに設定する操作は失敗します。静的 にリンクされたアプリケーションは、C および POSIX ロケールでのみ動作します。

デフォルトでは、リンカープログラムはアプリケーションを動的にリンクしようとし ます。リンカーやコンパイラのコマンド行のオプションとして、-Bstatic や -dn を 指定すると、アプリケーションは静的にリンクされる場合があります。既存のアプリ ケーションが動的にリンクされているかどうかを調べるには、/usr/bin/ldd コマン ドを使用します。

たとえば、次のように入力します。

**% /usr/bin/ldd /sbin/sh**

このコマンドは以下のメッセージを表示します。このメッセージは、/sbin/sh コマ ンドが動的にリンクされたプログラムではないことを示しています。

ldd: /sbin/sh: file is not a dynamic executable or shared object

さらに、次のコマンドを入力します。

% **/usr/bin/ldd /usr/bin/ls**

このコマンドは以下のメッセージを表示します。

 $libe.so.1$  =>  $/usp/libe.so.1$ libdl.so.1 => /usr/lib/libdl.so.1

このメッセージは、/usr/bin/ls コマンドは 2 つのライブラリ libc.so と libdl.so.l に動的にリンクされていることを示します。

## 変更されたインタフェースについて

libw と libintl は libc に移動されました。したがって、libw や libintl はあ りません。

共有オブジェクトは、既存のアプリケーションの実行の互換性を保証し、アーカイブ とともにアプリケーションのビルド (コンパイル) 環境の互換性を提供します。ただ し、libw や libintl 付きでアプリケーションをビルドする必要はなくなりました。

第 2 章 • 一般的な国際化機能 **43**

フィルタの詳細については、『リンカーとライブラリ』を参照してください。

次のリストは、libw のスタブ (Stub) エントリポイントを示しています。

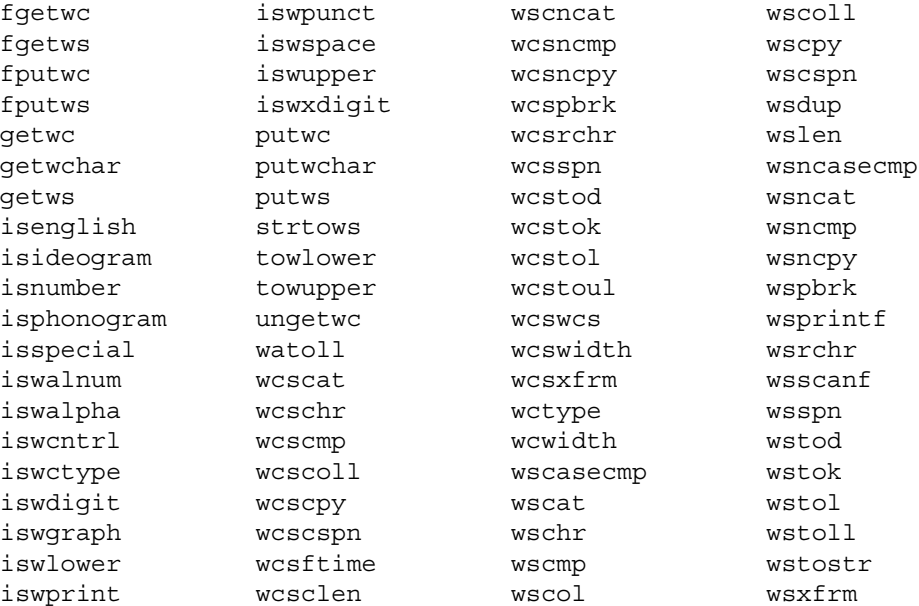

次のリストは、libintl のスタブエントリポイントを示しています。

bindtextdomain dcgettext dgettext gettext textdomain

## ctype マクロ

文字の分類や文字の変換マクロは、/usr/include/ctype.h で定義されていま す。Solaris 9 環境は、XPG4 で定義されている文字の分類および変換セマンティクス をサポートする一連の ctype マクロをサポートしています。XPG4 や XPG4.2 アプリ ケーションから新しいマクロに自動的にアクセスするためには、次の条件のどれかが 満たされていなければなりません。

- \_XPG4\_CHAR\_CLASS が定義されている
- \_XOPEN\_SOURCE および \_XOPEN\_VERSION=4 が定義されている
- \_XOPEN\_SOURCE および \_XOPEN\_SOURCE\_EXTENDED=1 が定義されている

XOPEN SOURCE、 XOPEN VERSION、 XOPEN SOURCE ECTENDED は、新しい ctype マクロの他に XPG4 関連機能をもたらすので、XPG4 または XPG4.2 以外のア プリケーションは \_XPG4\_CHAR\_CLASS\_ を使用しなければなりません。

これに対応する ctype 関数もあります。Solaris 9 環境は XPG4 セマンティクスもサ ポートします。詳細については、ctype(3C) のマニュアルページを参照してくださ い。

### libc の国際化

Solaris 9 環境は 2 種類の API を提供します。

- 複数バイト (ファイルコード)
- ワイド文字 (プロセスコード)

ワイド文字コードは、一定の幅をもつ論理エンティティです。したがって、複数バイ トを使用する時のように適切な文字境界を管理する必要はありません。

プログラムでファイルを読み取る際には、 fscanf(3S) や fwscanf(3S) などの入力関 数を使ってファイルの複数バイトデータを直接ワイド文字のプロセスコードに変換で きます。あるいは、データを入力した後で mbtowc(3C) や mbsrtowcs(3C) などの変 換関数を使ってデータを変換することもできます。 出力データのワイド文字形式を複 数バイト文字形式に変換する場合は、fwprintf(3S) や fprintf(3S) などの出力関数 を使って直接変換するか、出力前に wctomb(3C) や wcsrtombs(3C) などの変換関数 を使って変換します。

以下の各表に、Solaris 9 製品の国際化 API を示します。

次の表に libc のメッセージング関数 API を示します。

表 **2–1** libc のメッセージング関数

| ライブラリルーチン    | 説明                                      |
|--------------|-----------------------------------------|
| catclose()   | メッセージカタログを閉じる                           |
| catgets()    | プログラムメッセージを読み取る                         |
| catopen()    | メッセージカタログを開く                            |
| dgettext()   | 指定したドメインのメッセージカタログからメッセージを取得する          |
| dcgettext()  | 指定したドメインとカテゴリのメッセージカタログからメッセージを<br>取得する |
| textdomain() | 現在のドメインを設定および照会する                       |

第 2 章 • 一般的な国際化機能 **45**

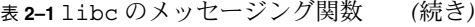

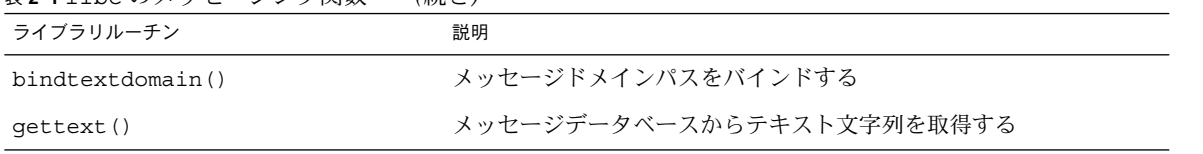

次の表に libc のコード変換関数 API を示します。

#### 表 **2–2** libc のコード変換関数

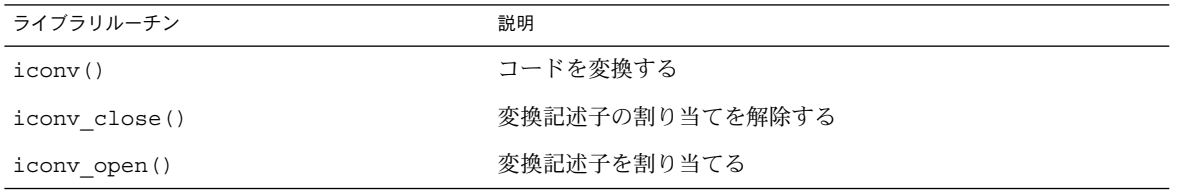

次の表に libc の正規表現 API を示します。

#### 表 **2–3** libc の正規表現関数

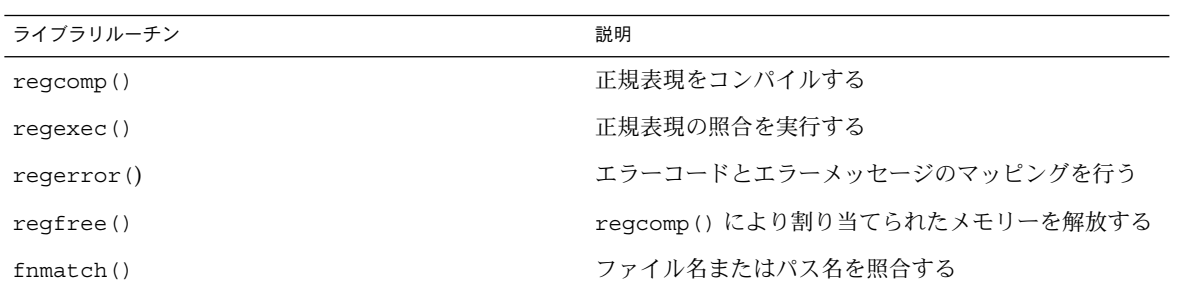

次の表に libc のワイド文字関数 API を示します。

#### 表 **2–4** libc のワイド文字クラス

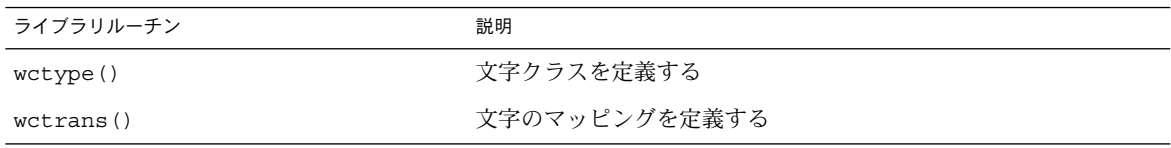

次の表に libc のロケールの変更および照会を行う API を示します。

表 **2–5** libc の変更および照会ロケール

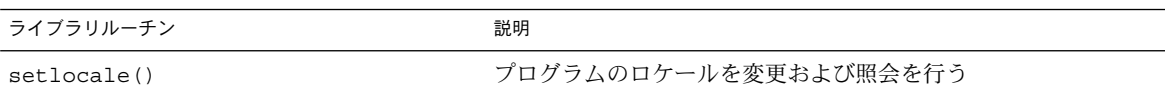

次の表に libc のロケールデータを照会する API を示します。

表 **2–6** libc の照会ロケールデータ

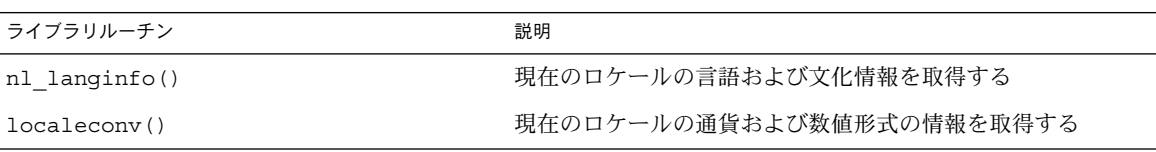

次の表に libc の文字分類関数 API を示します。

表 **2–7** libc の文字分類および翻字関数

| ライブラリルーチン     | 説明                         |
|---------------|----------------------------|
| isalpha()     | 文字はアルファベットか                |
| isupper()     | 文字は大文字か                    |
| islower()     | 文字は小文字か                    |
| isdigit()     | 文字は数か                      |
| isxdigit()    | 文字は16進数か                   |
| isalnum()     | 文字は英数字か                    |
| isspace()     | 文字は空白か                     |
| is punct()    | 文字は句読点か                    |
| isprint()     | 文字は印刷可能か                   |
| iscntr1()     | 文字は制御文字か                   |
| isascii()     | 文字は ASCII 文字か              |
| isgraph()     | 文字は表示可能な文字か                |
| isphonogram() | ワイド文字は表音文字か                |
| isideogram()  | ワイド文字は表意文字か                |
| isenglish()   | ワイド文字は補助コードセットの英語のアルファベットか |
| isnumber()    | ワイド文字は補助コードセットの数か          |
| isspecial()   | ワイド文字は補助コードセットの文字か         |

第 2 章 • 一般的な国際化機能 **47**

表 **2–7** libc の文字分類および翻字関数 *(*続き*)*

| ライブラリルーチン   | 説明                 |
|-------------|--------------------|
| iswalpha()  | ワイド文字はアルファベットか     |
| iswupper()  | ワイド文字は大文字か         |
| iswlower()  | ワイド文字は小文字か         |
| iswdigit()  | ワイド文字は数か           |
| iswxdigit() | ワイド文字は 16 進数か      |
| iswallnum() | ワイド文字は英数字か         |
| iswspace()  | ワイド文字は空白か          |
| iswpunct()  | ワイド文字は句読点か         |
| iswprint()  | ワイド文字は印刷可能な文字か     |
| iswgraph()  | ワイド文字は表示可能な文字か     |
| iswerl()    | ワイド文字は制御文字か        |
| iswascii()  | ワイド文字は ASCII 文字か   |
| toupper()   | 小文字を大文字に変換する       |
| tolower()   | 大文字を小文字に変換する       |
| towupper()  | ワイド文字の小文字を大文字に変換する |
| towlower()  | ワイド文字の大文字を小文字に変換する |
| towctrans() | ワイド文字のマッピング        |

次の表に libc の文字照合関数 API を示します。

#### 表 **2–8** libc の文字照合関数

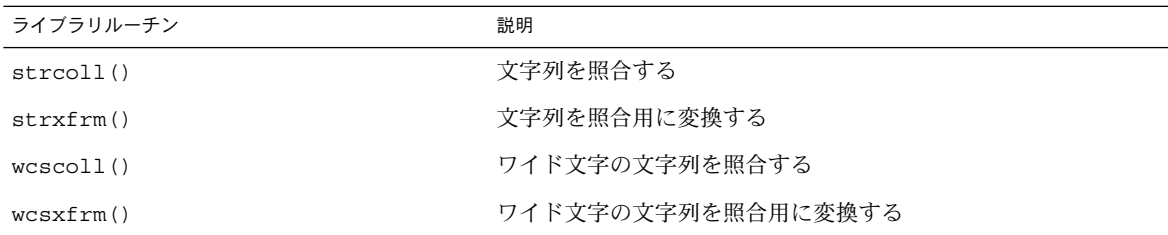

次の表に libc の通貨処理関数 API を示します。

表 **2–9** libc の通貨処理関数

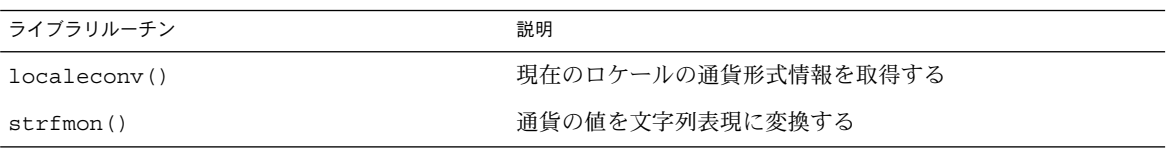

#### 次の表に libc の日付と時間の処理関数を示します。

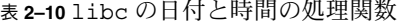

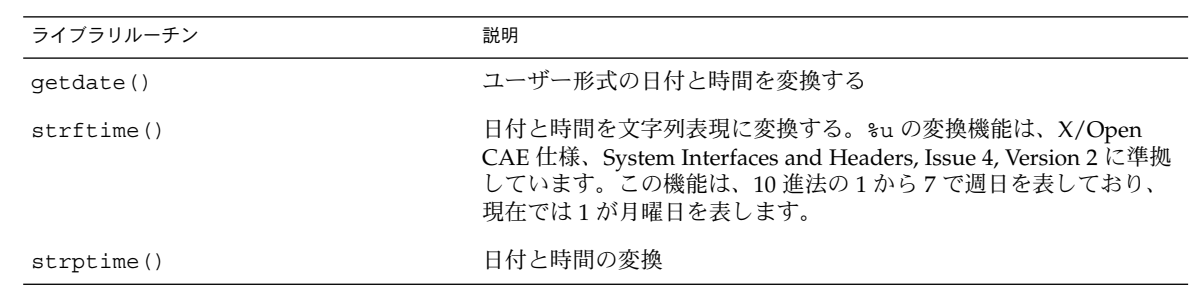

次の表に libc の複数バイト処理関数 API を示します。

#### 表 **2–11** libc の複数バイト処理関数

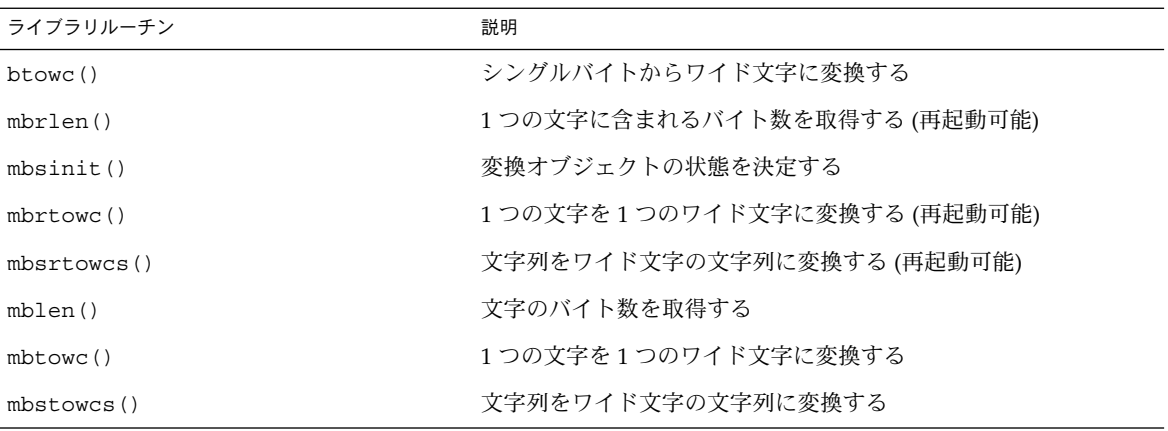

次の表に libc のワイド文字および文字列処理関数を示します。

#### 表 **2–12** libc のワイド文字および文字列処理

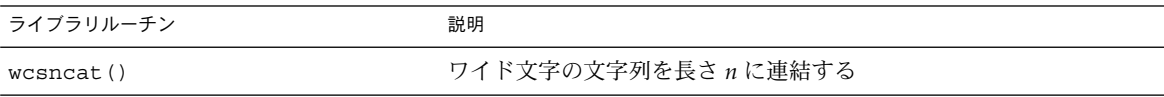

第 2 章 • 一般的な国際化機能 **49**

表 **2–12** libc のワイド文字および文字列処理 *(*続き*)*

| ライブラリルーチン             | 説明                                          |
|-----------------------|---------------------------------------------|
| wsdup()               | ワイド文字の文字列を重複させる                             |
| wcscmp()              | ワイド文字の文字列を比較する                              |
| wcsncmp()             | ワイド文字の文字列を長さ n 分比較する                        |
| wcscpy()              | ワイド文字の文字列をコピーする                             |
| wcsncpy()             | ワイド文字の文字列を長さ n 分コピーする                       |
| wcschr()              | ワイド文字の文字列内の文字を検索する                          |
| wcsrchr()             | ワイド文字の文字列を右から検索する                           |
| wcslen()              | ワイド文字の文字列の長さを取得する                           |
| wscol()               | ワイド文字の文字列の表示幅を返す                            |
| wc <sub>spin</sub> () | ワイド文字の文字列が別のワイド文字の文字列に現れる長さを返す              |
| wcscspn()             | ワイド文字の文字列が別のワイド文字の文字列に現れない長さを返す             |
| wcsphck()             | 別のワイド文字の文字列に含まれている、ワイド文字の文字列の先頭<br>のポインタを返す |
| wcstok()              | ワイド文字の文字列の中でトークンを移動する                       |
| $ws$ cwcs $()$        | ワイド文字の文字列内の文字列を検索する                         |
| westombs()            | ワイド文字の文字列を複数バイトの文字列に変換する                    |
| wctomb()              | ワイド文字を複数バイト文字に変換する                          |
| wcwidth()             | ワイド文字のカラム数を調べる                              |
| wcswidth()            | ワイド文字の文字列のカラム数を調べる                          |
| wctob()               | ワイド文字からシングルバイト文字に変換する                       |
| wcrtomb()             | ワイド文字から文字に変換する(再起動可能)                       |
| westol()              | ワイド文字の文字列をロング整数に変換する                        |
| wcstoul()             | ワイド文字の文字列を符号なしロング整数に変換する                    |
| westod()              | ワイド文字の文字列を倍精度に変換する                          |
| wcstrombs()           | 文字列をワイド文字の文字列に変換する(再起動可能)                   |
| wcscat()              | ワイド文字の文字列を照合する                              |

次の表に libc のワイド文字入力および出力の書式化関数を示します。

表 **2–13** libc のワイド文字入力および出力の書式化関数

| ライブラリルーチン   | 説明                        |
|-------------|---------------------------|
| wsprint()   | 書式に従ってワイド文字の文字列を生成する      |
| wsccanf()   | 書式付き入力規約                  |
| fwprint(f)  | ワイド文字書式付き出力を印刷する          |
| fwscanf()   | ワイド文字書式付き入力を変換する          |
| wprint(f)   | ワイド文字書式付き出力を印刷する          |
| wscanf()    | ワイド文字書式付き入力を変換する          |
| swprint()   | ワイド文字書式付き出力を印刷する          |
| swscanf()   | ワイド文字書式付き入力を変換する          |
| vfwprint(f) | stdarg 引数リストをワイド文字書式で出力する |
| vswprint(f) | stdarg 引数リストをワイド文字書式で出力する |

次の表に libc のワイド文字列関数 API を示します。

表 **2–14** libc ワイド文字列関数

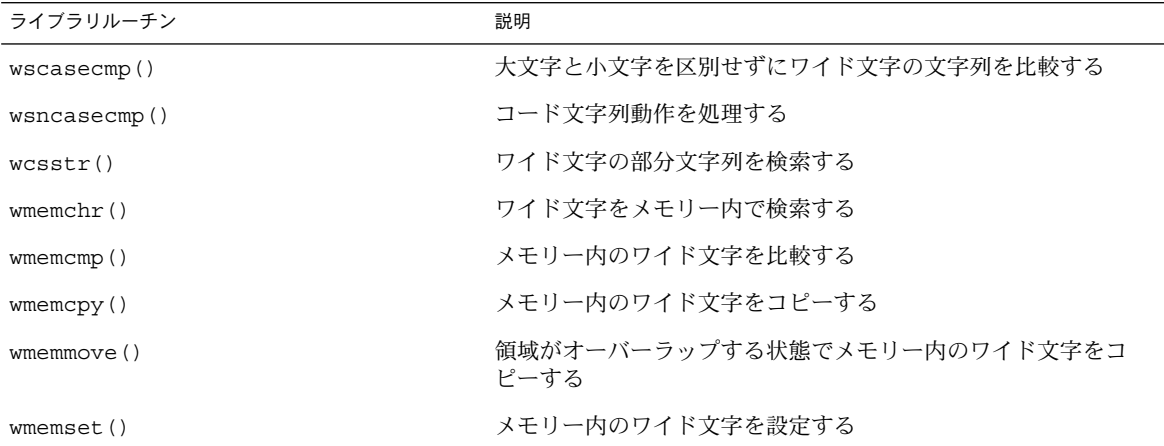

次の表に libc のワイド文字入力および出力関数を示します。

表 **2–15** libc のワイド文字入力および出力関数

| ライブラリルーチン | 説明                             |
|-----------|--------------------------------|
| fqetwc()  | ストリームから複数バイト文字を取り出し、ワイド文字に変換する |

第 2 章 • 一般的な国際化機能 **51**

表 **2–15** libc のワイド文字入力および出力関数 *(*続き*)*

| ライブラリルーチン  | 説明                                   |
|------------|--------------------------------------|
| qetwchar() | 標準入力から複数バイト文字を取り出し、ワイド文字に変換する        |
| fgetws()   | ストリームから複数バイトの文字列を取り出し、ワイド文字に変換す<br>る |
| qetws()    | 標準入力から複数バイト文字列を取り出し、ワイド文字に変換する       |
| fputwc()   | ワイド文字を複数バイト文字に変換し、ストリームに送る           |
| fwide()    | ストリームの方向を設定する                        |
| putwchar() | ワイド文字を複数バイト文字に変換し、標準入力に送る            |
| fputws()   | ワイド文字を複数バイトの文字列に変換し、ストリームに送る         |
| putws()    | ワイド文字を複数バイト文字列に変換し、標準入力に送る           |
| unqetwc()  | ワイド文字を入力ストリームに戻す                     |

## genmsg ユーティリティ

新しい genmsg ユーティリティは、国際化されたソースメッセージカタログを作成す るために、catgets() ファミリの関数で使用されます。このユーティリティは、 ソースプログラムファイルの catgets での関数の呼び出しを調べ、見つかった情報 からソースメッセージカタログを作成します。次の例を見てください。

```
% cat example.c
```

```
...
    /* NOTE: %s is a file name */
   printf(catgets(catd, 5, 1, "%s cannot be opened."));
    /* NOTE: "Read" is a past participle, not a present
           tense verb */
   printf(catgets(catd, 5, 1, "Read"));
    ...
% genmsg -c NOTE example.c
The following file(s) have been created.
           new msg file = "example.c.msg"
% cat example.c.msg
$quote "
$set 5
1 "%s cannot be opened"
    /* NOTE: %s is a file name */
2 "Read"
    /* NOTE: "Read" is a past participle, not a present
           tense verb */
```
上記の例では、ソースファイル example.c について genmsg が実行さ れ、example.c.msg という名前のソースメッセージカタログが作成されていま す。-c オプションの引数 NOTE により、genmsg はカタログにコメントを含めます。 ソースプログラムのコメントに指定された文字列が含まれている場合、コメントは メッセージカタログの catgets の呼び出しから抽出された次の文字列の後に表示さ れます。

genmsg を使用して、メッセージセット内のメッセージの番号を自動的に付けること ができます。

詳細については、genmsg(1) のマニュアルページを参照してください。

フォーマットされたメッセージカタログファイルを生成する場合は、gencat(1) ユーティリティを使用します。

Portable Message ファイル (.po ファイル) に対するメッセージ抽出ユーティリティ と、.po ファイルからメッセージオブジェクトファイル (.mo ファイル) を生成する方 法については、それぞれ xgettext(1) と msgfmt(1) のマニュアルページを参照し てください。

## ユーザーによるコード変換の定義と拡張

Solaris ユーザーは、 geniconvtbl ユーティリティを使ってコードセットコンバー タを定義できます。

このユーティリティを使えば、ユーザーが定義した、またはカスタマイズしたコード セット変換を iconv(1) や iconv(3C) などの標準的なシステムユーティリティやイ ンタフェースを使って行うことができます。そのため、互換性のないデータ形式 (特 にメーカー独自のアプリケーションや従来のアプリケーションのデータ) をアプリ ケーションで処理することが容易になります。既存の Solaris コードセット変換を変更 することもできます。

詳細と例については、geniconvtbl(1) と geniconvtbl(4) のマニュアルページ を参照してください。さらに、このユーティリティで使用する入力ソースファイルの 例が /usr/lib/iconv/geniconvtbl/srcs/ ディレクトリにあります。

geniconvtbl(1) のマニュアルページの指定に従ってユーザーが定義したコード変 換は、32 ビットおよび 64 ビット Solaris オペレーティング環境の iconv(1) ユー ティリティや iconv(3C) 関数から使用することができます。

第 2 章 • 一般的な国際化機能 **53**

### Solaris 9 環境における地域対応

この章では、Solaris 9 環境の各国語対応機能について説明します。

- 55 ページの「各国語に対応するためのソフトウェアサポート」
- 57 ページの「サポートされるロケール」
- 64 ページの「ロケールの複数キーの Compose キーシーケンス」
- 65 ページの「Solaris 9 製品でのキーボードサポート」

### 各国語に対応するためのソフトウェアサ ポート

この節では、Solaris 9 ロケールパッケージに関する情報や、Solaris 9 CD に含まれて いる各国語対応の内容、機能、スクリプト機能について説明します。

### Solaris 9 ロケールパッケージの要約

Solaris 9 ロケールパッケージは 2 つのカテゴリに分類されます。

第 1 のカテゴリは部分ロケールで、そのロケールを有効にするものです。部分ロケー ルがシステムにインストールされていれば、ユーザーは、テキストの入力や表示、印 刷を行なったり、ターゲットロケールの上でアプリケーションを実行したりすること ができます。ただし、Solaris から出される OS/GUI メッセージは英語です。Solaris SOFTWARE CD には、すべての部分ロケールパッケージが格納されています。 日本 語とアジア各国の部分ロケールはその言語に対応してパッケージ化されていますが、 その他の部分ロケールは地理的な地域に対応してパッケージ化されています。

第 2 のカテゴリは、完全ロケールパッケージです。これらのパッケージには、ソフト ウェアメッセージやオンラインヘルプファイルの翻訳、オプションフォント、言語固 有の機能が含まれています。完全ロケールパッケージは、多数の言語に対して完全な 言語の機能を提供します。次の言語に基づくロケールはすべて完全ロケールです。

- ドイツ語
- フランス語
- スペイン語
- スウェーデン語
- イタリア語
- 日本語
- 韓国語
- 簡体字中国語
- 繁体字中国語

完全ロケールは言語別にパッケージ化され、LANGUAGES CD に格納されています。

注 **–** 完全ロケールを機能させるためには、部分ロケールパッケージ (ロケールを有効 にするもの) をインストールする必要があります。

Solaris のインストールプロセス中に、サポートが必要な地域の選択を求められます。 インストール終了後に利用できるロケールのサポートは、この段階での選択によって 決まります。部分ロケールは Solaris 9 オペレーティング環境とともに Solaris SOFTWARE CD からインストールされ、完全ロケールは LANGUAGES CD からイン ストールされます。完全ロケールのサポートが必要ない場合は、LANGUAGES CD か らのインストールを省略できます。なお、英語ロケールはデフォルトでインストール されます。

### このリリースから提供される新しいロケール

このリリースから提供される新しい部分ロケールには、ロシア語とポーランド語に対 する UTF–8 ロケールの追加、カタロニア語の新しい 2 つのロケール、新しいタイ語ロ ケール、インド語ロケール、新しい 2 つの繁体字中国語ロケール、新しい簡体字中国 語ロケールがあります。ロケール名は次のとおりです。

- ar EG.UTF-8
- ca\_ES.ISO8859–1
- ca ES.ISO8859-15
- fi\_FI.UTF-8
- fr\_BE.UTF-8
- pl\_PL.UTF-8
- pt\_BR.UTF-8
- ru\_RU.UTF-8

- tr\_TR.UTF-8
- th\_TH.UTF-8
- hi\_IN.UTF-8
- zh\_HK.BIG5HK

これは、繁体字中国語 (香港) Big5–HKSCS ロケールです。LANGUAGES CD から 繁体字中国語メッセージパッケージがインストールされている場合には、完全ロ ケールになります。

- zh HK.UTF-8 これは、繁体字中国語 (香港) UTF—8 ロケールです。LANGUAGES CD から繁体 字中国語メッセージパッケージがインストールされている場合には、完全ロケール になります。
- zh CN.GB18030 これは、簡体字中国語 GB18030 ロケールです。LANGUAGES CD から簡体字中国 語メッセージパッケージがインストールされている場合には、完全ロケールになり ます。

### サポートされるロケール

次の各表に、Solaris 9 環境がサポートするすべてのロケールを示します。ロケール名 は、国際的な命名規則に従って変更されています。

表 **3–1** アジア

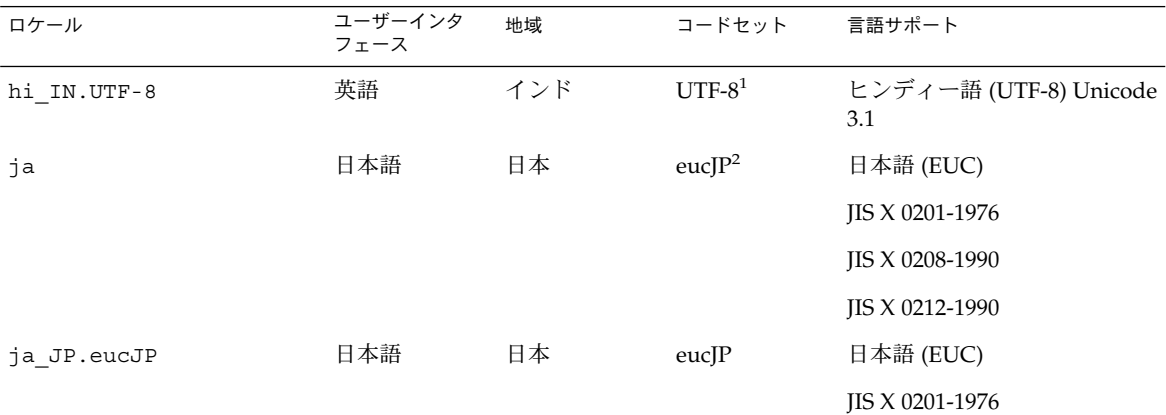

1 UTF-8 は、ISO/IEC 10646–1:2000 および Unicode 3.1 で定義されている UTF-8 です。

<sup>2</sup>eucJP は、日本語 EUC コードセットを示します。ja\_JP.eucJP ロケールの仕様は UI\_OSF 日本語環境実装規約バージョン 1.1 に、ja ロ<br>ケールは以前の Solaris リリースで採用されてきた仕様にそれぞれ準拠しています。

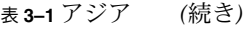

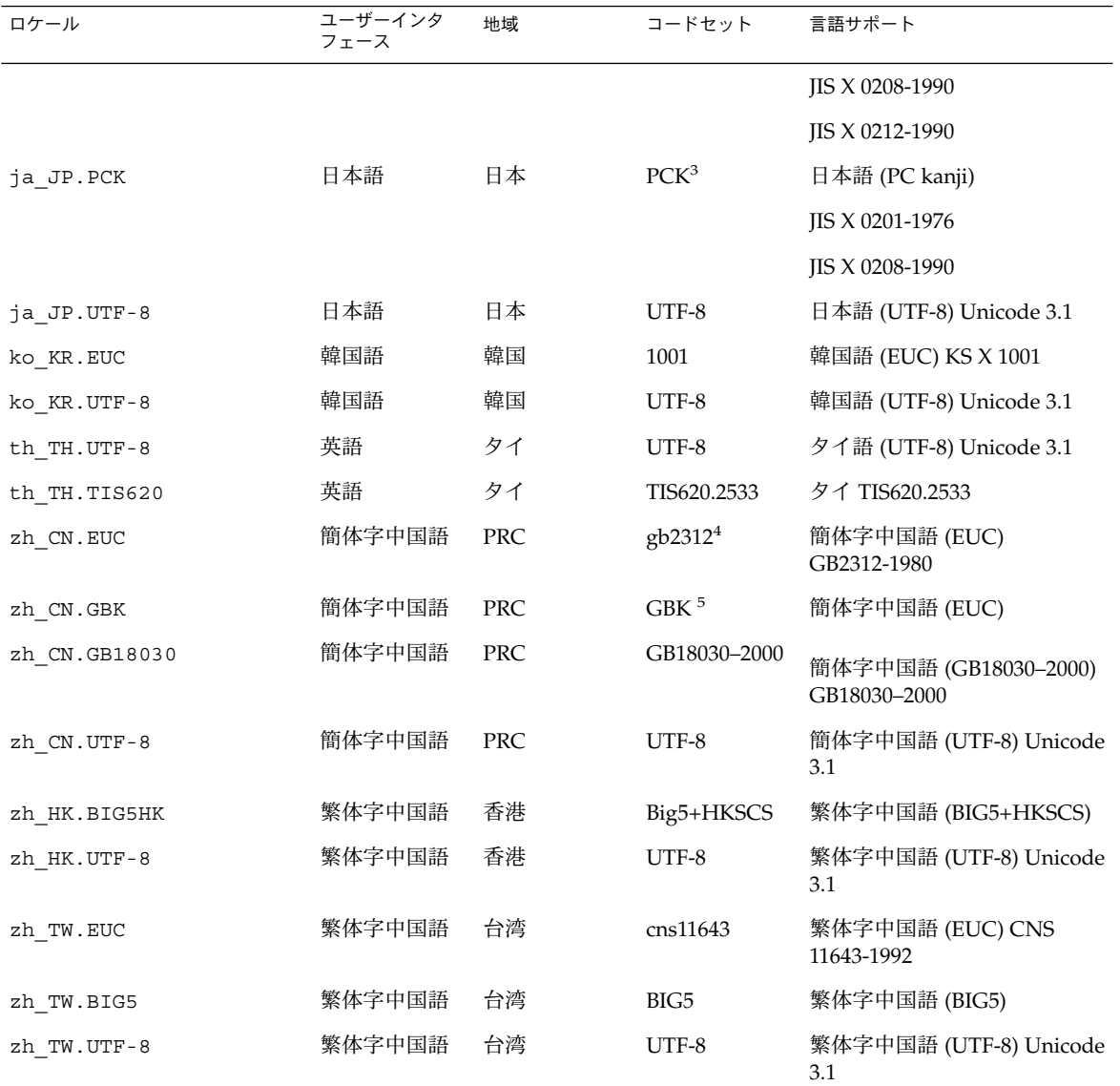

3 PCK は Shift\_JIS (SJIS) ともいいます。

4 gb2312 は、簡体字中国語 EUC コードセットを示します。GB 1988-80 および GB 2312-80 を含みます。

5 GBK は GB 拡張を示します。すべての GB 2312-80 文字、ISO/IEC 10646-1 のすべての Unified Han 文字、および日本語のひらがな文字、 かたかな文字を含みます。また、中国語、日本語、韓国語の文字セット、および ISO/IEC 10646-1 の多くの文字も含みます。

表 **3–2** オーストラリア

| ロケール             | ユーザーインタ<br>フェース | 地域                     | コードセット    | 言語サポート        |
|------------------|-----------------|------------------------|-----------|---------------|
| en AU. ISO8859-1 | 英語              | オーストラリ                 | ISO8859-1 | 英語(オーストラリア)   |
| en NZ.ISO8859-1  | 英語              | ニュージーラ ISO8859-1<br>ンド |           | 英語 (ニュージーランド) |

表 **3–3** 中央アメリカ

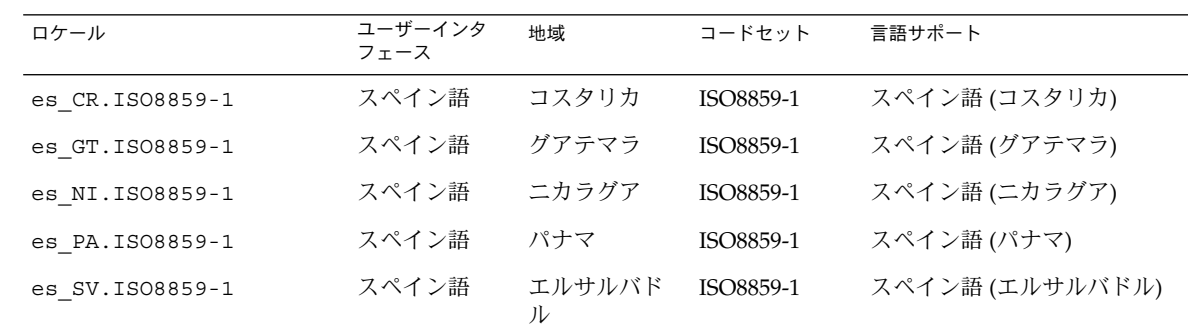

表 **3–4** 中央ヨーロッパ

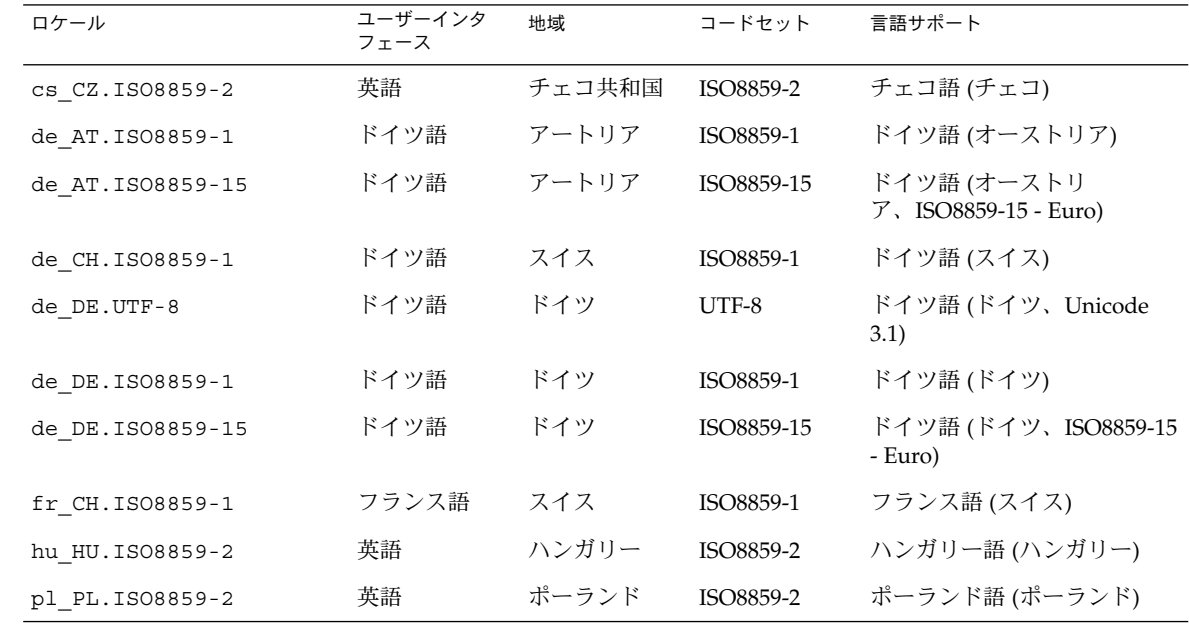

第 3 章 • Solaris 9 環境における地域対応 **59**

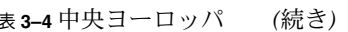

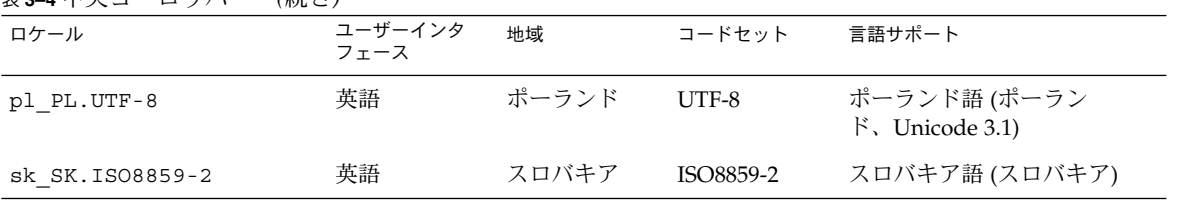

表 **3–5** 東ヨーロッパ

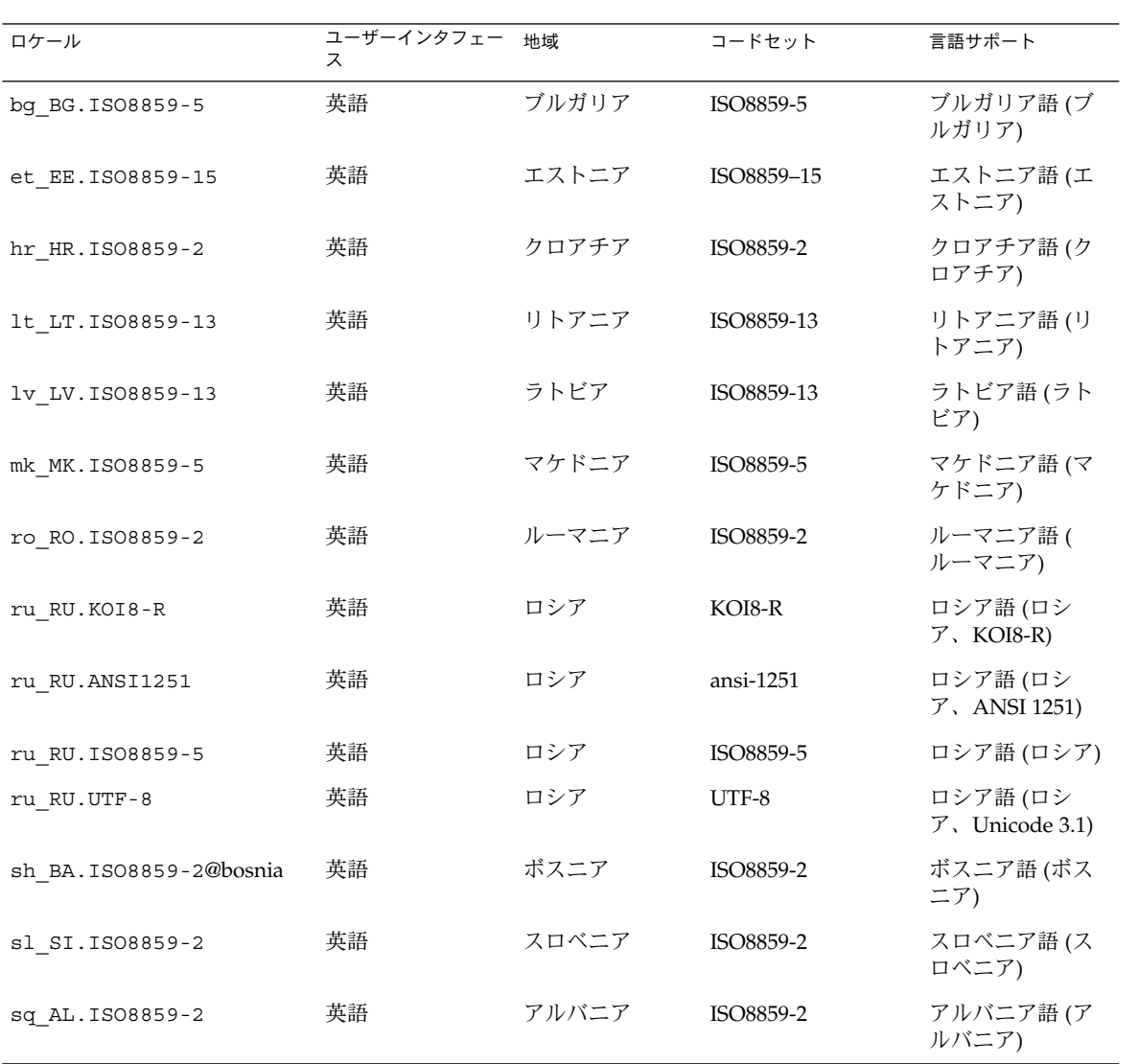

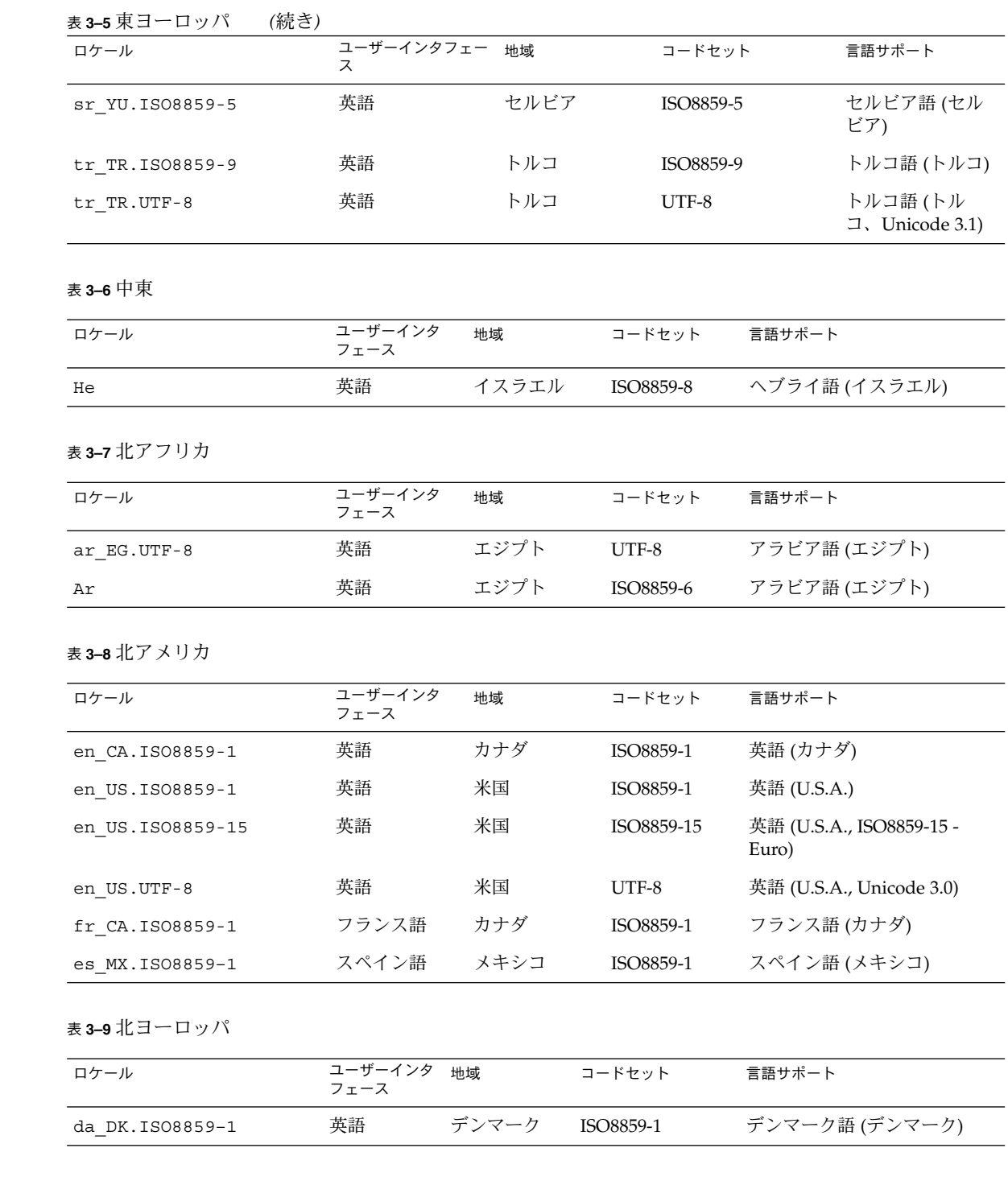

第 3 章 • Solaris 9 環境における地域対応 **61**

表 **3–9** 北ヨーロッパ *(*続き*)*

| ロケール                      | ユーザーインタ<br>フェース | 地域                      | コードセット     | 言語サポート                                                |
|---------------------------|-----------------|-------------------------|------------|-------------------------------------------------------|
| da DK.ISO8859-15          | 英語              | デンマーク                   | ISO8859-15 | デンマーク語 (デンマー<br>ク、ISO8859-15-Euro)                    |
| fi FI.ISO8859-1           | 英語              | フィンランド                  | ISO8859-1  | フィンランド語 (Unicode 3.1)                                 |
| fi FI.ISO8859-15          | 英語              | フィンランド                  | ISO8859-15 | フィンランド語 (フィンラン<br>$\ddot{F}$ , ISO8859-15-Euro)       |
| fi FI.UTF-8               | 英語              | フィンランド                  | UTF-8      | フィンランド語 (フィンラン<br>$\mathbb{F}$ )                      |
| is IS. ISO8859-1          | 英語              | アイスランド                  | ISO8859-1  | アイスランド語 (アイスラン<br>$\mathcal{F}$ )                     |
| no NO.ISO8859-1@bokmal    | 英語              | ノルウェー                   | ISO8859-1  | ノルウェー語 (ノルウェー<br>ブークモール語)                             |
| no NO.ISO8859-1@nyorsk 英語 |                 | ノルウェー                   | ISO8859-1  | ノルウェー語 (ノルウェー<br>ニーノシク語)                              |
| sv SE. ISO8859-1          | スウェーデ<br>ン語     | スウェーデン                  | ISO8859-1  | スウェーデン語 (スウェーデ<br>$\geq)$                             |
| sv SE. ISO8859-15         | ン語              | スウェーデ スウェーデン ISO8859-15 |            | スウェーデン語 (スウェーデ<br>$\triangleright$ , ISO8859-15-Euro) |
| sv SE.UTF-8               | ン語              | スウェーデ スウェーデン UTF-8      |            | スウェーデン語 (スウェーデ<br>$\triangleright$ , Unicode 3.1)     |

表 **3–10** 南アメリカ

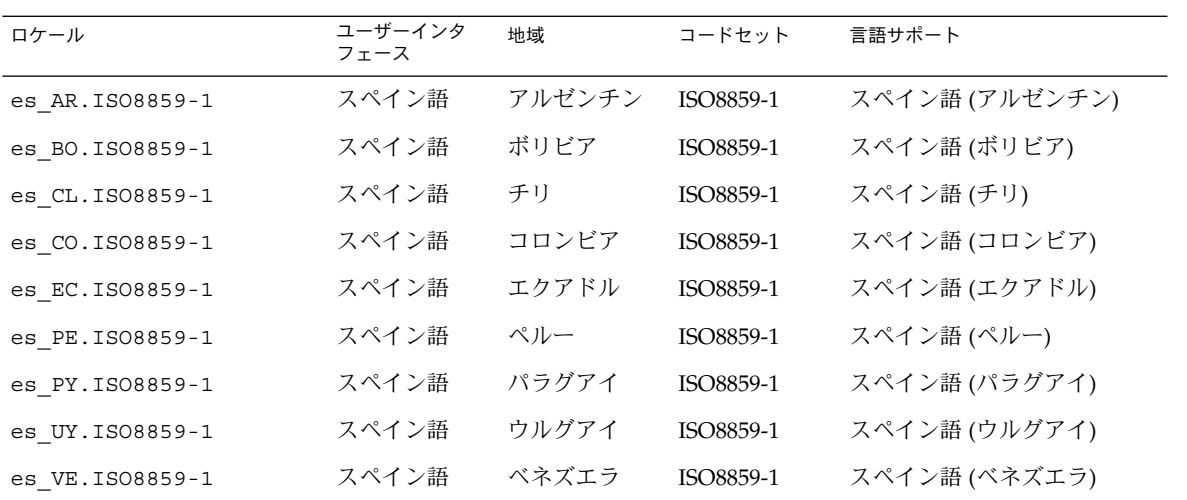

表 **3–10** 南アメリカ *(*続き*)*

| ロケール            | ユーザーインタ<br>フェース | 地域   | コードセット    | 言語サポート                                      |
|-----------------|-----------------|------|-----------|---------------------------------------------|
| pt BR.ISO8859-1 | 英語              | ブラジル | ISO8859-1 | ポルトガル語 (ブラジル)                               |
| pt BR.UTF-8     | 英語              | ブラジル | UTF-8     | ポルトガル語 (ブラジ<br>$\mathcal{V}$ , Unicode 3.1) |

表 **3–11** 南ヨーロッパ

| ロケール              | ユーザーインタ<br>フェース | 地域    | コードセット     | 言語サポート                                               |
|-------------------|-----------------|-------|------------|------------------------------------------------------|
| ca ES. ISO8859-1  | 英語              | スペイン  | ISO8859-1  | カタロニア語 (スペイン)                                        |
| ca ES.ISO8859-15  | 英語              | スペイン  | ISO8859-15 | カタロニア語 (スペイ<br>$\triangleright$ , ISO8859-15 - Euro) |
| el GR.ISO8859-7   | 英語              | ギリシャ語 | ISO8859-7  | ギリシャ語 (ギリシャ)                                         |
| es ES. ISO8859-1  | スペイン語           | スペイン  | ISO8859-1  | スペイン語 (スペイン)                                         |
| es ES.ISO8859-15  | スペイン語           | スペイン  | ISO8859-15 | スペイン語 (スペイ<br>$\ge$ , ISO8859-15 - Euro)             |
| es ES.UTF-8       | スペイン語           | スペイン  | UTF-8      | スペイン語 (スペイ<br>$\triangleright$ , Unicode 3.1)        |
| it IT. ISO8859-1  | イタリア語           | イタリア  | ISO8859-1  | イタリア語 (イタリア)                                         |
| it IT. ISO8859-15 | イタリア語           | イタリア  | ISO8859-15 | イタリア語 (イタリ<br>$7$ , ISO8859-15 - Euro)               |
| it IT.UTF-8       | イタリア語           | イタリア  | UTF-8      | イタリア語 (イタリ<br>$\mathcal{V}$ , Unicode 3.1)           |
| pt PT. ISO8859-1  | 英語              | ポルトガル | ISO8859-1  | ポルトガル語 (ポルトガル)                                       |
| pt PT.ISO8859-15  | 英語              | ポルトガル | ISO8859-15 | ポルトガル語 (ポルトガ<br>$\frac{1}{2}$ , ISO8859-15 - Euro)   |

表 **3–12** 西ヨーロッパ

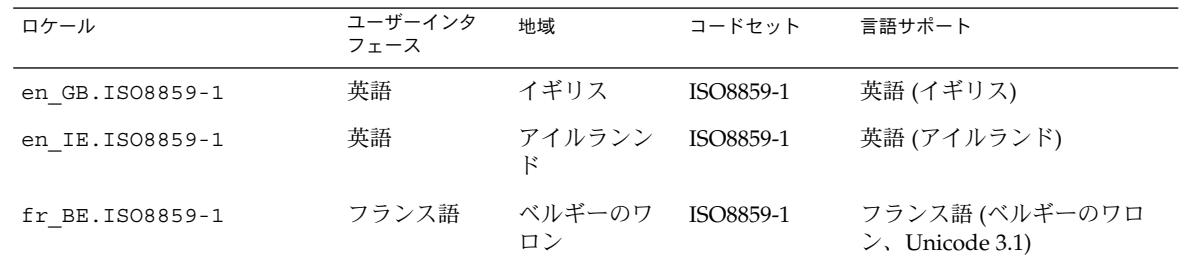

第 3 章 • Solaris 9 環境における地域対応 **63**

表 **3–12** 西ヨーロッパ *(*続き*)*

| ロケール             | ユーザーインタ<br>フェース | 地域            | コードセット    | 言語サポート                                  |
|------------------|-----------------|---------------|-----------|-----------------------------------------|
| fr BE.UTF-8      | フランス語           | ベルギーのワ<br>ロン  | UTF-8     | フランス語 (ベルギーのワロ<br>$\geq$ , Unicode 3.1) |
| fr FR. ISO8859-1 | フランス語           | フランス          | ISO8859-1 | フランス語 (フランス)                            |
| fr FR.UTF-8      | フランス語           | フランス          | UTF-8     | フランス語 (フラン<br>$\lambda$ , Unicode 3.1)  |
| nl BE.ISO8859-1  | 英語              | ベルギーのフ<br>ラマン | ISO8859-1 | ドイツ語 (ベルギーのフラマ                          |
| nl NL. ISO8859-1 | 英語              | オランダ          | ISO8859-1 | ドイツ語 (オランダ)                             |

## ロケールの複数キーの Compose キー シーケンス

Solaris ロケールの多く、とりわけヨーロッパや Unicode のロケールでは、いわゆる 「デッドキーシーケンス」(Compose キーシーケンスともいう) を使ってさまざまな文 字を入力できます。

Compose キーシーケンスは、発音符号など、キーボードのキー表面に表示されていな い文字を入力するときに使用します。

次の表に、Compose キーシーケンスのいくつかの例を示します。Compose キーシー ケンスの詳細については、101 ページの「英語/ヨーロッパ言語入力モード」を参照し てください。

表 **3–13** Compose キーで入力する発音記号の例

| 記号               | Compose キーとの組み<br>合わせ | 例                                            |
|------------------|-----------------------|----------------------------------------------|
| <b>Diaeresis</b> | $^{\prime\prime}$     | Compose A " $\rightarrow$ A $\geq$ diaeresis |
| Caron            | V                     | Compose $Zv \rightarrow Z \succeq$ caron     |
| <b>Breve</b>     | u                     | Compose G $u \rightarrow G \succeq$ breve    |
| Ogonek           | a                     | Compose A a $\rightarrow$ A $\geq$ Ogonek    |
| Cedilla          | $\prime$              | Compose K, $\rightarrow$ K $\geq$ cedilla    |
| 登録標識             | R O                   | Compose R O —> 登録標識                          |

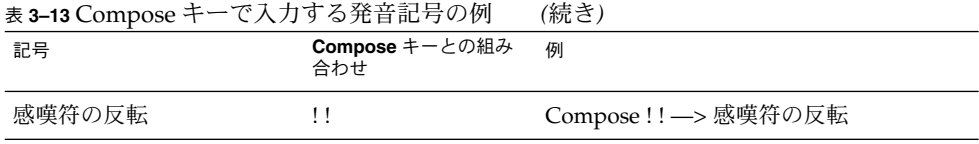

注 **–** ロケールのコードセットに、対応する文字がない場合は、compose シーケンスを 使用することはできません。たとえば、ISO8859–1 には caron 付きの Z がないた め、en US.ISO8859-1 ロケールで caron 付きの z を入力することはできません。

# Solaris 9 製品でのキーボードサポート

Solaris は、特定の地域向けに作られたさまざまなキー配列をもつさまざまなキーボー ドだけでなく、Sun SPARC プラットフォームと Intel Architecture (IA) プラット フォーム双方の配列を認識およびサポートします。Solaris 9 は、次の表に示す地域向 けのキーボードをサポートします。

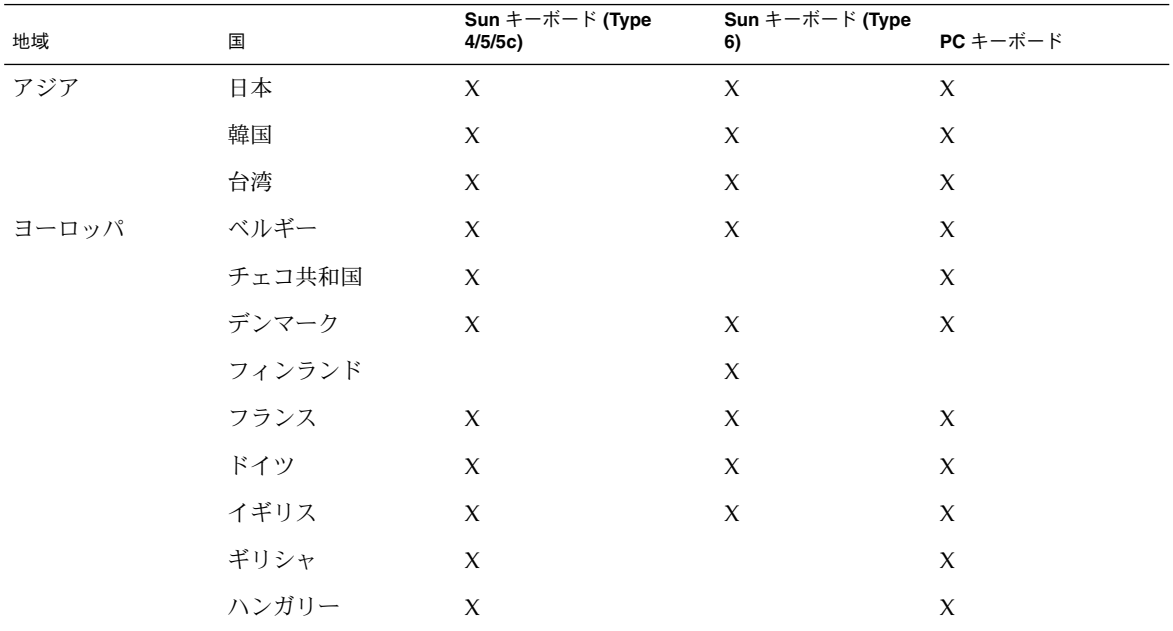

表 **3–14** 地域向けキーボードのサポート

第 3 章 • Solaris 9 環境における地域対応 **65**

| 地域   | 国                    | Sun $+ - \# - \nvdash$ (Type<br>4/5/5c) | Sun $+ - \# - \nvdash$ (Type<br>6) | PC キーボード    |
|------|----------------------|-----------------------------------------|------------------------------------|-------------|
|      | イタリア                 | $\chi$                                  | $\mathsf X$                        | X           |
|      | ラトビア                 | X                                       |                                    | X           |
|      | リトアニア                | X                                       |                                    | $\mathsf X$ |
|      | オランダ                 | $\chi$                                  | $\mathsf X$                        | $\mathsf X$ |
|      | ノルウェー                | $\chi$                                  | $\mathsf X$                        | $\mathsf X$ |
|      | ポーランド                | X                                       |                                    | $\mathsf X$ |
|      | ポルトガル                | X                                       | $\chi$                             | $\chi$      |
|      | ロシア                  | X                                       | $\mathsf X$                        | $\mathsf X$ |
|      | スペイン                 | X                                       | $\mathsf X$                        | $\mathsf X$ |
|      | スウェーデン               | X                                       | $\chi$                             | $\chi$      |
|      | スイス (フランス語)          | X                                       | $\chi$                             | $\chi$      |
|      | スイス (ドイツ語)           | X                                       | $\mathsf X$                        | $\mathsf X$ |
|      | トルコ                  | X                                       | $\mathsf X$                        | X           |
| アメリカ | カナダ (フランス語)          | $\chi$                                  | $\mathsf X$                        | $\mathsf X$ |
|      | ラテンアメリカ(スペ X<br>イン語) |                                         |                                    |             |
|      | 米国                   | X                                       | $\mathsf X$                        | $\mathsf X$ |
| 中近東  | アラブ                  | $\chi$                                  | $\mathsf X$                        |             |

表 **3–14** 地域向けキーボードのサポート *(*続き*)*

中国など、国際標準に準拠するキーボード配列を使用する地域では、米国向けのキー ボード配列サポートに基づいてロケールの文字を入力します。基本的なキーボード マッピングはどちらも同じです。日本、トルコ、スイスなど一部の国では、複数の言 語が使用されていたり、複数のキーボード配列が存在するため、複数のキーボードが 使用されます。

サンの Type 4,、5、5c キーボードでは、Mini DIN 8–ピン接続に基づく Sun 入出力イ ンタフェースが使用されます。サンの Type 6 キーボードには、2 種類のインタフェー スがあります。

■ Mini DIN 8-ピン接続によるサン入出力

■ USB

キーボードタイプは、サンのキーボードの裏面に印刷されています。

PC キーボードのインタフェースには、PS/2 や USB など、さまざまなものがありま す。

### SPARC システムでのキーボードの変更

サンのほとんどの Type 4,、5、5c キーボードでは、DIP スイッチの設定だけでキー ボード配列を変えることができます。DIP スイッチの設定で配列を変更できるキー ボードのタイプ、名称、対応する配列 id は、 /usr/openwin/share/etc/keytables/keytable.map ファイルに記載されてい ます。

注 **–** Type 6 キーボードの裏面には DIP スイッチがないため、このタイプのキーボード の配列を変えることはできません。米国、 米国/UNIX、日本語キーボードなど、一部 の Type 5、5c キーボードには、DIP スイッチの代わりにジャンパがあります。 SPARC プラットフォームでも IA プラットフォームでも、Solaris 9 オペレーティング 環境には、キーボードを変更するユーティリティやツールはバンドルされていませ ん。ただし、xmodmap(1) など、標準的な UNIX ツールは除きます。

次の表に、Type 4、5、5c キーボードの配列 id 値を示します (1 = スイッチオン、0 = スイッチオフ)。

表 **3–15** Type 4、5、5c キーボードの配列

| DIPZAYJ                | キーボード (キーテーブルファイル)             | 設定 (2 進数) |
|------------------------|--------------------------------|-----------|
| $\theta$               | 米国. (US4.kt)                   | 000000    |
| 1                      | 米国 (US4.kt)                    | 000001    |
| 2                      | ベルギー (FranceBelg4.kt)          | 000010    |
| 3                      | カナダ (Canada4.kt)               | 000011    |
| $\overline{4}$         | デンマーク (Denmark4.kt)            | 000100    |
| 5                      | ドイツ (Germany4.kt)              | 000101    |
| 6                      | イタリア (Italy4.kt)               | 000110    |
| 7                      | オランダ ( Netherland4.kt)         | 000111    |
| 8                      | ノルウェー (Norway4.kt)             | 001000    |
| 9                      | ポルトガル (Portugal4.kt)           | 001001    |
| 10(0x0a)               | ラテンアメリカ/スペイン語 (SpainLatAm4.kt) | 001010    |
| 11 (ox <sub>0</sub> b) | スウェーデン (SwedenFin4.kt)         | 001011    |
| 12(0x0c)               | スイス/フランス語 (Switzer Fr4.kt)     | 001100    |
| 13(0x0d)               | スイス/ドイツ語 (Switzer_Ge4.kt)      | 001101    |
| 14(0x0e)               | イギリス(UK4.kt)                   | 001110    |

第 3 章 • Solaris 9 環境における地域対応 **67**

| DIPZAYF                   | キーボード (キーテーブルファイル)         | 設定 (2 進数) |
|---------------------------|----------------------------|-----------|
| 16(0x10)                  | 韓国 (Korea4.kt)             | 010000    |
| 17(0x11)                  | 台湾 ( Taiwan4.kt)           | 010001    |
| 33(0x21)                  | 米国 (US5.kt)                | 100001    |
| 34(0x22)                  | 米国./UNIX (US UNIX5.kt)     | 100010    |
| 35(0x23)                  | フランス (France5.kt)          | 100011    |
| 36 (0x24)                 | デンマーク (Denmark5.kt)        | 100100    |
| 37(0x25)                  | ドイツ (Germany5.kt)          | 100101    |
| 38 (0x26)                 | イタリア (Italy5.kt)           | 100110    |
| 39(0x27)                  | オランダ (Netherland5.kt)      | 100111    |
| 40(0x28)                  | ノルウェー (Norway5.kt)         | 101000    |
| 41(0x29)                  | ポルトガル (Portuga15.kt)       | 101001    |
| 42 (0x2a)                 | スペイン (Spain5.kt)           | 101010    |
| 43 (0x2b)                 | スウェーデン (Sweden5.kt)        | 101011    |
| 44 (0x2c)                 | スイス/フランス語 (Switzer Fr5.kt) | 101101    |
| 45 (0x2d)                 | スイス/ドイツ語 (Switzer_Ge5.kt)  | 101110    |
| 46(0x2e)                  | イギリス (UK5.kt)              | 101111    |
| 47 (0x2f)                 | 韓国 (Korea5.kt)             | 101111    |
| 48 (0x30)                 | 台湾 (Taiwan5.kt)            | 110000    |
| 49 (0x31)                 | 日本 (Japan5.kt)             | 110001    |
| $50 (0x32)$ , 63 $(0x3f)$ | カナダ/フランス語 (Canada Fr5.kt)  | 110010    |
| 510(x33)                  | ハンガリー (Hungary5.kt)        | 110011    |
| 52 (0x34)                 | ポーランド (Poland5.kt)         | 110100    |
| 53 $(0x35)$               | チェコ (Czech5.kt)            | 110101    |
| 54 (0x36)                 | ロシア (Russia5.kt)           | 110110    |
| 55 (0x37)                 | ラトビア (Latvia5.kt)          | 110111    |
| $56 (0x38)$ , 62 $(0x3e)$ | トルコ-Q5 (TurkeyQ5.kt)       | 111000    |
| 57 (0x39)                 | ギリシャ (Greece5.kt)          | 111001    |
| 58(0x3a)                  | アラブ (Arabic5.kt)           | 111011    |

表 **3–15** Type 4、5、5c キーボードの配列 *(*続き*)*

表 **3–15** Type 4、5、5c キーボードの配列 *(*続き*)*

| DIP スイッチ  | キーボード (キーテーブルファイル)               | 設定 (2 進数) |
|-----------|----------------------------------|-----------|
| 59(0x3b)  | リトアニア (Lithuania5.kt)            | 111010    |
| 60 (0x3c) | ベルギー (Belgian5.kt)               | 111100    |
| 62 (0x3e) | トルコ-F5 (TurkeyF5.kt)             | 111110    |
| 63 (0x3f) | カナダ/フランス語 (Canada Fr5 TBITS5.kt) | 111111    |

4 が付いたキーテーブルファイル名は Type 4 キーボードを、5 が付いたキーテーブル ファイル名は Type 5 キーボードをそれぞれ表します。

キーボード配列を変更する手順は次のとおりです (チェコの例)。

1. この表か /usr/openwin/share/etc/keytables/keytable.mp ファイルか ら適切な DIP スイッチ id (配列 id) を見つけます。keytable.mp ファイルの配列 id 値は 10 進数で表されています。

チェコの場合、配列 id は 10 進数の 53 です (16 新数では 0x35)。

- 2. 配列 id を 2 進数に変換するか、上の表の設定値を使用します。この変換に は、dtcalc(1) などの計算ユーティリティが使用できます。 チェコキーボードの場合、この値は 2 進数の 110101 です。
- 3. スーパーユーザーになります。システムをシャットダウンし、電源を切ります。
- 4. キーボード裏面の DIP スイッチの設定を手順 2 の 2 進数に変更します。

左側が最初の DIP スイッチです。「1」の場合はスイッチを up に、「0」の場合は スイッチを down にします。 したがって、チェコキーボードの 2 進数 110101 は up up down up down up にな

ります。

5. 電源を入れ、システムを起動します。

注 **–** Type 4 キーボードとは異なり、Type 5、5c キーボードには、DIP スイッチが 5 つ しかありません。Type 5、5c キーボードの場合は、2 進数の最初の桁を無視してくだ さい。たとえば、チェコ Type 5c キーボードの場合は最後の 5 桁 (10101) だけを使用 するため、DIP スイッチの設定は「Up Down Up Down Up」になります。

### Intel システムでのキーボードの変更

Intel アーキテクチャシステムの場合、キーボードは、インストールの kdmconfig (1M) 部分で選択されます。インストールした後でこれを変更する場合は、GUI デス クトップ環境を終了してコマンド行モードになります。スーパーユーザーとして kdmconfig を実行します。説明に従って、必要なキーボード配列を選択します。

第 3 章 • Solaris 9 環境における地域対応 **69**

キーボードの配列

次の図にアラビア語キーボードを示します。

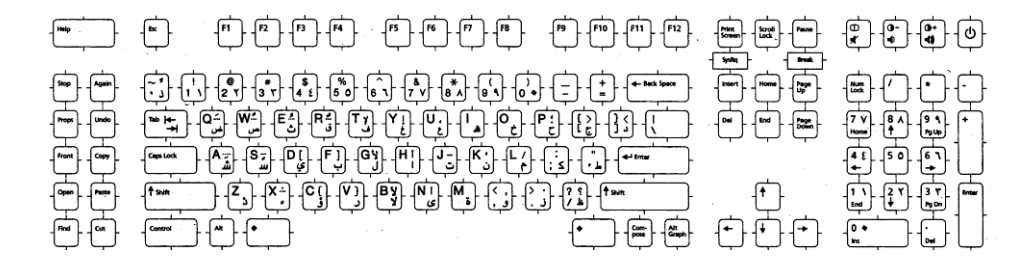

図 **3–1** アラビア語キーボード

次の図にベルギー向けキーボードを示します。

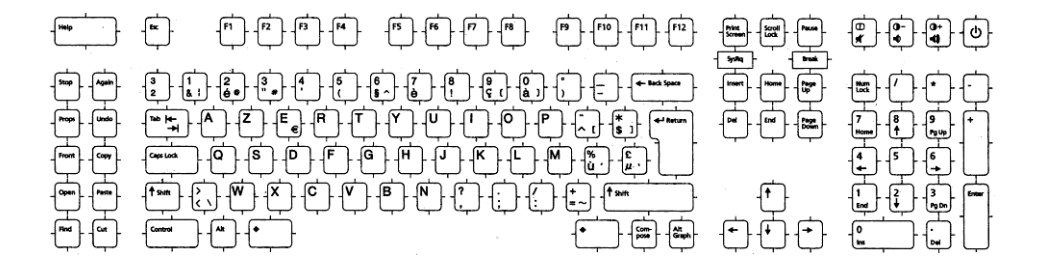

図 **3–2** ベルギー向けキーボード

次の図にキリル文字キーボードを示します。

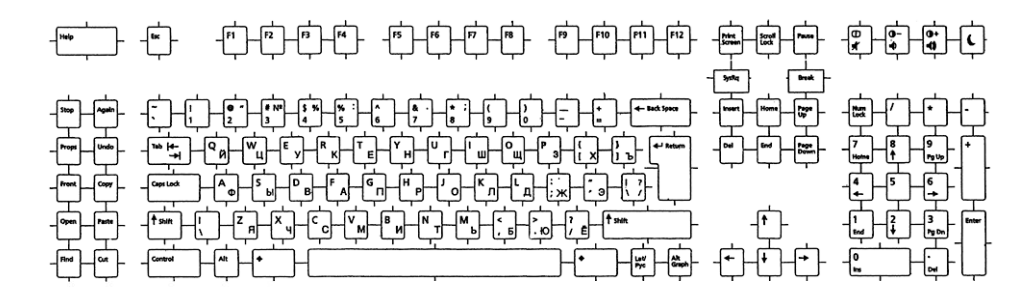

図 **3–3** キリル (ロシア語) キーボード

**70** 国際化対応言語環境の利用ガイド • 2002 年 5 月

次の図にデンマーク語キーボードを示します。

第 3 章 • Solaris 9 環境における地域対応 **71**

次の図にドイツ語キーボードを示します。

図 **3–6** フランス語キーボード

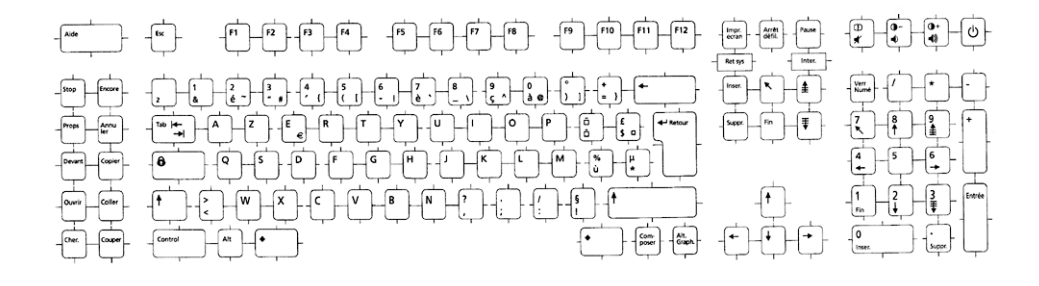

次の図にフランス語キーボードを示します。

図 **3–5** フィンランド語キーボード

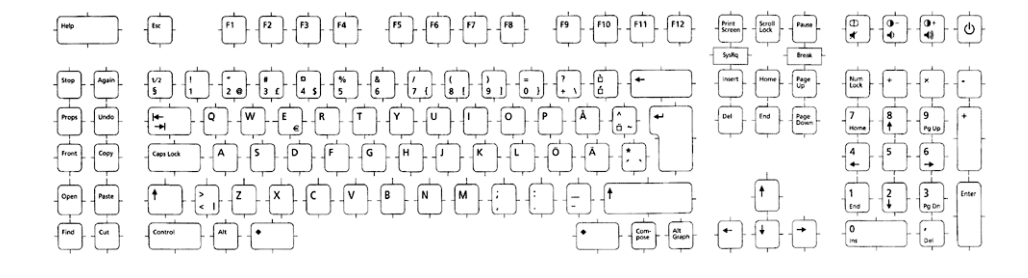

次の図にフィンランド語キーボードを示します。

図 **3–4** デンマーク語キーボード

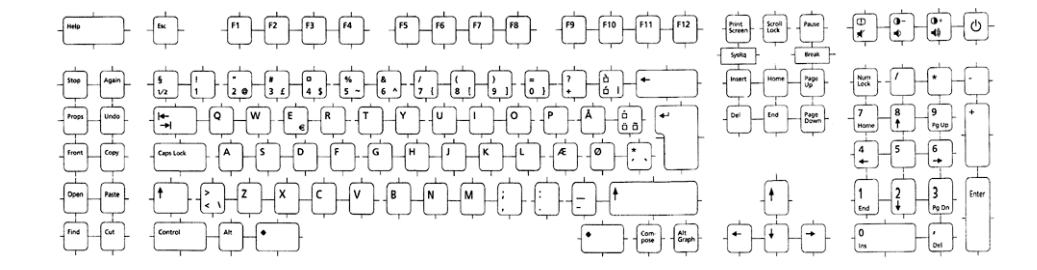

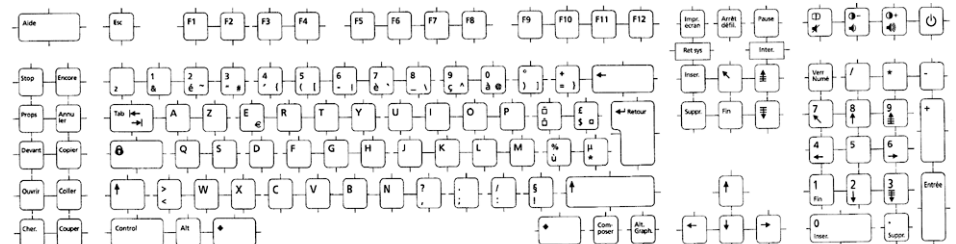

図 **3–7** ドイツ語キーボード

 $\begin{array}{|c|c|}\n\hline\n\text{Quart} & \text{Coker} \\
\hline\n\text{Quart} & \text{Cauchy} \\
\hline\n\hline\n\text{Quart} & \text{Cauchy} \\
\hline\n\hline\n\text{Quart} & \text{Cauchy} \\
\hline\n\end{array}$  $\begin{array}{c} \begin{array}{c} \begin{array}{c} \uparrow \\ \uparrow \end{array} \end{array} & \begin{array}{c} \uparrow \\ \uparrow \end{array} & \begin{array}{c} \uparrow \\ \uparrow \end{array} & \begin{array}{c} \uparrow \\ \uparrow \end{array} & \begin{array}{c} \uparrow \\ \uparrow \end{array} & \begin{array}{c} \uparrow \\ \uparrow \end{array} & \begin{array}{c} \uparrow \\ \uparrow \end{array} & \begin{array}{c} \uparrow \\ \uparrow \end{array} & \begin{array}{c} \uparrow \\ \uparrow \end{array} & \begin{array}{c} \uparrow \\ \uparrow \end{array} & \$  $\begin{picture}(180,10) \put(0,0){\line(1,0){10}} \put(10,0){\line(1,0){10}} \put(10,0){\line(1,0){10}} \put(10,0){\line(1,0){10}} \put(10,0){\line(1,0){10}} \put(10,0){\line(1,0){10}} \put(10,0){\line(1,0){10}} \put(10,0){\line(1,0){10}} \put(10,0){\line(1,0){10}} \put(10,0){\line(1,0){10}} \put(10,0){\line(1,0){10}} \put(10,0){\line($ 

次の図にイタリア語キーボードを示します。

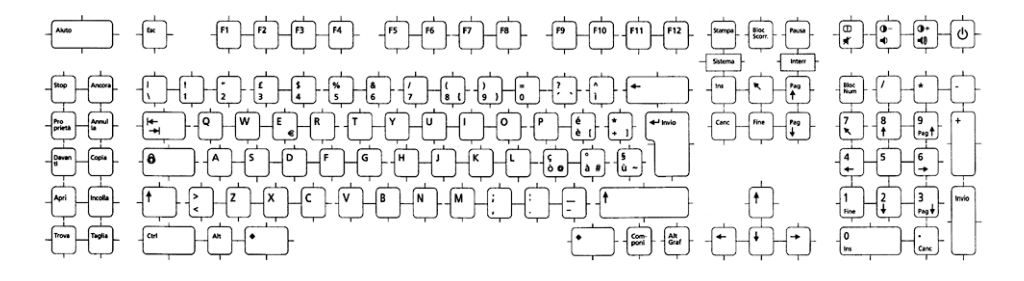

図 **3–8** イタリア語キーボード

次の図に日本語キーボードを示します。

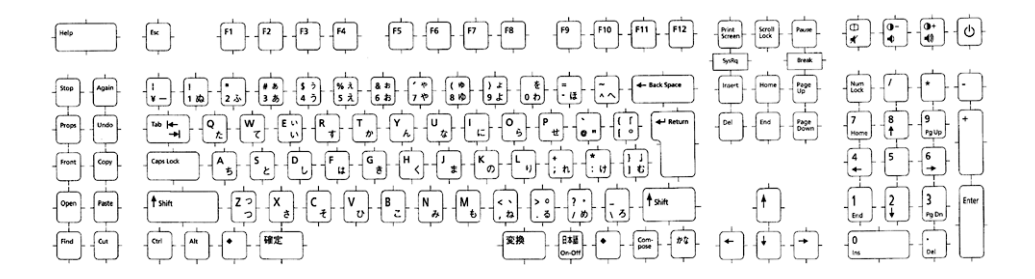

図 **3–9** 日本語キーボード

次の図に韓国語キーボードを示します。
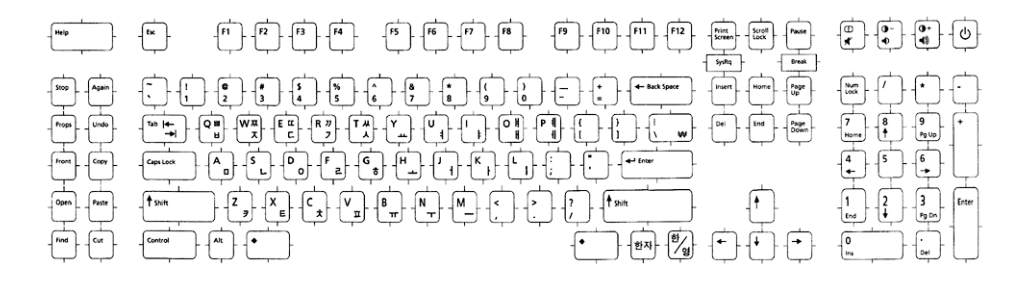

図 **3–10** 韓国語キーボード

次の図にオランダ (オランダ語) キーボードを示します。

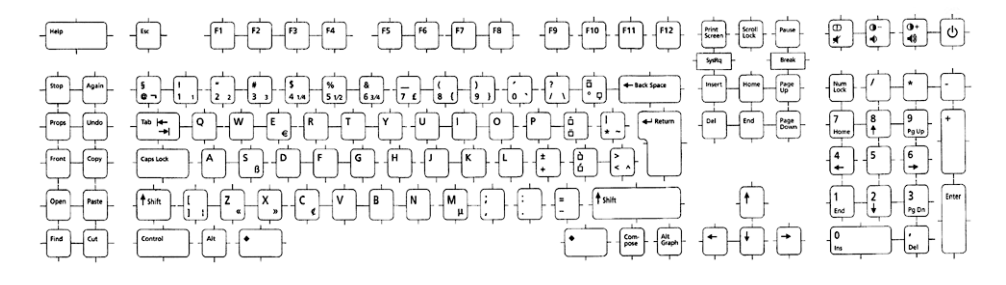

図 **3–11** オランダ (オランダ語) キーボード

次の図にノルウェー語キーボードを示します。

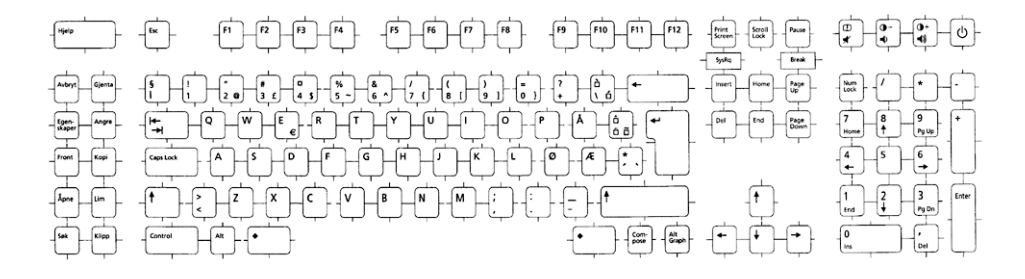

図 **3–12** ノルウェー語キーボード

次の図にポルトガル語キーボードを示します。

第 3 章 • Solaris 9 環境における地域対応 **73**

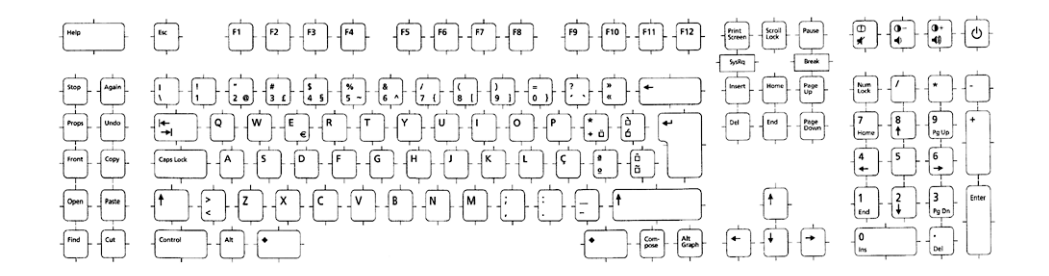

図 **3–13** ポルトガル語キーボード

次の図にスペイン語キーボードを示します。

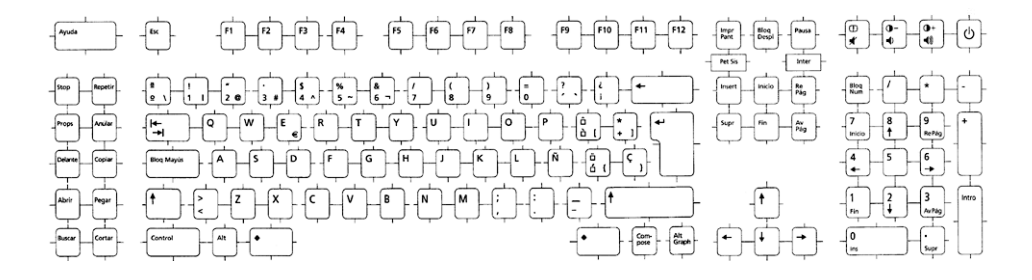

図 **3–14** スペイン語キーボード

次の図にスウェーデン語キーボードを示します。

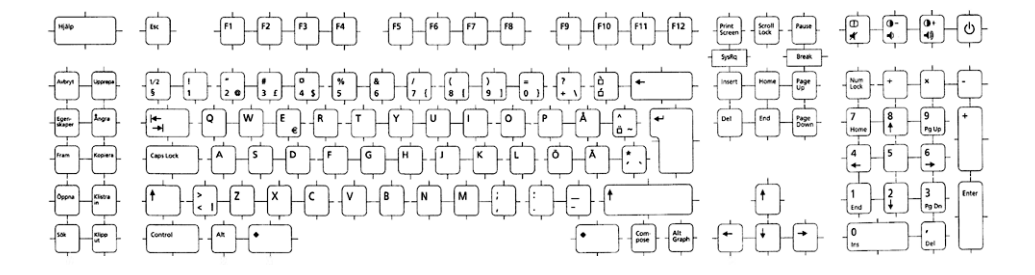

図 **3–15** スウェーデン語キーボード

次の図にスイス (フランス語) キーボードを示します。

 $\begin{tabular}{|c|c|c|} \hline & \multicolumn{1}{|c|}{\textbf{b} \cdot \textbf{a}} & \multicolumn{1}{|c|}{\textbf{b} \cdot \textbf{b}} & \multicolumn{1}{|c|}{\textbf{b} \cdot \textbf{b}} & \multicolumn{1}{|c|}{\textbf{b} \cdot \textbf{b}} & \multicolumn{1}{|c|}{\textbf{b} \cdot \textbf{b}} & \multicolumn{1}{|c|}{\textbf{b} \cdot \textbf{b}} & \multicolumn{1}{|c|}{\textbf{b} \cdot \textbf{b}} & \multicolumn{1}{|c|}{\textbf{b} \cdot \$ 

 $\begin{tabular}{|c|c|c|c|c|} \hline \rule{0pt}{.5cm} \hline \rule{0pt}{.5cm} \rule{0pt}{.5cm} \hline \rule{0pt}{.5cm} \rule{0pt}{.5cm} \end{tabular} \begin{tabular}{|c|c|c|c|} \hline \rule{0pt}{.5cm} \rule{0pt}{.5cm} \rule{0pt}{.5cm} \rule{0pt}{.5cm} \rule{0pt}{.5cm} \rule{0pt}{.5cm} \end{tabular} \begin{tabular}{.5cm} \hline \rule{0pt}{.5cm} \rule{0pt}{.5cm} \rule{0pt}{.5cm} \rule{0pt}{.5cm$ 

 $-$  Unter

 $\frac{1}{2}$   $\frac{1}{2}$   $\frac{1}{2}$   $\frac{1}{2}$   $\frac{1}{2}$   $\frac{1}{2}$ 

梅心心心

 $\begin{bmatrix} 7 \\ \text{Res1} \end{bmatrix}$   $\begin{bmatrix} 8 \\ 1 \end{bmatrix}$   $\begin{bmatrix} 9 \\ \text{mid} \end{bmatrix}$ 

 $\begin{array}{|c|c|c|c|}\hline 1 & 2 & \overline{3} & \hline \\ \hline \textbf{f} & \textbf{f} & \textbf{f} & \textbf{f} \\ \hline \end{array}$  $\frac{1}{\epsilon_{\text{test}}}$ 

 $F12$ 

次の図にトルコ語 F キーボードを示します。

図 **3–18** 繁体字中国語キーボード

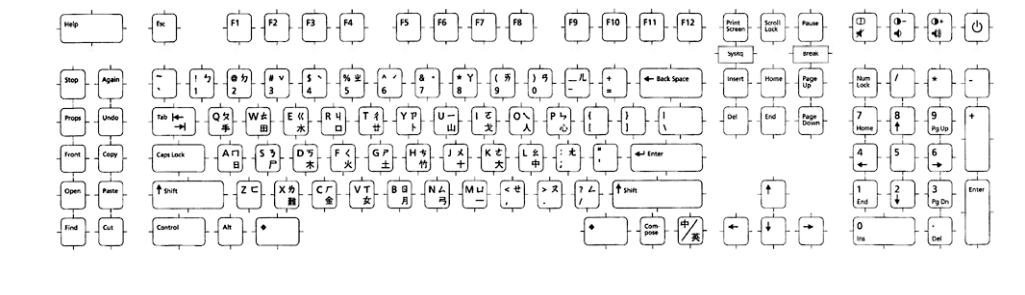

次の図に繁体字中国語キーボードを示します。

図 **3–17** スイス (ドイツ語) キーボード

 $\begin{tabular}{|c|c|c|} \hline \textbf{Step} & \textbf{Waster} \\ \hline \textbf{Step} & \textbf{Waster} \\ \hline \textbf{Waster} & \textbf{Waster} \\ \hline \end{tabular}$ 

 $\begin{bmatrix} \frac{1}{2} & \frac{1}{2} & \frac{1}{2} & \frac{1}{2} & \frac{1}{2} & \frac{1}{2} & \frac{1}{2} \\ \frac{1}{2} & \frac{1}{2} & \frac{1}{2} & \frac{1}{2} & \frac{1}{2} & \frac{1}{2} \\ \frac{1}{2} & \frac{1}{2} & \frac{1}{2} & \frac{1}{2} & \frac{1}{2} & \frac{1}{2} \\ \frac{1}{2} & \frac{1}{2} & \frac{1}{2} & \frac{1}{2} & \frac{1}{2} & \frac{1}{2} \\ \frac{1}{2} & \frac{1}{2$ 

次の図にスイス (ドイツ語) キーボードを示します。

00 - 1000000000000

一曲 一日日中日中日日日日日

 $\begin{pmatrix} 0 & 0 \\ 0 & 0 \end{pmatrix} = \begin{pmatrix} 0 & 0 \\ 0 & 0 \end{pmatrix} + \begin{pmatrix} 0 & 0 \\ 0 & 0 \end{pmatrix} + \begin{pmatrix} 0 & 0 \\ 0 & 0 \end{pmatrix} + \begin{pmatrix} 0 & 0 \\ 0 & 0 \end{pmatrix} + \begin{pmatrix} 0 & 0 \\ 0 & 0 \end{pmatrix} + \begin{pmatrix} 0 & 0 \\ 0 & 0 \end{pmatrix} + \begin{pmatrix} 0 & 0 \\ 0 & 0 \end{pmatrix} + \begin{pmatrix} 0 & 0 \\ 0 & 0 \end{pmatrix} + \begin{pm$ 

図 **3–16** スイス (フランス語) キーボード

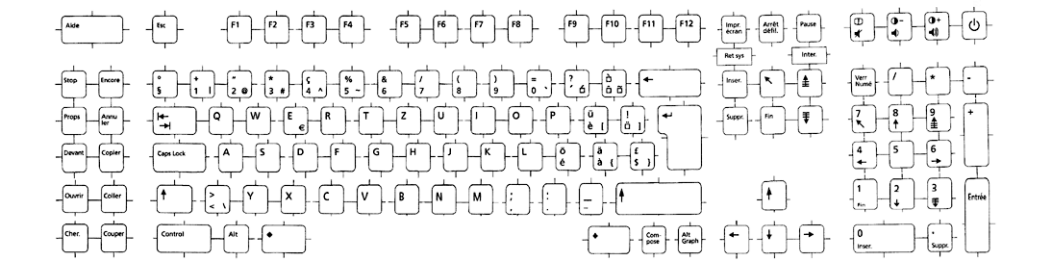

 $\begin{picture}(130,10) \put(0,0){\line(1,0){10}} \put(15,0){\line(1,0){10}} \put(15,0){\line(1,0){10}} \put(15,0){\line(1,0){10}} \put(15,0){\line(1,0){10}} \put(15,0){\line(1,0){10}} \put(15,0){\line(1,0){10}} \put(15,0){\line(1,0){10}} \put(15,0){\line(1,0){10}} \put(15,0){\line(1,0){10}} \put(15,0){\line(1,0){10}} \put(15,0){\line($ 

 $\begin{picture}(130,10) \put(0,0){\line(1,0){10}} \put(15,0){\line(1,0){10}} \put(15,0){\line(1,0){10}} \put(15,0){\line(1,0){10}} \put(15,0){\line(1,0){10}} \put(15,0){\line(1,0){10}} \put(15,0){\line(1,0){10}} \put(15,0){\line(1,0){10}} \put(15,0){\line(1,0){10}} \put(15,0){\line(1,0){10}} \put(15,0){\line(1,0){10}} \put(15,0){\line($ 

次の図に米国向けキーボードを示します。

図 **3–21** イギリス向けキーボード

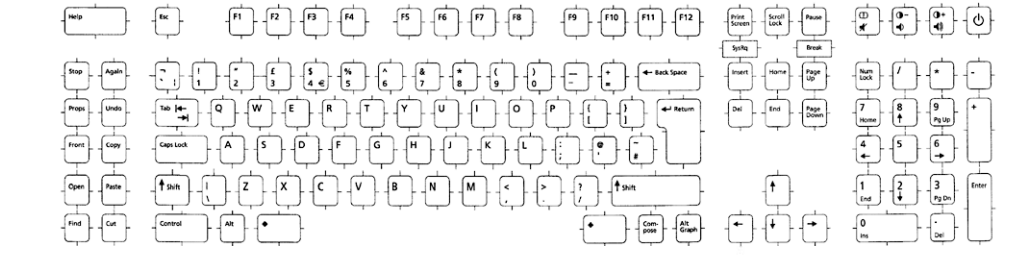

次の図にイギリス向けキーボードを示します。

図 **3–20** トルコ語 Q キーボード

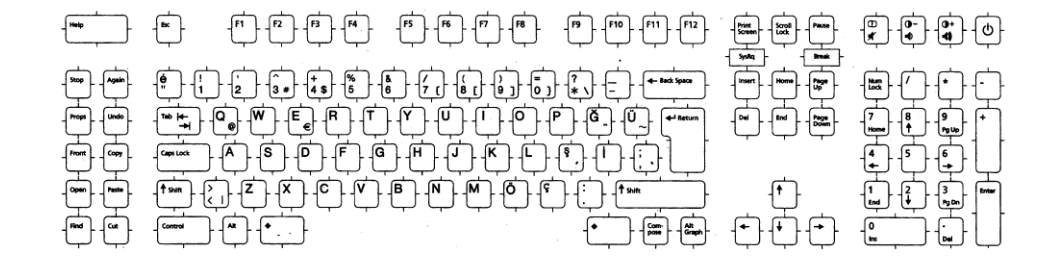

次の図にトルコ語 Q キーボードを示します。

図 **3–19** トルコ語 F キーボード

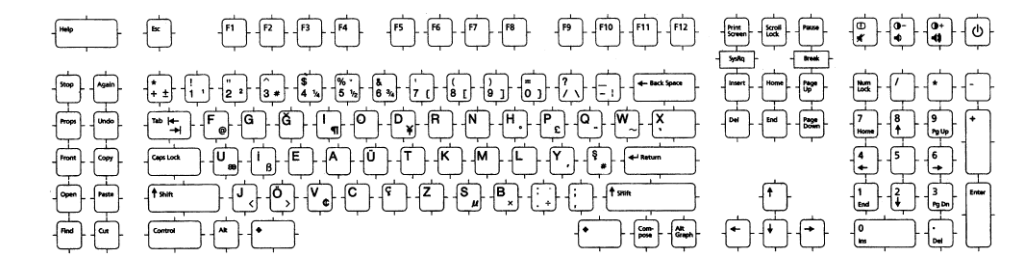

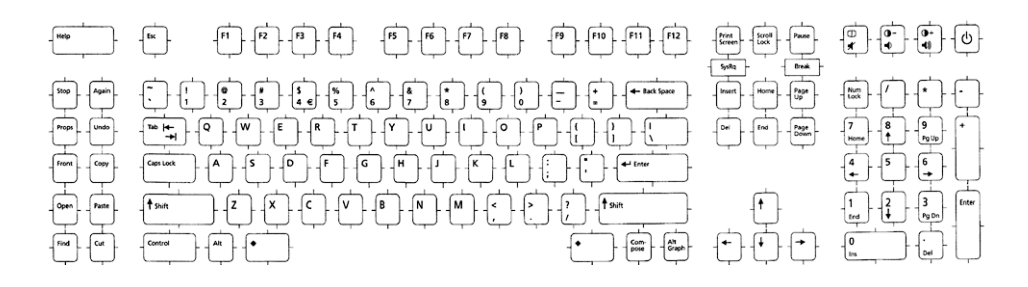

図 **3–22** 米国向けキーボード

次の図に米国/UNIX キーボードを示します。

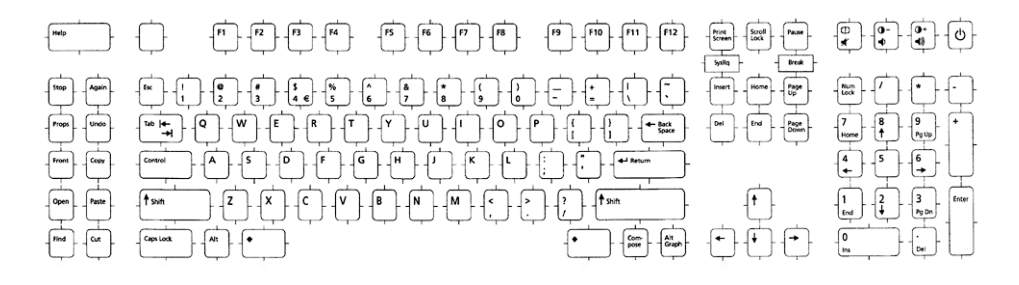

図 **3–23** 米国/UNIX キーボード

第 3 章 • Solaris 9 環境における地域対応 **77**

### 第 **4** 章

# サポートされるアジアのロケール

この章では、サポートされるアジアのロケールについて説明します。

- 81 ページの「タイ語の地域対応」
- 82 ページの「簡体字中国語の地域対応」
- 85 ページの「繁体字中国語の地域対応」
- 88 ページの「日本語の地域対応」
- 91 ページの「韓国語の地域対応」

# サポートされるアジアのロケール

次の表に、サポートされるアジアのロケールの要約を示します。

表 **4–1** アジア向けロケールの要約

| 言語     | ロケール名         | 説明                         | サポート文字集合     |
|--------|---------------|----------------------------|--------------|
| 韓国語    | ko            | 韓国語 (EUC)                  | KS X 1001    |
|        | ko.UTF-8      | 韓国語 (UTF-8)                | KS X 1005-1  |
|        |               |                            |              |
| 簡体字中国語 | zh CN.EUC     | 簡体字中国語 (EUC)               | GB 2312-1980 |
|        | zh CN.GBK     | 簡体字中国語 (GBK)               | <b>GBK</b>   |
|        | zh CN.GB18030 | 簡体字中国語 (GB18030<br>$-2000$ | GB18030-2000 |
|        | zh CN.UTF-8   |                            | Unicode 3.1  |
|        |               | 簡体字中国語 (UTF-8)             |              |

表 **4–1** アジア向けロケールの要約 *(*続き*)*

| 言語     | ロケール名             | 説明                | サポート文字集合                           |
|--------|-------------------|-------------------|------------------------------------|
| 繁体字中国語 | zh TW.EUC         | 繁体字中国語 (EUC)      | CNS 11643-1992                     |
|        | zh TW.UTF-8       | 繁体字中国語 (UTF-8)    | Unicode 3.1                        |
|        | zh TW.BIG5        | 繁体字中国語 (BIG5)     | BIG5                               |
|        | zh HK.BIG5HK      | 繁体字中国語 (BIG5      | BIG5+HKSCS                         |
|        | zh HK.UTF-8       | $+HKSCS$          | Unicode 3.1                        |
|        |                   | 繁体字中国語 (UTF-8)    |                                    |
| 日本語    | ja                | 日本語 (EUC)         | $\mathrm{I}\mathrm{I}\mathrm{S}^1$ |
|        | ja JP.eucJP       | 日本語 (EUC)         | $\mathrm{I}\mathrm{I}\mathrm{S}^1$ |
|        | ja JP.PCK         | 日本語 (PCK)         | $\text{IIS}^2$                     |
|        | ja JP.UTF-8       | 日本語 (UTF-8)       | Unicode3.1                         |
| タイ     | th TH.TIS620      | タイ語 (TIS620.2533) | TIS620.2533                        |
|        | th TH.UTF-8       | タイ語 (UTF-8)       | Unicode 3.1                        |
|        | th TH. ISO8859-11 | Thai (ISO8859-11) | IS08859-11                         |
| ヒンディー語 | hi IN.UTF-8       | ヒンディー語 (UTF-8)    | Unicode 3.1                        |

1 JIS X 0201-1976, JIS X 0208-1990 および JIS X 0212-1990

<sup>2</sup> JIS X 0201–1976 および JIS X 0208–1990

# 簡体字中国語と繁体字中国語の入力方式 補助ウィンドウのサポート

このウィンドウは、すべての中国語ユーザーが使用できる拡張可能な使いやすい入力 方式管理ツールです。新しい入力方式補助ウィンドウでは、次の新しい機能とユー ティリティがサポートされます。

- 入力方式の切り替え
- 中国語全角/半角文字モードの切り替え
- 中国語/英語句読点モードの切り替え
- 入力方式のプロパティ設定
- 入力方式の選択
- GB2312/GBK/GB18030/CNS11643/Big5/HKSCS/Unicode 文字セットの参照テー ブル
- 仮想キーボード

詳細については、『*Simplified Chinese User's Guide*』と『*Traditional Chinese User's Guide*』を参照してください。

入力方式補助ウィンドウでは、すべての UTF-8 ロケールと次の中国語ロケールがサ ポートされます。

- zh/zh CN.EUC
- zh.GBK/zh CN.GBK
- zh.UTF-8/zh CN.UTF-8
- zh\_TW/zh\_TW.EUC
- zh TW.BIG5
- zh TW.UTF-8
- zh HK.BIG5HK
- zh HK.UTF-8
- zh CN.GB18030

2 種類の入力方式がサポートされています。

- Canglie などのコードテーブルに基づく方式
- ベンダーによって開発された方式 (NewPinYin や NeiMa など)

補助ウィンドウサポートのインタフェースモデルは、次の図で表されます。

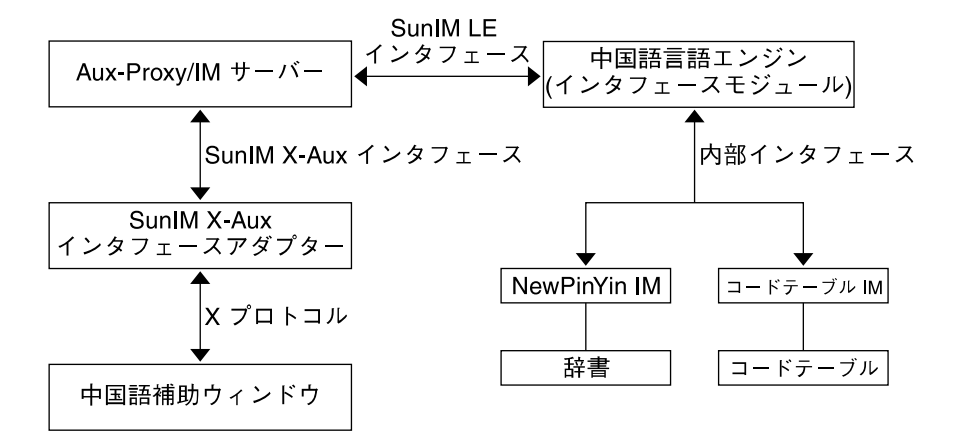

図 **4–1** 補助ウィンドウサポートのインタフェースモデル

### タイ語の地域対応

タイ語の文字シーケンスチェック方式のレベルは、タイの IT 標準に従って次の 3 つが あります。

1. パススルーレベル (入力チェックなし)

第 4 章 • サポートされるアジアのロケール **81**

2. 基本入力チェックレベル

3. 詳細入力チェックレベル

Solaris 9 リリースのデフォルトの入力チェックレベルはパススルーレベルです。 した がって、シーケンスチェックは行われません。これは、それ以前の Solaris リリースと 同じレベルです。F2 機能キーを使用して、これらのレベルを切り替えることができま す。

パススルー -> 基本 -> 詳細 -> パススルー

### タイ語入力方式の補助ウィンドウ

タイ語入力方式補助ウィンドウでは、次の新しい機能とユーティリティがサポートさ れます。

- 3つの入力レベルの切り替え (パススルー/基本/詳細)
- タイ語仮想キーボード

特定のタイ語入力レベルおよび入力チェックレベルを選択するには、補助ウィンドウ の入力レベルボタンをクリックします。タイ語仮想キーボードを表示するには、キー ボードボタンをクリックします。タイ語仮想キーボードではタイ文字を入力します。

## 簡体字中国語の地域対応

Solaris 9 環境の簡体字中国語ロケールには、zh、zh.GBK、zh \_CN.GB18030、zh.UTF-8 があります。 zh ロケールでは、EUC スキーマを使っ -<br>て、GB2312-80 を符号化します。zh.GBK ロケールは、BG2312-80 のスーパーセット である GBK コードセットをサポートします。

zh CN.GB18030 ロケールは、新しい GB18030-2000 コードセットをサポートしま す。

簡体字中国語は主に、中華人民共和国およびシンガポールで使用されています。

zh ロケールには次の入力方式がサポートされています。

- New OuanPin
- New ShuangPin
- QuanPin
- ShuangPin
- GB2312 NeiMa
- English-Chinese
- コードテーブル入力方式 (オプション)
- 簡体字中国語用の入力方式補助ウィンドウサポート

zh CN.GB18030 ロケールには次の入力方式がサポートされています。

- New QuanPin
- New ShuangPin
- QuanPin
- ShuangPin
- GB18030–2000 NeiMa
- English-Chinese
- コードテーブル入力方式 (オプション)
- 簡体字中国語用の入力方式補助ウィンドウサポート

zh.GBK および zh.UTF-8 ロケールには次の入力方式がサポートされています。

- New QuanPin
- New ShuangPin
- OuanPin
- ShuangPin
- GBK NeiMa
- English-Chinese
- コードテーブル入力方式 (オプション)
- 簡体字中国語用の入力方式補助ウィンドウサポート

中国語入力方式の補助ウィンドウは、どの中国語ロケールでも使用できる拡張可能な 使い易い入力方式ユーザーインタフェースです。詳細については、80 ページの「簡体 字中国語と繁体字中国語の入力方式補助ウィンドウのサポート」を参照してくださ い。

中国語用の補助ウィンドウについては、『*Simplified Chinese User's Guide*』と 『*Traditional Chinese User's Guide*』を参照してください。

次の表に、zh ロケールの TrueType フォントを示します。

表 **4–2** zh\_CN.EUC ロケールの TrueType フォント

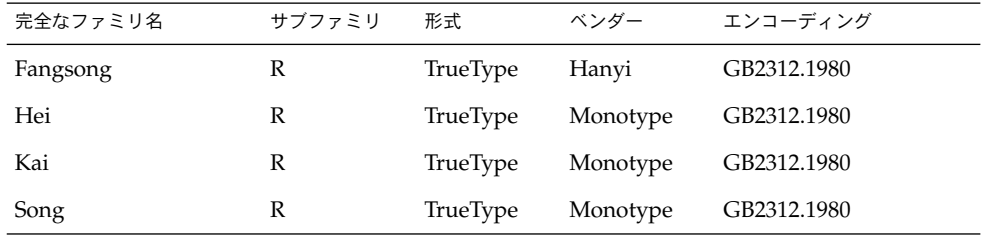

次の表に、zh ロケールのビットマップフォントを示します。

第 4 章 • サポートされるアジアのロケール **83**

表 **4–3** zh\_CN.EUC ロケールのビットマップフォント

| 全ファミリ名 | サブファミリ | 形式                   | エンコーディング    |
|--------|--------|----------------------|-------------|
| Song   | в      | PCF(14,16)           | GB2312.1980 |
| Song   |        | PCF (12,14,16,20,24) | GB2312.1980 |

次の表に、zh\_CN.GBK ロケールの TrueType フォントを示します。

表 **4–4** zh\_CN.GBK ロケールの TrueType フォント

| サブファミリ | 形式       | ベンダー    | エンコーディング |
|--------|----------|---------|----------|
| R      | TrueType | Zhongyi | GBK      |
| R      | TrueType | Zhongyi | GBK      |
| R      | TrueType | Zhongyi | GBK      |
| R      | TrueType | Zhongyi | GBK      |
|        |          |         |          |

次の表に、zh CN.GBK ロケールのビットマップフォントを示します。

表 **4–5** zh\_CN.GBK ロケールのビットマップフォント

| 全ファミリ名 | サブファミリ | 形式                       | エンコーディング |
|--------|--------|--------------------------|----------|
| Song   |        | PCF (12,14,16,20,24) GBK |          |

次の表に、zh\_CN.GB18030 ロケールの TrueType フォントを示します。

表 **4–6** zh\_CN.GB18030 ロケールの TrueType フォント

| ファミリ名    | サブファミリ | 形式       | ベンダー      | エンコーディング     |
|----------|--------|----------|-----------|--------------|
| FangSong | R      | TrueType | FangZheng | GB18030-2000 |
| Song     | R      | TrueType | FangZheng | GB18030-2000 |
| Hei      | R      | TrueType | FangZheng | GB18030-2000 |
| Kai      | R      | TrueType | FangZheng | GB18030-2000 |

次の表に、zh CN.GB18030 ロケールビットマップフォントを示します。

表 4-7 zh CN.GB18030 ロケールのビットマップフォント

| ファミリ名 | サブファミリ | 形式                      | エンコーディング     |
|-------|--------|-------------------------|--------------|
| Song  |        | PCF(12,14,16,20<br>,24) | GB18030-2000 |

次の表に、簡体字中国語でサポートされるコードセットの変換を示します。

表 **4–8** 簡体字中国語のコードセットの変換

| コード        | シンボル             | ターゲットコード    | シンボル             |
|------------|------------------|-------------|------------------|
| GB2312-80  | zh CN.euc        | ISO 2022-7  | zh CN.iso2022-7  |
| GB2312-80  | zh CN.euc        | ISO 2022-CN | zh CN.iso2022-CN |
| GB2312-80  | zh CN.euc        | UTF-8       | UTF-8            |
| GB18030    | zh CN.gb18030    | UTF-8       | $UTF-8$          |
| HZ-GB-2312 | HZ-GB-2312       | GB2312-80   | zh CN.euc        |
| HZ-GB-2312 | HZ-GB-2312       | GBK         | zh CN.gbk        |
| HZ-GB-2312 | HZ-GB-2312       | $UTF-8$     | $UTF-8$          |
| ISO2022-7  | zh CN.iso2022-7  | GB2312-80   | zh CN.euc        |
| IS02022-CN | zh CN.iso2022-CN | GB2312-80   | zh CN.euc        |
| ISO2022-CN | zh CN.iso2022-CN | UTF-8       | $UTF-8$          |
| ISO2022-CN | zh CN.iso2022-CN | zh.GBK      | zh CN.gbk        |
| $UTF-8$    | $UTF-8$          | GB2312-80   | zh CN.euc        |
| $UTF-8$    | $UTF-8$          | GB18030     | zh CN.gb18030    |
| $UTF-8$    | $UTF-8$          | ISO2022-CN  | zh CN.iso2022-CN |
| $UTF-8$    | $UTF-8$          | zh.GBK      | zh CN.gbk        |
| zh.GBK     | zh CN.gbk        | IS02022-CN  | zh CN.iso2022-CN |
| zh.GBK     | zh CN.qbk        | $UTF-8$     | $UTF-8$          |

# 繁体字中国語の地域対応

Solaris 9 製品の繁体字中国語には、次の 5 つのロケールがあります。

■ zh TW.EUC。CNS11643.1992 コードセットのエンコードには EUC スキームが使 用されます。

第 4 章 • サポートされるアジアのロケール **85**

- zh TW.BIG5。このロケールは Big5 をサポートします。
- zh TW.UTF-8。このロケールは Unicode 3.1 をサポートします。
- zh HK.BIG5HK。このロケールは Big5-HKSCS をサポートします。
- zh\_HK.UTF-8。このロケールは Unicode 3.1 をサポートします。

繁体字中国語は主に、台湾と香港で使用されています。次の入力方式は zh \_TW.EUC、zh\_TW.BIG5、zh\_TW.UTF-8 ロケールでサポートされます。

- New ChuYin
- ChuYin
- TsangChieh
- Array
- BoShiaMy
- DaYi
- JianYi
- Cantonese
- EUC NeiMa
- Big5 NeiMa
- English-Chinese
- PinYin などのコードテーブル入力方式 (オプション)
- 繁体字中国語用の入力方式補助ウィンドウサポート

次の入力方式は zh\_HK.BIG5HK と zh\_HK.UTF-8 ロケールでサポートされます。

- ChuYin
- TsangChieh
- Array
- BoShiaMy
- DaYi
- JianYi
- Cantonese
- BIG5+HKSCS NeiMa
- English-Chinese
- PinYin などのコードテーブル入力方式 (オプション)
- 繁体字中国語用の入力方式補助ウィンドウサポート
- New ChuYin

#### 次の表に、zh TW ロケールの繁体字中国語 TrueType フォントを示します。

表 **4–9** zh\_TW ロケールの繁体字中国語 TrueType フォント

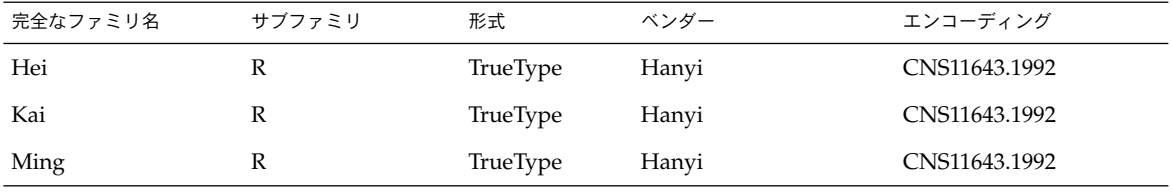

次の表に、 zh TW ロケールの繁体字中国語ビットマップフォントを示します。

表 **4–10** zh\_TW ロケールの繁体字中国語ビットマップフォント

| 全ファミリ名 | サブファミリ | 形式                   | エンコーディング      |
|--------|--------|----------------------|---------------|
| Ming   |        | PCF (12,14,16,20,24) | CNS11643.1992 |

次の表に、zh\_HK.BIG5HK ロケールの TrueType フォントを示します。

表 4-11 zh HK.BIG5HK ロケールの TrueType フォント

| 完全なファミリ名 | サブファミリ | 形式       | ベンダー      | エンコーディング   |
|----------|--------|----------|-----------|------------|
|          |        |          |           |            |
| Ming     |        | TrueType | FangZheng | Big5–HKSCS |
| Hei      |        | TrueType | FangZheng | Big5–HKSCS |
| Kai      |        | TrueType | FangZheng | Big5–HKSCS |

次の表に、zh HK.BIG5HK ロケールのビットマップフォントを示します。

表 **4–12** zh\_HK.BIG5HK ロケールのビットマップフォント

| ファミリ名 | サブファミリ | 形式                  | エンコーディング   |
|-------|--------|---------------------|------------|
| Ming  |        | PCF(12,14,16,20,24) | Big5–HKSCS |

次の表に、繁体字中国語でサポートされるコードセットの変換を示します。

表 **4–13** 繁体字中国語のコードセットの変換

| コード        | シンボル               | ターゲットコード       | シンボル                 |
|------------|--------------------|----------------|----------------------|
| BIG5       | zh TW-big5         | CNS 11643      | zh TW-euc            |
| BIG5       | zh_TW-big5         | IS02022-CN     | zh TW-iso2022-CN-EXT |
| BIG5       | zh TW-big5         | $UTF-8$        | $UTF-8$              |
| BIG5+HKSCS | zh HK.biq5hk       | $UTF-8$        | $UTF-8$              |
| CNS 11643  | zh TW-euc          | BIG5           | zh TW-big5           |
| CNS 11643  | zh TW-euc          | $UTF-8$        | $UTF-8$              |
| CNS 11643  | zh TW-euc          | IS02022-7      | zh TW-iso2022-7      |
| CNS 11643  | zh TW-euc          | ISO2022-CN-EXT | zh TW-iso2022-CN-EXT |
| CNS 11643  | zh TW-euc          | $UTF-8$        | $UTF-8$              |
| IS02022-7  | zh TW-iso $2022-7$ | CNS 11643      | zh TW-euc            |

第 4 章 • サポートされるアジアのロケール **87**

| コード            | シンボル                            | ターゲットコード   | シンボル            |
|----------------|---------------------------------|------------|-----------------|
| IS02022-7      | zh TW-iso2022-7                 | $UTF-8$    | $UTF-8$         |
| ISO2022-CN     | zh<br>TW-iso2022-CN-EXT         | BIG5       | zh TW-big5      |
| ISO2022-CN-EXT | zh<br>$TW - iso2022 - CN - EXT$ | CNS 11643  | zh TW-euc       |
| $UTF-8$        | $UTF-8$                         | BIG5       | zh TW-big5      |
| $UTF-8$        | $UTF-8$                         | BIG5+HKSCS | zh HK.biq5hk    |
| $UTF-8$        | $UTF-8$                         | CNS 11643  | zh TW-euc       |
| $UTF-8$        | $UTF-8$                         | ISO 2022-7 | zh TW-iso2022-7 |

表 **4–13** 繁体字中国語のコードセットの変換 *(*続き*)*

## 日本語の地域対応

この節では、日本語ロケール固有の情報について説明します。

### 日本語ロケール

Solaris 9 環境では、異なる文字エンコーディングをサポートする 4 種類の日本語ロ ケールを使用できます。ja と ja\_JP.eucJP ロケールは日本語 EUC に基づいていま す。 ja\_JP.eucJP ロケールの仕様は UI-OSF 日本語環境実装規約バージョン 1.1 に、ja ロケールは以前の Solaris リリースで採用されてきた仕様にそれぞれ準拠して います。ja\_JP.PCK ロケールは、Shift\_JIS として知られている PC-Kanji コードに基 づいています。ja\_JP.UTF-8 は、UTF-8 に基づいています。

日本語 EUC とその文字集合間の対応付けについては、eucJP(5) のマニュアルペー ジを、PC-Kanji コードとその文字集合間の対応付けについては、PCK(5) のマニュア ルページをそれぞれ参照してください。

#### 日本語文字集合

サポートされている日本語文字集合は以下の通りです。

- JIS X 0201-1976
- JIS X 0208-1990
- JIS X 0212-1990
- JIS X 0213-2000 (Unicode 3.1 で定義されている文字のみ)

JIS X 0212–1990 は ja\_JP.PCK ロケールではサポートされていません。JIS X 0213 –2000 は ja\_JP.UTF-8 ロケールでのみサポートされています。JIS X 0213–2000 で定 義されているすべての文字が使用可能であるとは限りません。使用できるの は、Unicode 3.1 文字集合に定義されている文字だけです。

### 日本語フォント

ビットマップおよび TrueType 形式の日本語フォントがあり、ベンダー定義文字も含 まれています。また、印刷用に TrueType 1 形式の JIS X 0212 フォントもあります。

次の表に、日本語ビットマップフォントを示します。

表 **4–14** 日本語ビットマップフォント

| 完全なファミリ名             | サブファミリ    | 形式                            | ベンダー         | エンコーディング                                   |
|----------------------|-----------|-------------------------------|--------------|--------------------------------------------|
| sun gothic           | $R$ , $B$ | PCF(12,14,16,20,24)           |              | $IIS X 0208 - 1983$                        |
|                      |           |                               |              | IIS X 0201-1976                            |
| sun minchou          | R         | PCF(12,14,16,20,24)           |              | $\text{IIS } X0208-1983.$                  |
|                      |           |                               |              | JIS X 0201-1976                            |
| ricoh hg<br>qothic b | R         | PCF(10,12,14,16,18,20<br>,24) | <b>RICOH</b> | $IIS X 0208 - 1983$ , $IIS$<br>X 0201-1976 |
| ricoh hq<br>mincho l | R         | PCF(10,12,14,16,18,20<br>,24) | <b>RICOH</b> | $IIS X 0208-1983$ , $IIS$<br>X 0201-1976   |
| ricoh gothic         | R         | PCF(10,12,14,16,18,20<br>,24) | <b>RICOH</b> | $IIS X 0212-1990$ , $IIS$<br>X 0213-2000   |
| ricoh mincho         | R         | PCF(10,12,14,16,18,20<br>,24) | <b>RICOH</b> | $IIS X 0212-1990$ , $IIS$<br>X 0213-2000   |
| ricoh<br>heiseimin   | R         | PCF(12,14,16,18,20,24)        | <b>RICOH</b> | IIS X 0212-1990                            |

次の表に、日本語 True Type フォントを示します。

#### 表 **4–15** 日本語 TrueType フォント

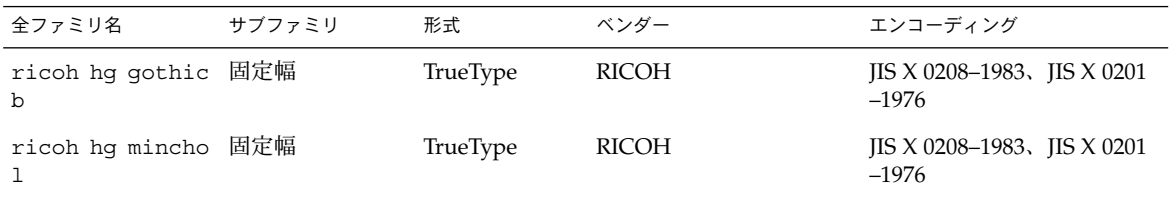

第 4 章 • サポートされるアジアのロケール **89**

| 全ファミリ名              | サブファミリ           | 形式       | ベンダー         | エンコーディング                                                      |
|---------------------|------------------|----------|--------------|---------------------------------------------------------------|
| ricoh gothic        | 固定幅、プロ<br>ポーショナル | TrueType | <b>RICOH</b> | $IIS X 0201-1976$ , $IIS X 0208$<br>$-1983$ , JIS X 0213-2000 |
| ricoh mincho        | 固定幅、プロ<br>ポーショナル | TrueType | <b>RICOH</b> | IIS X 0201-1976, IIS X 0208<br>$-1983$ , IIS X 0213-2000      |
| ricoh heiseimin 固定幅 |                  | TrueType | <b>RICOH</b> | IIS X 0212-1990                                               |

表 **4–15** 日本語 TrueType フォント *(*続き*)*

### 日本語入力方式

Solaris 9 環境のデフォルト入力方式は ATOK12 です。日本語ロケールがインストール されていれば、日本語ロケールとすべての UTF-8 ロケールでこの入力方式が使用でき ます。その他、Wnn6 日本語入力方式がすべての日本語ロケールで使用できます。入 力方式の切り替えはワークスペースメニューから行うことができます。日本語 Solaris 1.x 互換モードでは、kkcv 日本語入力方式が使用できます。

たとえば、ATOK12 を使って日本語を入力するには次のようにします。

- 1. Control + Space キーを押して変換モードをオンにします。
- 2. かな文字のテキストを入力します (たとえば、kanjihenkan)。
- 3. Space キーを押して漢字に変換します。 別の漢字を表示する場合は、スペースキーを押して変換候補テーブルを表示し、選 択したい番号を入力します。
- 4. テキスト全体を漢字文字のテキストとして確定するには、Return キーを押しま す。

変換中の文字だけを確定する場合は、下矢印キーを押します。

5. Control + Space キーを押して変換モードをオフにします。

#### 日本語端末用の端末設定

日本語ロケールを文字ベース端末 (TTY) で使うには、端末設定を使って、行編集作業 を適切に実行する必要があります。

■ 端末が CDE 端末エミュレータ (dtterm) の場合、すべての日本語ロケール (ja、ja\_JP.PCK、または ja\_JP.UTF-8)で、引数 -defeucw を付けて stty(1) を使用します。たとえば、ロケール ja の場合は、次のように入力します。

```
% setenv LANG ja
% stty defeucw
```
- 
- 端末が CDE 端末エミュレータではないが、端末のコードセットが現在のロケール のものと同じである場合は、 stty(1) の引数として -defeucw を指定します。

■ 端末のコードセットが現在のロケールと一致しない場合、setterm(1) を使って コード変換を有効にします。たとえば、ロケール ja を使用しているときに PCK (Shift\_JIS コード) が必要になった場合は、次のように指定します。

% setenv LANG ja % setterm -x PCK 詳細については、setterm(3CURSES) のマニュアルページを参照してください。

#### 日本語 iconv モジュール

いくつかの日本語コードセット変換が iconv(1) と iconv(3) でサポートされてい ます。詳細については、iconv\_ja(5) のマニュアルページを参照してください。

### ユーザー定義文字のサポート

ユーザー定義文字ユーティリティ sdtudctool は、アウトラインフォント (Type1) と ビットマップフォント (PCF) を両方ともサポートします。 また、以前のリリースに あった、fontedit、type3creator、fontmanager のような古いユーティリティ によって作成された UDC フォントを移行するために、いくつかのユーティリティを 利用できます。

### 部分ロケールと完全ロケールの違い

次のコンポーネントは、LANGUAGES CD を使用した日本語完全ロケール環境でのみ 使用できます。

- 翻訳されたメッセージ、ヘルプ、マニュアルページ
- Wnn6 日本語入力方式
- 日本語 Solaris 1.x BCP サポート
- 明朝およびボールドタイプフェースのフォント
- 印刷用の JIS X 0212 Type1 フォント
- 日本語固有のダムプリンタおよび jpostprint サポート
- **古い日本語ユーティリティ (kanji(1) など)**

### 韓国語の地域対応

1995 年 12 月に韓国政府は、標準韓国語コードセットの KS X 1005–1 を発表しまし た。このコードセットは、ISO 10646-1/Unicode 2.0 に基づいています。

ISO-10646 文字セットでは、次の 2 つのユニバーサル文字セットが使用されていま す。

第 4 章 • サポートされるアジアのロケール **91**

- UCS-2 ユニバーサル文字セット (2 バイト形式)
- UCS-4 ユニバーサル文字セット (4 バイト形式)

ISO-10646 文字セットは、直接 IBM-PC ベースのオペレーティングシステムで使用す ることはできません。たとえば、Solaris 環境のカーネルおよびその他の多くのモ ジュールは、文字列内の null 文字 (0x00) など、特定のバイトを制御命令として解釈し ます。ISO-10646 文字セットは、最初のバイトまたは後続のバイトで、任意のビット の組み合わせでエンコードできます。ISO-10646 文字は、上記の制限のため、Solaris システムで自由に転送することはできません。

移行を容易にするために、ISO-10646 文字を、C0 制御文字 (0x00..0x1F)、C1 制御文字 (0x80..0x9F)、空白 (0x20)、DEL (0x7F) を使用せずに再コード化する、UCS Transformation Format (UTF) を定義しています。

ko.UTF-8 は、韓国語標準コードセット KS X 1005–1 をサポートする Solaris のロ ケールです。このロケールは、以前の KS X 1005 のすべての文字を含む 11,172 の韓国 語の文字をサポートします。韓国語の UTF-8 は、韓国語関連の ISO-10646 文字および フォントをサポートします。ISO-10646 は世界中の文字に対応しているので、あらゆ る言語のすべての文字を入力および出力するために、さまざまな入力方式やフォント が提供されています。Universal UTF/UCS が普及するまでは、韓国語 UTF-8 は韓国 語の文字に関連する ISO-10646 コードのサブセットと、以前の韓国語標準コードセッ トおよび拡張 ASCII のすべての文字をサポートします。

ko ロケールでは、EUC を使って KS X 1001 をエンコードします。ko.UTF-8 ロケー ルは、KS X 1001 のスーパーセットである KS X 1005–1/Unicode 2.0 コードセットを サポートします。これら 2 つのロケールは、エンドユーザーには同じように見えます が、内部の文字エンコーディングが異なっています。Solaris は次の入力方式をサポー トします。

ko ロケール用

- ハングル 2-BeolSik (子音と母音の各 1 セット)
- ハングル ハンジャ変換
- 特殊文字
- 16 進コード

ko.UTF-8 ロケール用

- ハングル 2-BeolSik (子音と母音の各1セット)
- ハングル ハンジャ変換
- 特殊文字
- 16 進コード

次の表に、ko ロケールの韓国語ビットマップフォントを示します。

表 **4–16** ko ロケールの Solaris 9 (韓国語版) ビットマップフォント

| 完全なファミリ名     | サブファミリ | 形式                      | エンコーディング  |
|--------------|--------|-------------------------|-----------|
| Gothic       | R/B    | PCF (12,14,16,18,20,24) | KS X 1001 |
| Graphic      | R/B    | PCF (12,14,16,18,20,24) | KS X 1001 |
| Haeso        | R/B    | PCF (12,14,16,18,20,24) | KS X 1001 |
| Kodig        | R/B    | PCF (12,14,16,18,20,24) | KS X 1001 |
| Myeongijo    | R/B    | PCF (12,14,16,18,20,24) | KS X 1001 |
| Pilki        | R/B    | PCF (12,14,16,18,20,24) | KS X 1001 |
| Round gothic | R/B    | PCF (12,14,16,18,20,24) | KS X 1001 |
|              |        |                         |           |

次の表に、 ko.UTF-8 ロケールの韓国語ビットマップフォントを示します。

表 **4–17** ko.UTF-8 ロケールの Solaris 9 (韓国語版) ビットマップフォント

| 完全なファミリ名  | サブファミリ | 形式                      | エンコーディング             |
|-----------|--------|-------------------------|----------------------|
| Gothic    | R/B    | PCF (12,14,16,18,20,24) | KS X 1001<br>(Johap) |
| Graphic   | R/B    | PCF (12,14,16,18,20,24) | KS X 1001<br>(Johap) |
| Haeso     | R/B    | PCF (12,14,16,18,20,24) | KS X 1001 (Johap)    |
| Kodig     | R/B    | PCF (12,14,16,18,20,24) | KS X 1001 (Johap)    |
| Myeongijo | R/B    | PCF (12,14,16,18,20,24) | KS X 1001<br>(Johap) |
| Pilki     | R/B    | PCF (12,14,16,18,20,24) | KS X 1001<br>(Johap) |

次の表に、 ko/ko.UTF-8 ロケールの韓国語 TrueType フォントを示します。

表 **4–18** ko/ko.UTF-8 ロケール用の Solaris 9 韓国語 TrueType フォント

| 完全なファミリ名     | サブファミリ | 表記形式     | ベンダー    | エンコーディング |
|--------------|--------|----------|---------|----------|
| Kodig/Gothic | R      | TrueType | Hanyang | Unicode  |
| Myeongijo    | R      | TrueType | Hanyang | Unicode  |
| Haeso        | R      | TrueType | Hanyang | Unicode  |
| Round gothic | R      | TrueType | Hanyang | Unicode  |

次の表に韓国語の iconv を示します。

#### 第 4 章 • サポートされるアジアのロケール **93**

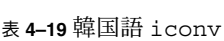

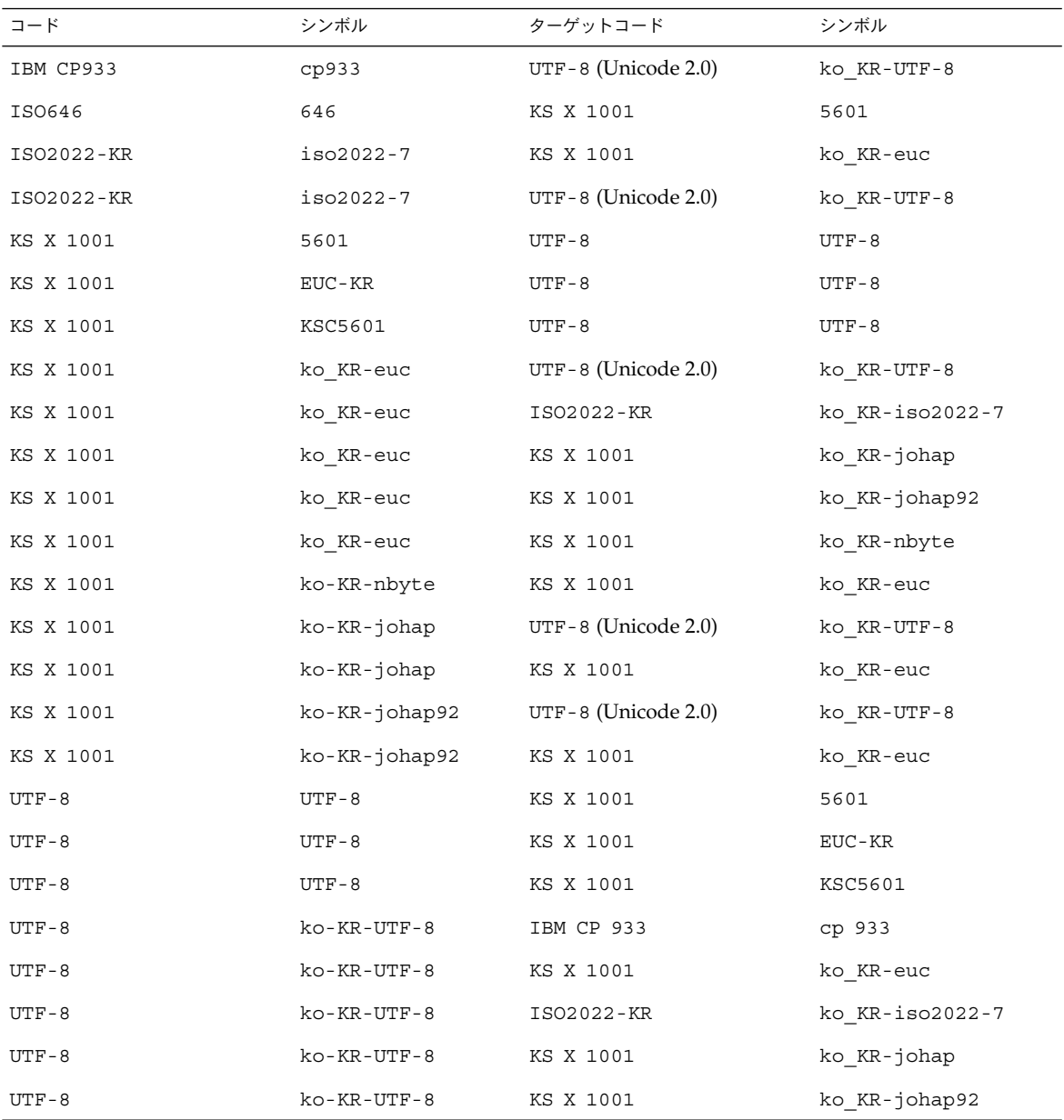

### 第 **5** 章

# UTF-8 ロケールサポートの概要

この節では、次の項目について説明します。

- 95 ページの「Unicode の概要」
- 96 ページの「Unicode ロケール: en\_US.UTF-8 サポートの概要」
- 98 ページの「デスクトップ入力方式」
- 117 ページの「システム環境」
- 121 ページの「コード変換」
- 122 ページの「DtMail」
- 125 ページの「プログラミング環境」

## Unicode の概要

Unicode 規格は、コンピュータ処理用のテキスト表現に使用される汎用文字コード化 規格です。Unicode 規格は、国際規格 ISO/IEC 10646-1:2000 および ISO/IEC 10646–2 :2001 と完全な互換性があり、ISO/IEC 10646 とまったく同じ文字とエンコーディング ポイントを含んでいます。この Unicode 規格によって、文字とその使い方に関する追 加情報が提供されます。また、Unicode に準拠した実装は、ISO/IEC 10646 にも準拠 します。

Unicode 規格では、多言語のプレーンテキストのエンコーディングが一貫性をもち、 国際的なテキストファイルの交換が容易になります。多言語のテキストを取り扱うコ ンピュータユーザー、オフィスワーカー、言語学者、研究員、科学者などにとって は、Unicode 規格によって仕事が非常に単純化されることがわかります。また、数学 記号やその他の技術文字を常に使用する数学者と技術者にとっても、Unicode 規格は 価値があります。

Unicode では、17 個の 16 ビットプレーンによって最大 1,114,112 のコードポイントが サポートされます。したがって、各プレーンでは、65,536 のコードポイントがサポー トされます。

Unicode がサポートする 100 万以上のコードポイントのうち、バージョン 3.1 では、 現在、プレーン 0、1、2、14 を使って 94,140 文字が定義されています。プレーン 15 と 16 は、ユーザー定義文字用に予約されています。プレーン 15 と 16 では、合わせ て 131,068 ユーザー定義文字がサポートされます。

Unicode は、次の文字エンコーディングスキームの 1 つを使ってエンコードされま す。

- UTF-8
- **UTF-16**
- UTF-32

UTF-8 は、ASCII 文字コードの値を透過的に保存する可変長の Unicode エンコーディ ング形式です。Solaris Unicode ロケールのファイルコードには、この形式が使用され ています。

UTF-16 は 16 ビットの Unicode エンコーディング形式です。UTF-16 では、最大で 65 ,535 文字が 1 つの 16 ビット値としてエンコードされます。65,535 から 1,114,111 の文 字は 2 つの 16 ビット値としてエンコードされます (サロゲート)。

UTF-32 は、一般に 32 ビットのコンテナまたはデータタイプとして表される固定長 21 ビットの Unicode エンコーディング形式です。この形式は、Solaris Unicode ロケール の中でプロセスコード (ワイド文字コード) として使用されます。

Unicode 規格や ISO/IEC 10646、およびその表現形式については、次の資料を参照し てください。

- Unicode Consortium が提供する *The Unicode Standard, Version 3.0*、 *The Unicode Standard Annex #19: UFT-32* および *The Unicode Standard Annex #27: Version 3.1*
- ISO/IEC 10646-1:2000, Information Technology-Universal Multiple-Octet Character Set (UCS) - Part 1: Architecture and Basic Multilingual Plane
- ISO/IEC 10646-2: Information Technology-Universal Multiple-Octet Character Set (UCS) - Part 2: Secondary Multilingual Plane for Scripts and Symbols, Supplementary Plane for CJK Ideographs, Special Purpose Plane
- Unicode Consortium の Web サイト http://www.unicode.org/.

## Unicode ロケール: en\_US.UTF-8 サ ポートの概要

Unicode/UTF-8 ロケールは Unicode 3.1 をサポートします。 en\_US.UTF-8 ロケール は、 UTF-8 をコードセットとして使用することによってマルチスクリプト処理をサ ポートします。このロケールは、複数のスクリプトでテキストを入出力できます。こ

れは、Solaris オペレーティング環境で最初にこの機能を持ったロケールです。他の UTF-8 ロケールの機能も en\_us.UTF-8 の機能と似ています。en\_US.UTF-8 に関す る以下の説明はこれらのロケールにも当てはまります。

注 **–** UTF-8 は、1992 年の X/Open-Uniform Joint Internationalization Working Group (XoJIG) によって公式化され、1996 年に ISO と IEC によって ISO/IEC 10646-1:1993 の 修正第 2 条として承認された Unicode/ISO/IEC 10646-1 のファイルシステム安全汎用 文字セット変換形式です。この規格は、Unicode Consortium、ISO (国際標準化機 構)、IEC (国際電気標準会議) によって、Unicode 2.0 および ISO/IEC 10646-1 として 採用されました。

Solaris の Unicode ロケールは、Unicode 3.1 や ISO/IEC 10646-1 および 10646-2 に定 義されているすべてのコードポイント値の処理をサポートしています。サポートされ るスクリプトには、全ヨーロッパやアジアのスクリプトだけでなく、アラビア語、ヘ ブライ語、ヒンディー語、タイ語などの複雑なテキストレイアウトのスクリプトも含 まれます。使用できるフォントに制限があるため、Solaris 9 ソフトウェアには次の文 字セットの文字グリフのみ含まれています。

- ISO 8859-1 (英語、フランス語、スペイン語、ドイツ語など、ほとんどの西ヨー ロッパ諸国の言語)
- ISO 8859-2 (チェコ語、ポーランド語、ハンガリー語など、ほとんどの中央ヨー ロッパ諸国の言語)
- ISO 8859-4 (スカンジナビアおよびバルト諸国の言語)
- ISO 8859-5 (ロシア語)
- ISO 8859-6 (さらに多くの表示形式の文字グリフを含むアラビア語)
- ISO 8859-7 (ギリシャ語)
- ISO 8859-8 (ヘブライ語)
- ISO 8859-9 (トルコ語)
- TIS 620.2533 (さらに多くの表示形式の文字グリフを含むタイ語)
- ISO 8859-15 (ユーロ記号を含む多くの西ヨーロッパ言語)
- GB 2312-1980 (簡体字中国語)
- JIS X 0201-1976、JIS X 0208-1990 (日本語)
- KSC 5601-1992 Annex 3 (韓国語)
- GB 18030 (簡体字中国語)
- HKSCS (繁体字中国語、香港)
- Big5 (繁体字中国語、台湾)
- IS 13194.1991 (ISCII ともいう) (ヒンディー語、さらに多くの表示形式の文字グリフ を含む)

第 5 章 • UTF-8 ロケールサポートの概要 **97**

対応するグリフが en\_US.UTF-8 ロケールに含まれていない文字をユーザーが表示さ せると、ロケールが、代わりに「no-glyph」というグリフを以下の例のように表示し ます。

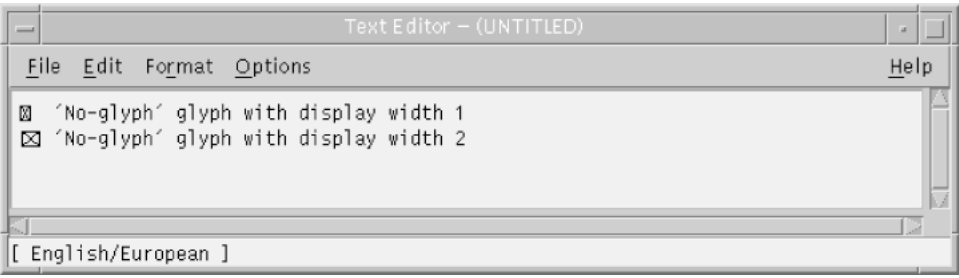

インストール時にこのロケールをシステムのデフォルトロケールとして選択すること ができます。

同じレベルの en\_US.UTF-8 ロケールのサポートが、64 ビットと 32 ビットの Solaris システムの両方に用意されています。

注 **–** Motif および Solaris CDE のデスクトップアプリケーションとライブラリは、en \_US.UTF-8 ロケールをサポートしています。ただし、 XView™ と OLIT ライブラリ  $\overline{\mathcal{C}}$ は en US.UTF-8 ロケールをサポートしていません。

# デスクトップ入力方式

Solaris CDE では、Xm ツールキットを使用する国際化アプリケーションで、各ロケー ルの文字の入力を行う機能を提供しています。XmText[Field] ウィジェットは各ロ ケールの入力方式のインタフェースとなります。いくつかの言語環境において、テキ ストは右から左、上から下などの方向に書かれるため、入力方式が国際化されていま す。同じアプリケーションで、複数のフォントを使用する異なる入力方式の使用が可 能です。

プリエディット領域は確定前の文字列が表示されます。これは、次の 4 つのモードで 行うことができます。

- OffTheSpot
- OverTheSpot (デフォルト)
- Root
- なし

OffTheSpot モードでは、場所はメインウィンドウの下のステータス領域の右側で す。OverTheSpot モードでは、プリエディット領域はカーソル位置です。Root モード ではプリエディットおよびステータス領域はクライアントのウィンドウと分けられま す。

詳細については、 VendorShell(3X) マニュアルページの XmNpreeditType リソー スの項を参照してください。

注 **–** Solaris 9 環境には、簡体/繁体字中国語、日本語、韓国語用の、アジア固有の入 力方式があります。これらの方式は、Unicode ロケールに対する現在のマルチスクリ プト入力方式の他に提供されるものです。

以下の各項では、選択された入力方式、それらの使用方法、それらの切替方法につい て説明します。

### スクリプトの選択と入力方式

Solaris Unicode ロケールは複数のスクリプトをサポートしています。それぞれの Unicode ロケールには、次の 14 の入力方式が含まれています。

- 英語/ヨーロッパ言語
- キリル文字
- ギリシャ語
- アラビア語
- ユダヤ語
- タイ語
- 日本語
- 韓国語
- 簡体字中国語
- 繁体字中国語
- 繁体字中国語 (香港)
- ヒンディー語
- Unicode の 16 進法と 8 進法の入力方式
- 表検索入力方式

### 入力方式の選択

特定の入力モードに切り替えるには、Compose キーの組み合わせを使用するか、入力 モード選択ウィンドウを使用します。入力モード選択ウィンドウを表示するには、ア プリケーションウィンドウ左下隅のステータス領域でマウスの左ボタンを押します。 次の図のような入力モード選択ウィンドウが表示されます。

第 5 章 • UTF-8 ロケールサポートの概要 **99**

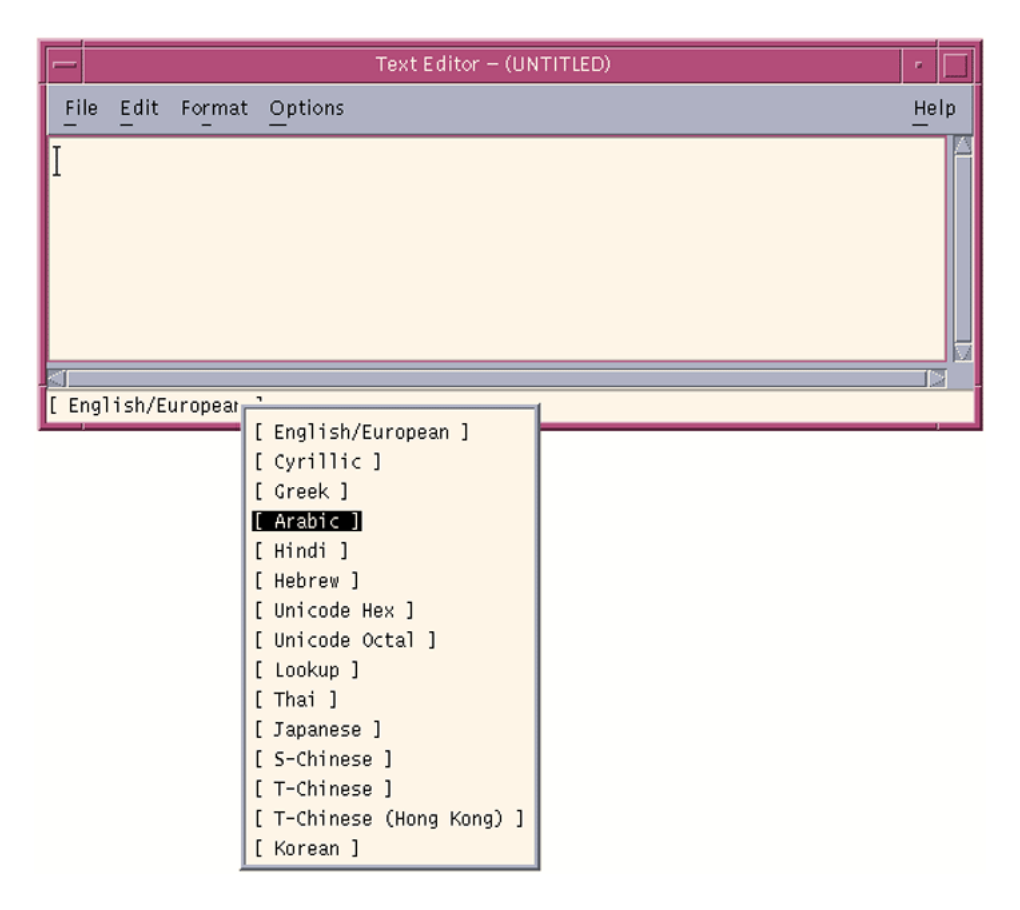

図 **5–1** 入力モード選択ウィンドウ

#### 入力モードの切り替えキーシーケンス

現在の入力モードを新しい入力モードに切り替えるには、表 5–1 に示すキーシーケン スを使用します。ただし、アジアの入力方式を使用している場合は、Control と Space キーを同時に押して英語/ヨーロッパ入力モードに戻る必要があります。英語/ヨー ロッパ言語入力モードに戻った後は、該当するキーシーケンスを使って任意の入力 モードに自由に切り替えることができます。

たとえば、英語/ヨーロッパ言語入力モードをキリル語入力モードに切り替える場合 は、次のキーシーケンスを使用します。

- Compose キーを押します。
- c を押してからはなします。
- c を押します。

表 **5–1** 入力モードの切り替えキーシーケンス

| キーシーケンス         | 入力モード                 |
|-----------------|-----------------------|
| Control + Space | 英語/ヨーロッパ言語            |
| Compose c c     | キリル文字                 |
| Compose g g     | ギリシャ語                 |
| Compose a r     | アラビア語                 |
| Compose h h     | ユダヤ語                  |
| Compose t t     | タイ語                   |
| Compose h i     | ヒンディー語                |
| Compose j a     | 日本語                   |
| Compose k o     | 韓国語                   |
| Compose s c     | 簡体字中国語                |
| Compose t c     | 繁体字中国語                |
| Compose h k     | 繁体字中国語 (香港)           |
| Compose u o     | Unicode 8 進数コード入力モード  |
| Compose u h     | Unicode 16 進数コード入力モード |
| Compose 1 1     | 表検索入力モード              |

#### 英語/ヨーロッパ言語入力モード

英語/ヨーロッパ言語入力モードでは、英語のアルファベットだけでなく、ヨーロッ パの言語で使用される発音符号 (á、è、î、õ、ü など) や特殊文字 (¡、§、¿ など) も使 用できます。

この入力モードはすべてのアプリケーションのデフォルトのモードです。入力モード は、GUI アプリケーションウィンドウの左下隅に表示されます。

Latin-1、Latin-2、Latin-4、Latin-5、Latin-9 の発音符号付きの文字や特殊文字を入力 するには、次の例のように Compose シーケンスを入力する必要があります。

Ä を表示するには、次のようにします。

- Compose キーを押してからはなします。
- Shift と A を同時に押します。Shift と A をはなします。
- "を押してからはなします。

¿, を表示するには、次のようにします。

■ Compose キーを押してからはなします。

第 5 章 • UTF-8 ロケールサポートの概要 **101**

- ? を押してからはなします。
- ? を押してからはなします。

キーボードに Compose キーがない場合は、Control キーと Shift キーを同時に押すこ とによって Compose キーをエミュレートできます。

ユーロの通貨記号 (Unicode の U+20AC) を入力するには、次のいずれかのシーケンス を使用します。

- AltGraph と E (同時に)
- AltGraph と 4 (同時に)
- AltGraph と 5 (同時に)

上の入力シーケンスでは、両方のキーを同時に押す必要があります。キーボードに AltGraph キーがない場合は、代わりに Alt キーが使用できます。

次の表に、Solaris オペレーティング環境 で Latin-1、Latin-2、Latin-3、Latin-4、Latin-5、Latin-9 の文字の入力によく使用される Compose シーケンスを示します。

次の表に、Latin-1 の一般的な Compose シーケンスを示します。

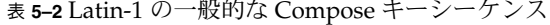

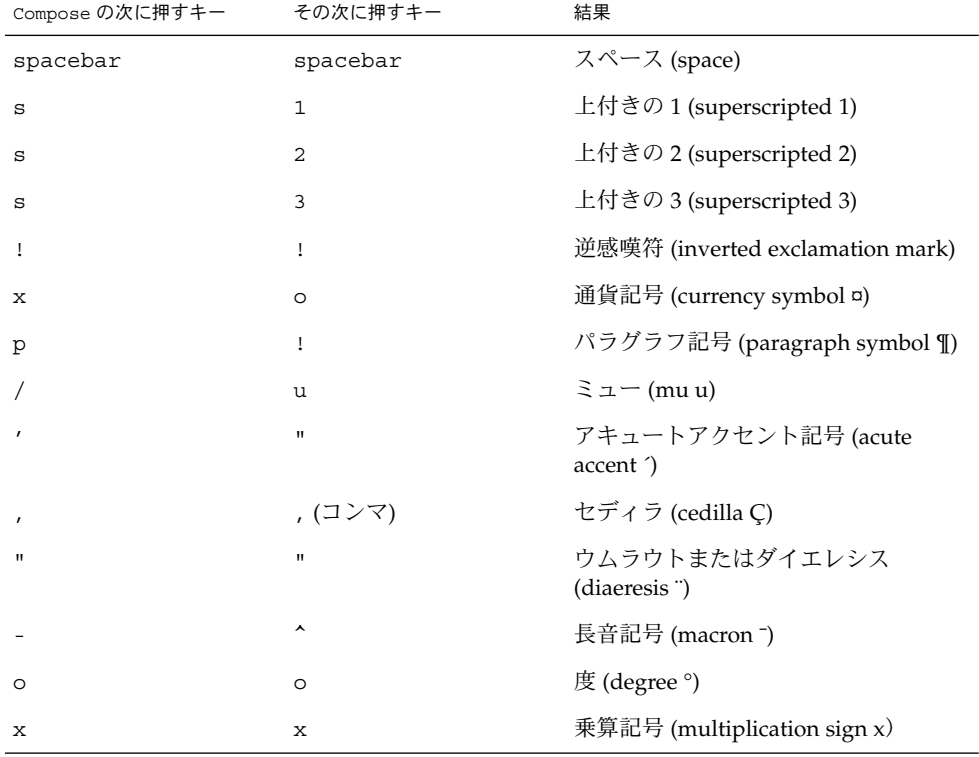

| Compose の次に押すキー | その次に押すキー       | 結果                                                           |
|-----------------|----------------|--------------------------------------------------------------|
| $^{+}$          |                | プラスマイナス (plus-minus ±)                                       |
|                 |                | ソフトハイフン (soft hyphen-)                                       |
|                 | $\ddot{\cdot}$ | 除算記号 (division sign ÷)                                       |
|                 | а              | 女性序数識別 (ordinal (feminine) <sup>a</sup> )                    |
|                 | $\circ$        | 男性序数識別 (ordinal (masculine) °)                               |
|                 | , (コンマ)        | 否定 (not sign ¬)                                              |
|                 |                | 中点 (middle dot ·)                                            |
| 1               | 2              | 分数 (vulgar fraction ½)                                       |
| 1               | 4              | 分数 (vulgar fraction 1/4)                                     |
| 3               | 4              | 分数 (vulgar fraction 34)                                      |
| <               | $\,<$          | 左二重引用符 (left double angle<br>quotation mark $\langle$ )      |
| >               | $\geq$         | 右二重引用符 (right double angle<br>quotation mark $\rightarrow$ ) |
| S.              | 5              | 逆疑問符 (Inverted question)                                     |
| А               | 、(逆引用符)        | グレーブアクセント付き A (A grave)                                      |
| А               | '(単一引用符)       | アキュートアクセント付き A (A acute)                                     |
| Α               | $^\star$       | オングストローム付き A (A angstrom)                                    |
| А               | Ħ              | A ウムラウト (A umlaut)                                           |
| Α               |                | サーカムフレクトアクセント付きA(A<br>circumflex)                            |
| А               |                | チルド付き A(A tilde)                                             |
| А               | Ε              | AE リゲチャ (AE ligature)                                        |
| C               | , (コンマ)        | セディラ付き C (C cedilla)                                         |
| C               | $\circ$        | 著作権表示記号 (copyright sign ©)                                   |
| D               |                | キャピタルエズ (Capital eth)                                        |
| Ε               | 、(逆引用符)        | グレーブアクセント付き E (E grave)                                      |
| Ε               |                | アキュートアクセント付き E (E acute<br>É)                                |
| Ε               | П              | Eウムラウト (E umlaut)                                            |

表 **5–2** Latin-1 の一般的な Compose キーシーケンス *(*続き*)*

第 5 章 • UTF-8 ロケールサポートの概要 **103**

| Compose の次に押すキー | その次に押すキー       | 結果                                            |
|-----------------|----------------|-----------------------------------------------|
| Ε               | ᄉ              | サーカムフレクトアクセント付き E(E<br>circumflex)            |
| I               | 、(逆引用符)        | グレーブアクセント付き I (I grave)                       |
| Ι               | $\mathbf{r}$   | アキュートアクセント付き I (I acute)                      |
| Ι               | п              | I ウムラウト (I umlaut)                            |
| Ι               | ᄉ              | サーカムフレクトアクセント付きI(I<br>circumflex)             |
| L               |                | ポンド記号 £                                       |
| Ν               |                | チルド付き N (N tilde)                             |
| O               | 、(逆引用符)        | グレーブアクセント付きO(O grave)                         |
| O               | $\pmb{\prime}$ | アキュートアクセント付きO(O acute)                        |
| O               | $\sqrt{2}$     | 斜線付き O (O slash)                              |
| 0               | п              | ヂエレシス付きO(O diaeresis Ö)                       |
| O               | ᄉ              | サーカムフレクトアクセント付きO(O<br>circumflex)             |
| O               | $\tilde{}$     | チルド付き O (O tilde)乗算記号<br>(Multiply)           |
| R               | O              | 登録記号 (registered mark ®)                      |
| т               | Η              | アイスランド語ソーン (Thorn)                            |
| U               | 、(逆引用符)        | グレーブアクセント付き U (U grave)                       |
| U               | $\pmb{\prime}$ | アキュートアクセント付き U (U acute)                      |
| U               | $\pmb{\Pi}$    | U ウムラウト (U umlaut)                            |
| U               | ᄉ              | サーカムフレクトアクセント付き U(U<br>circumflex $\hat{U}$ ) |
| Υ               | $\pmb{\prime}$ | アキュートアクセント付き Y(Y acute)                       |
| Υ               |                | 円記号 (yen sign ¥)                              |
| a               | 、(逆引用符)        | グレーブアクセント付き a (a grave)                       |
| а               | $\pmb{\prime}$ | アキュートアクセント付き a (a acute)                      |
| а               | *              | オングストローム付き a (a angstrom)                     |
| а               | П              | a ウムラウト (a umlaut)                            |
| а               | $\tilde{}$     | チルド付き a (a tilde)                             |

表 **5–2** Latin-1 の一般的な Compose キーシーケンス *(*続き*)*

| Compose の次に押すキー | その次に押すキー       | 結果                                  |
|-----------------|----------------|-------------------------------------|
| a               | ᄉ              | サーカムフレクトアクセント付き a (a<br>circumflex) |
| а               | е              | ae リゲチャ (ae ligature)               |
| C               | , (コンマ)        | セディラ付きの c (c cedilla)               |
| C               | $\sqrt{2}$     | セント記号 (cent sign ¢)                 |
| C               | $\circ$        | 著作権表示記号 (copyright sign ©)          |
| d               |                | エズ (eth)                            |
| e               | 、(逆引用符)        | グレーブアクセント付き e (e grave)             |
| e               | $\pmb{\prime}$ | アキュートアクセント付き e (e acute)            |
| е               | П              | e ウムラウト (e umlaut)                  |
| e               | ᄉ              | サーカムフレクトアクセント付き e(e<br>circumflex)  |
| i               | 、(逆引用符)        | グレーブアクセント付き i (i grave)             |
| i               | $\pmb{\prime}$ | アキュートアクセント付き i (i acute)            |
| i               | п              | i ウムラウト (i umlaut)                  |
| i               | ᄉ              | サーカムフレクトアクセント付きi(i<br>circumflex)   |
| n               |                | チルド付き n (n tilde)                   |
| $\circ$         | 、(逆引用符)        | グレーブアクセント付き o (o grave)             |
| $\circ$         | $\pmb{\prime}$ | アキュートアクセント付き o (o acute)            |
| $\circ$         | $\sqrt{2}$     | 斜線付き o (o slash)                    |
| O               | Π              | o ウムラウト (o umlaut)                  |
| O               | ᄉ              | サーカムフレクトアクセント付き o (o<br>circumflex) |
| O               |                | チルド付き o (o tilde)                   |
| S               | S              | ドイツ語の二重 s(シャープSともい<br>う) (ß)        |
| t               | h              | $\vee$ $\rightarrow$ (thorn b)      |
| u               | 、(逆引用符)        | グレーブアクセント付き u (u grave)             |
| u               | $\mathbf{r}$   | アキュートアクセント付き u (u acute)            |
| u               | п              | u ウムラウト (u umlaut)                  |

表 **5–2** Latin-1 の一般的な Compose キーシーケンス *(*続き*)*

第 5 章 • UTF-8 ロケールサポートの概要 **105**

| その次に押すキー     | 結果                                    |
|--------------|---------------------------------------|
| ᄉ            | サーカムフレクトアクセント付き u (u<br>circumflex û) |
|              | アキュートアクセント付き y (y acute)              |
| $\mathbf{H}$ | y ウムラウト (y umlaut)                    |
|              | 破断線 (broken bar ¦)                    |
|              |                                       |

表 **5–2** Latin-1 の一般的な Compose キーシーケンス *(*続き*)*

次の表に、Latin-2 と Latin-4 の一般的な Compose キーシーケンスを示します。

表 **5–3** Latin-2 の一般的な Compose キーシーケンス

| Compose の次に押すキー | その次に押すキー       | 結果             |
|-----------------|----------------|----------------|
| а               | spacebar       | ogonek á       |
| u               | spacebar       | 短音記号 ü         |
| $\mathbf v$     | spacebar       | caron          |
| п               | spacebar       | 二重揚音アクセント"     |
| A               | a              | ogonek の付いた A  |
| A               | u              | 短音記号の付いたA      |
| $\mathsf C$     | $\pmb{\prime}$ | 揚音アクセントの付いたC   |
| C               | $\mathbf v$    | caron の付いた C   |
| D               | v              | caron の付いた D   |
|                 | $\mathbb D$    | ストロークの付いたD     |
| Е               | $\mathbf v$    | caron の付いた E   |
| Е               | a              | ogonek の付いた E  |
| L               | $\pmb{\prime}$ | 揚音アクセントの付いたL   |
| L               |                | ストロークの付いたL     |
| L               | $\geq$         | caron の付いた L   |
| N               | $\pmb{r}$      | 揚音アクセントの付いた N  |
| N               | $\mathbf v$    | caron の付いた N   |
| $\circ$         | $\, >$         | 二重揚音アクセントの付いたO |
| S               | $\pmb{r}$      | 揚音アクセントの付いたS   |
| S               | $\mathbf v$    | caron の付いた S   |

| Compose の次に押すキー | ーン・フンハ<br>(忉こノ<br>その次に押すキー | 結果              |
|-----------------|----------------------------|-----------------|
| $\rm S$         | $\mathbf{r}$               | セディラ記号の付いたS     |
| R               | $\mathbf{r}$               | 揚音アクセントの付いたR    |
| R               | $\mathbf v$                | caron の付いた R    |
| Т               | v                          | caron の付いた T    |
| Т               | $\pmb{\prime}$             | セディラ記号の付いたT     |
| U               | $\star$                    | 丸の付いたU          |
| U               | $\, >$                     | 二重揚音アクセントの付いた U |
| Ζ               |                            | 揚音アクセントの付いたZ    |
| Ζ               | $\rm v$                    | caron の付いた Z    |
| Ζ               |                            | ドットの付いたZ        |
| k               | k                          | kra             |
| Α               |                            | 長音記号の付いたA       |
| Ε               |                            | 長音記号の付いたE       |
| Ε               |                            | ドットの付いたE        |
| G               |                            | セディラ記号の付いたG     |
| Ι               |                            | 長音記号の付いたI       |
| I               |                            | チルドの付いたI        |
| I               | a                          | ogonek の付いた I   |
| Κ               | $\pmb{\prime}$             | セディラ記号の付いたK     |
| L               |                            | セディラ記号の付いたL     |
| Ν               |                            | セディラ記号の付いたN     |
| $\circ$         |                            | 長音記号の付いたO       |
| R               |                            | セディラ記号の付いた R    |
| т               |                            | ストロークの付いたT      |
| U               |                            | チルドの付いたU        |
| U               | а                          | ogonek の付いた U   |
| U               |                            | 長音記号の付いたU       |
| $\rm N$         | N                          | エング             |

表 **5–3** Latin-2 の一般的な Compose キーシーケンス *(*続き*)*

第 5 章 • UTF-8 ロケールサポートの概要 **107**

| Compose の次に押すキー | その次に押すキー              | 結果            |
|-----------------|-----------------------|---------------|
| a               |                       | 長音記号の付いたa     |
| e               |                       | 長音記号の付いたe     |
| e               |                       | ドットの付いたe      |
| g               | $\prime$              | セディラ記号の付いたg   |
| i               |                       | 長音記号の付いたi     |
| i               | $\tilde{\phantom{a}}$ | チルドのついたi      |
| i               | a                     | ogonek の付いた i |
| k               | $\prime$              | セディラ記号の付いたk   |
| 1               | $\mathbf{r}$          | セディラ記号の付いた1   |
| n               | $\prime$              | セディラ記号の付いた n  |
| $\circ$         |                       | 長音記号の付いたo     |
| r               | $\mathbf{r}$          | セディラ記号の付いたr   |
| $\sf t$         |                       | ストロークの付いたt    |
| u               | $\thicksim$           | チルドの付いた u     |
| u               | a                     | ogonek の付いた u |
| u               |                       | 長音記号の付いたu     |
| n               | n                     | エング           |

表 **5–3** Latin-2 の一般的な Compose キーシーケンス *(*続き*)*

次の表に、Latin-3 の一般的な Compose シーケンスを示します。

表 **5–4** Latin-3 の一般的な Compose キーシーケンス

| Compose の次に押すキー | その次に押すキー | 結果                |
|-----------------|----------|-------------------|
| C               | $\geq$   | サーカムフレクトアクセント付きC  |
| C               | ٠        | ドットの付いたC          |
| G               | $\geq$   | サーカムフレクトアクセント付きG  |
| G               | ٠        | ドットの付いたG          |
| H               | $\geq$   | サーカムフレクトアクセント付き H |
| $\mathbf{J}$    | $\geq$   | サーカムフレクトアクセント付きj  |
| S               | $\geq$   | サーカムフレクトアクセント付きS  |
| Compose の次に押すキー | その次に押すキー  | 結果               |  |
|-----------------|-----------|------------------|--|
| U               | u         | 短音記号付き U         |  |
| $\mathbf C$     | $\geq$    | サーカムフレクトアクセント付きc |  |
| $\mathbf C$     | ٠         | ドットの付いたc         |  |
| g               | $\geq$    | サーカムフレクトアクセント付きg |  |
| g               | ٠         | ドットの付いたg         |  |
| h               | $\geq$    | サーカムフレクトアクセント付きh |  |
| f.              | $\geq$    | サーカムフレクトアクセント付きj |  |
| s               | $\, > \,$ | サーカムフレクトアクセント付きs |  |
| u               | u         | 短音記号付き u         |  |

表 **5–4** Latin-3 の一般的な Compose キーシーケンス *(*続き*)*

次の表に、Latin-5 の一般的な Compose シーケンスを示します。

表 **5–5** Latin-5 の一般的な Compose キーシーケンス

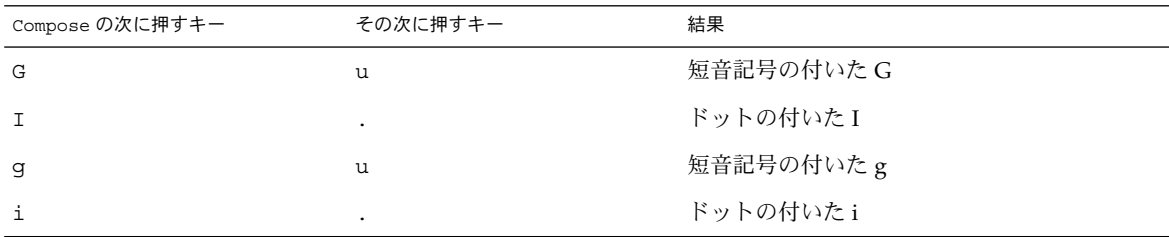

次の表に、Latin-9 の一般的な Compose キーシーケンスを示します。

表 **5–6** Latin-9 の一般的な Compose キーシーケンス

| Compose の次に押すキー | 次に押すキー       | 結果         |
|-----------------|--------------|------------|
| $\circ$         | e            | oe の合字     |
| $\circ$         | Е            | OE の合字     |
| v               | $\mathbf{H}$ | ウムラウトの付いたY |

#### アラビア語入力モード

アラビア語入力モードを選択するには、Compose a r を押すか、入力モード選択 ウィンドウで「アラビア語 (Arabic)」を選択します。入力モード選択ウィンドウの表 示方法については、図 5–1 を参照してください。

次の図にアラビア語キーボードの配列を示します。

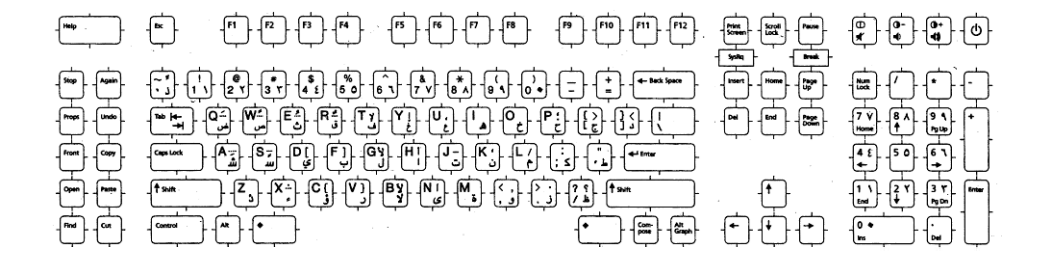

図 **5–2** アラビア語キーボード

キリル文字入力モード

キリル文字入力モードを選択するには、Compose c c を押すか、入力モード選択 ウィンドウで「キリル文字 (Cyrillic)」を選択します。 入力モード選択ウィンドウの表 示方法については、図 5–1 を参照してください。

次の図にキリル文字 (ロシア語) キーボードの配列を示します。

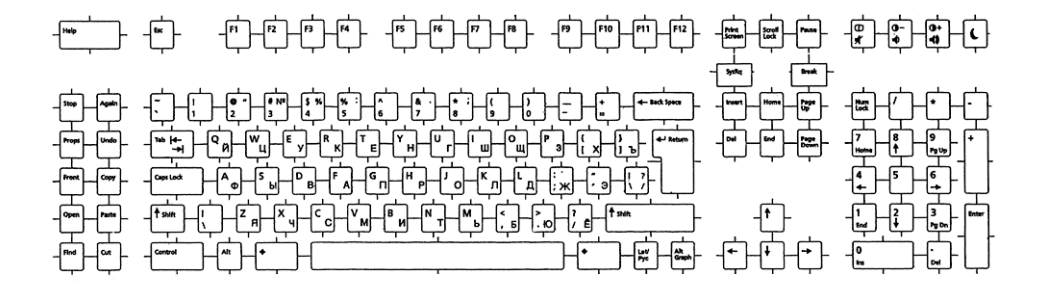

図 **5–3** キリル文字 (ロシア語) キーボード

キリル文字入力モードでは、英語やヨーロパ言語のテキストを入力することはできま せん。英語/ヨーロッパ言語入力モードに戻るには、 Control と Space を同時に押 すか、入力モード選択ウィンドウのステータス領域をクリックし、「英語/ヨーロッ パ言語 (English/European)」入力モードを選択します。詳細については、図 5–1 を参 照してください。

また、対応する入力モード切替キーシーケンスを入力することで、他の入力モードに 切り替えることもできます。

#### ギリシャ語入力モード

ギリシャ語入力モードを選択するには、Compose g g を押すか、入力モード選択 ウィンドウで「ギリシャ語 (Greek)」を選択します。入力モード選択ウィンドウの表 示方法については、図 5–1 を参照してください。

ギリシャ語入力モードでは、英語やヨーロパ言語のテキストを入力することはできま せん。英語/ヨーロッパ言語入力モードに戻るには、 Control と Space を同時に押 すか、入力モード選択ウィンドウのステータス領域をクリックし、「英語/ヨーロッ パ語 (English/European)」入力モードを選択します。次の図にギリシャ語キーボード (ヨーロッパキーボード) の配列を示します。

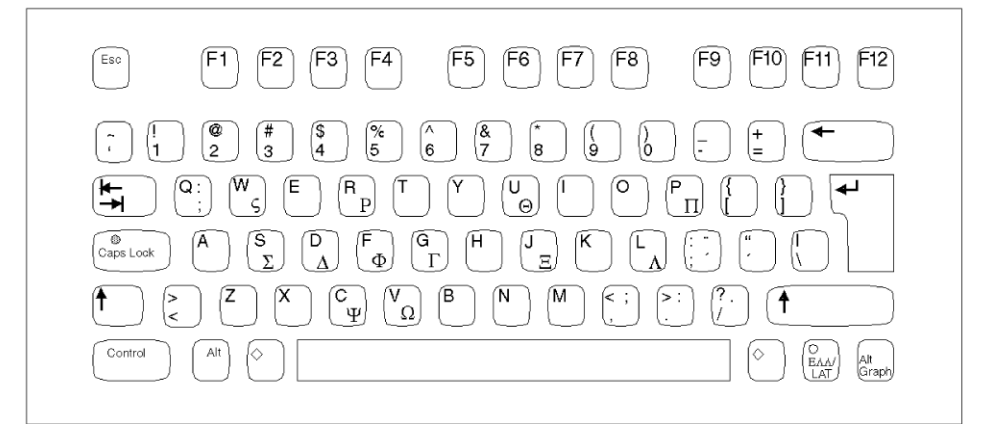

図 **5–4** ギリシャ語キーボード (ヨーロッパキーボード)

次の図にギリシャ語キーボード (UNIX キーボード) を示します。

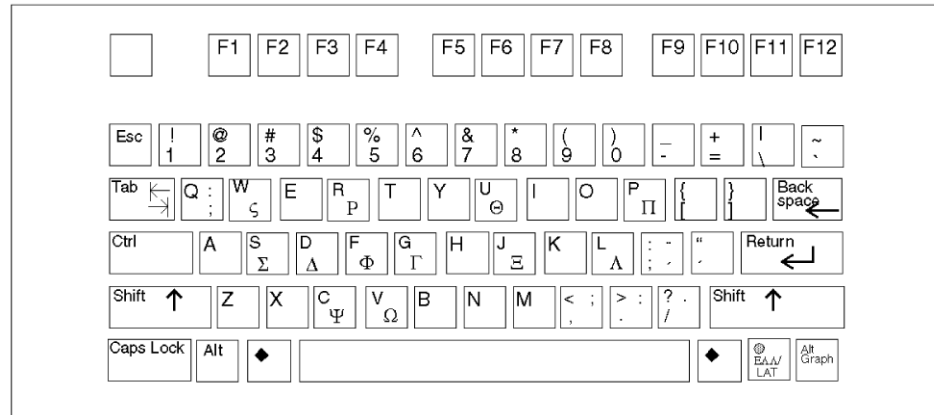

図 **5–5** ギリシャ語キーボード (UNIX キーボード)

## ヘブライ語入力モード

ヘブライ語入力モードを選択するには、Compose h h を押すか、入力モード選択 ウィンドウで「ヘブライ語 (Hebrew)」を選択します。 入力モード選択画面の表示方 法については、 図 5–1 を参照してください。

次の図にヘブライ語キーボードの配列を示します。

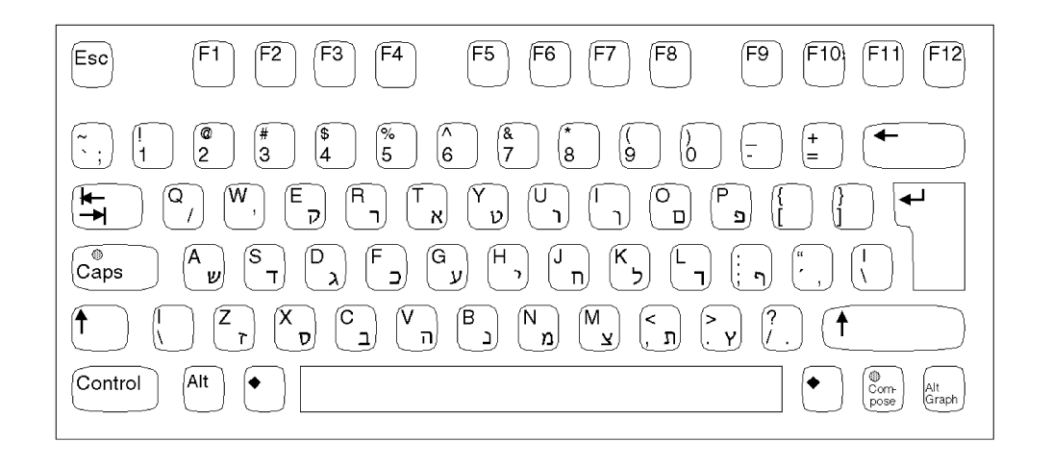

図 **5–6** ヘブライ語キーボード

### ヒンディー語入力モード

ヒンディー語入力モードを選択するには、Compose h i を押すか、入力モード選択 ウィンドウで「ヒンディー語 (Hindi)」を選択します。入力モード選択ウィンドウの 表示方法については、図 5–1 を参照してください。英語/ヨーロッパ言語入力モード に戻るには、 Control と Space を同時に押すか、入力モード選択ウィンドウのス テータス領域をクリックし、「英語/ヨーロッパ語 (English/European)」入力モード を選択します。

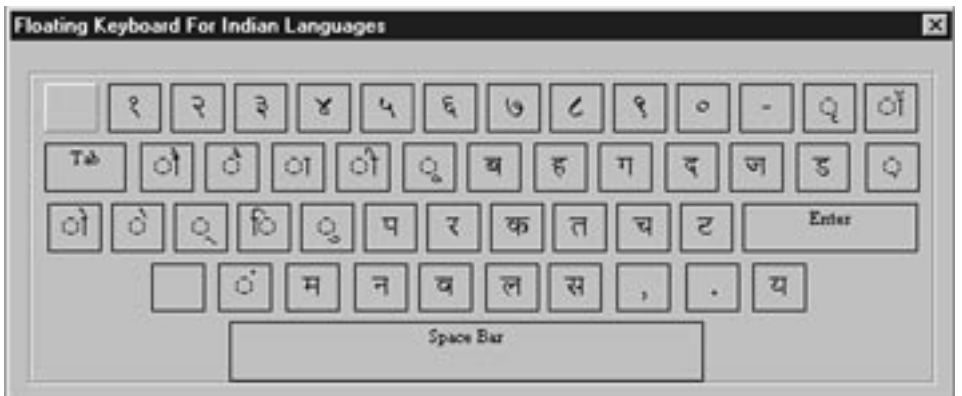

図 **5–7** ヒンディー語キーボード

次の図に Hindi-Shift キーボードの配列を示します。

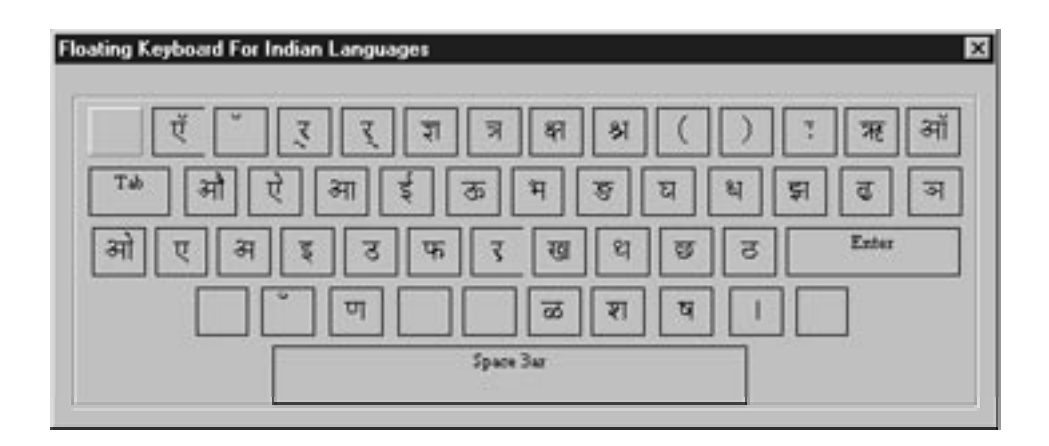

図 **5–8** Hindi-Shift キーボード

#### 日本語入力モード

日本語入力モードを選択するには、Compose j a を押すか、入力モード選択ウィン ドウで「日本語 (Japanese)」を選択します。入力モード選択ウィンドウの表示方法に ついては、図 5–1 を参照してください。

日本製の日本語入力方式を使用するには、システムに日本語ロケールをインストール し、システムを再起動する必要があります。日本語ロケールをインストールした後 は、すべての UTF-8 ロケールで ATOK12 を使用できます。Wnn6 は、ja\_JP.UTF-8 を除き、UTF-8 ロケールでは使用できません。

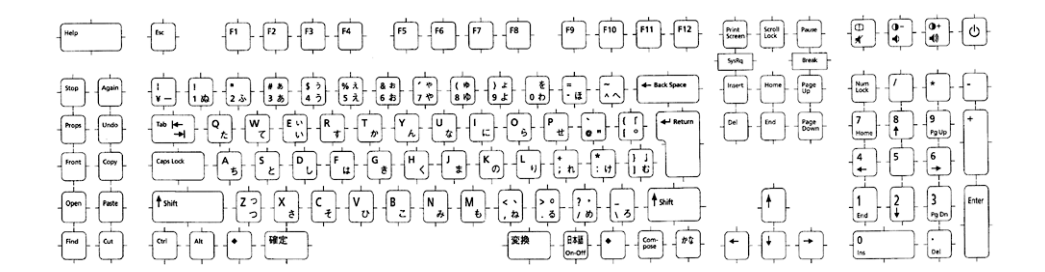

図 **5–9** 日本語キーボード

#### 韓国語入力モード

韓国語入力モードを選択するには、Compose k o を押すか、入力モード選択ウィン ドウで「韓国語 (Korean)」を選択します。入力モード選択ウィンドウの表示方法につ いては、図 5–1 を参照してください。

韓国製の韓国語入力システムを使うには、システムに Ko.UTF-8 ロケールをインス トールする必要があります。韓国語ロケールをインストールした後は、韓国製の韓国 語入力システムを使用することができます。韓国語入力システムの使い方の詳細につ いては、『*Korean Solaris User's Guide*』を参照してください。

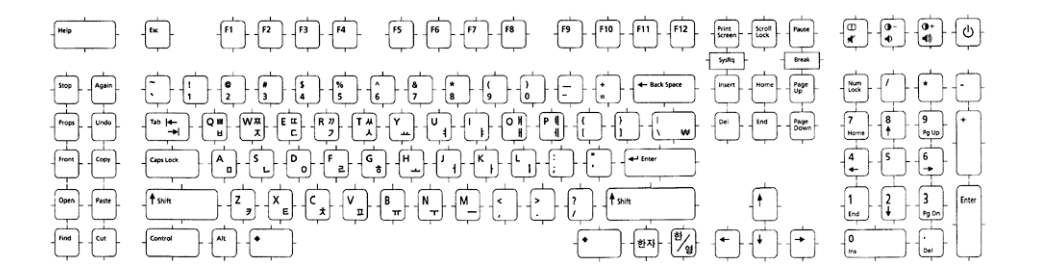

図 **5–10** 韓国語キーボード

#### 簡体字中国語入力モード

簡体字中国語入力モードを選択するには、Compose s c を押すか、入力モード選択 ウィンドウで「簡体字中国語 (S-Chinese)」を選択します。入力モード選択ウィンドウ の表示方法については、図 5–1 を参照してください。

中国製の簡体字中国語入力システムを使用するには、システムに zh.UTF-8 ロケール をインストールする必要があります。簡体字中国語入力システムの使い方の詳細につ いては、『*Simplified Chinese Solaris User's Guide*』を参照してください。

#### タイ語入力モード

タイ語入力モードを選択するには、Compose t t を押すか、入力モード選択ウィン ドウで「タイ語 (Thai)」を選択します。入力モード選択ウィンドウの表示方法につい ては、図 5–1 を参照してください。

英語/ヨーロッパ言語入力モードに戻るには、 Control と Space を同時に押すか、 入力モード選択ウィンドウのステータス領域をクリックし、「英語/ヨーロッパ言語 (English/European)」入力モードを選択します。

次の図にタイ語キーボードの配列を示します。

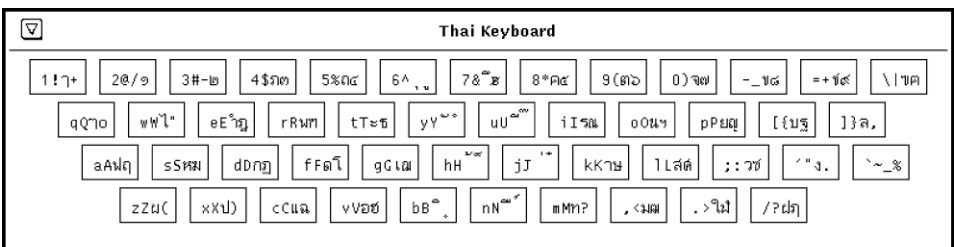

図 **5–11** タイ語キーボード

### 繁体字中国語入力モード

繁体字中国語入力モードを選択するには、Compose t c を押すか、入力モード選択 ウィンドウで「繁体字中国語 (T-Chinese)」を選択します。入力モード選択ウィンドウ の表示方法については、図 5–1 を参照してください。

台湾製の繁体字中国語入力システムを使うには、システムに zh\_TW.UTF-8 ロケール をインストールする必要があります。繁体字中国語入力システムの使い方の詳細につ いては、『*Traditional Chinese Solaris User's Guide*』を参照してください。

## 繁体字中国語 (香港) 入力モード

繁体字中国語 (香港) 入力モードを選択するには、Compose hk を押すか、入力モード 選択ウィンドウで「繁体字中国語 (香港) (T-Chinese (Hong Kong))」を選択します。入 力モード選択ウィンドウの表示方法については、図 5–1 を参照してください。

香港製の繁体字中国語 (香港) 入力システムを使うには、システムに繁体字中国語 (香 港) ロケールをインストールする必要があります。

## Unicode 16 進数入力モード

Unicode 16 進数入力モードを選択するには、Compose u h を押すか、入力モード選 択ウィンドウで「Unicode 16 進 (Unicode Hex)」を選択します。8 進数入力モードを 選択するには、Compose u o を押すか、「Unicode 8 進 (Unicode Octal)」を選択し ます。 入力モード選択ウィンドウの表示方法については、図 5–1 を参照してくださ  $\mathcal{V}^{\, \lambda}$  .

この入力モードを使用するには、文字の 16 進数コード値または、8 進数コード値を 知っている必要があります。コード値と文字の対応については、『*The Unicode Standard, Version 3.0*』を参照してください。

Unicode 16 進数のコード入力モードで文字を入力する場合は、4 桁の 16 進数を入力 します。 次はその例です。

- 00A1 (逆感嘆符)
- 03B2(ギリシャ語ベータの小文字)
- AC00 (韓国語ハングルの音節)
- 30A1 (日本語カタカナの文字「ア」)
- 4E58 (Unified Han 文字)

16 進数に使用する A、B、C、D、E、F は、大文字でも小文字でもかまいません。16 進法の代わりに 8 進法にする場合、0 から 7 までの 8 進法の数字を入力できます。間 違えて入力した 16 進数は、Delete キーか Backspace キーで削除できます。

### 表検索入力モード

表検索入力モードを選択するには、 Compose 1 1 を押すか、入力モード選択ウィン ドウで「Unicode 表から選択 (Lookup)」を選択します。入力モード選択ウィンドウの 表示方法については、図 5–1 を参照してください。

2 つめの検索ウィンドウには、このグループの候補が同時に最大 80 まで表示されま す。前の候補群を表示するには Control n を、次の候補語を表示するには Control p をそれぞれ押します。

## システム環境

この節では、環境変数、TTY 環境の設定、32 ビットおよび 64 ビット STREAMS モ ジュール、および端末サポートについて説明します。

#### ロケールの環境変数

システムに en US.UTF-8 がインストールされていることを確認してください。各力 テゴリの現在の環境変数は、locale(1) ユーティリティで知ることができます。

system% **locale** LANG=en\_US.UTF-8 LC CTYPE="en US.UTF-8" LC\_NUMERIC="en\_US.UTF-8" LC\_TIME="en\_US.UTF-8" LC\_COLLATE="en\_US.UTF-8" LC\_MONETARY="en\_US.UTF-8" LC\_MESSAGES="en\_US.UTF-8" LC\_ALL=

en US.UTF-8 ロケールデスクトップ環境を使用するには、まずロケールを選択しま す。TTY 環境で、まず環境変数 LANG を en\_US.UTF-8 に設定してこのロケールを選 択します。C シェルの例を以下に示します。

#### system% **setenv LANG en\_US.UTF-8**

LC\_ALL、LC\_COLLATE、 LC\_CTYPE、LC\_MESSAGES、LC\_NUMERIC、LC \_MONETARY、LC\_TIME カテゴリには、何も設定されていないか、en\_US.UTF-8 が 設定されていなければなりません。これらのカテゴリに値が設定されていると、その 値が、それより優先度の低い LANG 環境変数の値の代わりに使用されます。環境変数 の階層については、setlocale(3C) のマニュアルページを参照してください。

また、CDE ログイン画面の「オプション」->「言語」メニューで en\_US.UTF-8 を選 択することにより、en\_US.UTF-8 環境を起動することもできます。

### TTY 環境の設定

使用している端末や端末エミュレータによっては、コードセット固有の一定の STREAMS モジュールをストリームにプッシュしなければならない場合があります。

STREAMS モジュールの詳細および一般的なストリームについては、『*STREAM Programming Guide*』を参照してください。

次の表に、端末環境で en\_US.UTF-8 ロケールによってサポートされる STREAMS モ ジュールを示します。

表 **5–7** en\_US.UTF-8 によりサポートされる 32 ビット STREAMS モジュール

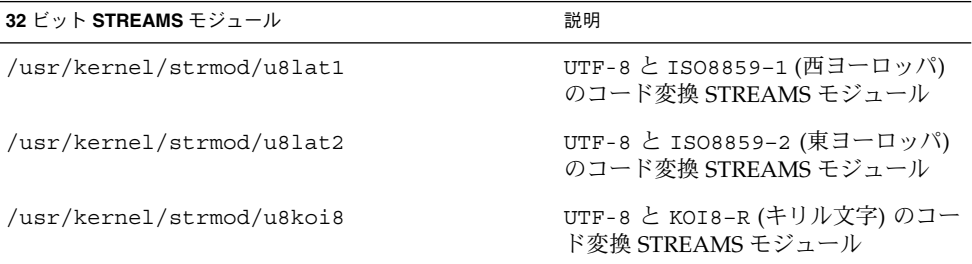

次の表に、en\_US.UTF-8 によってサポートされる 64 ビット STREAMS モジュール を示します。

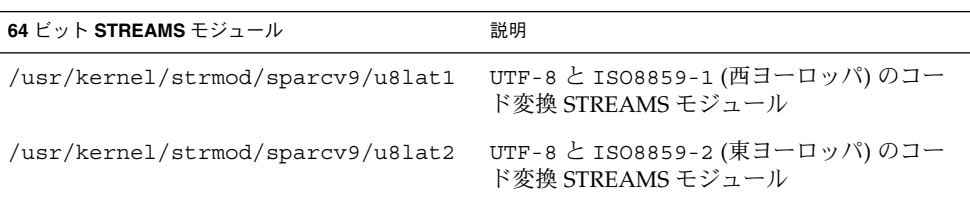

表 **5–8** en\_US.UTF-8 によりサポートされる 64 ビット STREAMS モジュール

表 **5–8** en\_US.UTF-8 によりサポートされる 64 ビット STREAMS モジュール *(*続き*)* 64 ビット STREAMS モジュール **アンショック おくしゅう**説明

| /usr/kernel/strmod/sparcv9/u8koi8 UTF-8 と KOI8-R (キリル文字) のコード変換 |
|-----------------------------------------------------------------|
| STREAMS モジュール                                                   |

#### STREAMS モジュールのカーネルへのロード

STREAMS モジュールをカーネルにロードするには、まずルートになります。

次のように isainfo(1) ユーティリティを使用して、Solaris システムが 64 ビットと 32 ビットのどちらであるかを判断します。

system# **isainfo -v** 64-bit sparcv9 applications 32-bit sparc applications

この情報が返された場合は、実行されているのは 64 ビットの Solaris システムです。 実行されているのが 32 ビットの Solaris システムである場合は、次のように表示され ます。

system# **isainfo -v** 32-bit sparc applications

modinfo(1M) を使用して、システムにすでに STREAMS モジュールがロードされて いないかを確認します。

system# **modinfo | grep** *modulename*

u8lat1 などの STREAMS モジュールがすでにインストールされている場合は、出力 は次のようになります。

system# **modinfo | grep u8lat1** 89 ff798000 4b13 18 1 u8lat1 (UTF-8 <--> ISO 8859-1 module)

モジュールがすでにインストールされている場合は、ロードする必要はありません。 ただし、モジュールがロードされていない場合は、次のように modload(1M) を使用 します。

system# **modload /usr/kernel/strmod/u8lat1**

32 ビットの u8lat1 STREAMS モジュールがカーネルにロードされ、ストリームに プッシュすることができます。64 ビットの Solaris 製品を実行している場合は、次の ように modload(1M) を使用します。

system# **modload /usr/kernel/strmod/sparcv9/u8lat1**

STREAMS モジュールがカーネルにロードされ、ストリームにプッシュすることがで きます。

モジュールをカーネルからアンロードするには、次のように modunload(1M) を使用 します。この例では、u8lat1 モジュールがアンロードされます。

```
system# modinfo | grep u8lat1
89 ff798000 4b13 18 1 u8lat1 (UTF-8 <--> ISO 8859-1 module)
system# modunload -i 89
```
#### UTF-8 文字の入出力が可能な dtterm および端末

Solaris オペレーティング環境の旧リリースとは異なり、UTF-8 コードセットの入出力 をサポートする dtterm(1) 端末とその他の端末では、ストリームに追加 STREAMS モジュールを置く必要はありません。ldterm(7M) (7M) モジュールは、現在では コードセットに依存せず、Unicode/UTF-8 もサポートしています。

Unicode ロケールの端末環境を設定するには、stty(1) ユーティリティを使用しま す。 現在の設定を照会する場合は、stty(1) ユーティリティに -a オプションを指定 します。

system% **/bin/stty -a**

注 **–** /usr/ucb/stty は国際化されていないので、代わりに /bin/stty を使ってく ださい。

#### Latin-1、Latin-2、および KOI8-R の端末サポート

Latin-1 (ISO8859-1)、Latin-2 (ISO8859-2)、または KOI8-R だけをサポートする端末の 場合、STREAMS は次のように構成されている必要があります。

head <-> ttcompat <-> ldterm <-> u8lat1 <-> TTY

これは Latin-1 をサポートする端末用の構成です。Latin-2 端末の場合は、STREAMS モジュール u8lat1 を u8lat2 に置き換えます。KOI8-R 端末の場合は、このモ ジュールを u8koi8 に置き換えます。

STREAMS モジュールがすでにカーネルにロードされていることを確認してくださ い。

上記の STREAMS 構成を設定するには、strchg(1M) を次のように使用します (2 つ めのコマンド行)。

system% **cat> tmp/mystreams** ttcompat ldterm u8lat1 ptem  $^{\wedge}$ D system% **strchg -f /tmp/mystreams**

strchg(1) を使用する場合、スーパーユーザーかデバイスの所有者としてログイン していることを確認します。現在の構成を確認するには、次のように strconf(1) を使用します。

```
system% strconf
ttcompat
ldterm
u8lat1
ptem
pts
system%
```
元の構成に戻すには、次のように STREAMS の構成を設定します。

system% **cat> /tmp/orgstreams** ttcompat ldterm ptem  $n$ system% **strchg -f /tmp/orgstreams**

### ~/.cshrc への設定の保存

必要な STREAMS モジュールがカーネルにロードされたら、以下の行を .cshrc ファ イル (C シェルの場合) に保存すると便利です。

```
setenv LANG en US.UTF-8
if (\frac{2}{3}) \text{USER} := 0 & $?prompt != 0) then
     cat>! /tmp/mystreams$$ << _EOF
     ttcompat
     ldtterm
     u8lat1
     ptem
_EOF
     /bin/strchg -f /tmp/mystreams$$
     /bin/rm -f /tmp/mystreams$$
     /bin/stty cs8 -istrip defeucw
```
endif

.cshrc ファイルにこれらの行がすでにある場合は、STREAMS モジュールを使用す るたびにこれらのコマンドを入力する必要はありません。2 つめの \_EOF は行の先頭 の位置になければなりません。

## コード変換

Unicode ロケールがサポートされることにより、iconv(1) や iconv (3C)、sdtconvtool(1) を使って、多くの国の主なコードセット間のさまざまな コード変換を行うことができるようになります。

Solaris 9 環境では、ユーティリティ geniconvtbl によって、ユーザー定義のコード 変換が行えます。geniconvtbl ユーティリティを使って作成したユーザー定義コー ド変換は、 iconv(1) と iconv(3) の両方で使用できます。このユーティリティの 詳細については、geniconvtbl(1) と geniconvtbl(4) のマニュアルページを参 照してください。

iconv(1)、iconv\_open(3C)、sdtconvtool(1) に適用できる fromcode と tocode の名前については、付録 A の表を参照してください。iconv コード変換の 詳細については、iconv(1)、iconv\_open(3C)、iconv(3)、iconv\_close (3C)、geniconvtbl(1)、geniconvtbl(4)、sdtconvtool(1) のマニュアル ページを参照してください。利用可能なコード変換については、 iconv\_en US.UTF-8(5), iconv(5), iconv $ja(5)$ , iconv $ko(5)$ , iconv $zh$ (5)、iconv\_zh\_TW(5) のマニュアルページを参照してください。 また、付録 A も 参照してください。

注 **–** UCS-2、UCS-4、UTF-16、UTF-32 はすべて、Unicode 3.1 と ISO/IEC 10646-1 :2000 規格で定義されているバイト順序マーク (BOM) 文字を認識する Unicode/ ISO/IEC 10646 表示書式です。ただし、この文字が文字ストリームの最初の位置にな ければなりません。UCS-2BE、UCS-4BE、UTF-16BE、UTF-32BE など他の書式はすべ て、BOM 文字を認識しない固定幅の Unicode/ISO/IEC 10646 表示書式です。この書 式のバイト順序は、ビッグエンディアンであるとみなされます。一 方、UCS-2LE、UCS-4LE、UTF-16LE、UTF-32LE などの表示書式のバイト順序はリト ルエンディアンであるとみなされます。また、これらの表示書式も、BOM 文字を認 識しません。

対応する ISO8859–\* や KO18–\* のスクリプトや言語については、http ://czyborra.com/charsets/iso8869.html を参照してください。

## DtMail

サポートするスクリプトが増えたために、en\_US.UTF-8 ロケールで実行される Solaris 9 DtMail は以下に示す各種の MIME 文字セットをサポートします。

- US-ASCII (7 ビット US ASCII)
- UTF-8 (UCS Transmission Format 8 ビット)
- UTF-7 (UCS Transmission Format 7 ビット)
- ISO-8859-1 (Latin-1)
- ISO-8859-2 (Latin-2)
- ISO-8859-3 (Latin-3)
- ISO-8859-4 (Latin-4)
- ISO-8859-5 (Latin/キリル文字)
- ISO-8859-6 (Latin/アラビア語)
- ISO-8859-7 (Latin/ギリシャ文字)

- ISO-8859-8 (Latin/ヘブライ語)
- ISO-8859-9 (Latin-5)
- ISO-8859-10 (Latin-6)
- ISO-8859-13 (Latin-7/バルト諸言語)
- ISO-8859-14 (Latin-8/ケルト語)
- ISO-8859-15 (Latin-9)
- ISO-8859-16 (Latin-10)
- KOI8-R(キリル文字)
- ISO-2022-JP および EUC-JP (日本語)
- ISO-2022-KR および EUC-KR (韓国語)
- ISO-2022-CN (簡体字中国語)
- ISO-8859–13 (Latin-7/バルト諸言語)
- ISO-8859–14 (Latin-8/ケルト語)
- KOI8–U (キリル文字/ウクライナ語)
- Shift\_JIS (日本語 Shift JIS)
- GB2312 (簡体字中国語 EUC)
- TIS-620 (タイ語)
- UTF-16 (UCS Transmission Format 16 ビット)
- UTF-16BE (UTF-16 Big-Endian)
- UTF-16LE (UTF-16 Little-Endian)
- Windows-1250
- Windows-1251
- Windows-1252
- Windows-1253
- Windows-1254
- Windows-1255
- Windows-1256
- Windows-1257
- Windows-1258
- Big5 (繁体字中国語)
- UTF-32 (UCS Transmission Format 32 ビット)
- UTF-32BE (UTF-32 Big-Endian)
- UTF-32LE (UTF-32 Little-Endian)

このサポートによって、世界中のどの地域のどの文字セットで符号化された電子メー ルでも、ほとんどの場合は 1 つの DtMail のインスタンスだけで表示できま す。DtMail は、到着した電子メールを、そこに指定されている MIME 文字セットと Content-Ttransfer-Encoding に基づいて復号化します。Windows-125x MIME 文字が サポートされています。

送信の場合は、受信者のメールユーザーエージェント (メールクライアント) が理解で きる MIME 文字セットを指定する必要があります。あるいは、指定せずに、en \_US.UTF-8 ロケールによって提供されるデフォルトの MIME 文字セットを使用する こともできます。送信する電子メールの文字セットを切り替えるには、「新規メッ セージ (New Message)」ウィンドウで Control Y を押すか、「書式 (Format)」メ ニューボタンをクリックしてから「文字セットを変更 (Change Char Set)」ボタンをク リックします。使用可能な次の文字セットが、「送信 (Send)」ボタンの上の左下隅に 表示されます。

電子メールのヘッダーか本体に、その MIME 文字セットで表せない文字が含まれてい ると、システムはすべての文字を表せる UTF-8 文字セットに自動的に切り替わりま す。

メッセージに 7 ビット US-ASCII 文字しか使用されていない場合、電子メールのデ フォルト MIME 文字セットは US-ASCII です。すべてのメールユーザーエージェン トで文字や情報の欠落なしにメッセージを解釈できます。

複数のスクリプトの文字が含まれている電子メールの、デフォルトの MIME 文字セッ トは UTF-8 です。この場合、UTF-8 の 8 ビット文字はすべて Quoted-Printable エン コーディングによって符号化されます。MIME、登録されている MIME 文字セット、 および Quoted-Printable エンコーディングについての詳細は、RFC 2045、2046、2047、2048、2049、2279、2152、2237、1922、1557、1555、1489 を参照 してください。

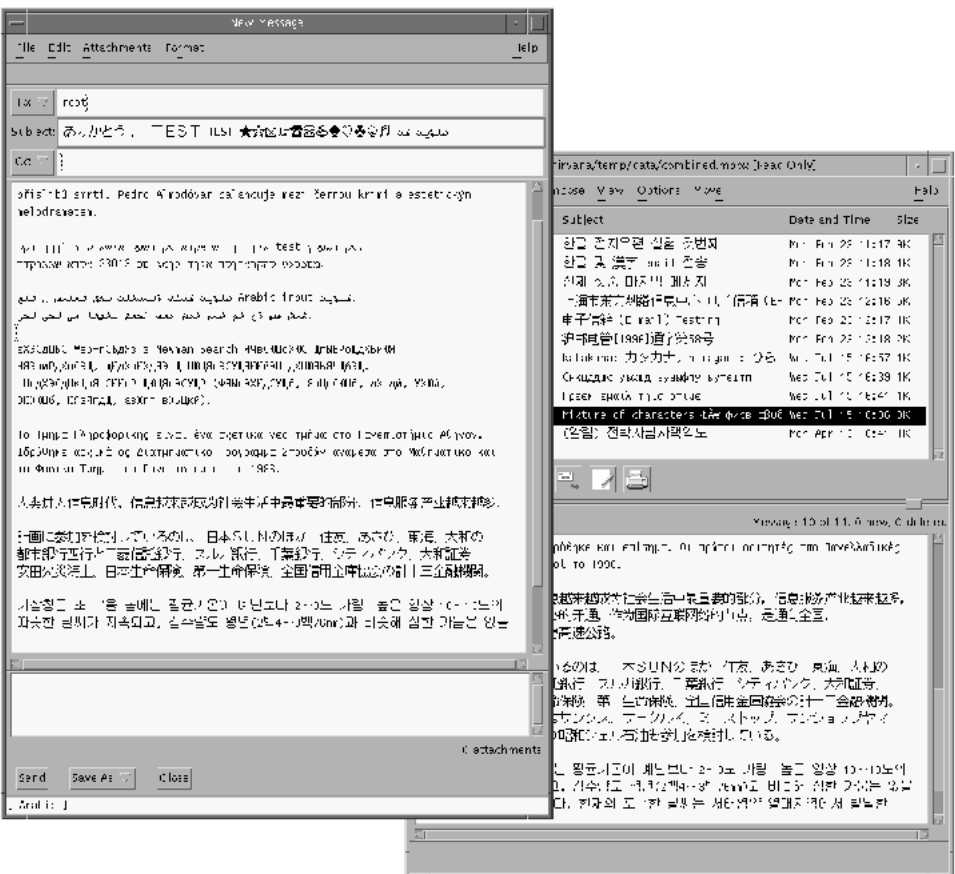

図 **5–12** DtMail New Message ウィンドウ

## プログラミング環境

正しく国際化されたアプリケーションは自動的に en\_US.UTF-8 ロケールが有効にな ります。そのためには、アプリケーションのリソースファイルで、適切な FontSet/XmFontList を定義することが必要です。

国際化されたアプリケーションについての詳細は、『*Creating Worldwide Software: Solaris International Developer's Guide*』の第 2 版を参照してください。

## X アプリケーションで使用されるフォントセット

X アプリケーションで使用されるフォントセットについては、96 ページの「Unicode ロケール: en\_US.UTF-8 サポートの概要」を参照してください。

Solaris 9 環境は CDE デスクトップ環境をサポートしているので、各文字セットには フォントのセットが保証されています。

以下のリストは、Solaris 9 製品でサポートされている Latin-1 のフォントです。

```
-dt-interface system-medium-r-normal-xxs sans utf-10-100-72-72-p-59-iso8859-1
-dt-interface system-medium-r-normal-xs sans utf-12-120-72-72-p-71-iso8859-1
-dt-interface system-medium-r-normal-s sans utf-14-140-72-72-p-82-iso8859-1
-dt-interface system-medium-r-normal-m sans utf-17-170-72-72-p-97-iso8859-1
-dt-interface system-medium-r-normal-l sans utf-18-180-72-72-p-106-iso8859-1
-dt-interface system-medium-r-normal-xl sans utf-20-200-72-72-p-114-iso8859-1
-dt-interface system-medium-r-normal-xxl sans utf-24-240-72-72-p-137-iso8859-1
```
-dt-interface user-\* や -dt-application-\* 別名 (エイリアス) など、CDE 共 通のフォント別名については、 『共通デスクトップ環境プログラマーズガイド *(*国際 化対応編*)*』を参照してください。

en US.UTF-8 ロケールでは、utf もこのロケールの共通フォント別名としてサポー トされています。これは、X 論理フォント記述名のスタイルフィールドの追加属性と して使用されています。したがって、適切なフォントセットを用意するためには、次 の例のように、フォントセットの作成で追加のスタイルを指定する必要があります。

fs = XCreateFontSet(display, "-dt-interface system-medium-r-normal-s\*utf\*", &missing ptr, &missing count, &def string);

### CDE/Motif アプリケーションとしての FontList 定 義

フォントセット定義の場合と同じように、アプリケーションの XmFontList リソース 定義にも、このロケールでサポートされる追加のスタイル属性を指定する必要があり ます。

\*fontList:\ -dt-interface system-medium-r-normal-s\*utf\*:

## CTL: Complex Text Layout

CTL (Complex Text Layout) 拡張機能により、アラビア語、ヘブライ語、タイ語な ど、論理テキスト表現と物理テキスト表現の間の複雑な変換が必要な言語を Motif API で用いることができます。CTL Motif では文字の整形 (合字、区別的発音符、セグ メントの順序の決定など) を行なうことができます。また、静的および動的なテキス トウィジェットがサポートされています。さらに、テキストの方向を選択したり (右 から左または左から右)、動的なテキストウイジェットにタブを使用したりすることが できます。テキストのレンダリングはレンディション層を通じて処理されるので、そ の他のウィジェットライブラリの CTL サポートへの拡張は容易です。

## CTL の概要

CTL 機能を利用するには、PLS (Portable Layout Services) ライブラリおよび適切な言 語エンジンを用意する必要があります。 CTL は言語エンジンとのインタフェースとし て PLS を使い、レンダリングを実行する前に言語エンジンを使ってテキストを変換し ます。 CTL をサポートするアプリケーションは、CTL のマニュアルに指定されてい るリソースをあらかじめインクルードする必要があります。

XomCTL でサポートされる、言語の複雑な整形および再配置機能について、以下に具 体的に示します。これらの機能は、ロケールごとに異なる PLS モジュールの行う変換 を通じて提供されます。

- 配置の変更
- 合字 (複数文字 -> 1 文字) および文字の合成 (1 文字 -> 複数文字)
- 区別的発音符
- 双方向性
- 対称的スワッピング
- 数値による整形
- 文字列の妥当性

## CTL アーキテクチャの概要

図 6–1 に CTL アーキテクチャの構成を示します。表の上に位置する Dt アプリケー ションは Motif CTL 機能を用いてテキストのレンダリングを行います。これを受け て、Motif はロケールに固有の言語エンジンと PLS 経由でインタフェースし、位置の 変更、数値の整形などの操作を行います。

目的のロケールに固有のエンジンを追加すれば、CTL アーキテクチャに新しい言語を サポートさせることができます。つまり、Motif や Dt アプリケーションを変更するこ となくタイ語やベトナム語がサポートされます。

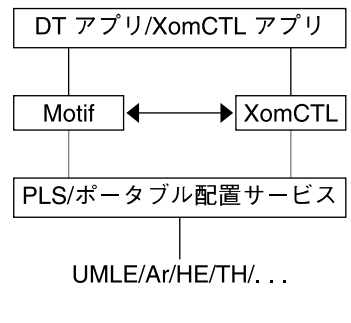

図 **6–1** CTL アーキテクチャ

## X ベースのアプリケーションに対する CTL サポート

X ベースの端末エミュレータなど、純粋な X Windows アプリケーション は、XomCTL (X Library Output Module における Complex Text Layout サポート) を 通して CTL サポートを使用することができます。XomCTL では、X11 のダムフォン トサポートを始め、Open Source XI18N 実装のすべての機能を使用できます。

## 新しい XOC リソース

Solaris 9 環境では、次の XOC リソースが提供されます。

XNText CTL 操作を行うためのテキストバッファを設定し ます。

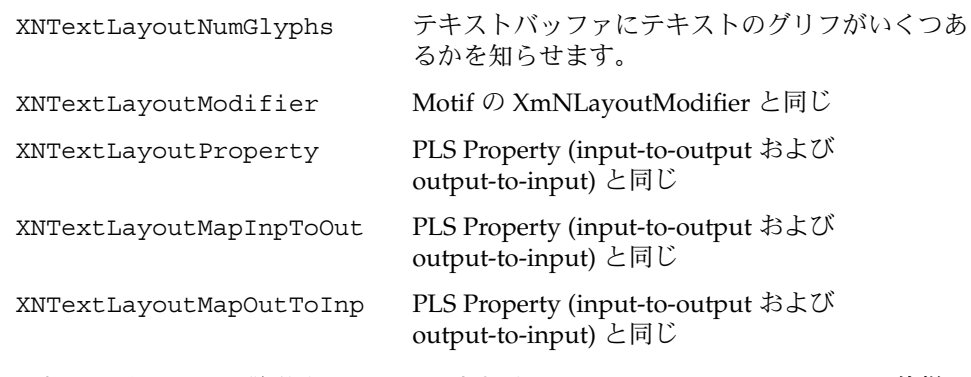

これらのリソースの説明は、 X/Open または PLS Portable Layout Services の仕様に 記載されています。

## CTL 技術をサポートするための Motif の 変更点

CTL 技術は、Motif の次の変更によってサポートされています。

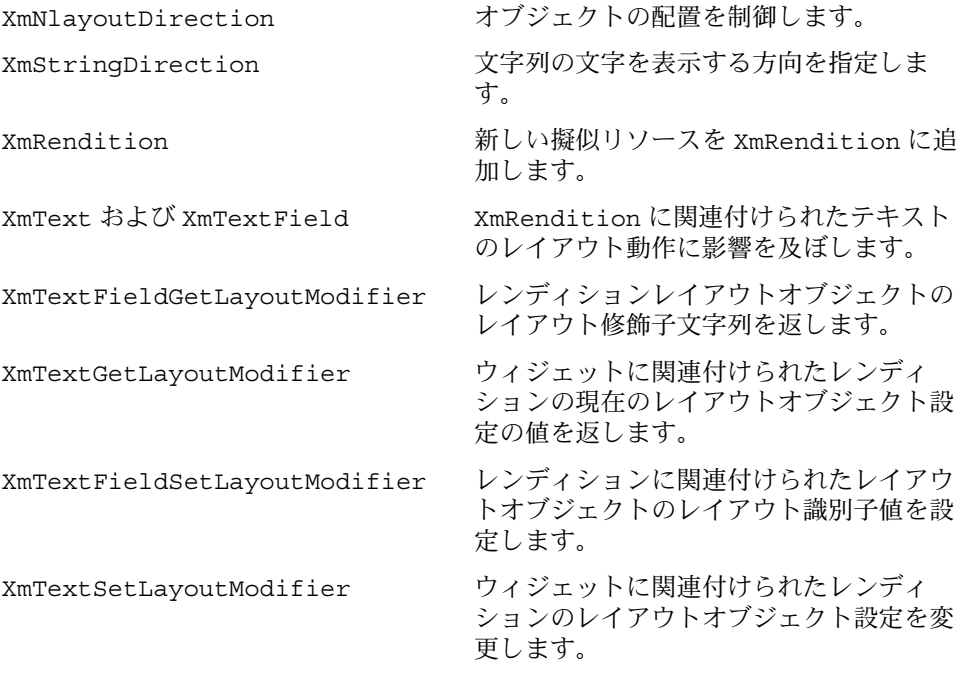

第 6 章 • CTL: Complex Text Layout **129**

### XmNlayoutDirection

XmNlayoutDirection リソース<sup>1</sup> は、オブジェクトレイアウトを制御します。この リソースは、LayoutObject の方向の値を次のように使用します。

## レイアウト方向の決定

XmNlayoutDirection が XmDEFAULT\_DIRECTION として指定されている場合、 ウィジェットのレイアウトの方向は作成時に支配的な擬似 XOC により設定されま す。 動的テキスト (XmText および XmTextField) では、ウィジェットに使用されて いる XmRendition に関連付けられた擬似 XOC が支配的擬似 XOC になります。 静 的テキスト (XmList、XmLabel、XmLabelG) のレイアウト方向は、方向の指定され ている最初の合成文字列コンポーネントに基づいて設定されます。次の 2 通りのいず れかで指定します。

- 直接的に指定 コンポーネントの種類が XmSTRING\_COMPONENT\_LAYOUT\_PUSH ま たは XmSTRING COMPONENT DIRECTION の場合
- 間接的に指定 コンポーネントの種類が XmSTRING\_COMPONENT\_LOCALE\_TEXT、 XmSTRING\_COMPONENT\_WIDECHAR\_TEXT、または XmSTRING \_COMPONENT\_TEXT の場合。コンポーネントに関連付けられた XmRendition および LayoutObject から設定

XmNlayoutDirection が XmDEFAULT\_DIRECTION として設定されていない場 合、XmNlayoutModifier @ls orientation の値がレイアウト修飾子文字列に明 示的に指定されていなければ、XmNlayoutDirection の値は XOC およびその LayoutObject に受け渡されます。

XmNlayoutDirection と XmNlayoutModifier @ls orientation の両方の値が 明示的に指定されている場合、上記の動作の中間になります。ウィジェットオブジェ クトのレイアウトは XmNlayoutDirection により制御され、レイアウトの変換は XmNlayoutModifier @ls orientation の値により制御されます。

詳細については、『*CAE Specification: Portable Layout Services: Context-dependent and Directional Text*』 (The Open Group: Feb 1997; ISBN 1-85912-142-X; document number C616) を参照してください。 このマニュアルでは、コンテキストに依存する双方向の

<sup>1</sup> XmNlayoutDirection の概要 (特に、XmStringDirection と XmNlayoutDirection の関係) については、 『Motif *Programmer's Guide* (Release 2.1)』のセクション 11.3 を参照してください。

**<sup>130</sup>** 国際化対応言語環境の利用ガイド • 2002 年 5 月

テキスト変換を、既存の POSIX ロケールモデルに対する論理拡張として処理するとき に使用する、移植可能な機能について説明しています。複合テキスト言語 (Complex-text languages) をサポートしたいシステムプログラマまたはアプリケー ションプログラマを対象としています。

## XmStringDirection

XmStringDirection は、文字列に含まれる各文字の表示方向を指定するデータ形式 です。

XmNlayoutDirection リソースは、文字列の方向を指定するコンポーネントを持た ないすべての複合文字列 (XmString) に対してデフォルトのレンダリング方向を設定 します。したがって、 XmNlayoutDirection リソースに対して適切な値を設定す るだけで、レイアウト方向を設定できます。複合文字列の各コンポーネントの方向を 指定する必要はありません。アプリケーションにおいて XmString がレンダリングさ れる場合、その文字列が方向 (XmStringDirection) を明示して作成されたかどうか が確認されます。 方向コンポーネントが存在しなければ、アプリケーションは XmNlayoutDirection リソースの値から現在のウィジェットを確かめ、その値を XmString のデフォルトのレンダリング方向として使用します。

### XmRendition

CTL により、以下に示す新しい擬似リソースが XmRendition に追加されました。

表 **6–1** XmRendition の新しいリソース

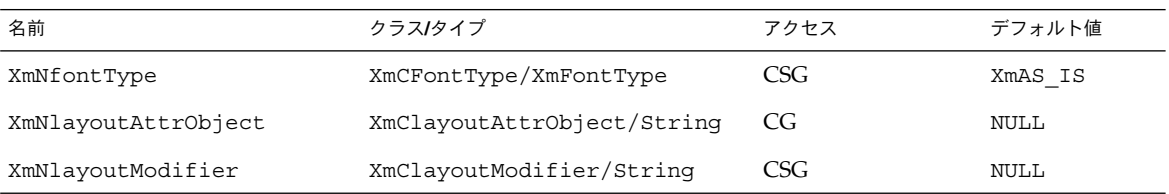

XmNfontType

レンディションフォントオブジェクトのタイプを指定します。CTL では、このリ ソースの値が XmFONT IS XOC の値になっている必要があります。それ以外の値 が設定されていると、 XmNlayoutAttrObject と XmNlayoutModifier の値は 無視されます。

このリソースの値が XmFont IS XOC で、 XmNfont リソースが設定されていな い場合、 XmNfontName リソースの名前は、その作成時点で

XmNlayoutAttrObject リソースにより指定されたロケール、または現在のロ ケールの XOC オブジェクトに変換されます。さらに、 XmNlayoutModifier リ ソースの値は XOC に関連付けられた任意のレイアウトオブジェクト に受け渡され ます。

XmNlayoutAttrObject

AttrObject 引数を指定します。このリソースは、この XmRendition に関連付 けられた XOC に関連付けられた Layout Object の作成に使用されます。この文字 列の構文およびセマンティクスについては、レイアウトサービス m\_create \_layout() の仕様を参照してください。Layout Modifier Orientation の出力値と XmNlayoutDirection ウィジェットリソースの相互作用については、上述の XmNfontType の説明を参照してください。

XmNlayoutModifier

この XmRendition の XOC とともに使用されるレイアウトオブジェクトに受け渡 されるレイアウト値を指定します 。この文字列の構文およびセマンティクスにつ いては、『*CAE Specification*』を参照してください。

XmRendition{Retrieve,Update} を用いてこのリソースを設定すると、文字列 はこのレンディションに関連付けられた XOC に関連付けられたレイアウトオブ ジェクトに受け渡されます。レイアウトサービスは以上の手続きにより動的に構成 されます。 Orientation、Context、TypeOfText、TextShaping、または ShapeCharset を変更すると、予測不能な動作が生じる可能性があります。

### 追加のレイアウト動作

XmNlayoutModifier は、 XmRendition に関連付けられたテキストのレイアウト 動作に影響します。たとえば、数値のレイアウトデフォルト値が NUMERALS \_NOMINAL ならば、XmNlayoutModifier に @ls numerals=nominal:national か @ls numerals=:national を設定することにより、NUMERALS\_NATIONAL に変 更することができます。

レイアウト値は以下の各グループに分類できます。

■ エンコーディング記述 - TypeOfText、TextShaping、ShapeCharset (および ロケールのコードセット)

TypeOfText はセグメント順であり、未使用ブロックとして表すことができま す。通常、レンディションオブジェクトを通じてこれらの値を動的に変更すること は無意味です。ほとんどの場合、予測不能な動作を生じる結果となります。

- レイアウト動作 Orientation、Context、ImplicitAlg、Swapping、およ び Numerals。Orientation と Context は、動的に変更すべきではありませ ん。ImplicitAlg、Swapping、Numerals を変更するようにしてください。
- 編集動作 CheckMode

## XmText と XmTextField

Xm CTL では、 XmText と XmTextField が拡張され、ビジュアル的な移動機能と削 除機能が追加されました。これは、Motif 2.0 CSText ウィジェット以降の機能で す。Motif 2.1 の 標準の Text および TextField では、論理的順序と物理的順序は区 別されません。「次 *(next)*」および「前方 *(forward)*」は「右へ」を意味し、「前 *(previous)*」および「後方 *(backward)*」は「左へ」を意味します。 一方、CSText では これらは区別されており、物理名だけを用いる一連の動作が新たに定義されていま す。これらには、left-character()、たとえば、delete-right-word() などが あります。これらの処理ルーチンはすべてウィジェットの XmNlayoutDirection に依存するように定義されていて、適切な「次の *- (next -)*」または「前の *- (previous -)*」の動作が呼び出されます。Xm CTL の拡張は CSText の場合よりも多少複雑で す。Xm CTL の拡張は、ウィジェットのグローバルな方向だけでなく、擬似 XOC (中 立的安定を含む) により決定されるカーソルの周囲の物理文字の個々の方向性にも依 存します。

さらに、選択基準を決定し、レンディションのタグを提供し、揃え方を決定する新し いリソースが追加されています。

新しい Xm CTL の動作は、 {Move,Delete,Kill} と {Left,Right} と {Character,Word} を一つに合成したような動作になっています。以下に、その詳 細について説明します。

表 **6–2** Xm CTL の新しいリソース

| 名前              | クラス/タイプ                     | アクヤス             | デフォルト値                 |
|-----------------|-----------------------------|------------------|------------------------|
| XmNrenditionTag | XmCRenditionTaq/XmRStrinq   | CSG              | XMFONTLIST DEFAULT TAG |
| XmNalignment    | XmCAlignment/XmRAlignment   | CSG <sup>-</sup> | XmALIGNMENT BEGINNING  |
| XmNeditPolicy   | XmCEditPolicy/XmREditPolicy | CSG              | XmEDIT LOGICAL         |

XmNrenditionTag

このウィジェットに対して使用される XmRendition のレンディションタグを指定 します。XmRendition はXmNrenderTable リソースに含まれます。

XmNalignment

ウィジェット内で使用されるテキストの揃え方を指定します。XmALIGNMENT\_END と XmALIGNMENT\_CENTER だけがサポートされています。

XmNeditPolicy

ウィジェットに対して使用される編集の基準を XmEDIT\_LOGICAL または XmEDIT VISUAL として指定します。 XmEDIT\_VISUAL を指定すると、選択、カーソル移 動、および削除は視覚的に行われます。 このリソースを設定すると、同時に標準 のキーボード操作の変換規則および削除イベントも、新しい「視覚的」な動作リス トまたは既存の論理動作に変更されます。

第 6 章 • CTL: Complex Text Layout **133**

## 文字の向き決定動作ルーチン

forward-cell() と backward-cell() は、指定された方向にある文字の向きの問 い合わせを行います。たとえば、方向が左から右ならば、対応する形式として *next-*/*forward-* または *previous-*/ *backward-* が呼び出されます。

### 文字の向き決定の追加動作

Layout Services 変換の OutToInp および Property バッファ (入れ子のレベル用) を 使用して、文字の向きを決定します。 したがって、ウィジェットの動作は各ロケール 固有の変換に依存します。OutToInp や Property バッファの情報が正しくないと、 ウィジェットが予想外の動作を行うことがあります。特に、Property バッファの情 報は大きく影響します。ロケール固有のモジュールがこの仕様の適用範囲から外れて いる場合、同じテキスト、アプリケーション、リソース値、および LayoutObject 構成に対して行われる双方向の編集動作が、プラットフォームによって異なる場合が あります。

ビジュアルモードの動作はセルベースの動作を表示します。論理モードの動作は論理 的な文字ベースの動作を生じます。たとえば、delete-right-character() 操作 では、ディスプレイセルに対応した入力バッファの文字が削除されます。つま り、LayoutObject 変換の「プロパティ」バイトの「新しいセルのインジケータ」が 1 に設定されている入力バッファの文字 1 個、および「新しいセルのインジケータ」<sup>2</sup> が 0 である後続のすべての文字が消去されます。

同様に、backward-character() では入力バッファ内で挿入点が 1 つ前に移動しま す。これに伴い、カーソルは出力バッファ内で関連付けられた文字に対応する表示上 の位置に再描画されます。これは、複合表示セル上を移動するにはキーストロークを 繰り返す必要があることを意味します。つまり、「新しいセルのインジケータ」が 0 の入力バッファ文字 (区別的発音符または合字) を横切って挿入点が移動するため、 カーソルの表示位置は実際には変化しません。

このことは、削除動作が論理/入力バッファ側から実行されるか、物理的/出力側の表 示セルレベルから実行されることを意味します。入力バッファと出力バッファの間に は 1 対 1 の対応関係が存在しないため、綿密な意味での 1 文字単位の削除モードは存 在しません。たとえば、1 つの物理文字が論理文字の一部分だけを表しているような 場合が考えられます。

### XmText 動作ルーチン

XmText の動作ルーチンを以下に示します。

left-character(extend) XmNeditPolicy が XmEDIT LOGICAL で、引数なしで呼び出された場合、挿入 カーソルは 1 論理文字分だけ前に移動します。挿入カーソルが行の先頭にある場

<sup>2</sup> Property バッファの詳細については、『*CAE Specification* 』の m\_transform\_layout() の仕様を参照してください。

合、1 つ前の行があればその行の最後の論理文字に移動します。1 つ前の行が存在 しない場合には、カーソル位置は変化しません。

XmNeditPolicy が XmEDIT\_VISUAL ならば、カーソルは1つ左に移動します。 挿入カーソルが行の先頭にある場合、1 つ前の行があればその行の最後の論理文字 に移動します。

extend 引数を指定して left-character() が呼び出されると、現在の選択範囲 を延長させながら、引数なしの場合と同じように挿入カーソルを移動します。

left-character() 動作は、reason の値として XmCR\_MOVING\_INSERT\_CURSOR を用いて XmNmotionVerifyCallback プロシージャを呼び出します。extend 引 数を指定して呼び出された場合、XmNgainPrimaryCallback プロシージャが呼 び出されることがあります。詳細については、『*Motif Programmer's Reference*』の コールバックに関する説明を参照してください。

right-character(extend)

。<br>XmNeditPolicy が XmEDIT\_LOGICAL で、引数なしで呼び出された場合、挿入 カーソルを 1 論理文字分だけ次に移動します。挿入カーソルが行の論理的な最後尾 にある場合、次の行があればその行の論理的な先頭に挿入カーソルを移動します。

XmNeditPolicy が XmEDIT\_VISUAL ならば、カーソルは1つ右に移動します。 挿入カーソルが行末にある場合、次の行があればその行の先頭に移動します。

extend 引数を指定して 呼び出された場合、現在の選択範囲を延長させながら、引 数なしの場合と同じように挿入カーソルを移動します。

right-character() 動作は、reason の値として XmCR\_MOVING\_INSERT \_CURSOR を用いて XmNmotionVerifyCallback プロシージャを呼び出しま す。extend 引数を指定して呼び出される場合、XmNgainPrimaryCallback プ ロシージャが呼び出される場合があります。詳細については、『*Motif Programmer 's Reference*』のコールバックに関する説明を参照してください。

right-word(extend)

XmNeditPolicy が XmEDIT LOGICAL で、引数なしで呼び出された場合、挿入 カーソルは次の論理ワードの開始位置に移動します。次の論理ワードが存在しない 場合には、現在のワードの論理的な最後尾に挿入カーソルを移動します。挿入カー ソルが行の論理的な最後尾にあるか、行の論理的な最後のワード内にある場合、挿 入カーソルは次の行の論理的な先頭ワードに移動します。次の行が存在しない場 合、挿入カーソルは現在のワードの論理的な最後尾に移動します。

XmNeditPolicy が XmEDIT\_VISUAL で、right-word() が引数なしで呼び出さ れた場合、右側または行末以降の最初の白い空白文字の後の、白以外の最初の空白 文字に挿入カーソルを移動します。

extend 引数を指定して 呼び出された場合、現在の選択範囲を延長させながら、引 数なしの場合と同じように挿入カーソルを移動します。

第 6 章 • CTL: Complex Text Layout **135**

left-character() 動作は、reason の値として XmCR\_MOVING\_INSERT \_CURSOR を用いて XmNmotionVerifyCallback プロシージャを呼び出しま す。extend 引数を指定して呼び出される場合、XmNgainPrimaryCallback プ ロシージャが呼び出される場合があります。詳細については、『*Motif Programmer 's Reference*』のコールバックに関する説明を参照してください。

delete-left-character()

XmNeditPolicy が XmEDIT\_LOGICAL ならば、delete-previous-char() と 同じです。XmNeditPolicy が XmEDIT\_VISUAL ならば、次のようになります。 すなわち、通常モードで範囲が選択されている場合は、選択された部分が削除され ます。範囲が選択されていない場合は、挿入カーソルの左側の 1 文字が削除されま す。 追加モードで、選択されている範囲がある場合は、カーソルは選択範囲から 切り離されず、XmNpendingDelete が True に設定され、選択された部分が削除 されます。範囲が選択されていない場合は、挿入カーソルの左側の 1 文字が削除さ れます。 結果が選択内容に影響を与える場合があります。

delete-left-character() 動作は、reason の値として XmCR\_MODIFYING TEXT VALUE を用いて XmNmodifyVerifyCallback プロシージャを呼び出しま す。また、 reason の値として XmCR\_VALUE\_CHANGED を用いて XmNvalueChangedCallback プロシージャを呼び出します。

delete-right-character()

XmNeditPolicy が XmEDIT\_VISUAL ならば、delete-next-character() と 同じです。XmNeditPolicy が XmEDIT\_VISUAL ならば、次のようになります。 すなわち、通常モードで範囲が選択されている場合は、選択された部分が削除され ます。範囲が選択されていない場合は、挿入カーソルの右側の 1 文字が削除されま す。 追加モードで、選択されている範囲がある場合は、カーソルは選択範囲から 切り離されず、XmNpendingDelete が True に設定され、選択された部分が削除 されます。範囲が選択されていない場合は、挿入カーソルの右側の 1 文字が削除さ れます。 結果が選択内容に影響を与える場合があります。

delete-right-character() 動作は、reason の値として XmCR\_MODIFYING TEXT VALUE を用いて XmNmodifyVerify-Callback プロシージャを呼び出し -<br>ます。また、reason の値として XmCR\_VALUE\_CHANGED を用いて XmNvalue-ChangedCallback プロシージャを呼び出します。

文字合成、合字、区別的発音符などをサポートするため、セルベースのルーチンが提 供されています。 つまり、1 個のプレゼンテーションセルを占有する 1 個のグリフを 用いて、複数の文字を表すことができます。

XmText セルの動作ルーチンを以下に示します。

backward-cell(extend)

1 セル分、挿入カーソルを前に移動します。XmNeditPolicy が XmEDIT LOGICAL ならば、現在のセルよりも論理的に1つ前のセルの先頭に挿入カーソル が移動します。1 つ前のセルが存在しない場合には、挿入カーソルは現在のセルの 先頭に移動します。

XmNeditPolicy が XmEDIT\_VISUAL ならば、カーソルはその左側のセルの先頭 に移動します。prev-cell() 動作は、reason の値として XmCR\_MOVING\_INSERT cURSOR を用いて XmNmotionVerifyCallback プロシージャを呼び出します。 また、extend 引数を指定して呼び出された場合、 XmNgainPrimaryCallback プロシージャへの呼び出しが発生する場合があります。詳細については、『*Motif Programmer's Reference*』のコールバックに関する説明を参照してください。

forward-cell(extend)

論理的な次のセルの始点に挿入カーソルを移動します。1 つ前のセルが存在しない 場合には、現在のセルの最後尾にカーソルを移動します。 XmNeditPolicy が XmEDIT LOGICAL ならば、次のセルにカーソルを移動します。

XmNeditPolicy が XmEDIT\_VISUAL ならば、カーソルはその右側のセルの先頭 に移動します。右側にセルが存在しない場合、カーソルは現在のセルの最後尾に移 動します。forward-cell() 動作は、reason の値として XmCR\_MOVING\_INSERT \_CURSOR を用いて XmNmotionVerifyCallback プロシージャを呼び出します。 また、extend 引数を指定して呼び出された場合、 XmNgainPrimaryCallback プロシージャへの呼び出しが発生する場合があります。詳細については、『*Motif Programmer's Reference*』のコールバックに関する説明を参照してください。

## XmTextFieldGetLayoutModifier

XmTextFieldGetLayoutModifier() はレイアウト修飾子の文字列を返します。返 された文字列はレンディションに用いられるレイアウトオブジェクトの状態を示しま す。

XmTextFieldGetLayoutModifier() の構文は次のとおりです。

#include <Xm/TextF.h> String XmTextFieldGetLayoutModifier(*Widget widget*)

ウトオブジェクトに関するすべての状態を返します。

XmTextFieldGetLayoutModifier() は、ウィジェットに関連付けられたレンディ ションに関連して、現在のレイアウトオブジェクトに設定されている値を読み込みま す。レイアウトオブジェクト修飾子の値が簡易関数を用いて変更された場 合、XmTextFieldGetLayoutModifier 関数は、変更された値だけでなく、レイア

XmTextFieldGetLayoutModifier() はレイアウトオブジェクト修飾子の値を文字 列として返します。

第 6 章 • CTL: Complex Text Layout **137**

## XmTextGetLayoutModifier

XmTextGetLayoutModifier() はレイアウト修飾子の文字列を返します。返された 文字列はレンディションに用いられるレイアウトオブジェクトの状態を示します。

XmTextGetLayoutModifier() の構文は次のとおりです。

#include <Xm/Text.h> String XmTextGetLayoutModifier(*Widget widget*)

XmTextGetLayoutModifier は、ウィジェットに関連付けられたレンディションに 関連して、現在のレイアウトオブジェクトに設定されている値を読み込みます。レイ アウトオブジェクト修飾子の値が簡易関数を用いて変更された場 合、XmTextGetLayoutModifier 関数は、変更された値だけでなく、レイアウトオ ブジェクトに関するすべての状態を返します。

XmTextGetLayoutModifier はレイアウトオブジェクト修飾子の値を文字列として 返します。

### XmTextFieldSetLayoutModifier

XmTextFieldSetLayoutModifier() 関数を設定することにより、レイアウト修飾 子の値を設定して、レンディションに用いられるレイアウトオブジェクトの状態を変 更することができます。

XmTextFieldSetLayoutModifier() の構文は次のとおりです。

#include <Xm/TextF.h> void XmTextFieldSetLayoutModifier(*Widget widget* ,string *layout\_modifier*)

XmTextFieldSetLayoutModifier、ウィジェットに関連付けされたレンディショ ンに関連して、レイアウトオブジェクトの設定値を変更します。レイイアウトオブ ジェクトの修飾子の値が簡易関数を用いて変更された場合、入力パラメータに指定さ れた属性だけが変更されます。その他の属性は影響を受けません。

### XmTextSetLayoutModifier

XmTextSetLayoutModifier() 関数を設定することにより、レイアウト修飾子の値 を設定して、レンディションに用いられるレイアウトオブジェクトの状態を変更する ことができます。

XmTextSetLayoutModifier() の構文は次のとおりです。

#include <Xm/Text.h> void XmTextSetLayoutModifier(*Widget widget* ,string *layout\_modifier*)

XmTextSetLayoutModifier は、ウィジェットに関連付けされたレンディションに 関連して、レイアウトオブジェクトの設定値を変更します。レイアウトオブジェクト の修飾子の値が簡易関数を用いて変更された場合、入力パラメータに指定された属性 だけが変更されます。その他の属性は影響を受けません。

## XmStringDirectionCreate

XmStringDirectionCreate は、複合文字列を作成します。

XmTextSetLayoutModifier() の構文は次のとおりです。

#include <Xm/Xm.h> XmString XmStringDirectionCreate(*direction*) XmStringDirection *direction*

XmStringDirectionCreate は1 個のコンポーネントを持つ複合文字列を、方向を 指定して作成します。文字列の方向を指定するコンポーネントを持たない複合文字列 (XmString) については、 XmNlayoutDirection リソースによりデフォルトのレン ダリング方向が設定されています。つまり、XmNlayoutDirection リソースに適切 な値を設定するだけで、レイアウト方向を設定することができます。特定の方向コン ポーネントを持つ複合文字列を作成する必要はありません。 アプリケーションにおい て XmString をレンダリングする場合、目的の文字列が (XmStringDirection) に 方向を明示的に指定して作成されているかどうかを確認する必要があります。方向コ ンポーネントを持たない場合、アプリケーションは現在のウィジェットに対する XmNlayoutDirection リソースの値を確認して、その値を XmString のデフォル トのレンダリング方向として使用する必要があります。

第 6 章 • CTL: Complex Text Layout **139**

## UIL 引数

次の表に、UIL の引数を示します。

表 **6–3** UIL

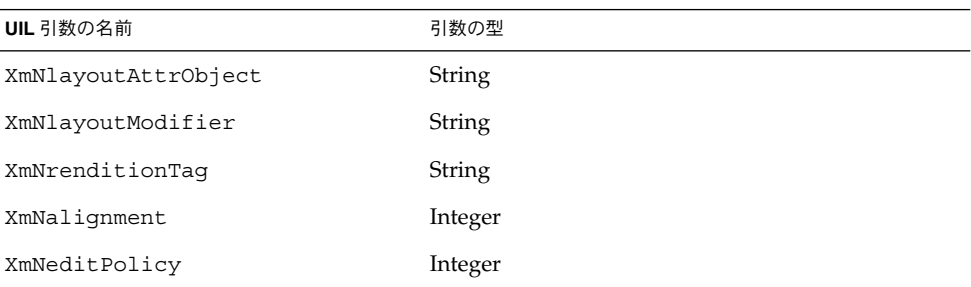

## CTL アプリケーションの開発

この節では、CTL アプリケーションの開発方法について説明します。

## レイアウトの方向

複合文字列の方向は、左から右に記述される言語 (英語、スペイン語、フランス語、 ドイツ語など) の場合と同様に、右から左に記述される言語 (ヘブライ語、アラビア語 など) の場合にも利用可能なデータ構造で保管されます。 Motif アプリケーションで は、VendorShell または MenuShell から XmNlayoutDirection リソースを使用して レイアウト方向を設定できます。また、マネージャおよびプリミティブウィジェット (および Gadgets) も XmNlayoutDirection リソースを持ちます。デフォルト値は、 同じリソースを持つもっとも近い先祖から継承されます。

XmText ウィジェットに関しては、垂直方向も指定する必要がありま す。layoutDirection に XmRIGHT\_TO\_LEFT を設定すると、文字列の方向は右か ら左に設定されますが、カーソルは真下に移動します。垂直方向が重要で、上から下 を希望する場合には、XmRIGHT\_TO\_LEFT\_TOP\_TO\_BOTTOM を指定します。これに より、コンポーネントは希望通りまず右から左に、続いて上から下へレイアウトされ ます。

さらに、XmText および TextFieldウィジェットの動作は、XmRendition のXmNalignment および XmNlayoutModifier リソースにも依存します。 これらの リソースおよび XmNlayoutDirection は、Text ウィジェットのレイアウト動作を制 御します。このことを図 6–2 で説明します。

図で使用する入力文字列は次の通りです。

# ض و A B

この図の左下のカラムに、XmNlayoutModifier の文字列 @ls orientation= に 設定される値を示します。

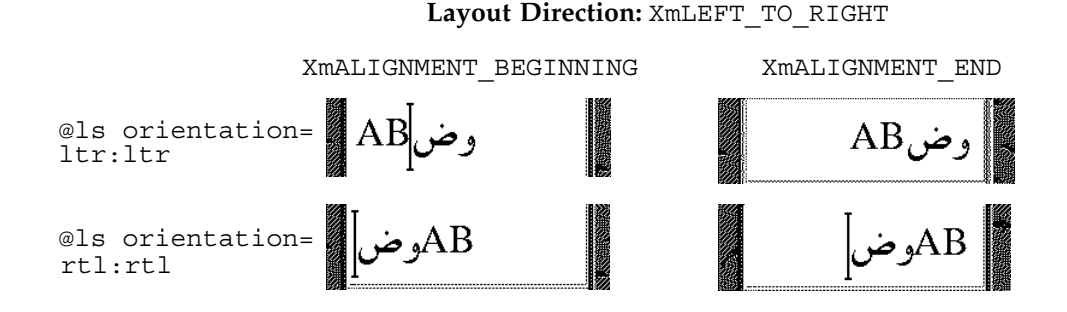

**Layout Direction:** XmRIGHT\_TO\_LEFT

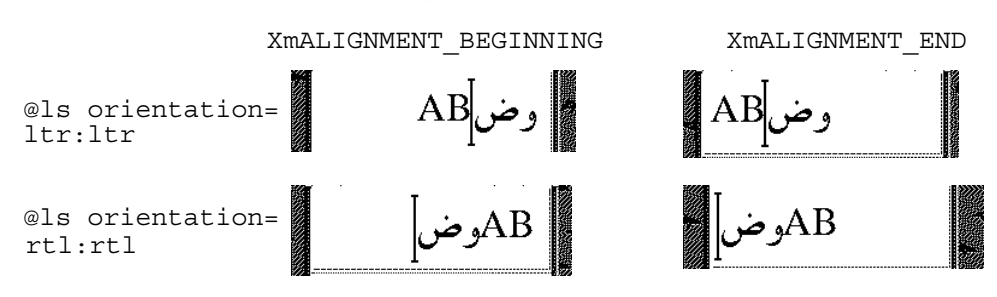

図 **6–2** レイアウト方向

図に示すとおり、XmNAlignment はレイアウト方向に関連してテキストを右フラッ シュするか左フラッシュするかを指定します。 XmNlayoutModifier はテキストを セグメントに分割して、向きの値に従って左から右、または右から左に並べ直しま す。たとえば、XmNlayoutDirection が XmRIGHT\_TO\_LEFT で、XmNAlignment の値が XmALIGNMENT BEGINNING ならば、文字列は右フラッシュされます。

第 6 章 • CTL: Complex Text Layout **141**

## レンディションの作成

以下に示すプログラム例では、「ArabicShaped」というタグを持つ Rendition を使 用して、XmNlabelString のタイプが XmCHARSET\_TEXT の XmLabel が作成され ます。Rendition の作成には、「ar」(アラビア語ロケールのロケール名に対応) の XmNlayoutAttrObject が使用されます。また、その出力バッファには Numerals の値として NUMERALS CONTEXTUALを、ShapeCharset の値として「 unicode-3.0」をそれぞれ指定するレイアウト修飾子文字列が使用されています。

ロケール固有のレイアウトモジュールにより、物理文字の出力バッファ内の入力テキ ストは 16 ビットUnicode 3.0 コードセットを使用して変換されます。レイアウトロ ケールが明示的に指定されているため、ランタイムのロケール設定とは関係なく、こ のテキストは適切にレンダリングされます。下の例では入力テキストは ISO8859–6 で 符号化されています。

```
int n;
Arg args[10];
Widget w:
XmString labelString;
XmRendition rendition;
XmStringTag renditionTag;
XmRenderTable renderTable;
     /* alef lam baa noon taa - iso8859-6 */
\label{thm:main} labelString = XmStringGenerate("\307\344\310\346\312\", NULL
                                      XmCHARSET_TEXT, "ArabicShaped");
w = XtVaCreateManagedWidget("a label", xmLabelWidgetClass, parent,
                             XmNlabelString, labelString,
                                  XmNlabelType, XmSTRING,
                             NULL);
n = 0:
XtSetArg(args[n], XmNfontName, "-*-*-medium-r-normal-*-24-*-*-*-*-*-*");
     n++;XtSetArg(args[n], XmNfontType, XmFONT_IS_XOC); n++;
XtSetArg(args[n], XmNlayoutAttrObject, "ar"); n++;
XtSetArg(args[n], XmNlayoutModifier,
          "@ls numerals=:contextual, shapecharset=iso8859-6"); n++;
renditionTag = (XmStringTag) "ArabicShaped";
rendition = XmRenditionCreate(w, renditionTag, argcs
s, n);
renderTable =
   XmRenderTableAddRenditions(NULL, &rendition, 1, XmREPLACE_MERGE);
XtVaSetValues(w, XmNrenderTable, renderTable, NULL);
```

```
レンディションの編集
```
以下に示すプログラム例では、TextField ウィジェットと RenderTable が 1 個の Rendition により作成されます。擬似リソース XmNlayoutAttrObject および XmNlayoutModifier は両方とも未指定の状態になっているため、デフォルト値 NULL が使用されます。このことは Rendition に関連付けされたレイアウトオブ ジェクトが存在する場合、それがデフォルトロケールのものであることを示していま す。

サンプルプログラムが正しく機能するためには、使用するロケールのコードセットが ISO 8859-6 で、ロケール固有のレイアウトモードが IMPLICIT\_BASIC アルゴリズム をサポートしている必要があります。 コード例では、Rendition の LayoutObject の ImplicitAlg 値が Rendition の XmNlayoutModifier 擬似リソース経由で変 更されています。

```
int n;
Arg args[10];
Widget w;
   XmRendition rendition;
XmStringTag renditionTag;
XmRenderTable renderTable;
w = XmCreateTextField(parent, "text field", args, 0);
n = 0;
    XtSetArg(args[n], XmNfontName, "-*-*-medium-r-normal-*-24-*-*-*-*-*-*-*");
    n++;XtSetArg(args[n], XmNfontType, XmFONT_IS_XOC); n++;
renditionTag = (XmStringTag) "ArabicShaped";
rendition = XmRenditionCreate(w, renditionTag, args, n);
renderTable =
    XmRenderTableAddRenditions(NULL, &rendition, 1, XmREPLACE_MERGE);
XtVaSetValues(w, XmNrenderTable, renderTable, NULL);
    ....
n = 0;XtSetArg(args[n], XmNlayoutModifier, "@ls implicitalg=basic");
    n_{++};
XmRenditionUpdate(rendition, args, n);
```
リソースファイルのレンダーテーブル の 作成

適切に国際化されたアプリケーションでは Rendition およびレンダーテーブルを、 リソースファイルに指定すべきです。レンダーテーブルがファイルとして指定される 場合、プログラムの実行ファイルはロケールごとの特定の要求に依存しなくなるた め、ロケールの要求に応じて簡単にカスタマイズを行うことができます。

レンダーテーブルをリソースファイルとして指定する場合、次の構文が用いられま す。 *resource\_spec*:[*tag*[, *tag*]\*]

第 6 章 • CTL: Complex Text Layout **143**

ここで *tag* には、レンディションの XmNtag リソースに適した文字列を指定します。

この行により、指定に従って 1 つまたは複数のレンディションを含む最初のレンダー テーブルが作成されます。レンディションは指定されたタグに添付されます。

*resource\_spec*[\*|.] *rendition*[\*|.]*resource\_name*: *value*

以下の例では、XmRendition に関連付けられた CTL リソースのうち、リソースファ イルを使用して設定できるものを紹介します。レイアウトオブジェクトを有効にする には、 fontType が FONT\_IS\_XOC に設定されている必要があります。@ls を使っ て指定された layoutModifier はレンディションオブジェクトによりレイアウトオ ブジェクトに受け渡されます。

layoutModifier を使ってレイアウトオブジェクト上に設定可能なリソースの完全 な一覧については、『*CAE Specification: Portable Layout Services: Context-dependent and Directional Text*』(The Open Group: Feb 1997; ISBN 1-85912-142-X; document number C616) を参照してください。

## アプリケーションにおけるレンダーテー ブルの作成

レンダーテーブルを作成するには、テーブルを構成するレンディションがアプリケー ションプログラムにより少なくとも 1 個は作成されている必要がありま す。XmRenderTableAddRenditions() 関数は新しいレンディションをレンダー テーブルに追加します。新しいレンダーテーブルを作成するには、既存のレンダー テーブル名の代わりに NULL を引数に指定して XmRenderTableAddRenditions() 関数を使用します。

以下に示すプログラム例では、XmNfontType を XmFONT\_IS\_XOC に設定して作成さ れたレンディションを使用してレンダーテーブルが作成されます。

```
int n;
Arg args[10];
Widget w;
XmString labelString;
XmRendition rendition;
XmStringTag renditionTag;
XmRenderTable renderTable;
      /* alef lam baa noon taa - iso8859-6 */
\verb|labelString = XmStringGenerator(" \307 \344 \310 \346 \312 \", \ NULLXmCHARSET_TEXT, "ArabicShaped");
w = XtVaCreateManagedWidget("a label", xmLabelWidgetClass, parent,
                             XmNlabelString, labelString,
                                  XmNlabelType, XmSTRING,
                             NULL);
```
n = 0;
```
XtSetArg(args[n], XmNfontName, "-*-*-medium-r-normal-*-24-*-*-*-*-*-*-*");
    n++;XtSetArg(args[n], XmNfontType, XmFONT_IS_XOC); n++;
XtSetArg(args[n], XmNlayoutAttrObject, "ar"); n++;
XtSetArg(args[n], XmNlayoutModifier,
         "@ls numerals=nominal:contextual, shapecharset=iso8859-6"); n++;
renditionTag = (XmStringTag) "ArabicShaped";
rendition = XmRenditionCreate(w, renditionTag, args, n);
renderTable =
   XmRenderTableAddRenditions(NULL, &rendition, 1, XmREPLACE);
XtVaSetValues(w, XmNrenderTable, renderTable, NULL);
```
水平タブ

複合文字列内にタブ文字を用いてテキストの配置を制御できます。画面上でこれらの 文字を解釈するために、ウィジェットはその複合文字列に対する有効なレンディショ ンを参照して、タブストップのリストを検索します。ただし、動的なウィジェット (TextField および XmText) では、レンディションのタブリソースは使用されませ ん。これらのウィジェットでは、式 8\*(文字 0 の幅) によりタブの幅が計算されま す。

タブは、表示される複合文字列の左マージンからの距離として測定されます。この距 離は、レイアウト方向が右から左の場合は、右マージンから測定されます。タブによ り挿入される空白文字は、レイアウト方向の指定 (XmNlayoutDirection ) に従って テキストの右側または左側に挿入されます。どちら側に挿入されるかはテキストの方 向 (たとえばアラビア語の場合は右から左、英語の場合は左から右) には依存しません

タブに続くテキストの位置は常にタブストップの位置に揃えられます。タブストップ はウィジェットの始点から計算されます。この始点の位置は XmNlayoutDirection に依存します。タブの動作、およびテキストの方向性や XmNlayoutDirection との 関連性について、次の図に示します。

この図で用いた入力は abc\tdef\tgh です。

第 6 章 • CTL: Complex Text Layout **145**

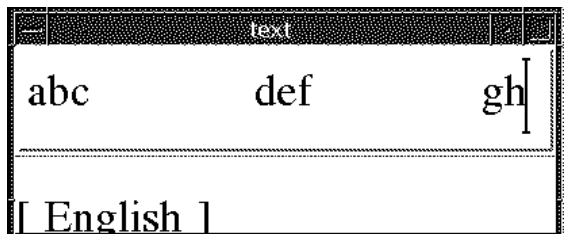

Layout Direction: XmLEFT\_TO\_RIGHT

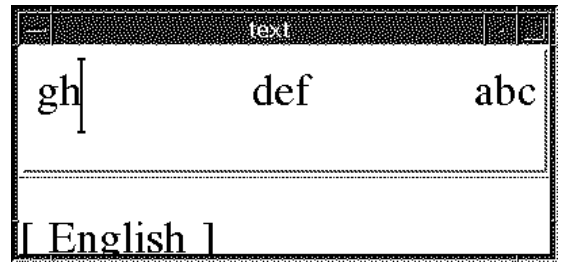

Layout Direction: XmRIGHT\_TO\_LEFT

図 **6–3** タブ動作

# マウスによる選択

プライマリーセレクションにはマウスの左ボタンを使用します。このボタンを押すと 現在選択されている内容が選択解除され、ボタンが押された時点におけるカーソル位 置に挿入カーソルとアンカーが移動します。左ボタンを押しながらマウスをドラッグ すると、アンカーの位置からポインタの位置までの間のテキストがすべて選択され、 範囲外にあるすべてのテキストが選択解除されます。

選択されたテキストはリソース XmNeditPolicy に依存します。このリソースは、 XmEDIT LOGICAL または XmEDIT VISUAL に設定できます。XmNeditPolicy が XmEDIT\_LOGICAL に設定され、選択されたテキストが双方向ならば、選択されたテ キストは個別のセグメントの集合体として表示されます。したがって、視覚的になめ らかな表示にはなりません。 これは、論理バッファ内のテキストが表示内容と 1 対 1 で対応していないためです。

その結果、双方向テキストの論理文字の連続したバッファのレンダリング結果は、画 面上でなめらかに連続した文字にはなりません。一方、XmNeditPolicy が XmEDIT \_VISUAL に設定されると、表示上、選択されたテキストはなめらかになりますが、論

理バッファ内では個別のセグメントとして保存されている可能性があります。した がって、双方向テキストに対して一連の選択、削除、挿入操作を同じカーソル位置で 実行しても、結果が同じ文字列にならない場合があります。

# キーボードによる選択

マウスで実行可能な選択に関連した操作は、キーボードショートカットを使用して実 行することもできます。テキストを選択するには Shift と矢印キーを組み合わせま す。

選択されたテキストはリソース XmNeditPolicy に依存します。このリソースは XmEDIT\_LOGICAL または XmEDIT\_VISUAL に設定できます。XmNeditPolicy が XmEDIT\_LOGICAL に設定され、選択されたテキストが双方向ならば、選択されたテ キストは視覚的になめらかな表示にはなりません。これは、論理バッファ内のテキス トが表示内容と 1 対 1 で対応していないためです。その結果、双方向テキストの論理 文字の連続したバッファのレンダリング結果は、画面上でなめらかに連続した文字に はなりません。

一方、XmNeditPolicy が XmEDIT\_VISUAL に設定されると、表示上、選択されたテ キストはなめらかになりますが、論理バッファ内では個別のセグメントとして保存さ れている可能性があります。したがって、双方向テキストに対して一連の選択、削 除、挿入操作を同じカーソル位置で実行しても、結果が同じ文字列にはなりません。

# テキストのリソースおよびジオメトリ

ジオメトリに関連するテキストリソースは、次のとおりです。

■ レンダーテーブル XmNrenderTable。ウィジェットがフォントまたはフォント セット、およびテキストを表示するその他の属性を選択する場合に使用

Text および Textfield ウィジェットが使用できるのは、XmNfontType など フォント関連のレンディションリソースだけです。これらのウィジェットは XmNlayoutAttrObject などのレイアウトオブジェクトの属性 (通常はロケール 識別子) を指定できます。さらに、XmRendition に関連付けられた XOC に関連 付けられた Layout Object に受け渡されるレイアウト値を指定する XmNlayoutModifier も指定できます。

■ リソース XmNwordWrap。テキストがウィジェットよりも大きい場合に、ワードの 境目で行を分割するかどうかを指定

ワードの境目で行を分割しても新しい行は挿入されません。アラビア語のような続 け字で記述される言語では、ワードの長さがウィジェットよりも長ければ、その ワードは次の行に折り返されます。次の行の先頭の文字は、論理バッファ内の前の

第 6 章 • CTL: Complex Text Layout **147**

# 移植に関する注意事項

CTL (Complex Text Layout) 対応の機能が組み込まれた新しい Motif ライブラリは /usr/dt/lib/libXm.so.4 に保管されています。libXm.so.3 をアプリケーショ ンのリンク先に指定した場合、CTL は利用できません。アプリケーションのリンク先 ライブラリを表示するには、ldd app\_name と入力します。既存のアプリケーション を移植して CTL に対応させるには、以下の手順に従います。

- 1. Makefile に -DSUN\_CTL を追加します。このフラグは重要で、CTL をサポート するために必要なデータ構造が含まれています。コンパイルの際に設定してくださ い。
- 2. 既存のアプリケーションを再コンパイルします。CTL をサポートする Motif ライ ブラリ libXm.so.4 が自動的にリンクされます。
- 3. アプリケーションリソースファイルに XmText.translations リソースを追加し ます。ロケールのレイアウトエンジンを起動するにはこれらのリソースが必要で す。
- 4. マニュアルに添付されているサンプルアプリケーションを参照します。

注 **–** fontName リソースには、そのロケールで適切かつ利用可能なフォント名を指定 します。

たとえば、XmTextField または XmText のウィジェットにセルベースの文字の流れ (タイ語など) を使用する場合は、対応するウィジェットの変換を次のように設定しま す。

XmText.translations: #override \n\

<Key>osfRight:forward-cell() \n\

<Key>osfLeft:backward-cell() \n\

<Key>osfDelete:delete-next-cell() \n\

<Key>osfBackSpace:delete-previous-cell() \n\

# mp による印刷フィルタの拡張

この章では、 mp による印刷フィルタの拡張について説明します。この章の内容は次 のとおりです。

- 149 ページの「UTF-8 用の印刷」
- 150 ページの「mp 印刷フィルタの拡張概要」
- 152 ページの「構成ファイルの地域対応化」
- 159 ページの「ロケールに依存する prolog ファイル」
- 158 ページの「既存 prolog ファイルのカスタマイズと新しい prolog ファイルの 追加」
- 158 ページの「PostScript ファイルのカスタマイズ」
- 162 ページの「.xpr ファイルのカスタマイズ」
- **165 ページの「新しい .xpr ファイルの作成」**

# UTF-8 用の印刷

Solaris 9 環境で拡張された mp(1) 印刷フィルタは、UTF-8 で作成されたプレーンテ キストファイルを含むさまざまな入力ファイル形式を印刷できます。この mp(1) は、Solaris システムで利用できる、TrueType と Type1 のスケーラブルフォント と、X11 のビットマップフォントを使用します。さらに、このユーティリティは、プ リンタ常駐のフォントを使用することによって、 X 印刷サーバークライアントとして 動作することもできます。

このユーティリティの出力は、標準的な PostScript であり、任意の PostScript プリン タへ送ることができます。さらに、X 印刷サーバークライアントとして動作している mp(1) は、任意のページ記述言語を出力することができます。mp は印刷サーバーに よってもサポートされます。

このユーティリティを使うには、以下のように入力します。

system% **mp** *filename* **| lp**

また、このユーティリティは stdin ストリーム (標準入力) を受け付けるので、フィ ルタとしても使うことができます。

system% **cat** *filename* **| mp | lp** :

このユーティリティを、ラインプリンタの印刷フィルタとして使用することもできま す。たとえば、以下の一連のコマンドは、印刷サービス LP に対して、プリンタ lp1 が mp 形式のファイルのみを受け付けるように指示しています。このコマンドは、プ リンタ lp1 をポート /dev/ttya にインストールします。詳細については、lpadmin (1M) のマニュアルページを参照してください。

system# **lpadmin -p lp1 -v /dev/ttya -I MP** system# **accept lp1** system# **enable lp1**

lpfilter(1M) を使用して、次のようにこのユーティリティをフィルタとして追加で きます。

system# **lpfilter -f lp1 -F** *pathname*

このコマンドは、*pathname* で指定した名前のフィルタ記述ファイルにより、コンバー タ (この場合は、mp) が使用可能であることを LP に伝えます。*pathname* の内容は次の とおりです。

Input types: simple Output types: MP Command: /usr/bin/mp

このフィルタは、/usr/bin/mp を使用して、デフォルトのファイル入力を PostScript 出力に変換します。

UTF-8 テキストファイルを印刷するには、次のコマンドを使用します。

system% **lp -T MP** *UTF-8-file*

詳細については、mp のマニュアルページを参照してください。

# mp 印刷フィルタの拡張概要

Solaris 9 リリースでは、mp 印刷フィルタが拡張されています。最新の mp は、内部的 に次の 3 つのモードで動作します。そして、特定のロケールに対応する出力ファイル を生成し、国際テキストを印刷します。

- ロケール固有のフォント構成ファイル mp.conf を使用する
- ロケール固有の PostScript プロローグファイル prolog.ps を使用する
- Xprt (X Print Server) クライアントとして動作する

次の各項では、特定の印刷方法をどのようなときに使用し、それぞれの方法でどのよ うな構成ファイルやサポートファイルが mp によって使用されるかについて説明しま す。

## mp でロケール固有のフォント構成ファイル mp.conf を使用する場合

コマンド行に -D オプションも -P オプションも指定しないと、この印刷方法がデフォ ルトとして使用されます。ただし、/usr/openwin/lib/locale/\$LANG/print か /usr/lib/lp/locale/\$LANG/mp ディレクトリに prolog.ps ファイルがある場合 は除きます。 prolog.ps ファイルがあると、mp はファイルに組み込まれている PostScript フォントを使って印刷します。ロケールに prolog.ps がある場合で も、-M オプションを指定すれば、prolog.ps ファイルは無視され、mp.conf ファ イルがあれば代わりに使用されます。

この方法では、/usr/lib/lp/locale/\$LANG/mp/mp.conf フォント構成ファイル が使用されます。代わりのフォントを使って印刷する必要がなければ、通常はこの ファイルを変更する必要はありません。このファイルでは、TrueType、Type 1、また は PCF フォントが使用できます。/usr/lib/lp/locale/C/ には、このモードの印 刷と次の印刷方法で共通に使用される .ps 印刷ページレイアウトファイルが含まれて います。これらのファイルのカスタマイズ方法については、158 ページの「既存 prolog ファイルのカスタマイズと新しい prolog ファイルの追加」を参照してくだ さい。

## mp でロケール固有の PostScript プロローグファイ ルを使用する場合

コマンド行に -D オプションも -P オプションも指定せず、か つ/usr/openwin/lib/locale/\$LANG/print/prolog.ps が存在する場合は、出 力の先頭に prolog.ps ファイルが付加されます。.ps プロローグページの印刷スタ イルによっては、出力の先頭にレイアウトファイルがさらに付加されることがありま す。

この印刷方法では、PostScript フォントファイルだけが使用されます。prolog.ps ファイルのカスタマイズについては、151 ページの「mp が Xprt (X Print Server) クラ イアントとして動作する場合」を参照してください。

## mp が Xprt (X Print Server) クライアントとして動 作する場合

この方法では、 X Print Server によってサポートされるネットワークに接続された任 意のプリンタ向けの出力を mp で印刷できます。このコマンドでは、PostScript や、PCL の多くのバージョンがサポートされます。

-D か -P コマンドオプションを使用し、かつ環境に XPDISPLAY 変数が設定されてい ない場合は、印刷サーバー起動スクリプトが、このクライアントが動作するマシンの ポート 2100 で Xprt サーバーを起動します。このスクリプトは、mp が終了すると印刷 サーバーを停止します。XPDISPLAY が設定されていると、mp クライアントは XPDISPLAY で動作する印刷サーバーに接続しようとします。ただし、サーバーが動 作していなくても、サーバーを起動しません。

/usr/lib/lp/locale/C/mp ディレクトリには、Xprt クライアントとして動作す る mp 用の .xpr 印刷ページレイアウトファイルが含まれています。これらのファイ ルは 300 dpi プリンタ用のサンプルです。ターゲットプリンタの dpi 値が異なる場合 は、ターゲットプリンタの解像度に合わせてこの値が自動的に変換されます。

## 構成ファイルの地域対応化

構成ファイルを使用することによって、フォントエントリまたはフォントグループエ ントリの追加や変更を柔軟に行うことができます。

システムのデフォルト構成ファイルは、/usr/lib/lp/locale/ \$LANG/mp/mp.conf です。\$LANG は、印刷が行われるロケールのロケール環境変数 です。ユーザーは、-u *config.file path* オプションを指定することによって独自の構成 ファイルを指定できます。

互換性のために 1 文字としてエンコードされた合字または変形グリフを表示書式と呼 びます。 mp.conf ファイルは、主に、あるロケールの中間コードポイントを、その コードポイントの印刷に使用されるフォントのエンコーディングでの表示書式に対応 付けるために使用されます。

中間コードポイントは、ワイド文字か、PLS (Portable Layout Services) レイヤの出力 です。ただし、CTL (Complex Text Layout) 印刷では、中間コードポイントは PLS の 出力でなければなりません。mp(1) が生成するデフォルトの中間コードポイントは PLS 出力です。

サポートされているフォント形式は PCF (Portable Compiled Format)、TrueType、Type1 です。システム常駐とプリンタ常駐の両方の Type1 フォ ントがサポートされます。mp.conf 構成ファイルの形式と内容については、次の点に 注意してください。

- 各行の先頭は、有効なキーワード (命令) でなければなりません。
- キーワードの引数は、キーワードと同じ行になければなりません。
- #文字で始まる行は、その終わりまでコメントとみなされます。
- 0x で始まる数値引数は 16 進数の値とみなされます。

次の項目はそれぞれ mp.conf ファイルの別々のセクションに定義されます。

- フォント別名の定義
- フォントグループの定義
- 特定のロケールにおける中間コード範囲とフォントグループの対応付け

■ 各フォントと共有オブジェクトの対応付け。共有オブジェクトは、中間コードポイ ントと、フォントエンコーディングを対応付ける

### フォント別名の定義

mp.conf ファイルのフォント別名定義セクションには、印刷に使用する各フォントの 別名を定義します。 各行の形式は次のとおりです。

FontNameAlias *font-alias-name font-type font-path*

#### *font-alias-name*

フォントの別名には、通常、フォントのエンコーディング/スクリプト名と、フォ ントが Roman、Bold、Italic、BoldItalic (R、B、I、BI) のどれであるかを示す文字 を指定します。

たとえば、フォントが iso88591 Roman な ら、/usr/openwin/lib/X11/fonts/75dpi/courR18.pcf.Z に別名として iso88591R を指定します。

#### フォントタイプ

.pcf フォントには PCF、Adobe Type1 フォントには Type1、TrueType フォント には TrueType をそれぞれ指定します。mp.conf ファイルに設定できるフォント はこの 3 種類だけです。

#### *font-path*

フォントファイルの絶対パス名を指定します。Type1 のプリンタ常駐フォントの場 合は、Helvetica など、フォント名だけを指定します。

#### 定義例は次のとおりです。

FontNameAlias prnHelveticaR Type1 Helvetica

## フォントグループの定義

同じタイプのフォントをフォントグループとして定義することができます。フォント グループの形式は次のとおりです。

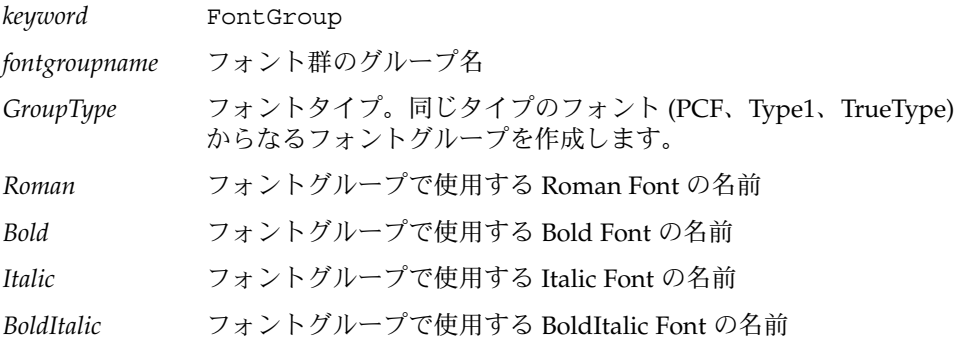

グループの作成では Roman フォントのエントリだけが必須 で、Bold、Italic、BoldItalic フォントの指定は任意です。メールやニュースでは、 ヘッダーラインの表示に異なるタイプのフォントが使用されることがありま す。Roman フォントだけを定義している場合、他のフォントの代わりに Roman フォ ントが使用されます。

## 対応付けセクション

mp.conf ファイルの対応付けセクションには、中間コードの範囲とロケールのフォン トグループの対応付けを定義します。行の形式は次のとおりです。

- *keyword* MapCode2Font
- *range\_start* 0x で始まる 4 バイトの 16 進数値。1 つまたは複数のフォントグループ に対応付けるコード範囲の始めを表します。

*range\_end* 対応付けるコード範囲の終わりを表します。この値が「-」の場合は、1 つのコードポイント範囲だけがターゲットフォントに対応付けられま す。

*group* Type1、PCF、または TrueType フォントグループ。印刷書式に使用さ れます。

### 関連付けセクション

mp.conf ファイルの関係付けセクションでは、各フォントと共有オブジェクトを関係 付けます。共有オブジェクトとは、中間コードポイントと、フォントエンコーディン グを対応付けるものです。行の形式は次のとおりです。

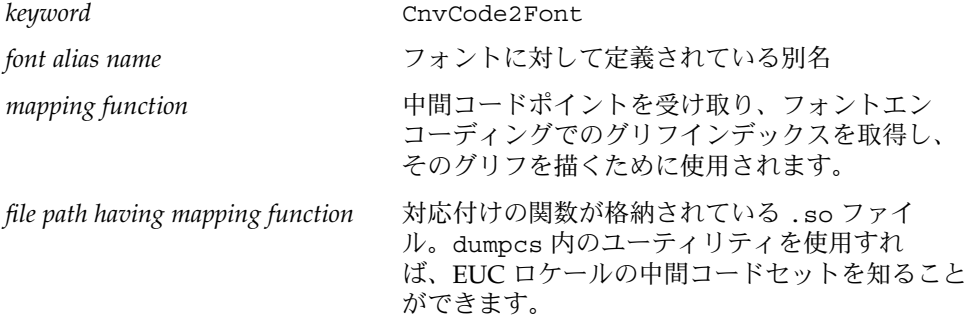

注 **–** mp (1) で使用される現在の TrueType エンジンでは、書式 4 と PlatformID 3 の cmap しか処理できません。つまり、構成できるのは Microsoft .ttf ファイルだけで す。さらに、TrueType フォントエンジンが正しく機能するためには、文字マップエン コーディングが Unicode か Symbol でなければなりません。Solaris 環境ではほとんど の .ttf フォントがこれらの制約に従っていますので、Solaris ソフトウェアでは mp.conf ファイル内のすべての TrueType フォントを対応付けることができます。

PCF type1 X Logical Fonts Description (XLFD) に対応するフォントを対応付けるため の共有オブジェクトを作成する場合は、中間コード範囲と、XLFD で指定されたエン コーディングを対応付ける共有オブジェクトを作成します。 たとえば、次のようにし ます。

-monotype-arial-bold-r-normal-bitmap-10-100-75-75-p-54-iso8859-8

対応する PCF フォントは次のとおりです。

/usr/openwin/lib/locale/iso\_8859\_8/X11/fonts/75dpi/ariabd10.pcf.Z

このフォントは isoISO 8859-8 でエンコードされているため、共有オブジェクトでは、 中間コードと、対応する ISO 8859-8 コードポイントを対応付ける必要があります。

次の XLFD をもつ TrueType フォントが

-monotype-arial-medium-r-normal--0-0-0-0-p-0-iso8859-8

次のフォントに対応しているとします。

/usr/openwin/lib/locale/iso\_8859\_8/X11/fonts/TrueType/arial\_\_h.ttf

この場合は、前の TrueType フォントの cmap エンコーディングが Unicode であるた め、中間コードと Unicode を対応付ける必要があります。この TrueType フォントの 例では、 en\_US.UTF-8 ロケールの中間コードが 0xe50000e9 であるとします。こ のコードはヘブライ語文字 (PLS レイヤによって生成された) に対応しています。この フォントは Unicode でエンコードされているため、0xe50000e9 が渡されたときにそ の出力が Unicode の表現形式に対応するように、対応する .so モジュール内の機能を 設計する必要があります。この例では 0x000005d9 になります。

対応付け機能の機能プロトタイプは次のようになります。

unsigned int function(unsigned int inter code pt)

mp.conf: には、オプションで次のキーワード/値ペアを指定できます。

PresentationForm WC/PLSOutput

デフォルト値は PLSOutput です。WC を指定すると、中間コードポイントとしてワイ ド文字が生成されます。CTL 印刷では、このデフォルト値を使用してください。

ロケールが CTL 以外のロケールで、キーワードの値が PLSOutput であると、mp(1) はこの値を無視し、ワイド文字コードを生成します。

ロケールが CTL をサポートしている場合は、次の表に示すキーワード/値ペアをオプ ションで指定できます。これらの変数には、表の中間の列に示す値をどれでも指定で きます。

表 **7–1** キーワード/値ペア (オプション)

| キーワード (オプション) 値(オプション) |                        | デフォルト            |
|------------------------|------------------------|------------------|
| Orientation            | ORIENTATION LTR/       | ORIENTATION LTR  |
|                        | ORIENTATION RTL/       |                  |
|                        | ORIENTATION CONTEXTUAL |                  |
| Numerals               | NUMERALS NOMINAL/      | NUMERALS NOMINAL |
|                        | NUMERALS NATIONAL/     |                  |
|                        | NUMERALS CONTEXTUAL    |                  |
| TextShaping            | TEXT SHAPED/           | TEXT SHAPED      |
|                        | TEXT NOMINAL/          |                  |
|                        | TEXT SHFORM1/          |                  |
|                        | TEXT SHFORM2/          |                  |
|                        | TEXT SHFORM3/          |                  |
|                        | TEXT SHFORM4           |                  |

## プリンタ常駐フォントの追加

次の例は、新しい PCF、TrueType、または Type1 のプリンタ常駐フォントを構成ファ イルに追加するときの手順を示しています。

0x00000021 から 0x0000007f の範囲にある文字を表示するためのフォントを現在 の PCF フォントから TrueType フォントに変更します。

新しいフォントを追加する前に、現在設定されているフォントに対応する、構成ファ イルのさまざまなコンポーネントを次に示します。

FontNameAlias iso88591R PCF /usr/openwin/lib/X11/fonts/75dpi/courR18PCF.Z FontNameAlias iso88591B PCF /usr/openwin/lib/X11/fonts/75dpi/courB18PCF.Z . . . FontGroup iso88591 PCF iso88591R iso88591B . . .

```
.
.
.
CnvCode2Font iso88591R _xuiso88591 /usr/lib/lp/locale/$LANG/mp/xuiso88591.so
CnvCode2Font iso88591B _xuiso88591 /usr/lib/lp/locale/$LANG/mp/xuiso88591.so
```
en US.UTF-8 ロケールで行なう対応付けの候補として

MapCode2Font 0x00000020 0x0000007f iso88591

/usr/openwin/lib/locale/ja/X11/fonts/TT/HG-MinchoL.ttf を選択して いるとします。これは Unicode 文字が対応付けられた TrueType フォントファイルで あるため、.so モジュール内の対応付け機能には、受け取った ucs-2 コードポイント を直接返す機能だけあれば十分です。

unsigned short \_ttfjis0201(unsigned short ucs2) { return(ucs2);

}

これを ttfjis0201.c ファイルに保存します。共有オブジェクトを次のように作成 します。

cc -G -Kpic -o ttfjis0201.so ttfjis0201.c

ただし、PCF ファイル

(/usr/openwin/lib/locale/ja/X11/fonts/75dpi/gotmrk20.pcf.Z など) を対応付ける場合は、 /usr/openwin/lib/locale/ja/X11/fonts/75dpi/ ディレクトリの fonts.dir ファイルを参照してください。次のような、XLFD に対 応するエンコーディングに慣れておく必要があります。

-sun-gothic-medium-r-normal--22-200-75-75-c-100-jisx0201.1976-0

エンコーディングが jisx0201 である場合は、ucs-2 と jisx0201 を対応付ける共有オ ブジェクトを用意します。.so モジュールを作成するための対応付けテーブルがまだ ない場合は、これを取得する必要があります。 Unicode ロケールの場合 は、ftp.unicode.org/public/MAPPINGS/ の中から文字と Unicode を対応付け るテーブルを見つけます。これらの対応付けに従って xu2jis0201.c ファイルを作 成します。

```
unsigned short xu2jis0201(unsigned short ucs2) {
                        if(ucs2>= 0x20 && ucs2 <= 0x7d )
                               return (ucs2);
                        if(ucs2==0x203e)
                               return (0x7e);
                        if(ucs2>= 0xff61 && ucs2 <= 0xff9f)
                               return (ucs2 - 0xff60 + 0xa0);
                       return(0);
                }
```
対応付けファイルを作成するときには、UCS-2 を jisx0201 に対応付けるすべての組み 合わせを組み込みます。

cc -G -o xu2jis0201.so xu2jis0201.c

### 共有オブジェクトファイルの作成

共有オブジェクトファイルを作成する例を以下に示します。

mp.conf の適切なセクションに次の行を追加することによってフォントを追加しま す。次の例では TrueType フォントを追加します。キーワードを TrueType から PCF に変更すれば、PCF フォントの追加にも使用できます。

FontNameAlias jis0201R TrueType /home/fn/HG-Minchol.ttf FontGroup jis0201 TrueType jis0201R MapCode2Font 0x0020 0x007f jis0201 CnvCode2Font jis0201R ttfjis0201 <.so path>

.so パスでは、xu2jis0201.so ファイルをポイントします。

変更した mp.conf ファイルを使って mp(1) を呼び出すと、0x0020 から 0x007f の範囲が新しいフォントで印刷されます。さらに、同じso ファイルを使って、他の日 本語の範囲 (たとえば、 0x0000FF61 から 0x0000FF9F) を印刷することができま す。

後方互換性を保つために、現在のロケールでの出力に は、/usr/openwin/lib/locale/\$LANG/print/prolog.ps ファイル (存在する 場合) が使用されます (\$LANG はロケールコンポーネントの 1 つです)。この場合、構 成ファイルの仕組みは使用されません。

詳細については、サンプルの mp.conf 構成ファイルである /usr/lib/lp/locale/en\_US.UTF-8/mp/mp.conf を参照してください。

# 既存 prolog ファイルのカスタマイズと 新しい prolog ファイルの追加

prolog ファイルは、主に次の 2 つに分類されます。

- PostScript prolog ファイル (.ps)
- X 印刷サーバークライアント prolog ファイル (.xpr)

## PostScript ファイルのカスタマイズ

PostScript ファイルには、次の種類があります。

- 共通 prolog ファイル
- 印刷レイアウト prolog ファイル

### ロケールに依存する prolog ファイル

prolog.ps ファイルは、特殊なフォントを設定するために使用されます。アプリ ケーションでは、あらかじめ定義されたこのような PostScript フォント名を使って印 刷を行ないます。この prolog ファイルには、少なくとも、Desk Set Calendar マ ネージャや mp で使用する次のフォント名が定義されていなければなりません。

- LC\_Times-Roman
- LC\_Times-Bold
- LC\_Helvetica
- LC\_Helvetica-Bold
- LC\_Courier
- LC\_Helvetica-BoldOblique
- LC Times-Italic

次の例では、これらのフォントを使って、指定された特定の文字セットを印刷しま す。

100 100 moveto /LC\_Times-Roman findfont 24 scale font setfont (Any text string in your locale) show

Solaris 地域対応化キットには、日本語環境向けのサンプル prolog.ps ファイルが含 まれています。このファイルは、/usr/openwin/lib/locale/ja/print/ ディレ クトリにも含まれています。

次の例では、既存の prolog.ps に対する合成フォントの追加や変更について説明し ます。

% (Foo-Fine) makecodeset12 (Base-Font) makeEUCfont %

ここでは、LC\_Base-Font という合成フォントを作成するものとします。

LC\_Base-Font は、Foo-Fine と、Base-Font と呼ばれるベースフォントを合成したフォ ントです。Foo-Fine フォントには、ローカル文字セットが含まれています。フォント の追加や変更を行う場合には、PostScript の詳細についての知識は必要ありません。

prolog.ps ファイルを作成する際には、サンプルファイルが参考になります。サン プルの prolog.ps ファイルでは、makecodeset12 と makeEUCfont という 2 つの ルーチンを作成する必要があります。makecodeset12 では、ローカルのフォントエ ンコーディング情報を設定します。このルーチンはロケールによって異なりま す。makeEUCfont では、ベースフォントとロケールフォントを結合して合成フォン トを作成します。 makecodeset12 や makeEUCfont の作成には、PostScript につい てよく理解していることが必要です。

prolog.ps ファイルのサポートは、後方互換性を維持するために提供されるもので す。したがって、特定のロケールの印刷ニーズのために新しい prolog.ps ファイル を作成しないでください。その場合には、mp.conf を使用してください。

prolog.ps ファイルのパスは次のとおりです。

/usr/openwin/lib/locale/\$LANG/print/prolog.ps

### 共通 PostScript prolog ファイル

共通 prolog ファイルの名前は mp.common.ps です。

他のすべてのページレイアウト prolog ファイルにこのファイルが含まれていなければ なりません。

mp.common.ps ファイルは /usr/lib/lp/locale/C/mp/ ディレクトリにありま す。このファイルには、フォントのエンコーディングを標準エンコーディングから ISO 8859–1 エンコーディングに変換する PostScript ルーチンが含まれています。この .reencodeISO ルーチンは、フォントのエンコーディングを変換するために印刷レイ アウト prolog ファイルから呼び出されます。通常は、この prolog ファイルをカス タマイズする必要はありません。独自の prolog ファイルを作成する場合は、環境変 数 MP\_PROLOGUE を使って、変更された prolog ファイルが含まれているディレクト リをポイントする必要があります。

## 印刷レイアウト prolog ファイル

印刷レイアウト prolog ファイル (mp.\*.ps ) には、印刷のページレイアウトを制御 するルーチンが含まれています。これらの prolog ファイルでは、印刷ページのヘッ ダーやフッターに、ユーザー名、印刷日付、ページ番号を印刷するだけでなく、その 他の情報を提供することができます。たとえば、prolog ファイルには、印刷可能領 域や、印刷のランドスケープやポートレートモードを指定できます。

印刷レイアウト prolog ファイルには、次のものがあります。

- mp.pro.ps
- mp.pro.alt.ps
- mp.pro.fp.ps
- mp.pro.ps
- mp.pro.ts.ps
- mp.pro.altl.ps
- mp.pro.ff.ps
- mp.pro.l.ps
- mp.pro.ll.ps
- mp.pro.tm.ps

prolog ファイルには、一定の標準関数が定義されていなければなりません。これら の関数は、新しい印刷ページの開始や終了、または新しい列の終了で呼び出されま す。これらの関数の実装では、印刷出力の印刷属性が定義されます。

mp(1) バイナリは、実行時に次の PostScript 変数を定義します。user name、subject、print time などの動的情報を印刷するためのこれらの変数は、 すべての印刷レイアウトファイルで使用できます。これらの変数からとられた情報 は、通常、印刷ページのヘッダーやフッターに表示されます。

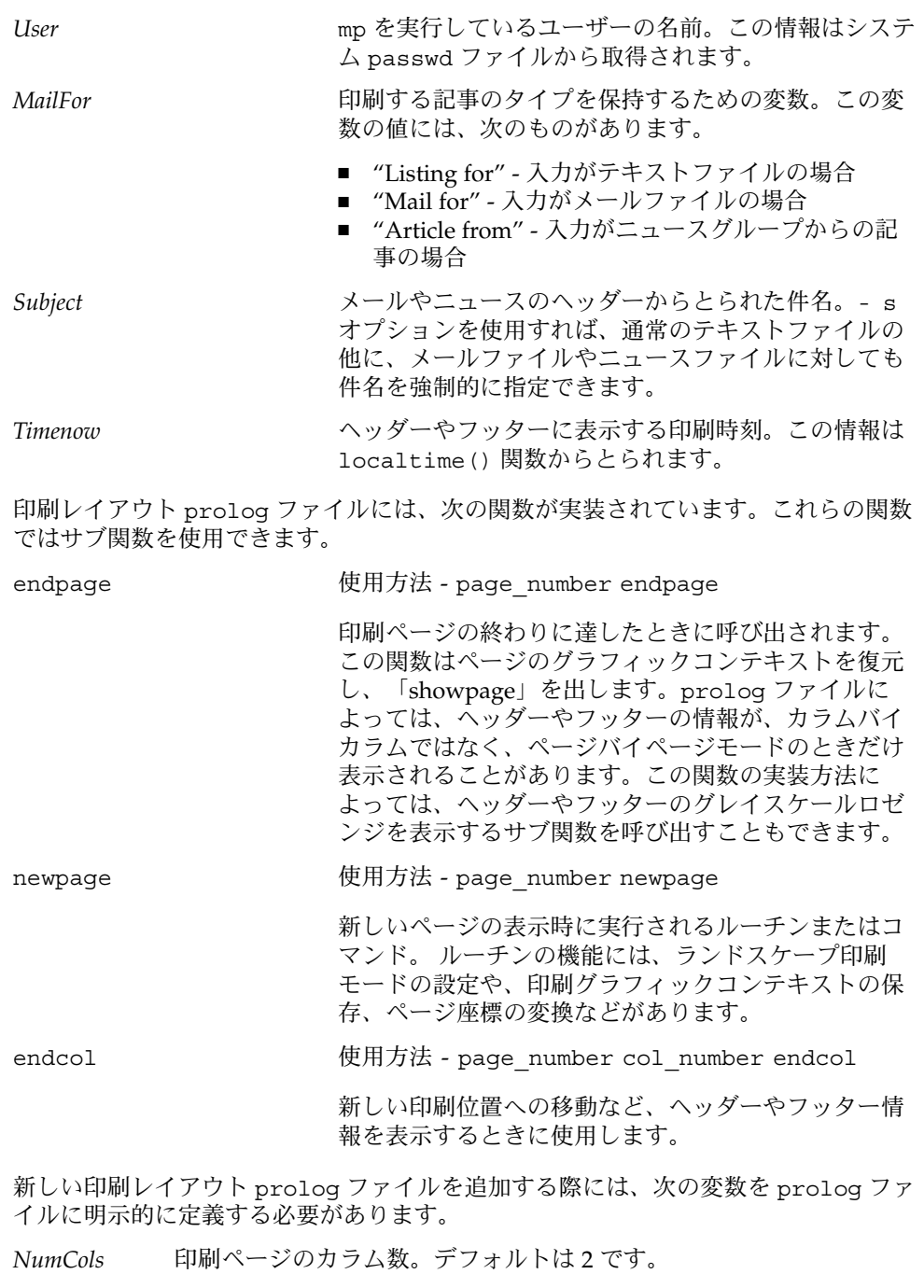

*PrintWidth* 印刷領域の幅をインチ単位で指定します。デフォルトは 6 です。

*PrintHeight* 印刷領域の高さをインチ単位で指定します。デフォルトは 9 です。

## .xpr ファイルのカスタマイズ

これらのファイルは、デフォルトで /usr/lib/lp/locale/C/mp/ に格納されてい ます。.xpr ファイルは、mp.common.ps. を除き、それぞれの PostScript prolog レイアウトファイルに対応しています。MP\_PROLOGUE 環境変数を定義することに よって、代わりの prolog ディレクトリを定義できます。

これらのファイルでは、キーワード/値ペアが使用されます。# で始まる行はコメント とみなされます。特に断りがない限り、それぞれのトークンはスペースで区切られま す。.xpr ファイルの 3 つの主要なセクションは、次のキーワードペアで囲まれま す。

- STARTCOMMON/ENDCOMMON
- STARTPAGE/ENDPAGE
- STARTCOLUMN/ENDCOLUMN
- STARTFORCEDPAGE/ENDFORCEDPAGE
- STARTFORCEDCOLUMN/ENDFORCEDCOLUMN

3 つの領域では、一定のキーワード/値ペアが使用できます。以下に各領域について説 明します。

### STARTCOMMON/ENDCOMMON キーワード

STARTCOMMON キーワードと ENDCOMMON キーワードの間にあるすべてのキーワード/ 値ペアは、印刷ページの一般的なプロパティを定義するためのものです。以下の説明 では、キーワードの有効な値を「/」で区切ります。

ORIENTATION 0/1

「0」は印刷をポートレートモードで行うことを、「1」は印刷をランドスケープ モードで行うことをそれぞれ示します。

PAGELENGTH *unsigned-integer* 論理ページ当たりの行数

LINELENGTH *unsigned-integer* 行あたりの文字数 (単一カラム文字)

NUMCOLS *unsigned-integer* 物理ページ当たりの論理ページ数

HDNGFONTSIZE *unsigned-integer* ヘディングのフォントポイントサイズ (デシポイント単位)

BODYFONTSIZE *unsigned-integer* 本体のフォントポイントサイズ (デシポイント単位)

PROLOGDPI *unsigned-integer* 現在の .xpr ファイルが作成されているインチ当たりドット数スケール

YTEXTBOUNDARY *unsigned-integer*

この y 座標では、ページまたは論理ページにおけるテキスト印刷の境界 (カラム) を設定します。この境界は、テキスト印刷が正しい領域内で行なわれているかどう かを確認するための追加のチェックとして使用されます。この境界は Complex Text Layout や EUC の印刷に必要です。対応するフォントから得られる文字の高さ 情報が正しいとは限らないからです。

STARTTEXT *unsigned-integer unsigned-integer*

物理ページの最初の論理ページで実際のテキスト印刷が行なわれるデシポイント x/y ポイント

PAGESTRING 0/1

1 は、ヘディングのページ番号の前に「Page」文字列を付加する必要があることを 示します。

0 は、ページ番号だけを表示することを示します。

EXTRAHDNGFONT *font string 1*, *font string 2*, ... *font string n*

「font string 1」から「font string n」は X Logical Font Description です。キーワー ド EXTRAHDNGFONT と、コンマで区切ったフォント名リストを分離するトーク ンは " です。スペースやタブではありません。これらのフォントは、ヘディングの 印刷時に、組み込まれているフォントよりも優先して使用されます。通 常、EXTRABODYFONT は、

/usr/openwin/server/etc/XpConfig/C/print/models/<model name >/fonts ディレクトリに設定されているプリンタ常駐フォントを割り当てるため に使用されます。

fonts.dir ファイルには、プリンタ常駐フォントの XLFD が含まれています。

通常、フォントは .xpr ファイルに次のように指定されています。

"-monotype-Gill Sans-Regular-r-normal- -\*-%d-\*-\*-p-0-iso8859-2"

「%d」(存在する場合) は、 mp(1) によって、.xpr ファイルに指定されているヘ ディングフォントのポイントサイズで置き換えられます。x 解像度と y 解像度は \* で指定され、平均幅のフィールドは 0 に設定されています。これは、可能な限りス ケーラブルなフォントを選択することを示します。特定のフォント名を指定するこ ともできます。

EXTRABODYFONT *font string 1*, *font string 2*, ... *font string n* これらのフォントがページ本体の印刷に使用されることを除け ば、EXTRAHDNGFONT と同じです。

XDISPLACEMENT *signed/unsigned int*

ページに適用する x 座標変位を指定します。ページの内容は、この変位分だけ x 方 向にシフトされます。この値は +ve でも -ve でもかまいません。

YDISPLACEMENT *signed/unsigned int* 内容が y 方向にシフトされることを除けば、x 変位と同じです。

これらのキーワードは、プリンタのマージン幅が標準的でないためにページの内容 をシフトしたいときに有効です。

#### STARTPAGE/ENDPAGE

このセクションのキーワード値ペアは、STARTPAGE と ENDPAGE キーワードで囲ま れた部分です。このセクションには、物理ページに適用する描画やヘディングの情報 を指定します。物理ページには多数の論理ページが含まれていることがありますが、 これらのキーワードで囲まれる描画ルーチンは物理ページに 1 度だけ適用されます。

有効な描画エンティティは、LINE と、 ARC. XDrawLine() および XDrawArc() 関 数です。これらの関数は、キーワードの値に対して実行されます。

このセクション内の寸法は PROLOGDPI 単位でマップされます。 傾きは度数で表さ れます。

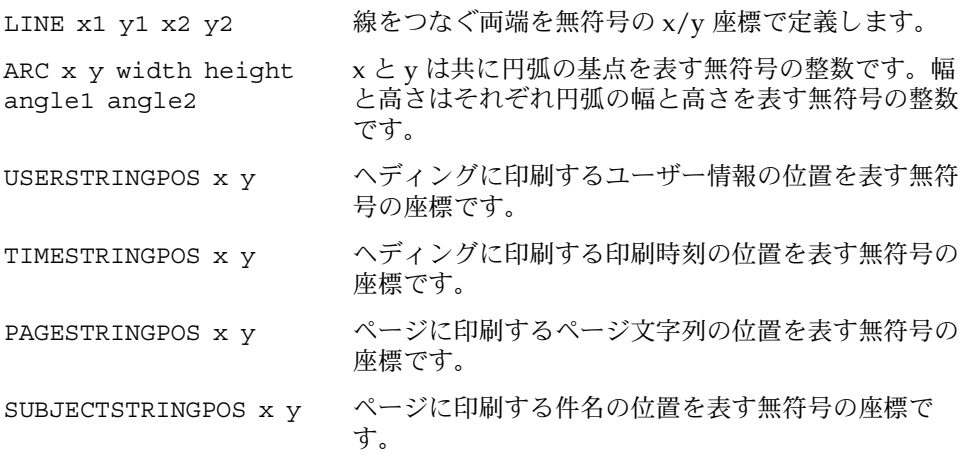

### STARTFORCEDPAGE/ENDFORCEDPAGE

mp に -n オプションを指定すると、STARTPAGE/ENDPAGE セクションに指定したデ コレーションはいっさい印刷されません。しかし、-n オプションを指定しても、 STARTFORCEDPAGE/ENDFORCEDPAGE セクションのデコレーションは印刷されま す。

### STARTCOLUMN/ENDCOLUMN

このセクションの各エンティティが NUMCOLS の回数だけ物理ページに適用されるこ とを除けば、すべてのキーワードは 164 ページの「STARTPAGE/ENDPAGE」 と同じで す。

たとえば、NUMCOLS が 3 なら、物理ページの印刷可能域が 3 つに分割され、線や円 弧、エンディングの指定がページごとに 3 回印刷されます。

### STARTFORCEDCOLUMN/ENDFORCEDCOLUMN

mp に -n オプションを指定すると、STARTCOLUMN/ENDCOLUMN セクションに指定し たデコレーションはいっさい印刷されません。しかし、-n オプションを指定しても、 STARTFORCEDCOLUMN/ENDFORCEDCOLUMN セクションのデコレーションは印刷され ます。

## 新しい .xpr ファイルの作成

.xpr ファイルの STARTCOMMON/ENDCOMMON セクションでキーワードの値が指定さ れていないと、mp(1) プログラムは次の値をデフォルトとして使用します。

ORIENTATION 0 PAGELENGTH 60 LINELENGTH 80 YTEXTBOUNDARY 3005 NUMCOLS 01 HDNGFONTSIZE 120 PROLOGDPI 300 STARTTEXT 135 280 PAGESTRING 0

STARTPAGE/ENDPAGE および STARTCOLUMN/ENDCOLUMN で囲まれる他の 2 つのセ クションでは、デフォルト値は必要ありません。

新しい .xpr prolog ファイルを作成する際には、デフォルトと異なる値だけを指定 します。

デコレーションなしのページを作成する場合は、ページ当たり 4 つの論理ページを ポートレート形式で作成します。

- STARTCOMMON
- NUMCOLS 04
- LINELENGTH 20
- ENDCOMMON

この場合には、他の 2 つのセクションを定義する必要はありません。

- STARTPAGE/ENDPAGE
- STARTCOLUMN/ENDCOLUMN

印刷ページにデコレーションを入れない場合は、これらのパラメータを設定する必要 はありません。PROLOGDPI キーワードを指定しなければ、すべての解像度は 300 dpi (デフォルト) で表されます。ターゲットプリンタの解像度がこれと異なる場合は、プ リンタの解像度に合わせて .xpr ファイルが自動的に拡大縮小されます。

.xpr ファイルを作成する際には、用紙のサイズがあらかじめわかっていなければな りません。解像度が 300 dpi のプリンタの場合、米国で使用される 8.5x11 インチの用 紙の合計サイズは 2550X3300 です。ほとんどのプリンタでは、用紙の左上隅に印刷す ることはできません。通常、用紙の周囲にはマージンが必要です。つまり、0,0 から印 刷しようとしても、ページの左上隅には印刷されません。新しい .xpr ファイルを作 成する場合には、この点に注意してください。

# 付録 **A**

# iconv コード変換

Solaris 9 環境で使用できる Unicode 関連のコード変換モジュールは、次の表のとおり です。

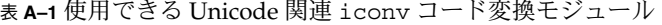

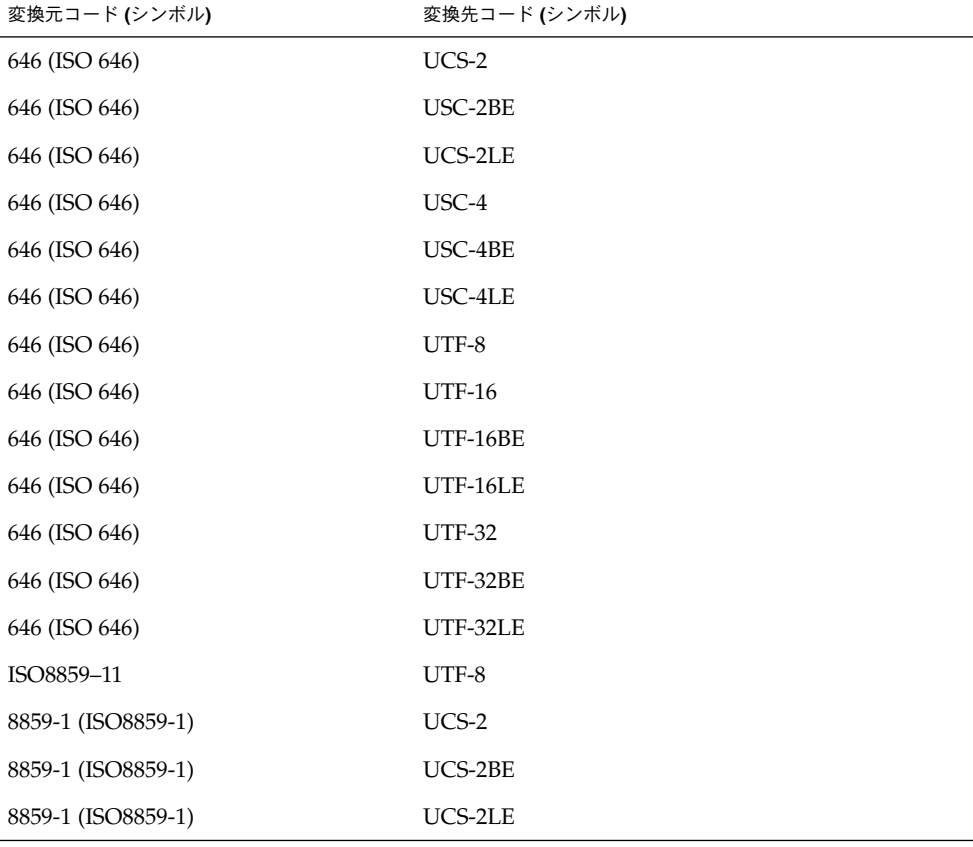

表 **A–1** 使用できる Unicode 関連 iconv コード変換モジュール *(*続き*)*

| 変換元コード (シンボル)      | 変換先コード (シンボル) |
|--------------------|---------------|
| 8859-1 (ISO8859-1) | $UCS-4$       |
| 8859-1 (ISO8859-1) | UCS-4BE       |
| 8859-1 (ISO8859-1) | UCS-4LE       |
| 8859-1 (ISO8859-1) | UTF-8         |
| 8859-1 (ISO8859-1) | <b>UTF-16</b> |
| 8859-1 (ISO8859-1) | UTF-16BE      |
| 8859-1 (ISO8859-1) | UTF-16LE      |
| 8859-1 (ISO8859-1) | <b>UTF-32</b> |
| 8859-1 (ISO8859-1) | UTF-32BE      |
| 8859-1 (ISO8859-1) | UTF-32LE      |
| 8859-2 (ISO8859-2) | $UCS-2$       |
| 8859-2 (ISO8859-2) | UCS-2BE       |
| 8859-2 (ISO8859-2) | UCS-2LE       |
| 8859-2 (ISO8859-2) | UCS-4         |
| 8859-2 (ISO8859-2) | UCS-4BE       |
| 8859-2 (ISO8859-2) | UCS-4LE       |
| 8859-2 (ISO8859-2) | $UTF-8$       |
| 8859-2 (ISO8859-2) | <b>UTF-16</b> |
| 8859-2 (ISO8859-2) | UTF-16BE      |
| 8859-2 (ISO8859-2) | UTF-16LE      |
| 8859-2 (ISO8859-2) | <b>UTF-32</b> |
| 8859-2 (ISO8859-2) | UTF-32BE      |
| 8859-2 (ISO8859-2) | UTF-32LE      |
| 8859-3 (ISO8859-3) | $UCS-2$       |
| 8859-3 (ISO8859-3) | UCS-2BE       |
| 8859-3 (ISO8859-3) | UCS-2LE       |
| 8859-3 (ISO8859-3) | UCS-4         |
| 8859-3 (ISO8859-3) | UCS-4BE       |

| 変換元コード (シンボル)      | 変換先コード (シンボル) |
|--------------------|---------------|
| 8859-3 (ISO8859-3) | UCS-4LE       |
| 8859-3 (ISO8859-3) | UTF-8         |
| 8859-3 (ISO8859-3) | <b>UTF-16</b> |
| 8859-3 (ISO8859-3) | UTF-16BE      |
| 8859-3 (ISO8859-3) | UTF-16LE      |
| 8859-3 (ISO8859-3) | <b>UTF-32</b> |
| 8859-3 (ISO8859-3) | UTF-32BE      |
| 8859-3 (ISO8859-3) | UTF-32LE      |
| 8859-4 (ISO8859-4) | UCS-2         |
| 8859-4 (ISO8859-4) | UCS-2BE       |
| 8859-4 (ISO8859-4) | UCS-2LE       |
| 8859-4 (ISO8859-4) | UCS-4         |
| 8859-4 (ISO8859-4) | UCS-4BE       |
| 8859-4 (ISO8859-4) | UCS-4LE       |
| 8859-4 (ISO8859-4) | UTF-8         |
| 8859-4 (ISO8859-4) | <b>UTF-16</b> |
| 8859-4 (ISO8859-4) | UTF-16BE      |
| 8859-4 (ISO8859-4) | UTF-16LE      |
| 8859-4 (ISO8859-4) | <b>UTF-32</b> |
| 8859-4 (ISO8859-4) | UTF-32BE      |
| 8859-4 (ISO8859-4) | UTF-32LE      |
| 8859-5 (ISO8859-5) | UCS-2         |
| 8859-5 (ISO8859-5) | UCS-2BE       |
| 8859-5 (ISO8859-5) | UCS-2LE       |
| 8859-5 (ISO8859-5) | UCS-4         |
| 8859-5 (ISO8859-5) | UCS-4BE       |
| 8859-5 (ISO8859-5) | UCS-4LE       |
| 8859-5 (ISO8859-5) | UTF-8         |

表 **A–1** 使用できる Unicode 関連 iconv コード変換モジュール *(*続き*)*

表 **A–1** 使用できる Unicode 関連 iconv コード変換モジュール *(*続き*)*

| 変換元コード (シンボル)      | 変換先コード (シンボル) |
|--------------------|---------------|
| 8859-5 (ISO8859-5) | <b>UTF-16</b> |
| 8859-5 (ISO8859-5) | UTF-16BE      |
| 8859-5 (ISO8859-5) | UTF-16LE      |
| 8859-5 (ISO8859-5) | <b>UTF-32</b> |
| 8859-5 (ISO8859-5) | UTF-32BE      |
| 8859-5 (ISO8859-5) | UTF-32LE      |
| 8859-6 (ISO8859-6) | $UCS-2$       |
| 8859-6 (ISO8859-6) | UCS-2BE       |
| 8859-6 (ISO8859-6) | UCS-2LE       |
| 8859-6 (ISO8859-6) | UCS-4         |
| 8859-6 (ISO8859-6) | UCS-4BE       |
| 8859-6 (ISO8859-6) | UCS-4LE       |
| 8859-6 (ISO8859-6) | UTF-8         |
| 8859-6 (ISO8859-6) | <b>UTF-16</b> |
| 8859-6 (ISO8859-6) | UTF-16BE      |
| 8859-6 (ISO8859-6) | UTF-16LE      |
| 8859-6 (ISO8859-6) | <b>UTF-32</b> |
| 8859-6 (ISO8859-6) | UTF-32BE      |
| 8859-6 (ISO8859-6) | UTF-32LE      |
| 8859-7 (ISO8859-7) | $UCS-2$       |
| 8859-7 (ISO8859-7) | UCS-2BE       |
| 8859-7 (ISO8859-7) | UCS-2LE       |
| 8859-7 (ISO8859-7) | UCS-4         |
| 8859-7 (ISO8859-7) | UCS-4BE       |
| 8859-7 (ISO8859-7) | UCS-4LE       |
| 8859-7 (ISO8859-7) | UTF-8         |
| 8859-7 (ISO8859-7) | <b>UTF-16</b> |
| 8859-7 (ISO8859-7) | UTF-16BE      |

| 変換元コード (シンボル)      | 変換先コード (シンボル) |
|--------------------|---------------|
| 8859-7 (ISO8859-7) | UTF-16LE      |
| 8859-7 (ISO8859-7) | <b>UTF-32</b> |
| 8859-7 (ISO8859-7) | UTF-32BE      |
| 8859-7 (ISO8859-7) | UTF-32LE      |
| 8859-8 (ISO8859-8) | $UCS-2$       |
| 8859-8 (ISO8859-8) | UCS-2BE       |
| 8859-8 (ISO8859-8) | UCS-2LE       |
| 8859-8 (ISO8859-8) | UCS-4         |
| 8859-8 (ISO8859-8) | UCS-4BE       |
| 8859-8 (ISO8859-8) | UCS-4LE       |
| 8859-8 (ISO8859-8) | UTF-8         |
| 8859-8 (ISO8859-8) | <b>UTF-16</b> |
| 8859-8 (ISO8859-8) | UTF-16BE      |
| 8859-8 (ISO8859-8) | UTF-16LE      |
| 8859-8 (ISO8859-8) | <b>UTF-32</b> |
| 8859-8 (ISO8859-8) | UTF-32BE      |
| 8859-8 (ISO8859-8) | UTF-32LE      |
| 8859-9 (ISO8859-9) | $UCS-2$       |
| 8859-9 (ISO8859-9) | UCS-2BE       |
| 8859-9 (ISO8859-9) | UCS-2LE       |
| 8859-9 (ISO8859-9) | UCS-4         |
| 8859-9 (ISO8859-9) | UCS-4BE       |
| 8859-9 (ISO8859-9) | UCS-4LE       |
| 8859-9 (ISO8859-9) | UTF-8         |
| 8859-9 (ISO8859-9) | <b>UTF-16</b> |
| 8859-9 (ISO8859-9) | UTF-16BE      |
| 8859-9 (ISO8859-9) | UTF-16LE      |
| 8859-9 (ISO8859-9) | <b>UTF-32</b> |

表 **A–1** 使用できる Unicode 関連 iconv コード変換モジュール *(*続き*)*

表 **A–1** 使用できる Unicode 関連 iconv コード変換モジュール *(*続き*)*

| 変換元コード (シンボル)        | 変換先コード (シンボル) |
|----------------------|---------------|
| 8859-9 (ISO8859-9)   | UTF-32BE      |
| 8859-9 (ISO8859-9)   | UTF-32LE      |
| 8859-10 (ISO8859-10) | UCS-2         |
| 8859-10 (ISO8859-10) | UCS-2BE       |
| 8859-10 (ISO8859-10) | UCS-2LE       |
| 8859-10 (ISO8859-10) | UCS-4         |
| 8859-10 (ISO8859-10) | UCS-4BE       |
| 8859-10 (ISO8859-10) | UCS-4LE       |
| 8859-10 (ISO8859-10) | UTF-8         |
| 8859-10 (ISO8859-10) | <b>UTF-16</b> |
| 8859-10 (ISO8859-10) | UTF-16BE      |
| 8859-10 (ISO8859-10) | UTF-16LE      |
| 8859-10 (ISO8859-10) | <b>UTF-32</b> |
| 8859-10 (ISO8859-10) | UTF-32BE      |
| 8859-10 (ISO8859-10) | UTF-32LE      |
| 8859-13 (ISO8859-13) | UCS-2         |
| 8859-13 (ISO8859-13) | UCS-2BE       |
| 8859-13 (ISO8859-13) | UCS-2LE       |
| 8859-13 (ISO8859-13) | UCS-4         |
| 8859-13 (ISO8859-13) | UCS-4BE       |
| 8859-13 (ISO8859-13) | UCS-4LE       |
| 8859-13 (ISO8859-13) | UTF-8         |
| 8859-13 (ISO8859-13) | <b>UTF-16</b> |
| 8859-13 (ISO8859-13) | UTF-16BE      |
| 8859-13 (ISO8859-13) | UTF-16LE      |
| 8859-13 (ISO8859-13) | <b>UTF-32</b> |
| 8859-13 (ISO8859-13) | UTF-32BE      |
| 8859-13 (ISO8859-13) | UTF-32LE      |

| 変換元コード (シンボル)        | 変換先コード (シンボル) |
|----------------------|---------------|
| 8859-14 (ISO8859-14) | UCS-2         |
| 8859-14 (ISO8859-14) | UCS-2BE       |
| 8859-14 (ISO8859-14) | UCS-2LE       |
| 8859-14 (ISO8859-14) | UCS-4         |
| 8859-14 (ISO8859-14) | UCS-4BE       |
| 8859-14 (ISO8859-14) | UCS-4LE       |
| 8859-14 (ISO8859-14) | UTF-8         |
| 8859-14 (ISO8859-14) | <b>UTF-16</b> |
| 8859-14 (ISO8859-14) | UTF-16BE      |
| 8859-14 (ISO8859-14) | UTF-16LE      |
| 8859-14 (ISO8859-14) | <b>UTF-32</b> |
| 8859-14 (ISO8859-14) | UTF-32BE      |
| 8859-14 (ISO8859-14) | UTF-32LE      |
| 8859-15 (ISO8859-15) | $UCS-2$       |
| 8859-15 (ISO8859-15) | UCS-2BE       |
| 8859-15 (ISO8859-15) | UCS-2LE       |
| 8859-15 (ISO8859-15) | UCS-4         |
| 8859-15 (ISO8859-15) | UCS-4BE       |
| 8859-15 (ISO8859-15) | UCS-4LE       |
| 8859-15 (ISO8859-15) | UTF-8         |
| 8859-15 (ISO8859-15) | <b>UTF-16</b> |
| 8859-15 (ISO8859-15) | UTF-16BE      |
| 8859-15 (ISO8859-15) | UTF-16LE      |
| 8859-15 (ISO8859-15) | <b>UTF-32</b> |
| 8859-15 (ISO8859-15) | UTF-32BE      |
| 8859-15 (ISO8859-15) | UTF-32LE      |
| 8859-16 (ISO8859-16) | UCS-2         |
| 8859-16 (ISO8859-16) | UCS-2BE       |

表 **A–1** 使用できる Unicode 関連 iconv コード変換モジュール *(*続き*)*

表 **A–1** 使用できる Unicode 関連 iconv コード変換モジュール *(*続き*)*

| 変換元コード (シンボル)         | 変換先コード (シンボル) |
|-----------------------|---------------|
| 8859-16 (ISO8859-16)  | UCS-2LE       |
| 8859-16 (ISO8859-16)  | UCS-4         |
| 8859-16 (ISO8859-16)  | UCS-4BE       |
| 8859-16 (ISO8859-16)  | UCS-4LE       |
| 8859-16 (ISO8859-16)  | UTF-8         |
| 8859-16 (ISO8859-16)  | <b>UTF-16</b> |
| 8859-16 (ISO8859-16)  | UTF-16BE      |
| 8859-16 (ISO8859-16)  | UTF-16LE      |
| 8859-16 (ISO8859-16)  | <b>UTF-32</b> |
| 8859-16 (ISO8859-16)  | UTF-32BE      |
| 8859-16 (ISO8859-16)  | UTF-32LE      |
| eucJP                 | UTF-8         |
| gb2312                | UTF-8         |
| iso2022               | UTF-8         |
| ko_KR-cp933           | UTF-8         |
| ko_KR-euc             | UTF-8         |
| ko_KR-iso2022-7       | UTF-8         |
| ko_KR-johap           | UTF-8         |
| ko_KR-johap92         | UTF-8         |
| zh_TW-euc             | UTF-8         |
| zh_TW-cp937           | UTF-8         |
| zh_TW-iso2022-7       | UTF-8         |
| <b>GBK</b>            | UTF-8         |
| FujitsuJEF-ascii-code | UTF-8         |
| FujitsuJEF-ascii-face | UTF-8         |
| FujitsuJEF-kana-code  | UTF-8         |
| FujitsuJEF-kana-face  | UTF-8         |
| HitachiKEIS83         | UTF-8         |

| $\frac{1}{2}$<br>変換元コード (シンボル) | $\cdot$ $\rightarrow$ $\rightarrow$ $\rightarrow$ $\rightarrow$ $\rightarrow$<br>$\sim$<br>$\cdots$ $\cdots$<br>変換先コード (シンボル) |
|--------------------------------|----------------------------------------------------------------------------------------------------|
| HitachiKEIS90                  | UTF-8                                                                                                    |
| ISO-2022-JP                    | UTF-8                                                                                                    |
| KOI8-R                         | $UCS-2$                                                                                                    |
| KOI8-R                         | UCS-2BE                                                                                                    |
| KOI8-R                         | UCS-2LE                                                                                                    |
| KOI8-R                         | $UCS-4$                                                                                                    |
| KOI8-R                         | UCS-4BE                                                                                                    |
| KOI8-R                         | UCS-4LE                                                                                                    |
| KOI8-R                         | UTF-8                                                                                                    |
| KOI8-R                         | <b>UTF-16</b>                                                                                                    |
| KOI8-R                         | UTF-16BE                                                                                                    |
| KOI8-R                         | UTF-16LE                                                                                                    |
| KOI8-R                         | <b>UTF-32</b>                                                                                                    |
| KOI8-R                         | UTF-32BE                                                                                                    |
| KOI8-R                         | UTF-32LE                                                                                                    |
| KOI8-U                         | $UCS-2$                                                                                                    |
| KOI8-U                         | UCS-2BE                                                                                                    |
| KOI8-U                         | UCS-2LE                                                                                                    |
| KOI8-U                         | $UCS-4$                                                                                                    |
| KOI8-U                         | UCS-4BE                                                                                                    |
| KOI8-U                         | UCS-4LE                                                                                                    |
| KOI8-U                         | $UTF-8$                                                                                                    |
| KOI8-U                         | <b>UTF-16</b>                                                                                                    |
| KOI8-U                         | UTF-16BE                                                                                                    |
| KOI8-U                         | UTF-16LE                                                                                                    |
| KOI8-U                         | <b>UTF-32</b>                                                                                                    |
| KOI8-U                         | UTF-32BE                                                                                                    |
| KOI8-U                         | UTF-32LE                                                                                                    |

表 **A–1** 使用できる Unicode 関連 iconv コード変換モジュール *(*続き*)*

付録 A • iconv コード変換 **175**

| 変換元コード (シンボル)  | 変換先コード (シンボル)        |
|----------------|----------------------|
| <b>NECJIPS</b> | UTF-8                |
| ${\mbox{PCK}}$ | UTF-8                |
| $UCS-2$        | 646 (ISO 646)        |
| $UCS-2$        | 8859-1 (ISO8859-1)   |
| UCS-2          | 8859-2 (ISO8859-2)   |
| UCS-2          | 8859-3 (ISO8859-3)   |
| $UCS-2$        | 8859-4 (ISO8859-4)   |
| $UCS-2$        | 8859-5 (ISO8859-5)   |
| $UCS-2$        | 8859-6 (ISO8859-6)   |
| $UCS-2$        | 8859-7 (ISO8859-7)   |
| $UCS-2$        | 8859-8 (ISO8859-8)   |
| $UCS-2$        | 8859-9 (ISO8859-9)   |
| UCS-2          | 8859-10 (ISO8859-10) |
| $UCS-2$        | 8859-13 (ISO8859-13) |
| $UCS-2$        | 8859-14 (ISO8859-14) |
| UCS-2          | 8859-15 (ISO8859-15) |
| $UCS-2$        | 8859-16 (ISO8859-16) |
| UCS-2          | KOI8-R               |
| $UCS-2$        | KOI8-U               |
| UCS-2          | UCS-4                |
| $UCS-2$        | UCS-4BE              |
| $UCS-2$        | UCS-4LE              |
| $UCS-2$        | UTF-7                |
| UCS-2          | UTF-8                |
| UCS-2BE        | 646 (ISO 646)        |
| UCS-2BE        | 8859-1 (ISO8859-1)   |
| UCS-2BE        | 8859-2 (ISO8859-2)   |
| UCS-2BE        | 8859-3 (ISO8859-3)   |

表 **A–1** 使用できる Unicode 関連 iconv コード変換モジュール *(*続き*)*

| 変換元コード (シンボル) | 変換先コード (シンボル)        |
|---------------|----------------------|
| UCS-2BE       | 8859-4 (ISO8859-4)   |
| UCS-2BE       | 8859-5 (ISO8859-5)   |
| UCS-2BE       | 8859-6 (ISO8859-6)   |
| UCS-2BE       | 8859-7 (ISO8859-7)   |
| UCS-2BE       | 8859-8 (ISO8859-8)   |
| UCS-2BE       | 8859-9 (ISO8859-9)   |
| UCS-2BE       | 8859-10 (ISO8859-10) |
| UCS-2BE       | 8859-13 (ISO8859-13) |
| UCS-2BE       | 8859-14 (ISO8859-14) |
| UCS-2BE       | 8859-15 (ISO8859-15) |
| UCS-2BE       | 8859-16 (ISO8859-16) |
| UCS-2BE       | KOI8-R               |
| UCS-2BE       | KOI8-U               |
| UCS-2BE       | UCS-4                |
| UCS-2BE       | UCS-4BE              |
| UCS-2BE       | UCS-4LE              |
| UCS-2BE       | UTF-8                |
| UCS-2LE       | 646 (ISO 646)        |
| UCS-2LE       | 8859-1 (ISO8859-1)   |
| UCS-2LE       | 8859-2 (ISO8859-2)   |
| UCS-2LE       | 8859-3 (ISO8859-3)   |
| UCS-2LE       | 8859-4 (ISO8859-4)   |
| UCS-2LE       | 8859-5 (ISO8859-5)   |
| UCS-2LE       | 8859-6 (ISO8859-6)   |
| UCS-2LE       | 8859-7 (ISO8859-7)   |
| UCS-2LE       | 8859-8 (ISO8859-8)   |
| UCS-2LE       | 8859-9 (ISO8859-9)   |
| UCS-2LE       | 8859-10 (ISO8859-10) |

表 **A–1** 使用できる Unicode 関連 iconv コード変換モジュール *(*続き*)*

表 **A–1** 使用できる Unicode 関連 iconv コード変換モジュール *(*続き*)*

| 変換元コード (シンボル) | 変換先コード (シンボル)        |
|---------------|----------------------|
| UCS-2LE       | 8859-13 (ISO8859-13) |
| UCS-2LE       | 8859-14 (ISO8859-14) |
| UCS-2LE       | 8859-15 (ISO8859-15) |
| UCS-2LE       | 8859-16 (ISO8859-16) |
| UCS-2LE       | KOI8-R               |
| UCS-2LE       | KOI8-U               |
| UCS-2LE       | UCS-4                |
| UCS-2LE       | UCS-4BE              |
| UCS-2LE       | UCS-4LE              |
| UCS-2LE       | UTF-8                |
| UCS-2LE       | <b>UTF-32</b>        |
| UCS-2LE       | UTF-32BE             |
| UCS-2LE       | UTF-32LE             |
| UCS-4         | 646                  |
| UCS-4         | 8859-1 (ISO8859-1)   |
| UCS-4         | 8859-2 (ISO8859-2)   |
| UCS-4         | 8859-3 (ISO8859-3)   |
| UCS-4         | 8859-4 (ISO8859-4)   |
| UCS-4         | 8859-5 (ISO8859-5)   |
| UCS-4         | 8859-6 (ISO8859-6)   |
| UCS-4         | 8859-7 (ISO8859-7)   |
| UCS-4         | 8859-8 (SO 8859-8)   |
| UCS-4         | 8859-9 (ISO8859-9)   |
| UCS-4         | 8859-10 (ISO8859-10) |
| UCS-4         | 8859-13 (ISO8859-13) |
| UCS-4         | 8859-14 (ISO8859-14) |
| $UCS-4$       | 8859-15 (ISO8859-15) |
| UCS-4         | 8859-16 (ISO8859-16) |

| $\alpha$ A-T $\alpha$ /II $\alpha \in \mathcal{D}$ Unicode $\beta$ de Icoliv $\alpha$<br>変換元コード (シンボル) | エ 久 天 ヒノ ユ<br>$\overline{\phantom{a}}$<br>( ハソム ご ノ<br>変換先コード (シンボル) |
|----------------------------------------------------------------------------------------------------|----------------------------------------------------------------------|
| UCS-4                                                                                                  | KOI8-R                                                               |
| UCS-4                                                                                                  | KOI8-U                                                               |
| UCS-4                                                                                                  | UCS-2                                                                |
| UCS-4                                                                                                  | UCS-2BE                                                              |
| UCS-4                                                                                                  | UCS-2LE                                                              |
| UCS-4                                                                                                  | UTF-7                                                                |
| UCS-4                                                                                                  | UTF-8                                                                |
| UCS-4                                                                                                  | $UCS-16$                                                             |
| UCS-4                                                                                                  | UCS-16BE                                                             |
| UCS-4                                                                                                  | UCS-16LE                                                             |
| UCS-4                                                                                                  | <b>UTF-32</b>                                                        |
| UCS-4                                                                                                  | UCS-32BE                                                             |
| $UCS-4$                                                                                                | UCS-32LE                                                             |
| UCS-4BE                                                                                                | 646                                                                  |
| UCS-4BE                                                                                                | 8859-1 (ISO8859-1)                                                   |
| UCS-4BE                                                                                                | 8859-2 (ISO8859-2)                                                   |
| UCS-4BE                                                                                                | 8859-3 (ISO8859-3)                                                   |
| UCS-4BE                                                                                                | 8859-4 (ISO8859-4)                                                   |
| UCS-4BE                                                                                                | 8859-5 (ISO8859-5)                                                   |
| UCS-4BE                                                                                                | 8859-6 (ISO8859-6)                                                   |
| UCS-4BE                                                                                                | 8859-7 (ISO8859-7)                                                   |
| UCS-4BE                                                                                                | 8859-8 (SO 8859-8)                                                   |
| UCS-4BE                                                                                                | 8859-9 (ISO8859-9)                                                   |
| UCS-4BE                                                                                                | 8859-10 (ISO8859-10)                                                 |
| UCS-4BE                                                                                                | 8859-13 (ISO8859-13)                                                 |
| UCS-4BE                                                                                                | 8859-14 (ISO8859-14)                                                 |
| UCS-4BE                                                                                                | 8859-15 (ISO8859-15)                                                 |
| UCS-4BE                                                                                                | 8859-16 (ISO8859-16)                                                 |

表 **A–1** 使用できる Unicode 関連 iconv コード変換モジュール *(*続き*)*

| 変換元コード (シンボル) | 変換先コード (シンボル)        |
|---------------|----------------------|
| UCS-4BE       | KOI8-R               |
| UCS-4BE       | KOI8-U               |
| UCS-4BE       | UCS-2                |
| UCS-4BE       | UCS-2BE              |
| UCS-4BE       | UCS-2LE              |
| UCS-4BE       | UCS-8                |
| UCS-4BE       | $UCS-16$             |
| UCS-4BE       | UCS-16BE             |
| UCS-4BE       | UCS-16LE             |
| UCS-4BE       | <b>UCS-32</b>        |
| UCS-4BE       | UCS-32BE             |
| UCS-4BE       | UCS-32LE             |
| UCS-4LE       | 646 (ISO 646)        |
| UCS-4LE       | 8859-1 (ISO8859-1)   |
| UCS-4LE       | 8859-2 (ISO8859-2)   |
| UCS-4LE       | 8859-3 (ISO8859-3)   |
| UCS-4LE       | 8859-4 (ISO8859-4)   |
| UCS-4LE       | 8859-5 (ISO8859-5)   |
| UCS-4LE       | 8859-6 (ISO8859-6)   |
| UCS-4LE       | 8859-7 (ISO8859-7)   |
| UCS-4LE       | 8859-8 (SO 8859-8)   |
| UCS-4LE       | 8859-9 (ISO8859-9)   |
| UCS-4LE       | 8859-10 (ISO8859-10) |
| UCS-4LE       | 8859-13 (ISO8859-13) |
| UCS-4LE       | 8859-14 (ISO8859-14) |
| UCS-4LE       | 8859-15 (ISO8859-15) |
| UCS-4LE       | 8859-16 (ISO8859-15) |
| UCS-4LE       | KOI8-R               |

表 **A–1** 使用できる Unicode 関連 iconv コード変換モジュール *(*続き*)*
| UCS-4LE<br>KOI8-U<br>$UCS-2$<br>UCS-4LE<br>UCS-4LE<br>UCS-2BE<br>UCS-4LE<br>UCS-2LE<br>UCS-4LE<br><b>UTF-16</b><br>UCS-4LE<br>UTF-16BE<br>UCS-4LE<br>UTF-16LE<br>UCS-4LE<br>UTF-8<br>UTF-7<br>$UCS-2$<br>UTF-7<br>UCS-4<br>UCS-8<br>UTF-7<br>UTF-8<br>646 (ISO 646)<br>UTF-8<br>8859-1 (ISO8859-1)<br>UTF-8<br>8859-2 (ISO8859-2)<br>UTF-8<br>8859-3 (ISO8859-3)<br>UTF-8<br>8859-4 (ISO8859-4)<br>UTF-8<br>8859-5 (ISO8859-5)<br>UTF-8<br>8859-6 (ISO8859-6)<br>UTF-8<br>8859-7 (ISO8859-7)<br>UTF-8<br>8859-8 (ISO8859-8)<br>UTF-8<br>8859-9 (ISO8859-9)<br>UTF-8<br>8859-10 (ISO8859-10)<br>UTF-8<br>8859-11 (ISO8859-11)<br>UTF-8<br>8859-13 (ISO8859-13)<br>UTF-8<br>8859-14 (ISO8859-14)<br>UTF-8<br>8859-15 (ISO8859-15)<br>UTF-8<br>8859-16 (ISO8859-16)<br>UTF-8<br>eucJP | 変換元コード (シンボル) | 変換先コード (シンボル) |
|----------------------------------------------------------------------------------------------------|---------------|---------------|
|                                                                                                    |               |               |
|                                                                                                    |               |               |
|                                                                                                    |               |               |
|                                                                                                    |               |               |
|                                                                                                    |               |               |
|                                                                                                    |               |               |
|                                                                                                    |               |               |
|                                                                                                    |               |               |
|                                                                                                    |               |               |
|                                                                                                    |               |               |
|                                                                                                    |               |               |
|                                                                                                    |               |               |
|                                                                                                    |               |               |
|                                                                                                    |               |               |
|                                                                                                    |               |               |
|                                                                                                    |               |               |
|                                                                                                    |               |               |
|                                                                                                    |               |               |
|                                                                                                    |               |               |
|                                                                                                    |               |               |
|                                                                                                    |               |               |
|                                                                                                    |               |               |
|                                                                                                    |               |               |
|                                                                                                    |               |               |
|                                                                                                    |               |               |
|                                                                                                    |               |               |
|                                                                                                    |               |               |
|                                                                                                    |               |               |

表 **A–1** 使用できる Unicode 関連 iconv コード変換モジュール *(*続き*)*

| 変換元コード (シンボル) | $\sim$ $\sim$ $\sim$ $\sim$ $\sim$<br>$\sqrt{2}$<br>変換先コード (シンボル) |
|---------------|-------------------------------------------------------------------|
| UTF-8         | gb2312                                                            |
| UTF-8         | iso2022                                                           |
| UTF-8         | ko_KR-euc                                                         |
| UTF-8         | ko_KR-johap                                                       |
| UTF-8         | ko_KR-johap92                                                     |
| UTF-8         | ko_KR-iso2022-7                                                   |
| UTF-8         | zh_TW-euc                                                         |
| UTF-8         | zh_TW-iso2022-7                                                   |
| UTF-8         | zh_TW-cp937                                                       |
| UTF-8         | FujitsuJEF-ascii-code                                             |
| UTF-8         | FujitsuJEF-ascii-face                                             |
| UTF-8         | FujitsuJEF-kana-code                                              |
| UTF-8         | FujitsuJEF-kana-face                                              |
| UTF-8         | <b>GBK</b>                                                        |
| UTF-8         | HitachiKEIS83                                                     |
| UTF-8         | HitachiKEIS90                                                     |
| UTF-8         | ISO-2022-JP                                                       |
| UTF-8         | KOI8-R                                                            |
| UTF-8         | KOI8-U                                                            |
| UTF-8         | UTF-7                                                             |
| UTF-8         | <b>NECJIPS</b>                                                    |
| UTF-8         | ${\mbox{PCK}}$                                                    |
| UTF-8         | $UCS-2$                                                           |
| UTF-8         | UCS-2BE                                                           |
| UTF-8         | UCS-2LE                                                           |
| UTF-8         | $UCS-4$                                                           |
| UTF-8         | UCS-4BE                                                           |
| UTF-8         | UCS-4LE                                                           |

表 **A–1** 使用できる Unicode 関連 iconv コード変換モジュール *(*続き*)*

| 変換元コード (シンボル) | 変換先コード (シンボル)        |
|---------------|----------------------|
| UTF-8         | UTF-7                |
| UTF-8         | <b>UTF-16</b>        |
| UTF-8         | UTF-16BE             |
| UTF-8         | UCS-16LE             |
| <b>UTF-16</b> | 646 (ISO 646)        |
| <b>UTF-16</b> | 8859-1 (ISO8859-1)   |
| <b>UTF-16</b> | 8859-2 (ISO8859-2)   |
| <b>UTF-16</b> | 8859-3 (ISO8859-3)   |
| <b>UTF-16</b> | 8859-4 (ISO8859-4)   |
| <b>UTF-16</b> | 8859-5 (ISO8859-5)   |
| <b>UTF-16</b> | 8859-6 (ISO8859-6)   |
| <b>UTF-16</b> | 8859-7 (ISO8859-7)   |
| <b>UTF-16</b> | 8859-8 (ISO8859-8)   |
| <b>UTF-16</b> | 8859-9 (ISO8859-9)   |
| <b>UTF-16</b> | 8859-10 (ISO8859-10) |
| <b>UTF-16</b> | 8859-13 (ISO8859-13) |
| <b>UTF-16</b> | 8859-14 (ISO8859-14) |
| <b>UTF-16</b> | 8859-15 (ISO8859-15) |
| <b>UTF-16</b> | 8859-15 (ISO8859-15) |
| <b>UTF-16</b> | 8859-16 (ISO8859-16) |
| <b>UTF-16</b> | KOI8-R               |
| <b>UTF-16</b> | KOI8-U               |
| <b>UTF-16</b> | UCS-4                |
| <b>UTF-16</b> | UCS-4BE              |
| <b>UTF-16</b> | UCS-4LE              |
| <b>UTF-16</b> | UTF-8                |
| UTF-16BE      | 646 (ISO 646)        |
| UTF-16BE      | 8859-1 (ISO8859-1)   |

表 **A–1** 使用できる Unicode 関連 iconv コード変換モジュール *(*続き*)*

表 **A–1** 使用できる Unicode 関連 iconv コード変換モジュール *(*続き*)*

| 変換元コード (シンボル) | 変換先コード (シンボル)        |
|---------------|----------------------|
| UTF-16BE      | 8859-2 (ISO8859-2)   |
| UTF-16BE      | 8859-3 (ISO8859-3)   |
| UTF-16BE      | 8859-4 (ISO8859-4)   |
| UTF-16BE      | 8859-5 (ISO8859-5)   |
| UTF-16BE      | 8859-6 (ISO8859-6)   |
| UTF-16BE      | 8859-7 (ISO8859-7)   |
| UTF-16BE      | 8859-8 (ISO8859-8)   |
| UTF-16BE      | 8859-9 (ISO8859-9)   |
| UTF-16BE      | 8859-10(ISO8859-10)  |
| UTF-16BE      | 8859-13 (ISO8859-13) |
| UTF-16BE      | 8859-14 (ISO8859-14) |
| UTF-16BE      | 8859-15 (ISO8859-15) |
| UTF-16BE      | 8859-16 (ISO8859-16) |
| UTF-16BE      | KOI8-R               |
| UTF-16BE      | KOI8-U               |
| UTF-16BE      | UCS-4                |
| UTF-16BE      | UCS-4BE              |
| UTF-16BE      | UCS-4LE              |
| UTF-16BE      | UTF-8                |
| UTF-16LE      | 646 (ISO 646)        |
| UTF-16LE      | 8859-1 (ISO8859-1)   |
| UTF-16LE      | 8859-2 (ISO8859-2)   |
| UTF-16LE      | 8859-3 (ISO8859-3)   |
| UTF-16LE      | 8859-4 (ISO8859-4)   |
| UTF-16LE      | 8859-5 (ISO8859-5)   |
| UTF-16LE      | 8859-6 (ISO8859-6)   |
| UTF-16LE      | 8859-7 (ISO8859-7)   |
| UTF-16LE      | 8859-8 (ISO8859-8)   |

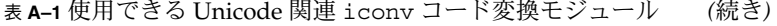

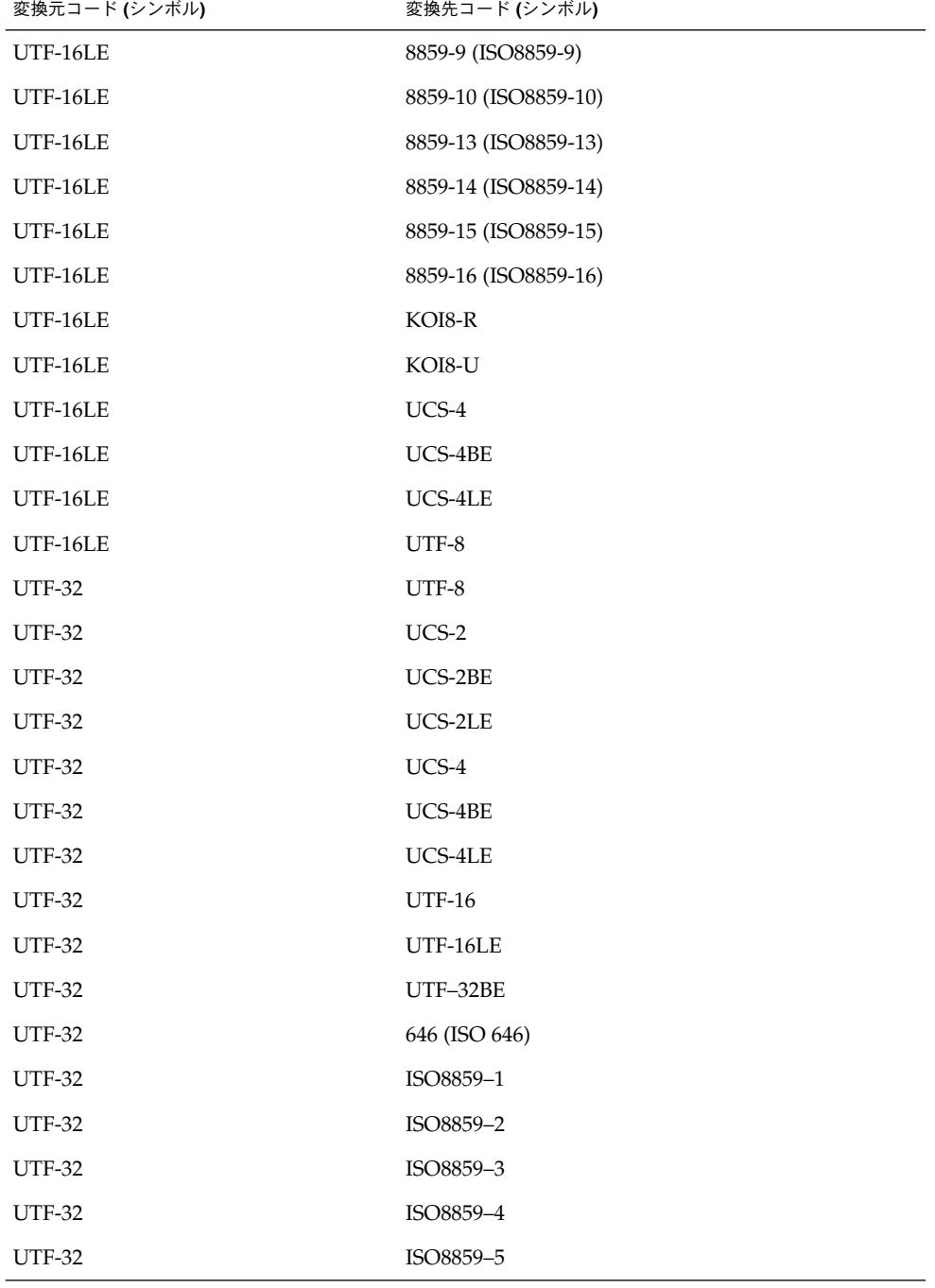

| 変換元コード (シンボル)    | $\cdots$<br>.,<br>変換先コード (シンボル) |
|------------------|---------------------------------|
| <b>UTF-32</b>    | ISO8859-6                       |
| <b>UTF-32</b>    | ISO8859-7                       |
| <b>UTF-32</b>    | ISO8859-8                       |
| <b>UTF-32</b>    | ISO8859-9                       |
| <b>UTF-32</b>    | ISO8859-10                      |
| <b>UTF-32</b>    | ISO8859-13                      |
| <b>UTF-32</b>    | ISO8859-14                      |
| <b>UTF-32</b>    | ISO8859-15                      |
| <b>UTF-32</b>    | ISO8859-16                      |
| <b>UTF-32</b>    | KOI8-R                          |
| <b>UTF-32</b>    | KOI8-U                          |
| UTF-32BE         | UTF-8                           |
| UTF-32BE         | UCS-2                           |
| UTF-32BE         | UCS-2BE                         |
| UTF-32BE         | UCS-2LE                         |
| UTF-32BE         | UCS-4                           |
| UTF-32BE         | UCS-4BE                         |
| UTF-32BE         | UCS-4LE                         |
| UTF-32BE         | <b>UTF-16</b>                   |
| UTF-32BE         | UTF-16BE                        |
| <b>UTF-32 BE</b> | UTF-16LE                        |
| UTF-32BE         | 646 (ISO 646)                   |
| UTF-32BE         | ISO8859-1                       |
| UTF-32BE         | ISO8859-2                       |
| UTF-32BE         | ISO8859-3                       |
| UTF-32BE         | ISO8859-4                       |
| UTF-32BE         | ISO8859-5                       |
| UTF-32BE         | ISO8859-6                       |

表 **A–1** 使用できる Unicode 関連 iconv コード変換モジュール *(*続き*)*

| 変換元コード (シンボル) | 変換先コード (シンボル)  |
|---------------|----------------|
| UTF-32BE      | ISO8859-7      |
| UTF-32BE      | ISO8859-8      |
| UTF-32BE      | ISO8859-9      |
| UTF-32BE      | ISO8859-10     |
| UTF-32BE      | ISO8859-13     |
| UTF-32BE      | ISO8859-14     |
| UTF-32BE      | ISO8859-15     |
| UTF-32BE      | ISO8859-16     |
| UTF-32BE      | KOI8-R         |
| UTF-32BE      | KOI8-U         |
| UTF-32LE      | $_{\rm UTF-8}$ |
| UTF-32LE      | UCS-2          |
| UTF-32LE      | UCS-2BE        |
| UTF-32LE      | UCS-2LE        |
| UTF-32LE      | $UCS-4$        |
| UTF-32LE      | UCS-4BE        |
| UTF-32LE      | UCS-4LE        |
| UTF32-LE      | <b>UTF-16</b>  |
| UTF32-LE      | UTF-16BE       |
| UTF-32LE      | UTF-16LE       |
| UTF-32LE      | 646 (ISO 646)  |
| UTF-32LE      | ISO8859-1      |
| UTF-32LE      | ISO8859-2      |
| UTF-32LE      | ISO8859-3      |
| UTF-32LE      | ISO8859-4      |
| UTF-32LE      | ISO8859-5      |
| UTF-32LE      | ISO8859-6      |
| UTF-32LE      | ISO8859-7      |

表 **A–1** 使用できる Unicode 関連 iconv コード変換モジュール *(*続き*)*

表 **A–1** 使用できる Unicode 関連 iconv コード変換モジュール *(*続き*)*

| 変換元コード (シンボル)   | 変換先コード (シンボル) |
|-----------------|---------------|
| UTF-32LE        | ISO8859-8     |
| UTF-32LE        | ISO8859-9     |
| UTF-32LE        | ISO8859-10    |
| UTF-32LE        | ISO8859-13    |
| UTF-32LE        | ISO8859-14    |
| UTF-32LE        | ISO8859-15    |
| UTF-32LE        | ISO8859-16    |
| <b>UTF-32LE</b> | KOI8-R        |
| UTF-32LE        | KOI8-U        |

注 **–** UTF-EBCDIC は新しい IBM コードページ名です。Solaris 9 環境は、UTF-8 と UTF-EBCDIC 間の双方向変換にも対応しています。

Solaris 9 環境で使用できる Unicode、IBM/Microsoft EBCDIC、PC の iconv コード 変換モジュールは、次の表のとおりです。

表 **A–2** 使用できる Unicode、IBM/Microsoft EBCDIC、PC のコードページ関連 iconv コー ド変換モジュール

| 変換元コード (シンボル) | 変換先コード (シンボル)  |
|---------------|----------------|
| UTF-8         | <b>IBM-037</b> |
| UTF-8         | IBM-273        |
| UTF-8         | <b>IBM-277</b> |
| UTF-8         | <b>IBM-278</b> |
| UTF-8         | <b>IBM-280</b> |
| UTF-8         | <b>IBM-284</b> |
| UTF-8         | <b>IBM-285</b> |
| UTF-8         | <b>IBM-297</b> |
| UTF-8         | <b>IBM-420</b> |
| UTF-8         | <b>IBM-424</b> |

| 久庆 ヒン ユー ル<br>(心に)<br>変換元コード (シンボル) | 変換先コード (シンボル)   |
|-------------------------------------|-----------------|
| UTF-8                               | <b>IBM-500</b>  |
| UTF-8                               | <b>IBM-850</b>  |
| UTF-8                               | IBM-852         |
| UTF-8                               | <b>IBM-855</b>  |
| UTF-8                               | <b>IBM-856</b>  |
| UTF-8                               | <b>IBM-857</b>  |
| UTF-8                               | <b>IBM-862</b>  |
| UTF-8                               | <b>IBM-864</b>  |
| UTF-8                               | <b>IBM-866</b>  |
| UTF-8                               | <b>IBM-869</b>  |
| UTF-8                               | <b>IBM-870</b>  |
| UTF-8                               | IBM-871         |
| UTF-8                               | IBM-875         |
| UTF-8                               | <b>IBM-880</b>  |
| UTF-8                               | IBM-1025        |
| UTF-8                               | IBM-1026        |
| UTF-8                               | IBM-1112        |
| UTF-8                               | IBM-1122        |
| UTF-8                               | <b>IBM-921</b>  |
| UTF-8                               | IBM-922         |
| UTF-8                               | IBM-1046        |
| UTF-8                               | IBM-1140        |
| UTF-8                               | <b>IBM-1141</b> |
| UTF-8                               | IBM-1142        |
| UTF-8                               | IBM-1143        |
| UTF-8                               | IBM-1144        |
| UTF-8                               | <b>IBM-1145</b> |
| UTF-8                               | IBM-1146        |

表 **A–2** 使用できる Unicode、IBM/Microsoft EBCDIC、PC のコードページ関連 iconv コー ド変換モジュール *(*続き*)*

付録 A • iconv コード変換 **189**

| $\sqrt{2}$    |               |
|---------------|---------------|
| 変換元コード (シンボル) | 変換先コード (シンボル) |
| UTF-8         | IBM-1147      |
| UTF-8         | IBM-1148      |
| UTF-8         | IBM-1149      |
| UTF-8         | <b>CP850</b>  |
| UTF-8         | CP852         |
| UTF-8         | CP855         |
| UTF-8         | CP857         |
| UTF-8         | CP862         |
| UTF-8         | CP864         |
| UTF-8         | CP866         |
| UTF-8         | CP869         |
| UTF-8         | CP874         |
| UTF-8         | CP1250        |
| UTF-8         | CP1251        |
| UTF-8         | CP1252        |
| UTF-8         | CP1253        |
| UTF-8         | CP1254        |
| UTF-8         | CP1255        |
| UTF-8         | CP1256        |
| UTF-8         | CP1257        |
| UTF-8         | CP1258        |

表 **A–2** 使用できる Unicode、IBM/Microsoft EBCDIC、PC のコードページ関連 iconv コー ド変換モジュール *(*続き*)*

IBM および Microsoft EBCDIC/PC のコードページから UTF-8 のコード変換に使用で きる iconv コード変換モジュールは、次の表のとおりです。

表 **A–3** 使用できる iconv コード変換モジュール - IBM および Microsoft EBCDIC/PC コー ドページから UTF-8

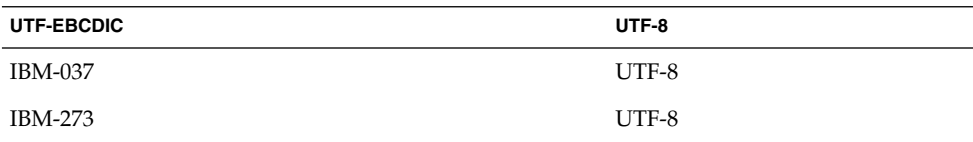

| $\ddot{\phantom{1}}$<br>$\vee$ $\vee$ $\vee$ $\vee$ $\vee$<br>(リソロ ー ノ<br>UTF-EBCDIC | UTF-8   |
|--------------------------------------------------------------------------------------|---------|
| IBM-277                                                                              | UTF-8   |
| <b>IBM-278</b>                                                                       | UTF-8   |
| <b>IBM-280</b>                                                                       | UTF-8   |
| <b>IBM-284</b>                                                                       | UTF-8   |
| <b>IBM-285</b>                                                                       | $UTF-8$ |
| <b>IBM-297</b>                                                                       | UTF-8   |
| <b>IBM-420</b>                                                                       | UTF-8   |
| <b>IBM-424</b>                                                                       | UTF-8   |
| <b>IBM-500</b>                                                                       | UTF-8   |
| <b>IBM-850</b>                                                                       | UTF-8   |
| <b>IBM-852</b>                                                                       | UTF-8   |
| <b>IBM-855</b>                                                                       | $UTF-8$ |
| <b>IBM-856</b>                                                                       | UTF-8   |
| <b>IBM-857</b>                                                                       | UTF-8   |
| <b>IBM-862</b>                                                                       | UTF-8   |
| <b>IBM-864</b>                                                                       | UTF-8   |
| <b>IBM-866</b>                                                                       | UTF-8   |
| <b>IBM-869</b>                                                                       | UTF-8   |
| <b>IBM-870</b>                                                                       | UTF-8   |
| <b>IBM-871</b>                                                                       | UTF-8   |
| IBM-875                                                                              | UTF-8   |
| <b>IBM-880</b>                                                                       | UTF-8   |
| IBM-921                                                                              | UTF-8   |
| <b>IBM-922</b>                                                                       | UTF-8   |
| IBM-1025                                                                             | UTF-8   |
| <b>IBM-1026</b>                                                                      | UTF-8   |
| <b>IBM-1046</b>                                                                      | UTF-8   |
| <b>IBM-1112</b>                                                                      | $UTF-8$ |

表 **A–3** 使用できる iconv コード変換モジュール - IBM および Microsoft EBCDIC/PC コー ドページから UTF-8 *(*続き*)*

付録 A • iconv コード変換 **191**

| $\cdot$ $\cdot$<br>$\sim$ $\sim$ $\sim$<br>$\gamma$<br><b>UTF-EBCDIC</b> | UTF-8   |
|--------------------------------------------------------------------------|---------|
| <b>IBM-1122</b>                                                          | UTF-8   |
| IBM-1140                                                                 | UTF-8   |
| IBM-1141                                                                 | UTF-8   |
| IBM-1142                                                                 | UTF-8   |
| IBM-1143                                                                 | UTF-8   |
| IBM-1144                                                                 | UTF-8   |
| IBM-1145                                                                 | UTF-8   |
| IBM-1146                                                                 | UTF-8   |
| IBM-1147                                                                 | UTF-8   |
| <b>IBM-1148</b>                                                          | UTF-8   |
| IBM-1149                                                                 | UTF-8   |
| CP850                                                                    | UTF-8   |
| CP852                                                                    | UTF-8   |
| CP855                                                                    | UTF-8   |
| CP857                                                                    | UTF-8   |
| CP862                                                                    | UTF-8   |
| CP864                                                                    | UTF-8   |
| CP866                                                                    | UTF-8   |
| CP869                                                                    | UTF-8   |
| CP874                                                                    | UTF-8   |
| CP1250                                                                   | UTF-8   |
| CP1251                                                                   | UTF-8   |
| CP1252                                                                   | UTF-8   |
| CP1253                                                                   | $UTF-8$ |
| CP1254                                                                   | UTF-8   |
| CP1255                                                                   | $UTF-8$ |
| CP1256                                                                   | $UTF-8$ |
| CP1257                                                                   | UTF-8   |

表 **A–3** 使用できる iconv コード変換モジュール - IBM および Microsoft EBCDIC/PC コー ドページから UTF-8 *(*続き*)*

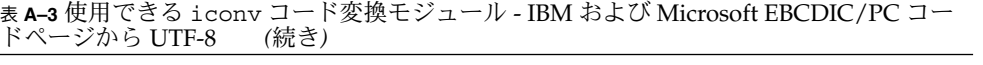

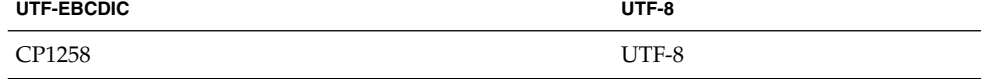

付録 **B**

# SOFTWARE CD の部分ロケールパッ ケージ一覧

SOFTWARE CD のパッケージと内容は、次の表のとおりです。

表 **B–1** 部分ロケールのリスト

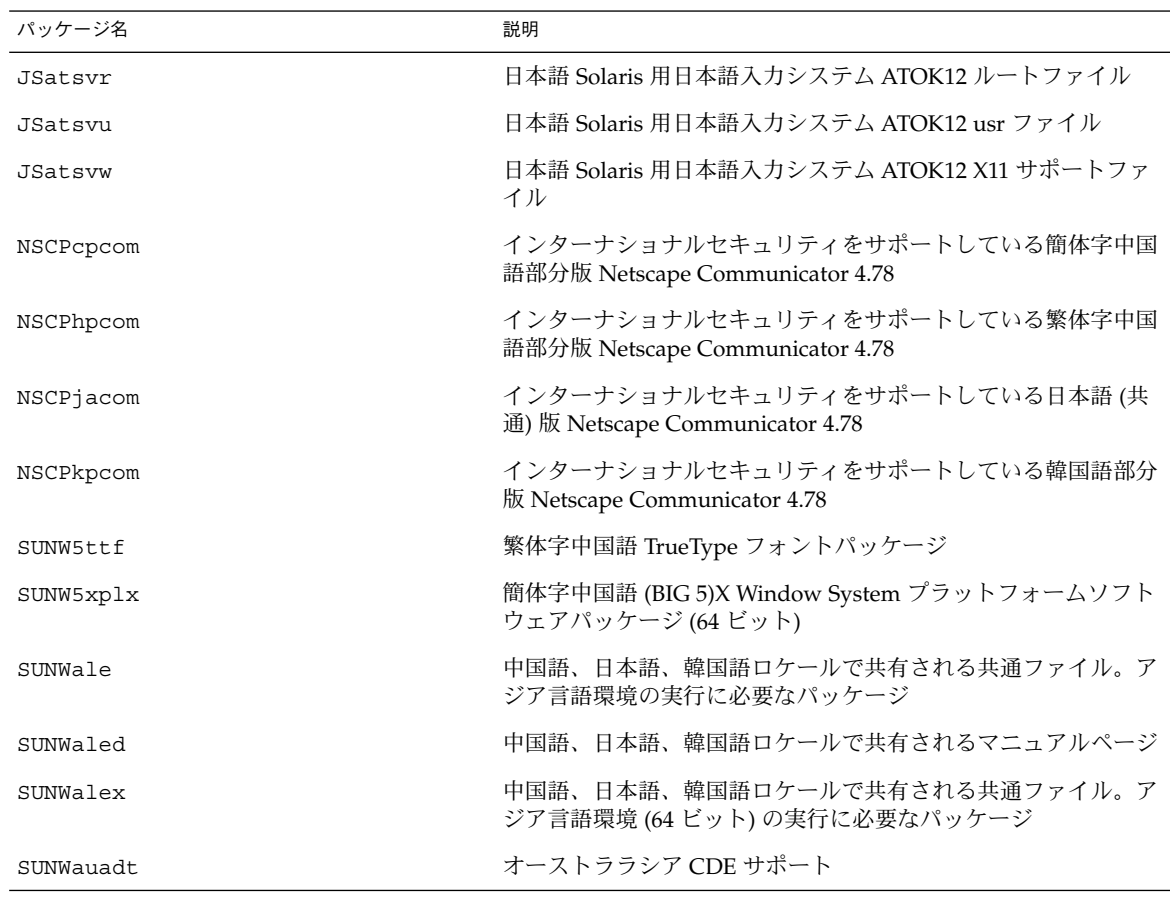

パッケージ名 説明 SUNWauaos オーストララシア OS サポート SUNWauaow オーストララシア Open Windows サポート SUNWauaox オーストララシア 64 ビット Open Windows サポート SUNWcamdt 中央アメリカ CDE サポート SUNWcamos 中央アメリカ OS サポート SUNWcamow 中央アメリカ Open Windows サポート SUNWcamox 中央アメリカ 64 ビット OS サポート SUNWcdt 簡体字中国語版 CDE デスクトップログイン環境 SUNWceudt 中央ヨーロッパ CDE サポート SUNWceuos 中央ヨーロッパ OS サポート SUNWceuow 中央ヨーロッパ Open Windows サポート SUNWceuox 中央ヨーロッパ 64 ビット OS サポート SUNWcleu 簡体字中国語言語環境固有ファイル。簡体字中国語言語環境の実 行に必要なパッケージ SUNWcleux 簡体字中国語言語環境固有ファイル。簡体字中国語言語環境 (64 ビット) の実行に必要なパッケージ SUNWcttf 簡体字中国語 (EUC) TrueType フォント SUNWcufnt 簡体字中国語 (UTF-8) X Window System プラットフォーム必須 フォント SUNWcxplt 簡体字中国語 X Window System プラットフォームソフトウェア パッケージ SUNWdelu ドイツ語版 Live Upgrade 2.0 SUNWdespl スペルチェックエンジン - ドイツ語辞書 SUNWeeudt または マンパ CDE サポート SUNWeeuos まコーロッパ OS サポート SUNWeeuow 東ヨーロッパ Open Windows サポート SUNWeeuox 東ヨーロッパ 64 ビット OS サポート SUNWeslu 2.0 SUNWesspl フペルチェックエンジン - スペイン語辞書 SUNWeu8df インチングファイル 米国英語 / UTF-8 コアデスクトップファイル

表 **B–1** 部分ロケールのリスト *(*続き*)*

表 **B–1** 部分ロケールのリスト *(*続き*)*

| パッケージ名    | 説明                                                            |
|-----------|---------------------------------------------------------------|
| SUNWeu8os | 米国英語 / UTF-8 版 OS 環境ユーザーファイル                                  |
| SUNWeu8ox | 米国英語 / UTF-8 版 OS 環境ユーザーファイル (64 ビット)                         |
| SUNWeudba | 米国英語 / UTF-8 版 CDE ベース機能                                      |
| SUNWeudbd | 米国英語 / UTF-8 版 CDE Dtbuilder                                  |
| SUNWeudda | 米国英語 / UTF-8 版 CDE デスクトップアプリケーション                             |
| SUNWeudhr | 米国英語 / UTF-8 版 CDE ヘルプランタイム環境                                 |
| SUNWeudhs | 米国英語 / UTF-8 版 CDE ヘルプボリューム                                   |
| SUNWeudis | 米国英語 / UTF-8 版 CDE アイコン                                       |
| SUNWeudiv | 米国英語 / UTF-8 版デスクトップイメージツール                                   |
| SUNWeudlg | 米国英語 / UTF-8 版 CDE デスクトップログイン環境                               |
| SUNWeudmg | 米国英語 / UTF-8 版デスクトップウィンドウマネージャ                                |
| SUNWeuezt | 米国英語 / UTF-8 版デスクトップ Power Pack アプリケーション                      |
| SUNWeuhed | 米国英語 / UTF-8 版 CDE ヘルプ開発環境                                    |
| SUNWeuluf | 米国英語 / UTF-8 版環境ユーザーファイル                                      |
| SUNWeulux | 米国英語 / UTF-8 版環境ユーザーファイル (64 ビット)                             |
| SUNWeusru | 米国英語 / UTF-8 版 Solaris ユーザー登録                                 |
| SUNWfrlu  | フランス語版 Live Upgrade 2.0                                       |
| SUNWfrspl | スペルチェックエンジン - フランス語辞書                                         |
| SUNWgttf  | 簡体字中国語 (GBK) TrueType フォント                                    |
| SUNWgxfnt | 簡体字中国語 (GBK) X Window System プラットフォーム必須<br>フォント               |
| SUNWgxplx | 簡体字中国語 (GBK) X Window System プラットフォームソフト<br>ウェアパッケージ (64 ビット) |
| SUNWhdt   | 繁体字中国語版 CDE デスクトップログイン環境                                      |
| SUNWhkdt  | 繁体字中国語 (香港) 版 CDE デスクトップログイン環境                                |
| SUNWhkfnt | 繁体字中国語 BIG5 (香港) X Window System プラットフォーム必<br>須フォントパッケージ      |
| SUNWhkleu | 繁体字中国語 (香港) 言語環境ユーザーファイル                                      |
| SUNWhklex | 繁体字中国語 (香港) 言語環境ユーザーファイル (64 ビット)                             |

付録 B • SOFTWARE CD の部分ロケールパッケージ一覧 **197**

パッケージ名 おおおし おおおし おおし おりの 説明 SUNWhkplt 繁体字中国語 (香港) X Window System プラットフォームソフト ウェアパッケージ SUNWhkplx 繁体字中国語 (香港) X Window System プラットフォームソフト ウェアパッケージ (64 ビット) SUNWhkttf 繁体字中国語 (香港) 補助文字セット True Type フォントパッケー ジ SUNWhleu 繁体字中国語言語環境固有ファイル。繁体字中国語言語環境の実 行に必要なパッケージ SUNWhleux 繁体字中国語 (EUC) 言語環境固有ファイル。繁体字中国語言語環 境 (64 ビット) の実行に必要なパッケージ SUNWhttf 繁体字中国語 TrueType フォントパッケージ SUNWhufnt 繁体字中国語 (UTF-8) X Window System プラットフォーム必須 フォント SUNWhxfnt 繁体字中国語 X Window System プラットフォーム必須フォント パッケージ SUNWhxplt 繁体字中国語 X Window System プラットフォームソフトウェア パッケージ SUNWi1cs X11 ISO8859-1 コードセットサポート SUNWi2cs X11 ISO-8859-2 コードセットサポート SUNWi5cs X11 ISO8859-5 コードセットサポート SUNWi7cs X11 ISO8859-7 コードセットサポート SUNWi9cs X11 ISO8859-9 コードセットサポート SUNWi13cs X11 ISO-8859-13 コードセットサポート SUNWi15cs X11 ISO-8859-15 コードセットサポート SUNWiiimr インターネット / イントラネット入力システムフレームワーク (Root) SUNWiiimu インターネット / イントラネット入力システムフレームワーク (Usr) SUNWindt インド語版 CDE デスクトップログイン環境 SUNWinfnt インド語 (UTF-8) X Window System プラットフォーム必須フォ ント SUNWinleu インド語言語環境固有ファイルを含むインド語パッケージ。 イン ド語言語環境の実行に必要なパッケージ

表 **B–1** 部分ロケールのリスト *(*続き*)*

表 **B–1** 部分ロケールのリスト *(*続き*)*

| パッケージ名    | 説明                                                             |
|-----------|----------------------------------------------------------------|
| SUNWinlex | インド語言語環境固有ファイルを含むインド語パッケージ。イン<br>ド語言語環境 (64 ビット) の実行に必要なパッケージー |
| SUNWinplt | インド語 X Window System プラットフォームソフトウェア                            |
| SUNWinttf | インド語 TrueType フォント                                             |
| SUNWitlu  | イタリア語版 Live Upgrade 2.0                                        |
| SUNWitspl | スペルチェックエンジン - イタリア語辞書                                          |
| SUNWj3jmp | 日本語版 J2SDK RELEASE マニュアルページ                                    |
| SUNWjedt  | 日本語版 CDE デスクトップログイン環境                                          |
| SUNWjexpx | 日本語版 X Window System プラットフォームソフトウェア (64<br>ビット)                |
| SUNWjfpr  | 日本語共通 root ファイル                                                |
| SUNWjfpu  | 日本語共通 usr ファイル                                                 |
| SUNWifpux | 日本語共通 usr ファイル (64 ビット)                                        |
| SUNWjman  | 日本語機能の英文マニュアルページ                                               |
| SUNWjulcf | 日本語 UTF-8 ロケール環境共通ファイル                                         |
| SUNWjxplt | 日本語版 X Window System プラットフォームソフトウェア                            |
| SUNWkdt   | 韓国語版 CDE デスクトップログイン環境                                          |
| SUNWkleu  | 韓国語言語環境固有ファイル。韓国語言語環境の実行に必要な<br>ファイル                           |
| SUNWkleux | 韓国語言語環境固有ファイル。韓国語言語環境 (64 ビット) の実<br>行に必要なパッケージ                |
| SUNWkttf  | 韓国語 True Type フォント                                             |
| SUNWkxfnt | 韓国語 X Window System プラットフォーム必須フォント                             |
| SUNWkxplt | 韓国語 X Window System プラットフォームソフトウェアパッ<br>ケージ                    |
| SUNWmeadt | 中東 CDE サポート                                                    |
| SUNWmeaos | 中東 OS サポート                                                     |
| SUNWmeaow | 中東 Open Windows サポート                                           |
| SUNWmeaox | 中東 64 ビット OS サポート                                              |
| SUNWnafdt | 北アフリカ CDE サポート                                                 |
| SUNWnafos | 北アフリカ OS サポート                                                  |

付録 B • SOFTWARE CD の部分ロケールパッケージ一覧 **199**

表 **B–1** 部分ロケールのリスト *(*続き*)*

| パッケージ名    | 説明                                  |
|-----------|-------------------------------------|
| SUNWnafow | 北アフリカ Open Windows サポート             |
| SUNWnafox | 北アフリカ 64 ビット OS サポート                |
| SUNWnamdt | 北アメリカ CDE サポート                      |
| SUNWnamos | 北アメリカ OS サポート                       |
| SUNWnamow | 北アメリカ Open Windows サポート             |
| SUNWnamox | 北アメリカ 64 ビット OS サポート                |
| SUNWneudt | 北欧 CDE サポート                         |
| SUNWneuos | 北欧 OS サポート                          |
| SUNWneuow | 北欧 Open Windows サボート                |
| SUNWneuox | 北欧 64 ビット OS サポート                   |
| SUNWplow  | Open Windows 用部分ロケール                |
| SUNWplow1 | Open Windows 用補助部分ロケール              |
| SUNWsamdt | 南アメリカ CDE サポート                      |
| SUNWsamos | 南アメリカ OS サポート                       |
| SUNWsamow | 南アメリカ Open Windows サポート             |
| SUNWsamox | 南アメリカ 64 ビット OS サポート                |
| SUNWseudt | 南ヨーロッパ CDE サポート                     |
| SUNWseuos | 南ヨーロッパ OS サポート                      |
| SUNWseuow | 南ヨーロッパ Open Windows サポート            |
| SUNWseuox | 南ヨーロッパ 64 ビット OS サポート               |
| SUNWsvlu  | スウェーデン語版 Live Upgrade 2.0           |
| SUNWsvspl | スペルチェックエンジン - スウェーデン語辞書             |
| SUNWtdbas | タイ語版 CDE ベース機能                      |
| SUNWtddst | タイ語版 CDE デスクトップアプリケーション             |
| SUNWtddte | タイ語版 CDE デスクトップログイン環境               |
| SUNWtdft  | タイ語版 CDE フォント                       |
| SUNWtdwm  | タイ語版 CDE デスクトップウィンドウマネージャ           |
| SUNWtleu  | タイ語環境固有ファイル。タイ語言語環境の実行に必要なパッ<br>ケージ |

| 33 D-I LID / I _ _ _ / / V _ / / / \ _  <br><u>(ハンL ご/</u> |                                                 |
|------------------------------------------------------------|-------------------------------------------------|
| パッケージ名                                                     | 説明                                              |
| SUNWtleux                                                  | タイ語言語環境固有ファイル。タイ語言語環境 (64 ビット) の実<br>行に必要なパッケージ |
| SUNWtxplt                                                  | タイ語 X Window System プラットフォームソフトウェアパッ<br>ケージ     |
| SUNWweudt                                                  | 西ヨーロッパ CDE サポート                                 |
| SUNWweuos                                                  | 西ヨーロッパ OS サポート                                  |
| SUNWweuow                                                  | 西ヨーロッパ Open Windows サポート                        |
| SUNWweuox                                                  | 西ヨーロッパ 64 ビット OS サポート                           |

表 **B–1** 部分ロケールのリスト *(*続き*)*

## 付録 **C**

# LANGUAGES CD の完全ロケール パッケージ一覧

### 簡体字中国語言語パッケージとその内容は、次の表のとおりです。

#### 表 **C–1** 簡体字中国語

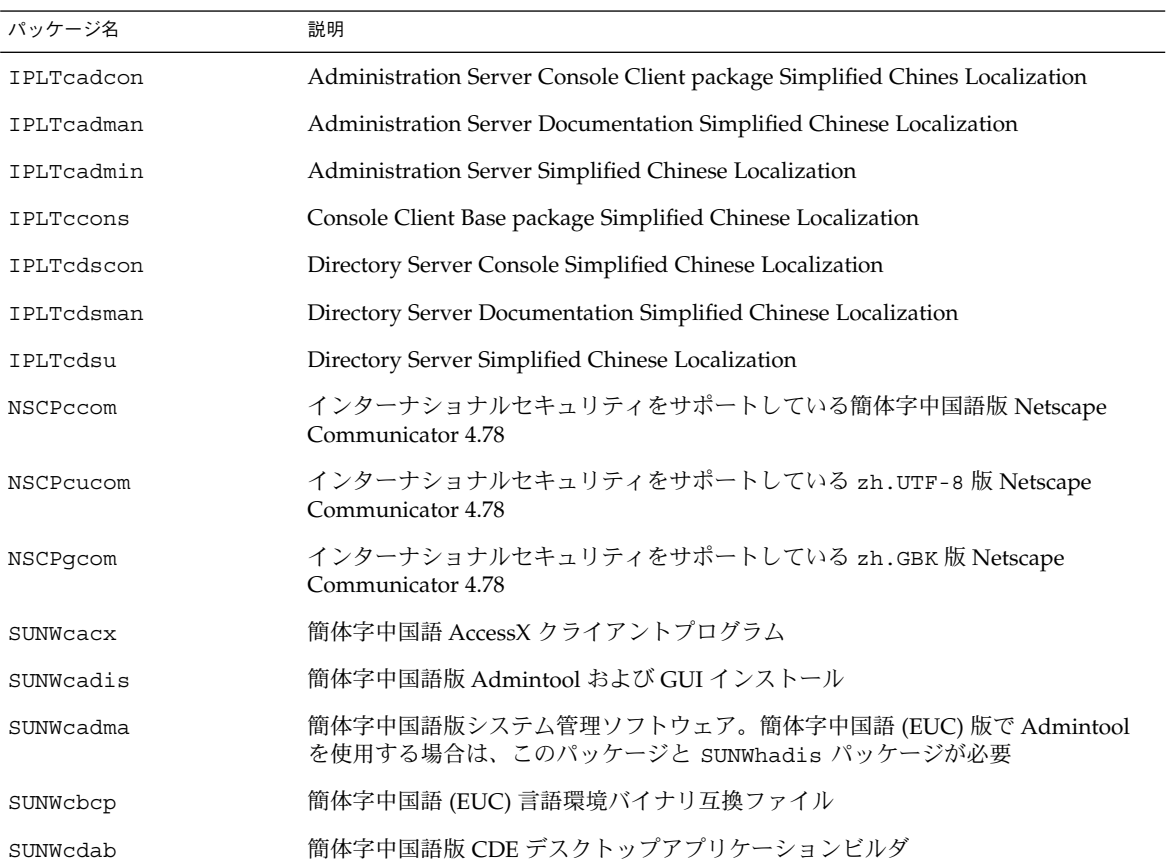

表 **C–1** 簡体字中国語 *(*続き*)*

| パッケージ名    | 説明                                                                |
|-----------|-------------------------------------------------------------------|
| SUNWcdbas | 簡体字中国語版 CDE ベース機能                                                 |
| SUNWcdcl  | 簡体字中国語版 Solaris ディスクレスクライアント管理アプリケーション                            |
| SUNWcddst | 簡体字中国語版 CDE デスクトップアプリケーション                                        |
| SUNWcddte | 簡体字中国語版 CDE デスクトップログイン環境                                          |
| SUNWcdezt | 簡体字中国語版デスクトップ Power Pack アプリケーション                                 |
| SUNWcdft  | 簡体字中国語版 CDE フォント                                                  |
| SUNWcdhcm | 簡体字中国語版 DHCP マネージャ                                                |
| SUNWcdhe  | 簡体字中国語版 CDE ヘルプランタイム環境                                            |
| SUNWcdhev | 簡体字中国語 CDE ヘルプボリューム                                               |
| SUNWcdhez | 簡体字中国語 (共通) デスクトップ Power Pack ヘルプボリューム                            |
| SUNWcdicn | 簡体字中国語版 CDE アイコン                                                  |
| SUNWcdim  | 簡体字中国語版 CDE イメージツール                                               |
| SUNWcdwm  | 簡体字中国語版 CDE デスクトップウィンドウマネージャ                                      |
| SUNWcepmw | 簡体字中国語版電源管理システム Open Windows ユーティリティ                              |
| SUNWcfdl  | 簡体字中国語版 Adobe Postscript (tm) TCP/IP プリンタ用 Solaris フォントダウン<br>ローダ |
| SUNWcj2p  | 簡体字中国語版 Java Plug-in 1.2.2                                        |
| SUNWcj2rt | Java 仮想マシンおよびコアクラスライブラリ (簡体字中国語補助)                                |
| SUNWcjmfp | 簡体字中国語版 JMF プレーヤ                                                  |
| SUNWCkcsr | 簡体字中国語 KCMS ランタイム環境                                               |
| SUNWcleex | 簡体字中国語言語環境固有ファイル。簡体字中国語言語環境 (64 ビット) 拡張機能の<br>実行に必要なパッケージ         |
| SUNWcleue | 簡体字中国語言語環境固有ファイル。簡体字中国語言語環境の実行に必要なパッ<br>ケージ                       |
| SUNWclvma | 簡体字中国語版 Solaris ボリューム管理                                           |
| SUNWclvmg | 簡体字中国語版 Solaris ボリューム管理                                           |
| SUNWcmga  | 簡体字中国語 Solaris 管理アプリケーション                                         |
| SUNWcorte | 簡体字中国語 (EUC) Open Look ツールキットランタイム環境パッケージ                         |
| SUNWCOS   | 簡体字中国語言語環境固有ファイルを含むパッケージ。簡体字中国語言語環境の実<br>行に必要なパッケージ               |

| パッケージ名    | 説明                                                           |
|-----------|--------------------------------------------------------------|
| SUNWcpdas | 簡体字中国語版デスクトップアプリケーションを Palm Pilot PDA と同期させるツー<br>ル          |
| SUNWcreq  | 簡体字中国語版 Solaris ユーザー登録                                       |
| SUNWcrmui | 簡体字中国語リソース管理ユーザーインタフェースコンポーネント                               |
| SUNWcsadl | 簡体字中国語版 Solstice Admintool ランチャーと関連ライブラリ                     |
| SUNWcscgu | 簡体字中国語版 Solaris Smart Card 管理 - グラフィカルユーザーインタフェースコ<br>ンポーネント |
| SUNWCsfw  | 簡体字中国語版フリーウェアメッセージファイル                                       |
| SUNWcsmc  | 簡体字中国語 Solaris Management Console 2.0                        |
| SUNWctltk | 簡体字中国語 ToolTalk ランタイムパッケージ                                   |
| SUNWcttfe | 簡体字中国語 (EUC) TrueType フォント                                   |
| SUNWcudc  | 簡体字中国語版 Solaris CDE 環境用ユーザー定義文字ツール                           |
| SUNWcwbc  | 簡体字中国語版 Solaris WBEM サービス                                    |
| SUNWcwbcp | 簡体字中国語 (EUC) OpenWindows バイナリ互換パッケージ                         |
| SUNWcwdev | 簡体字中国語版 Solaris WBEM SDK                                     |
| SUNWCwsr2 | 簡体字中国語版 Solaris Product Registry                             |
| SUNWCWSrv | 簡体字中国語版 Solaris Product Registry ビューア                        |
| SUNWcxe   | 簡体字中国語 X Window System プラットフォームソフトウェアパッケージ                   |
| SUNWCxfnt | 簡体字中国語 (EUC) X Window System プラットフォーム必須フォント                  |
| SUNWcxman | 簡体字中国語 X Window オンラインユーザーマニュアルページパッケージ                       |
| SUNWqttfe | 簡体字中国語 (GBK) TrueType フォント                                   |

表 **C–1** 簡体字中国語 *(*続き*)*

フランス語言語パッケージとその内容は、次の表のとおりです。

#### 表 **C–2** フランス語

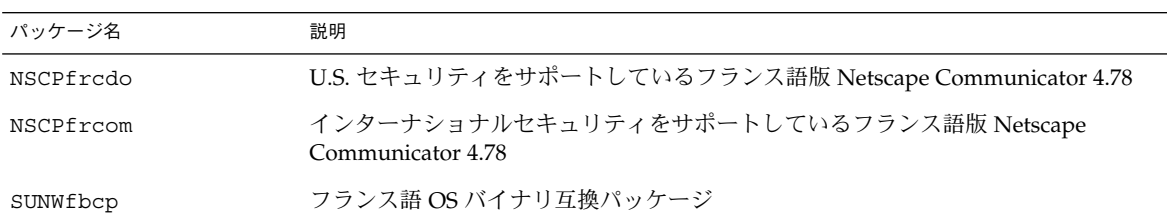

表 **C–2** フランス語 *(*続き*)*

| パッケージ名    | 説明                                             |
|-----------|------------------------------------------------|
| SUNWfdcl  | フランス語版ディスクレスクライアント管理アプリケーション                   |
| SUNWfdhcm | フランス語版 DHCP マネージャ                              |
| SUNWffdl  | フランス語版フォントダウンローダ                               |
| SUNWfj2rt | Java 仮想マシンおよびコアクラスライブラリ (フランス語補助)              |
| SUNWfjmfp | フランス語版オーディオおよびビデオファイル再生用 JMF プレーヤ              |
| SUNWflvma | フランス語版 Solaris ボリューム管理 API                     |
| SUNWflvmq | フランス語版 Solaris ボリューム管理 アプリケーション                |
| SUNWfmgp  | フランス語版 Solaris 管理アプリケーション                      |
| SUNWforte | フランス語版 OPEN LOOK (R) ツールキットランタイム環境             |
| SUNWfpdas | フランス語版デスクトップアプリケーションを Palm Pilot PDA と同期させるツール |
| SUNWfrbas | フランス語版 CDE アプリケーション実行環境                        |
| SUNWfrdis | フランス語版 admintool および GUI インストール                |
| SUNWfrdma | フランス語版システム管理ソフトウェア                             |
| SUNWfrdst | フランス語版 CDE デスクトップアプリケーション                      |
| SUNWfrdte | フランス語版 CDE デスクトップ環境                            |
| SUNWfrhe  | フランス語版 CDE ヘルプランタイム環境                          |
| SUNWfrhed | フランス語版 CDE ヘルプ開発環境                             |
| SUNWfrhev | フランス語版 CDE ヘルプボリューム                            |
| SUNWfrhez | フランス語版デスクトップ Power Pack ヘルプボリューム               |
| SUNWfrim  | フランス語版 CDE イメージビューア                            |
| SUNWfrj2p | フランス語版 Java Plug-in 1.2.2                      |
| SUNWfrmui | フランス語版 Solaris リソース管理                          |
| SUNWfros  | フランス語版 OS およびネットワーク                            |
| SUNWfrpmw | フランス語版電源管理システム Open Windows ユーティリティ            |
| SUNWfrreq | フランス語版 Solaris ユーザー登録                          |
| SUNWfrsmc | フランス語版 Solaris Management Console 2.0          |
| SUNWfrwbc | フランス語版 Solaris WBEM サービス                       |
| SUNWfrwm  | フランス語版 CDE デスクトップウィンドウ管理                       |

表 **C–2** フランス語 *(*続き*)*

| パッケージ名    | 説明                                                          |
|-----------|-------------------------------------------------------------|
| SUNWfrws2 | フランス語版 Solaris Product Registry                             |
| SUNWfrwsv | フランス語版 Solaris Product Registry ビューア                        |
| SUNWfsadl | フランス語版 Solstice Admintool ランチャーと関連ライブラリ                     |
| SUNWfscqu | フランス語版 Solaris Smart Card 管理 - グラフィカルユーザーインタフェースコン<br>ポーネント |
| SUNWfsfw  | フランス語版フリーウェアメッセージファイル                                       |
| SUNWftltk | フランス語版 Tooltalk バイナリおよび共有ライブラリ                              |
| SUNWfwacx | フランス語版 AccessX クライアントプログラム                                  |
| SUNWfwbcp | フランス語版 OpenWindows バイナリ互換パッケージ                              |
| SUNWfwdev | フランス語版 Sun WBEM SDK リソース                                    |
| SUNWfxplt | フランス語版 X Window System プラットフォームソフトウェア                       |

ドイツ語言語パッケージとその内容は、次の表のとおりです。

表 **C–3** ドイツ語

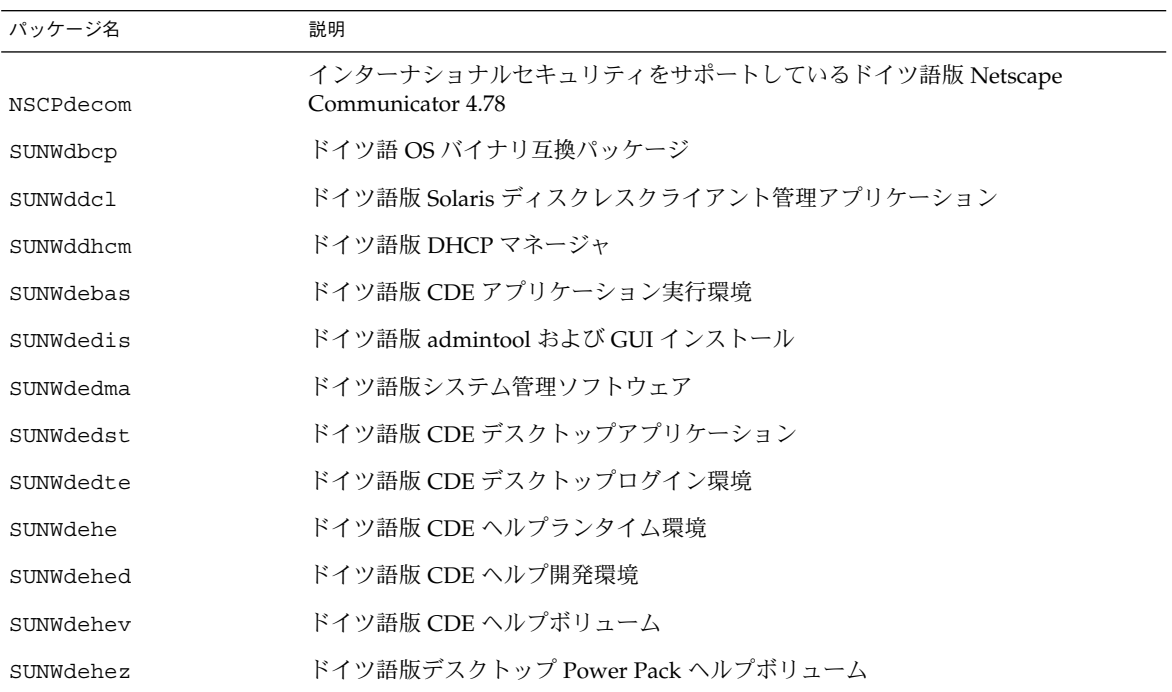

表 **C–3** ドイツ語 *(*続き*)*

| パッケージ名    | 説明                                                         |
|-----------|------------------------------------------------------------|
| SUNWdeim  | ドイツ語版 CDE イメージビューア                                         |
| SUNWdej2p | ドイツ語版 Java Plug-in 1.2.2                                   |
| SUNWdeos  | ドイツ語版 OS およびネットワーク                                         |
| SUNWdepmw | ドイツ語版電源管理 Open Windows ユーティリティ                             |
| SUNWdereg | ドイツ語版 Solaris ユーザー登録                                       |
| SUNWdesmc | ドイツ語版 Solaris Management Console 2.0                       |
| SUNWdewbc | ドイツ語版 Solaris WBEM サービス                                    |
| SUNWdewm  | ドイツ語版 CDE デスクトップウィンドウ管理                                    |
| SUNWdews2 | ドイツ語版 Solaris Product Registry                             |
| SUNWdewsv | ドイツ語版 Solaris Product Registry ビューア                        |
| SUNWdfdl  | ドイツ語版フォントダウンローダ                                            |
| SUNWdj2rt | Java 仮想マシンおよびコアクラスライブラリ (ドイツ語補助)                           |
| SUNWdjmfp | ドイツ語版オーディオおよびビデオファイル再生用 JMF プレーヤ                           |
| SUNWdlvma | ドイツ語版 Solaris ボリューム管理 API                                  |
| SUNWdlvmq | ドイツ語版 Solaris ボリューム管理アプリケーション                              |
| SUNWdmgp  | ドイツ語版 Solaris 管理アプリケーション                                   |
| SUNWdorte | ドイツ語版 OPEN LOOK(R) ツールキットランタイム環境                           |
| SUNWdpdas | ドイツ語版デスクトップアプリケーションを Palm Pilot PDA と同期させるツール              |
| SUNWdrmui | ドイツ語版 Solaris リソース管理                                       |
| SUNWdsadl | ドイツ語版 Solstice Admintool ランチャーと関連ライブラリ                     |
| SUNWdscgu | ドイツ語版 Solaris Smart Card 管理 - グラフィカルユーザーインタフェースコン<br>ポーネント |
| SUNWdsfw  | ドイツ語版フリーウェアメッセージファイル                                       |
| SUNWdtltk | ドイツ語版 Tooltalk バイナリおよび共有ライブラリ                              |
| SUNWdwacx | ドイツ語版 OPEN LOOK(R) AccessX                                 |
| SUNWdwbcp | ドイツ語版 OpenWindows バイナリ互換パッケージ                              |
| SUNWdwdev | ドイツ語版 Sun WBEM SDK リソース                                    |
| SUNWdxplt | ドイツ語版 X Window System プラットフォームソフトウェア                       |

イタリア語言語パッケージとその内容は、次の表のとおりです。

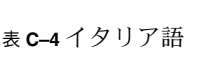

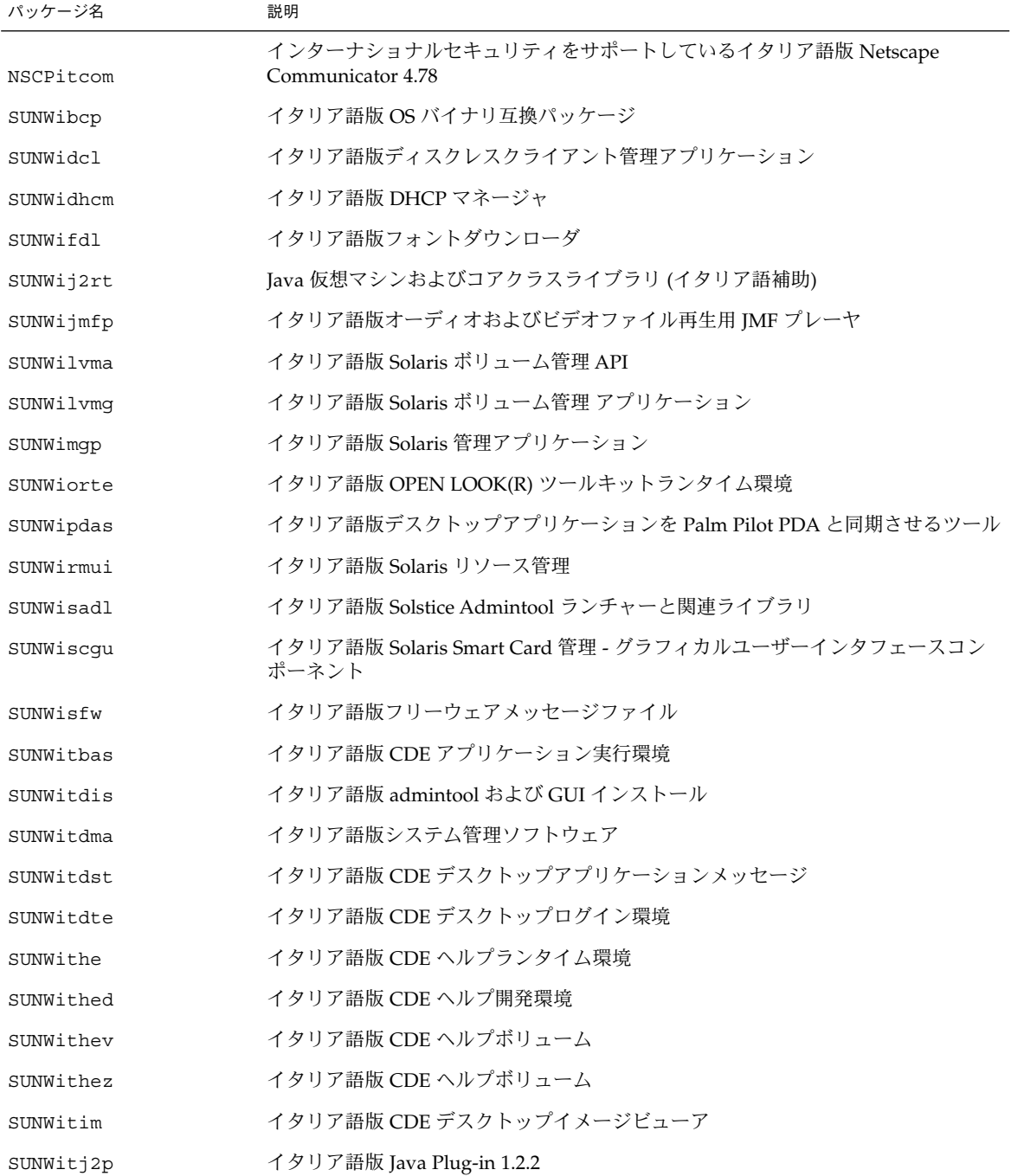

表 **C–4** イタリア語 *(*続き*)*

| パッケージ名    | 説明                                    |
|-----------|---------------------------------------|
| SUNWitltk | イタリア語版 Tooltalk バイナリおよび共有ライブラリ        |
| SUNWitos  | イタリア語版 OS およびネットワーク                   |
| SUNWitpmw | イタリア語版電源管理システム Open Windows ユーティリティ   |
| SUNWitreq | イタリア語版 Solaris ユーザー登録                 |
| SUNWitsmc | イタリア語版 Solaris Management Console 2.0 |
| SUNWitwbc | イタリア語版 Solaris WBEM サービス              |
| SUNWitwm  | イタリア語版 CDE デスクトップウィンドウ管理              |
| SUNWitws2 | イタリア語版 Solaris Product Registry       |
| SUNWitwsv | イタリア語版 Solaris Product Registry ビューア  |
| SUNWiwacx | イタリア語 OPEN LOOK(R) AccessX            |
| SUNWiwbcp | イタリア語 OpenWindows バイナリ互換パッケージ         |
| SUNWiwdev | イタリア語 Sun WBEM SDK リソース               |
| SUNWixplt | イタリア語 X Window System プラットフォームソフトウェア  |

日本語言語パッケージとその内容は、次の表のとおりです。

#### 表 **C–5** 日本語

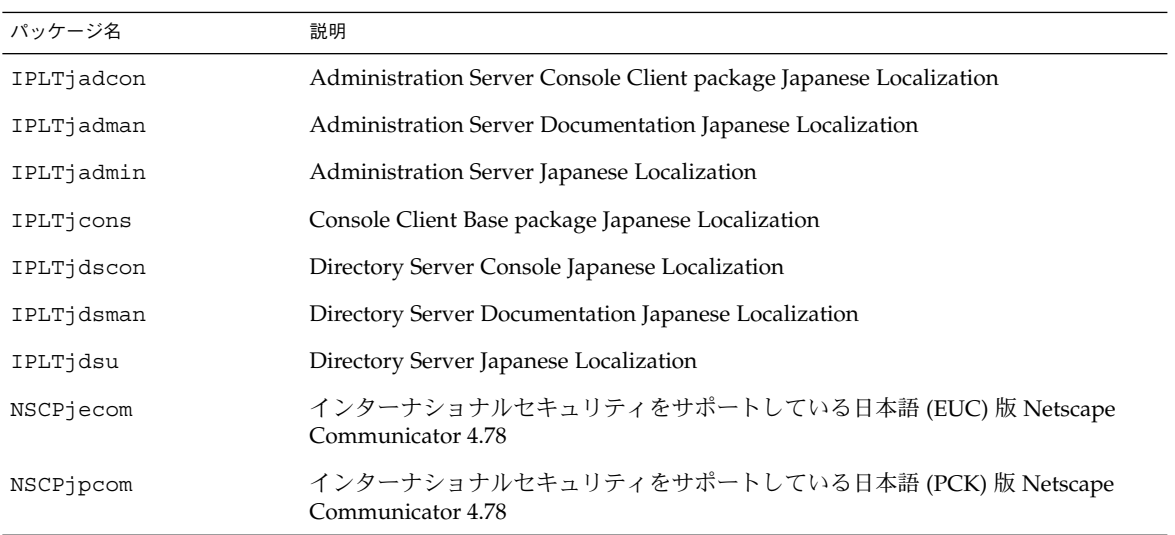

表 **C–5** 日本語 *(*続き*)*

| ᅕᇰᇰᆸᆠᇚ<br>1/2 |                                                                             |
|---------------|-----------------------------------------------------------------------------|
| パッケージ名        | 説明                                                                          |
| NSCPjucom     | インターナショナルセキュリティをサポートしている日本語 (UTF-8) 版 Netscape<br>Communicator 4.78         |
| SUNWjadcl     | 日本語版 Solaris ディスクレスクライアント管理アプリケーション                                         |
| SUNWjadis     | 日本語版 admintool および GUI インストール                                               |
| SUNWjadma     | 日本語版システム管理ソフトウェア。Admintool にはこのパッケージと日本語版<br>SUNWjadis パッケージが必要             |
| SUNWjaj2p     | 日本語版 Java Plug-in 1.2.2                                                     |
| SUNWjbcp      | SUN OS 4.x アプリケーションにバイナリ互換実行環境を提供する libc およびロ<br>ケールデータを含む日本語 (EUC) ユーティリティ |
| SUNWjcs3f     | 印刷用日本語 JIS X0212 Type1 フォント                                                 |
| SUNWjdab      | 日本語版 CDE デスクトップアプリケーションビルダ                                                  |
| SUNWjdbas     | 日本語版 CDE アプリケーション基本ランタイム環境                                                  |
| SUNWjddst     | 日本語版 CDE デスクトップアプリケーション                                                     |
| SUNWjddte     | 日本語版 Solaris デスクトップログイン環境                                                   |
| SUNWjdhcm     | 日本語版 DHCP マネージャ                                                             |
| SUNWjdhe      | 日本語版 CDE ヘルプランタイム環境                                                         |
| SUNWjdhed     | 日本語版 CDE ヘルプ開発環境                                                            |
| SUNWjdhev     | 日本語版 CDE ヘルプボリューム                                                           |
| SUNWjdhez     | 日本語版デスクトップ Power Pack ヘルプボリューム                                              |
| SUNWjdim      | 日本語版 Solaris CDE イメージビューア                                                   |
| SUNWjdma      | 日本語版 CDE マニュアルページ                                                           |
| SUNWjdoc      | 日本語版文書ツール                                                                   |
| SUNWjdwm      | 日本語版 CDE デスクトップウィンドウマネージャ                                                   |
| SUNWject      | 日本語版 UTF-8 コード変換ツール                                                         |
| SUNWjedev     | 日本語 (EUC) 開発環境パッケージ固有ファイル                                                   |
| SUNWjeezt     | 日本語 (共通)版デスクトップ Power Pack アプリケーション                                         |
| SUNWjej2m     | 日本語 (EUC) JDK 1.2 マニュアルページ                                                  |
| SUNWjeman     | 日本語版システムリファレンスマニュアルページ                                                      |
| SUNWjepmm     | 日本語電源管理システム Open Windows ユーティリティマニュアルページ                                    |
| SUNWjepmw     | 日本語版電源管理システム Open Windows ユーティリティ                                           |

表 **C–5** 日本語 *(*続き*)*

| パッケージ名    | 説明                                                        |
|-----------|-----------------------------------------------------------|
| SUNWjeudc | 日本語版 Solaris CDE 環境用ユーザー定義文字ツール                           |
| SUNWjfdl  | 日本語版 Adobe Postscript プリンタ用 Solaris デスクトップフォントダウンローダ      |
| SUNWjfpre | 日本語版共通 root ファイル (拡張)                                     |
| SUNWifpue | ユーザー版共通 usr ファイル (拡張)                                     |
| SUNWjfxmn | X Window System 用日本語機能の英語マニュアルページ                         |
| SUNWjj2rt | 日本語 Java 仮想マシンおよびコアクラスライブラリ                               |
| SUNWjjmfp | 日本語版 JMF プレイヤー                                            |
| SUNWjkcsr | 日本語版 Kodak Color Management System ランタイム環境                |
| SUNWjlvma | 日本語版 Solaris ボリューム管理 API                                  |
| SUNWjlvmg | 日本語版 Solaris ボリューム管理 アプリケーション                             |
| SUNWjmane | 日本語固有機能の英文マニュアルページ (拡張)                                   |
| SUNWjmfrn | 日本語版 Motif 1.2.3 ランタイムキット                                 |
| SUNWjmga  | 日本語版 Solaris 管理アプリケーション                                   |
| SUNWjorte | 日本語版 OPEN LOOK ツールキットランタイム環境                              |
| SUNWjos   | 日本語 OS およびネットワークメッセージファイル                                 |
| SUNWjpdas | 日本語版デスクトップアプリケーションを Palm Pilot PDA と同期させるツール              |
| SUNWjpj2m | 日本語 (PCK) JDK 1.2 マニュアルページ                                |
| SUNWjreg  | 日本語版 Solaris ユーザー登録                                       |
| SUNWjrmui | 日本語版 Solaris リソース管理                                       |
| SUNWjsadl | 日本語版 Solstice Admintool ランチャーと関連ライブラリ                     |
| SUNWjscag | 日本語版 Solaris Smart Card 管理 - グラフィカルユーザーインタフェースコンポー<br>ネント |
| SUNWjsfw  | 日本語版フリーウェアメッセージファイル                                       |
| SUNWjsmc  | 日本語版 Solaris Management Console 2.0                       |
| SUNWjtlmn | 日本語 ToolTalk マニュアルページ                                     |
| SUNWjtltk | 日本語版 ToolTalk バイナリおよび共有ライブラリ                              |
| SUNWjuj2m | 日本語 (UTF-8) JDK 1.2 マニュアルページ                              |
| SUNWjwacx | 日本語版 AccessX クライアントプログラム                                  |
| SUNWjwbc  | 日本語版 Solaris WBEM サービス                                    |

表 **C–5** 日本語 *(*続き*)*

| パッケージ名    | 説明                                                                              |
|-----------|---------------------------------------------------------------------------------|
| SUNWjwbcp | 日本語 (EUC) 版 Sun OS 4.x OpenWindows バイナリ互換用サポートファイル、プ<br>ログラム、およびライブラリ           |
| SUNWjwbd  | 日本語版 Sun WBEM SDK リソース                                                          |
| SUNWjwncr | 日本語入力システム、Wnn6 クライアント、(Root)                                                    |
| SUNWiwncu | 日本語入力システム、Wnn6 クライアント、(Usr)                                                     |
| SUNWjwncx | 日本語入力システム、Wnn6 クライアント、X Window System                                           |
| SUNWjwndt | 日本語入力システム、CDE 用 Wnn6 クライアント                                                     |
| SUNWiwnsr | 日本語入力システム、Wnn6 サーバー、(Root)                                                      |
| SUNWiwnsu | 日本語入力システム、Wnn6 サーバー、(Usr)                                                       |
| SUNWjws2  | 日本語版 Solaris Product Registry                                                   |
| SUNWiwsv  | 日本語版 Solaris Product Pegistry ビューア                                              |
| SUNWixfa  | 日本語版 Solaris プラットフォーム用フォント管理アプリケーション                                            |
| SUNWixfnt | 日本語 Sun {Gothic, Mincho} ボールドおよび {Sun, HG, Heisei, RICOH} 明朝ミディ<br>アムビットマップフォント |
| SUNWixim  | 日本語 X Window System X 入力方式サーバーパッケージ                                             |
| SUNWixoft | 日本語 {Sun, HG, Heisei} 明朝 True Type フォント                                         |
| SUNWixpmn | 日本語版 X Window System オンラインプログラマ用マニュアルページ                                        |
| SUNWjxumn | 日本語版 X Window System オンラインユーザー用マニュアルページ                                         |

#### 韓国語言語パッケージとその内容は、次の表のとおりです。

### 表 **C–6** 韓国語

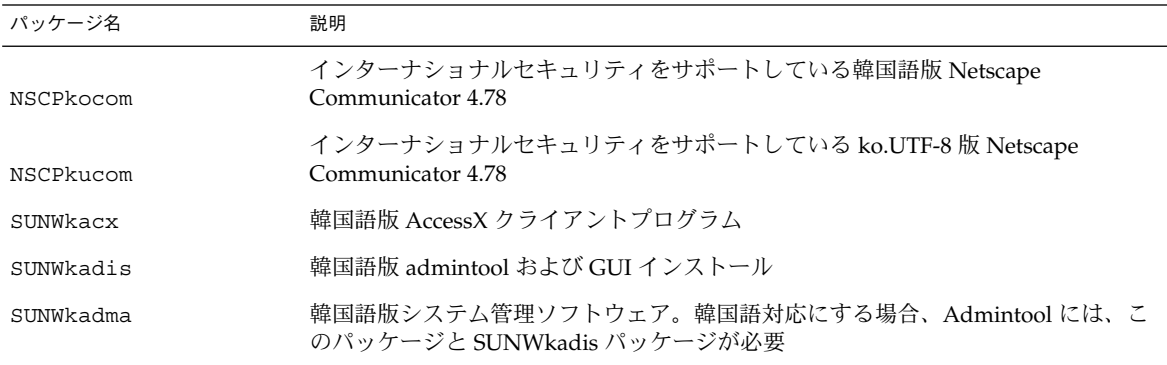

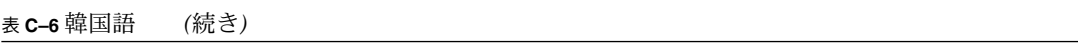

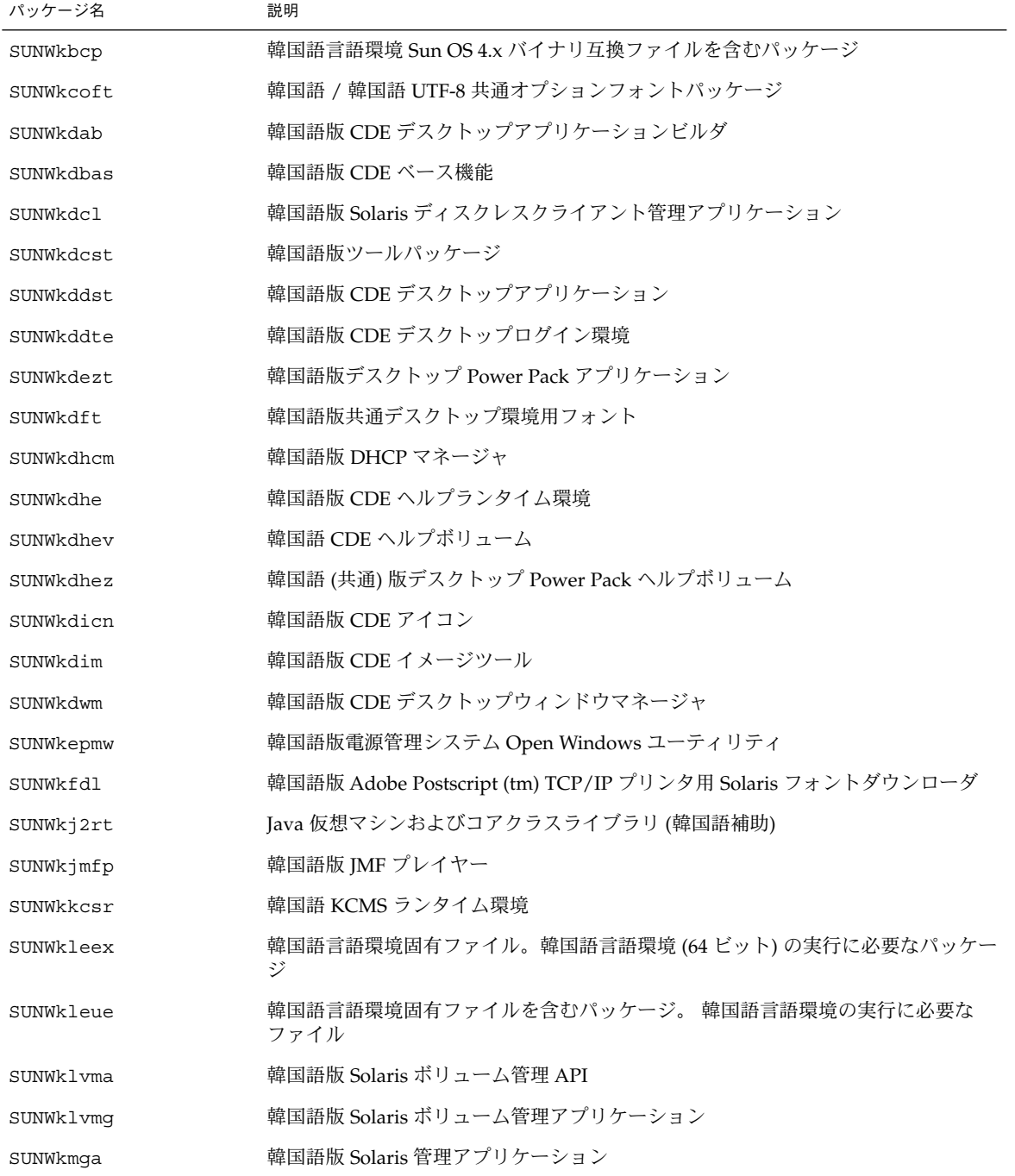

表 **C–6** 韓国語 *(*続き*)*

| パッケージ名    | 説明                                                        |
|-----------|-----------------------------------------------------------|
| SUNWkoj2p | 韓国語版 Java Plug-in 1.2.2                                   |
| SUNWkorte | 韓国語 OPEN LOOK ツールキットランタイム環境パッケージ                          |
| SUNWkos   | 韓国語言語環境固有ファイルを含むパッケージ。韓国語言語環境の実行に必要な<br>ファイル              |
| SUNWkpdas | 韓国語版デスクトップアプリケーションを Palm Pilot PDA と同期させるツール              |
| SUNWkreq  | 韓国語版 Solaris ユーザー登録                                       |
| SUNWkrmui | 韓国語版 Solaris リソース管理                                       |
| SUNWksadl | 韓国語版 Solstice Admintool ランチャーと関連ライブラリ                     |
| SUNWkscqu | 韓国語版 Solaris Smart Card 管理 - グラフィカルユーザーインタフェースコンポー<br>ネント |
| SUNWksfw  | 韓国語版フリーウェアメッセージファイル                                       |
| SUNWksmc  | 韓国語版 Solaris Management Console 2.0                       |
| SUNWktltk | 韓国語 ToolTalk ランタイムパッケージ                                   |
| SUNWkttfe | 韓国語 True Type フォント拡張                                      |
| SUNWkudc  | 韓国語版 Solaris CDE 環境用ユーザー定義文字ツール                           |
| SUNWkuxft | 韓国語 UTF-8 版 X Window System プラットフォーム必須フォント                |
| SUNWkwbc  | 韓国語版 Solaris WBEM サービス                                    |
| SUNWkwbcp | 韓国語 OpenWindows バイナリ互換パッケージ                               |
| SUNWkwdev | 韓国語版 Solaris WBEM SDK リソース                                |
| SUNWkwsr2 | 韓国語版 Solaris Product Registry                             |
| SUNWkwsrv | 韓国語版 Solaris Product Registry ビューア                        |
| SUNWkxe   | 韓国語 X Window System プラットフォームソフトウェアパッケージ                   |
| SUNWkxfte | 韓国語 X Window System プラットフォーム必須フォント                        |
| SUNWkxman | 韓国語 X Window System オンラインユーザーマニュアルページパッケージ                |

スペイン語言語パッケージとその内容は、次の表のとおりです。

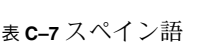

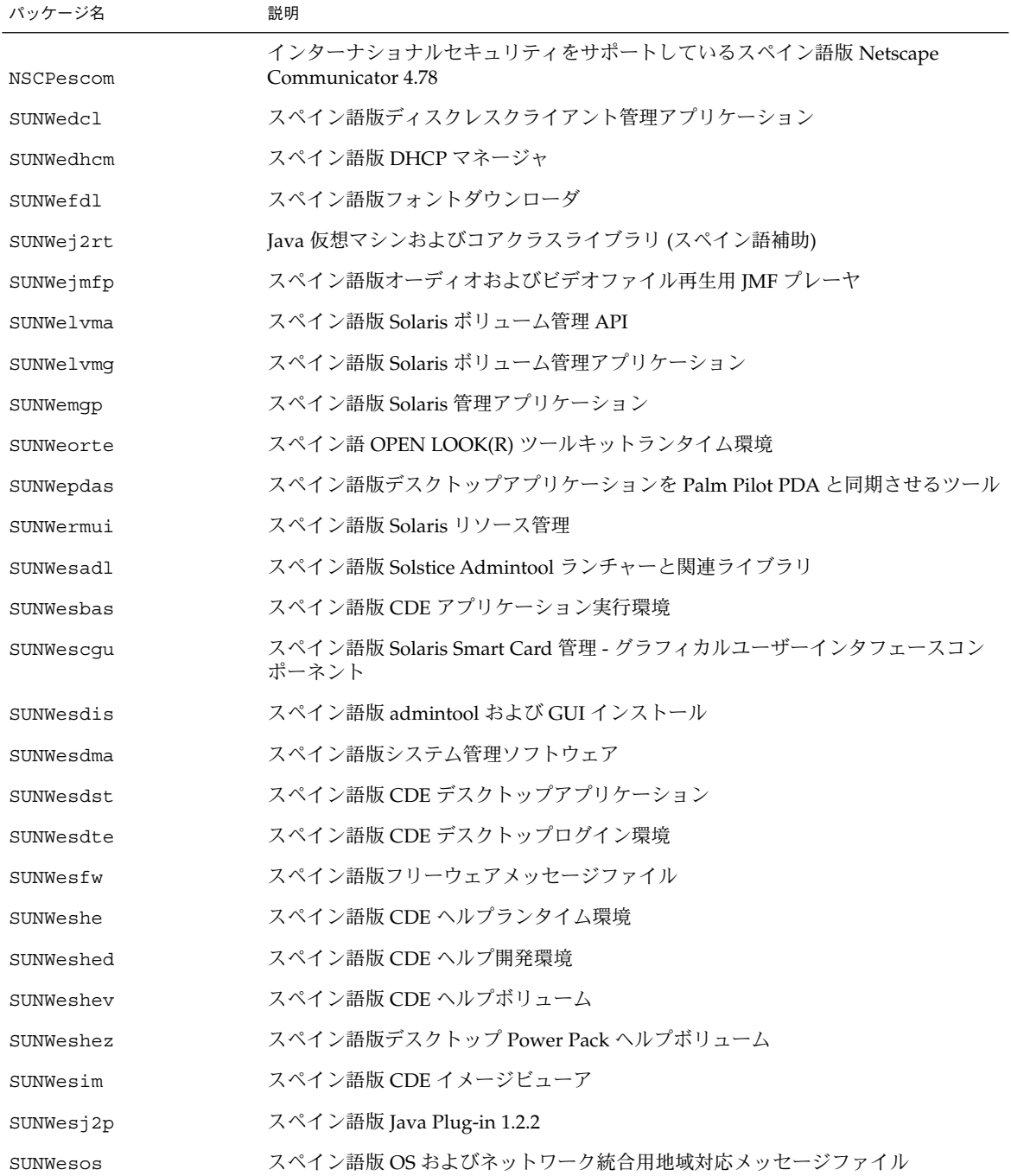
表 **C–7** スペイン語 *(*続き*)*

| パッケージ名    | 説明                                    |
|-----------|---------------------------------------|
| SUNWespmw | スペイン語版電源管理システム Open Windows ユーティリティ   |
| SUNWesreq | スペイン語版 Solaris ユーザー登録 Open Windows    |
| SUNWessmc | スペイン語版 Solaris Management Console 2.0 |
| SUNWeswbc | スペイン語版 Solaris WBEM サービス              |
| SUNWeswm  | スペイン語 CDE デスクトップウィンドウ管理メッセージ          |
| SUNWesws2 | スペイン語版 Solaris Product Registry       |
| SUNWeswsy | スペイン語版 Solaris Product Registry ビューア  |
| SUNWetltk | スペイン語 ToolTalk バイナリおよび共有ライブラリ         |
| SUNWewacx | スペイン語 OPEN LOOK(R) AccessX            |
| SUNWewdev | スペイン語 Sun WBEM SDK リソース               |
| SUNWexplt | スペイン語 X Window System プラットフォームソフトウェア  |

スウェーデン語言語パッケージとその内容は、次の表のとおりです。

表 **C–8** スウェーデン語

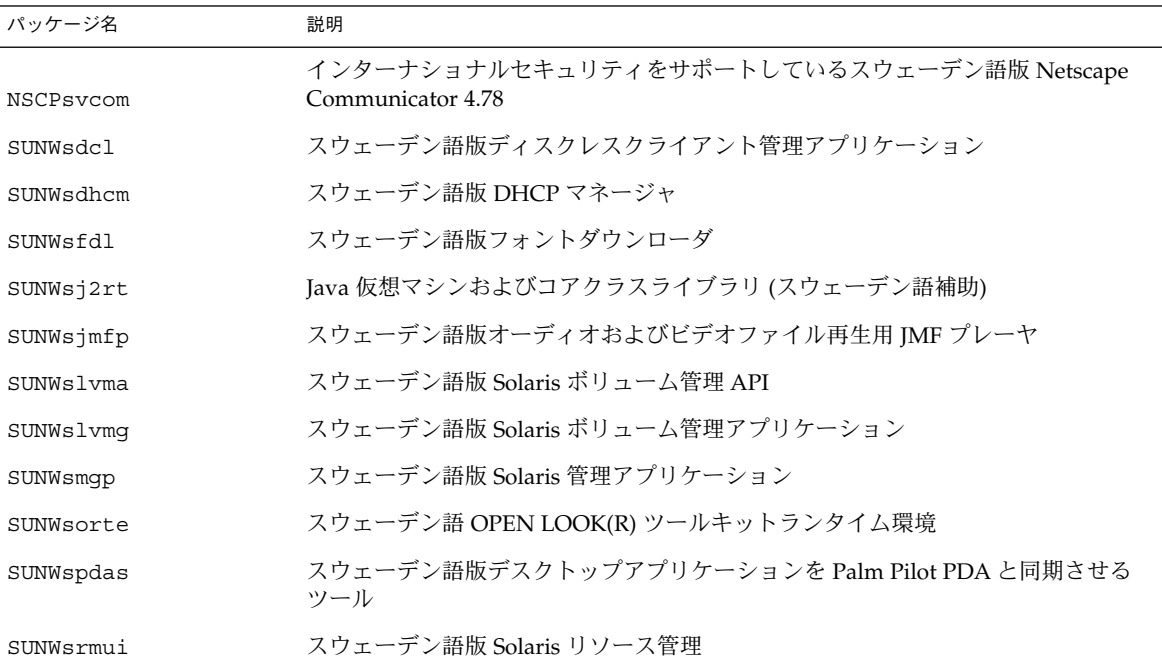

付録 C • LANGUAGES CD の完全ロケールパッケージ一覧 **217**

表 **C–8** スウェーデン語 *(*続き*)*

| パッケージ名    | 説明                                                            |
|-----------|---------------------------------------------------------------|
| SUNWssadl | スウェーデン語版 Solstice Admintool ランチャーと関連ライブラリ                     |
| SUNWsscgu | スウェーデン語版 Solaris Smart Card 管理 - グラフィカルユーザーインタフェース<br>コンポーネント |
| SUNWssfw  | スウェーデン語版フリーウェアメッセージファイル                                       |
| SUNWstltk | スウェーデン語 ToolTalk バイナリおよび共有ライブラリ                               |
| SUNWsvbas | スウェーデン語版 CDE アプリケーション実行環境                                     |
| SUNWsvdis | スウェーデン語版 admintool および GUI インストール                             |
| SUNWsvdma | スウェーデン語版システム管理ソフトウェア                                          |
| SUNWsvdst | スウェーデン語 CDE デスクトップアプリケーションメッセージ                               |
| SUNWsvdte | スウェーデン語 CDE デスクトップログイン環境メッセージ                                 |
| SUNWsvhe  | スウェーデン語 CDE ヘルプランタイム環境                                        |
| SUNWsvhed | スウェーデン語 CDE ヘルプ開発環境                                           |
| SUNWsvhev | スウェーデン語版 CDE ヘルプボリューム                                         |
| SUNWsvhez | スウェーデン語版デスクトップ Power Pack ヘルプボリューム                            |
| SUNWsvim  | スウェーデン語 CDE イメージビューア                                          |
| SUNWsvj2p | スウェーデン語版 Java Plug-in 1.2.2                                   |
| SUNWSVOS  | スウェーデン語版 OS およびネットワーク                                         |
| SUNWsvpmw | スウェーデン語版電源管理システム Open Windowsユーティリティ                          |
| SUNWsvreq | スウェーデン語版 Solaris ユーザー登録                                       |
| SUNWsvsmc | スウェーデン語版 Solaris Management Console 2.0                       |
| SUNWsvwbc | スウェーデン語版 Solaris WBEM サービス                                    |
| SUNWsvwm  | スウェーデン語 CDE デスクトップウィンドウ管理メッセージ                                |
| SUNWsvws2 | スウェーデン語版 Solaris Product Registry                             |
| SUNWSVWSV | スウェーデン語版 Solaris Product Registry ビューア                        |
| SUNWswacx | スウェーデン語 Open Look AccessX                                     |
| SUNWswdev | スウェーデン語版 Sun WBEM SDK リソース                                    |
| SUNWsxplt | スウェーデン語 X Window System プラットフォームソフトウェア                        |
| SUNWvbcp  | スウェーデン語 OS バイナリ互換パッケージ                                        |

繁体字中国語言語パッケージとその内容は、次の表のとおりです。

#### 表 **C–9** 繁体字中国語

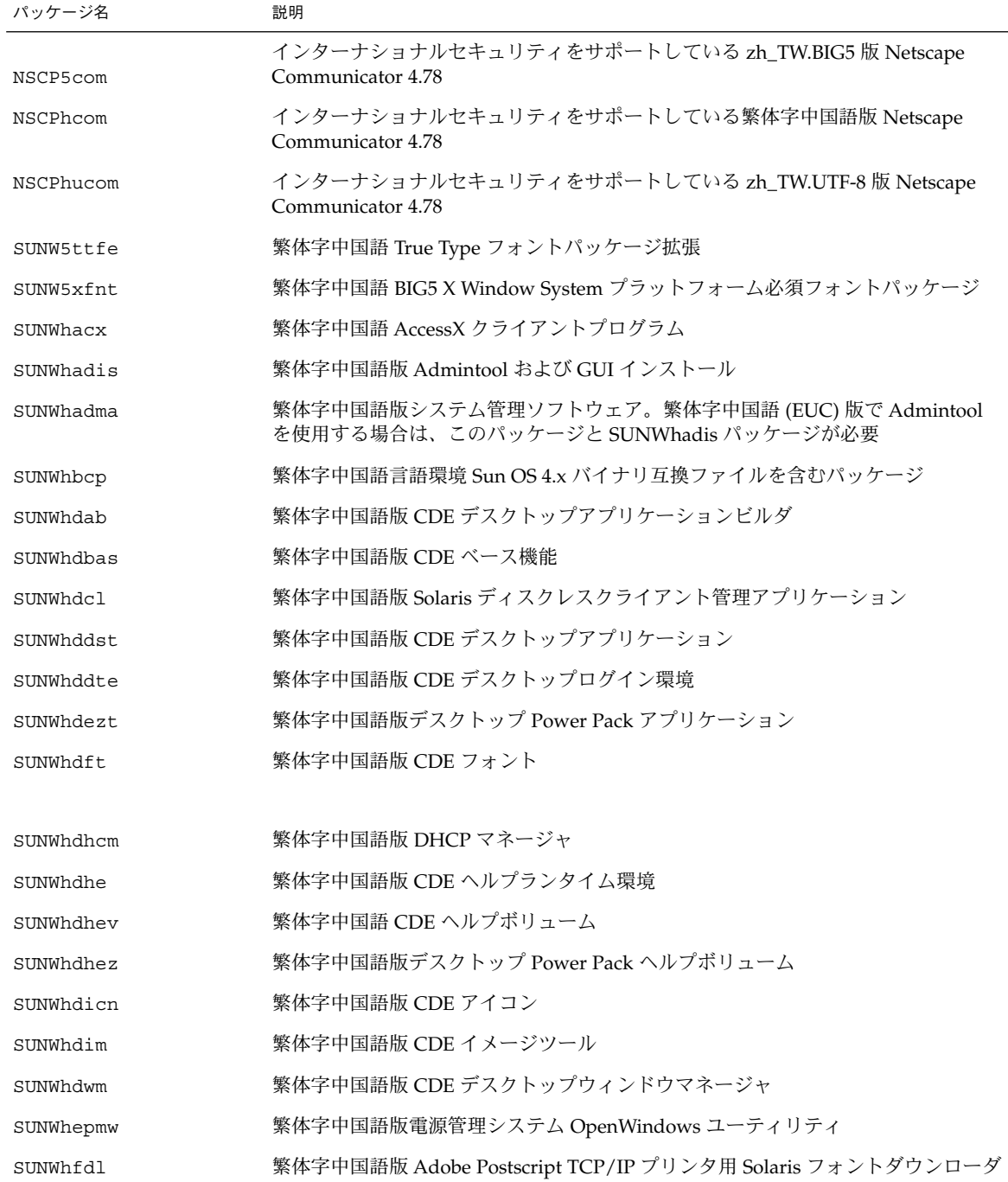

付録 C • LANGUAGES CD の完全ロケールパッケージ一覧 **219**

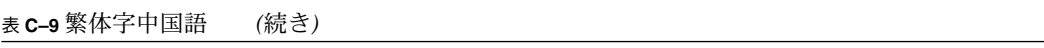

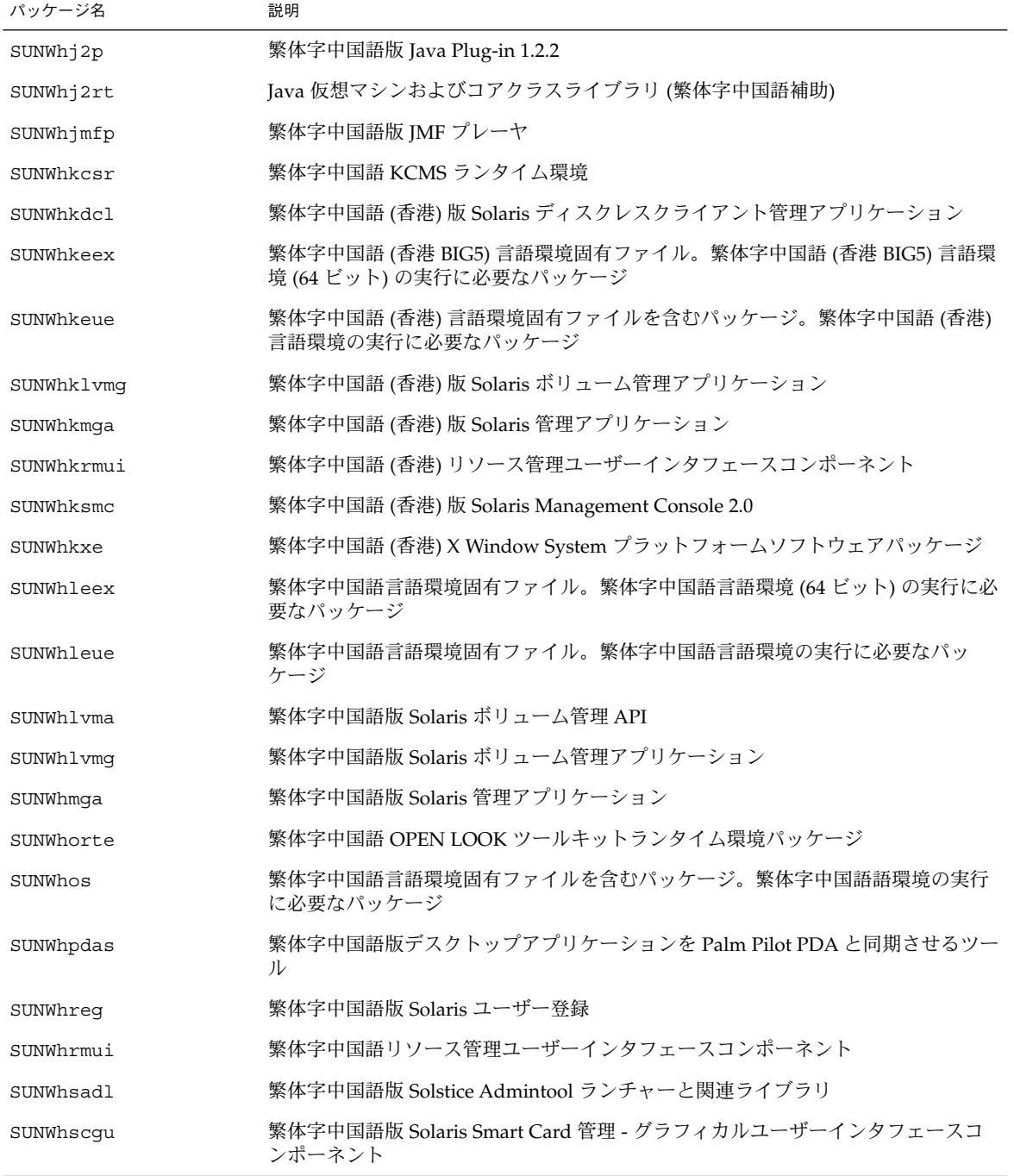

表 **C–9** 繁体字中国語 *(*続き*)*

| パッケージ名    | 説明                                            |
|-----------|-----------------------------------------------|
| SUNWhsfw  | 繁体字中国語版フリーウェアメッセージファイル                        |
| SUNWhsmc  | 繁体字中国語 Solaris Management Console 2.0         |
| SUNWhtltk | 繁体字中国語 ToolTalk ランタイムパッケージ                    |
| SUNWhttfe | 繁体字中国語 True Type オプションフォントパッケージ拡張             |
| SUNWhudc  | 繁体字中国語版 Solaris CDE 環境用ユーザー定義文字ツール            |
| SUNWhwbc  | 繁体字中国語版 Solaris WBEM サービス                     |
| SUNWhwbcp | 繁体字中国語 OpenWindows バイナリ互換パッケージ                |
| SUNWhwdev | 繁体字中国語版 Solaris WBEM SDK リソース                 |
| SUNWhwsr2 | 繁体字中国語版 Solaris Product Registry              |
| SUNWhwsrv | 繁体字中国語版 Solaris Product Registry ビューア         |
| SUNWhxe   | 繁体字中国語 X Window System プラットフォームソフトウェアパッケージ    |
| SUNWhxman | 繁体字中国語 X Window System オンラインユーザーマニュアルページパッケージ |

共有パッケージとその内容は、次の表のとおりです。

表 **C–10** アジア地域共有

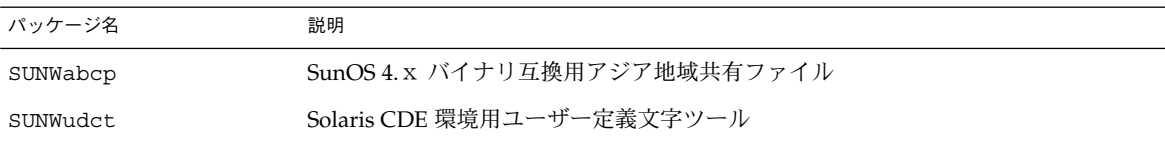

# 索引

数字・記号 16 ビット Unicode 3.0 コードセット, 142 @ls numerals=nominal:national, 132

#### **A**

API, 45 AttrObject, 132

### **C**

catgets(), 52 CDE, en\_US.UTF-8 ロケールによるサポート, 97 CDE 入力方式, 98 Complex Text Layout (CTL), 16 Motif ライブラリに関する移植の注意事項, 148 PLS, 127 キーボードによる選択, 147 区別的発音符, 127 言語エンジン, 127 合字, 127 水平タブ, 145 静的および動的なテキスト, 127 セグメントの順序, 127 タブの使用, 127 テキストの方向, 127 テキストのリソースおよびジオメトリ, 147 テキストのレンダリング, 127 動的なテキストウィジェット, 127

Complex Text Layout (CTL) (続き) マウスによる選択, 146 文字の整形, 127 レイアウトの方向, 140 レンダーテーブルの作成, 143 レンディションの作成, 142 レンディションの編集, 143 Compose  $\pm -$ , 36 Compose シーケンス, 110, 112, 114, 115 Latin-1, 102, 106 Latin-2, 106 Latin-3, 108, 109 Latin-4, 108 Latin-5, 109 Latin-9, 109 .cshrc, 121 CSText, 133 CTL: Complex Text Layout Motif, 130 XOC リソース, 128 XOM: X Library Output Module, 128 アーキテクチャの概要, 128 技術の概要, 127 複雑な言語整形, 127 ctype マクロ, 44

### **D**

DST (夏時間), 30 DtMail, MIME 文字セット, 122 dtterm, 120

### **E**

en\_US.UTF-8 サポート, 97 フォントセットの定義, 126

### **G**

genmsgユーティリティ, 52 GMT との時差, 29

### **H**

Hanzi (漢字)、中国語の, 35 HKSCS iconv モジュール, 22

### **I**

IA, キーボード, 77 iconv, 日本語文字コード変換, 91 iconv 変換モジュール IBM/Microsoft EBCDIC, 188 IBM/Microsoft EBCDIC/PC コードページ, 190 PC コードページ, 188 Unicode 関連, 167 ISO-10646, 96 ISO8859-n 文字サポート, 97 ISO Latin-1, 26

### **L**

LANG, 環境変数, 118 LANG 環境変数, 117 Latin-3, Compose シーケンス, 109 Latin-1 Compose シーケンス, 106 Latin-2 Compose シーケンス, 106 Latin-4 Compose シーケンス, 108 Latin-5 Compose シーケンス, 109 Latin-9 Compose シーケンス, 109 Latin-1、Latin-2、KOI8-R の端末サポート, 120 Latin-n 端末, 120 Layout Modifier Orientation, 132 layoutDirection, 140

**224** 国際化対応言語環境の利用ガイド • 2002 年 5 月

LayoutObject, 130, 132 LC ALL, 26 libc, 43, 45 libc コード変換, 46 照会ロケールデータ, 47 正規表現, 46 通貨処理, 49 日付と時間の形式, 49 複数バイト処理, 49 変更および照会ロケール, 47 メッセージング, 45 文字照合, 48 文字分類および翻字, 47 ワイド文字, 46 ワイド文字および文字列処理, 49 ワイド文字入力および出力, 51 ワイド文字入力および出力の書式化, 51 ワイド文字列, 51

#### **M**

m\_create\_layout(), 132 mbtwoc(), 45 modinfo コマンド, 119 mp, 22, 149, 150 mp, 16 mystreams ファイル, 121

### **N**

Numerals, 142 NUMERALS\_CONTEXTUAL, 142 NUMERALS\_NATIONAL, 132 NUMERALS\_NOMINAL, 132

### **O**

Orientation, 132 OutToInp, 134

#### **P**

PLS: Portable Layout Services 機能のリスト, 127 PLS; Portable Layout Services, 合字, 127 PLS: Portable Layout Services 数値による整形, 127 双方向性, 127 対称的スワッピング, 127 文字列の妥当性, 127 Portable Layout Services (PLS), 127 prolog ファイル, 158 印刷レイアウト, 158 共通, 158 ロケールに依存, 158 Property, 134 pseudo-XOC, 130

### **S**

 $/\sin/\sin \pi \vee \times$ , 43 setlocaleマニュアルページ, 118 ShapeCharset, 132, 142 Solaris 9 アジア向けロケール, 79 韓国語の地域対応, 91 新機能, 22 中国語コードセット, 85 日本語入力方式, 90 ロケールの一覧表, 57 ロケールの内容, 79 Solaris 完全ロケール, 27 SPARC キーボード, 69 strchg コマンド, 120 strconf コマンド, 120 STREAMS モジュール 32 ビット STREAMS, 118 64 ビット STREAMS, 118 TTY 環境の設定, 118 u8lat1, 120 u8lat2, 120 設定の保存, 121 ロード, 119 string XmTextFieldGetLayoutModifier, 137

### **T**

TextField, 140 TextShaping, 132 TTY 環境の設定, 118 Tuthill, Bill, 18 TypeOfText, 132

## **U**

UIL, 140 Unicode 3.1, サポート, 96 Unicode の概要, 95 /usr/include/ctype.h, ctype マクロ, 44 /usr/ucb/stty, /bin/stty ディレクトリの 使用, 120 UTC, 29 UTF-8 符号化, 97

### **X**

X Logical Fonts Description, 155 X/Open-Uniforum Joint Internationalization Working Group, 97 XLFD, 155 XmALIGNMENT\_CENTER, 133 XmALIGNMENT\_END, 133 XmCR\_MOVING\_INSERT\_CURSOR, 135 XmDEFAULT\_DIRECTION, 130 XmEDIT\_LOGICAL, 133, 135, 146 XmEDIT\_VISUAL, 133, 146 XmFont\_IS\_XO, 132 XmFONT\_IS\_XOC, 131, 144 XmLabel, 130, 142 XmLabelG, 130 XmList, 130 XmNalignment, 133, 140 XmNAlignment, 141 XmNeditPolicy, 133, 146 left-character(), 135 XmNfont, 132 XmNfontName, 132 XmNfontType, 131 XmNgainPrimaryCallback, 135 XmNlabelString, 142 XmNlayoutAttrObject, 131, 132 XmNlayoutDirection, 130, 131, 139, 140

索引 **225**

XmNlayoutModifier, 130, 131, 132, 140, 141 XmNlayoutModifier, 132 XmNmotionVerifyCallback, 135 XmNrenderTable, 133, 147 XmNrenditionTag, 133 XmRenderTableAddRenditions, 144 XmRendition, 129, 130, 132, 133, 140 XmRendition{Retrieve,Update}, 132 XmString, 131, 139 XmSTRING\_COMPONENT\_LAYOUT\_PUSH, 130 XmSTRING\_COMPONENT\_LOCALE\_TEXT, 130 XmSTRING\_COMPONENT\_TEXT, 130 XmSTRING\_COMPONENT\_WIDECHAR\_TEXT, 130 XmStringDirection, 131, 139 XmStringDirectionCreate, 139 XmText, 130, 133, 140 XmTextField, 130, 133 XmTextFieldGetLayoutModifier, 137 XmTextFieldSetLayoutModifier, 138 XmTextGetLayoutModifier, 138 XmTextSetLayoutModifier, 139  $XoJIG, 97$ XPG4 アプリケーション, 45 xpr, 158

### あ

アジア向けロケール, 80 新しいキーボードのサポート, 16 アプリケーション FontSet/XmFontList の定義, 125 XPG4, 45 国際化, 125 システムライブラリにリンク, 43 アラビア語, 文字サポート, 97 アラビア語キーボード, 110 アルファベット, 34

い イタリア語パッケージ, 209 印刷フィルタ, 22, 149 印刷フィルタの拡張, 16, 150 印刷レイアウト prolog ファイル, 158

え 英語 入力モード, 101 文字サポート, 97 か 開発者のクラスタ、Solaris 8 における, 97 カタカナ, 34 各国語対応, 定義, 23 環境変数, LANG, 118 韓国語 iconv モジュール, 94 input method, 92 地域対応, 92 ビットマップフォント, 93 文字サポート, 97 ロケール, 92 韓国語言語パッケージ, 213 韓国語入力モード, 114 韓国語の TrueType フォント, 93 韓国語のテキスト 言語の概要, 34 ハングル, 34 漢字、日本語の, 34 完全地域対応パッケージ イタリア語, 209 韓国語, 213 簡体字中国語, 203 共有, 221 スウェーデン語, 217 スペイン語, 216 ドイツ語, 207 日本語, 91, 210 繁体字中国語, 219 フランス語, 205 簡体字および繁体字中国語 入力方式, 80 *.........*<br>補助ウィンドウのサポート, 81 簡体字中国語 入力方式, 83 文字セット, 97 ロケール, 82 簡体字中国語入力モード, 115 簡体字中国語パッケージ, 203

き キーボード, 36 IA でのキーボードの変更, 77 Solaris 7 のサポート, 65 SPARC での変更, 69 キーボード配列 Type 4、5、5c キーボード, 67 イギリス向けキーボード, 76 イタリア語キーボード, 72 オランダ (オランダ語) キーボード, 73 スイス (ドイツ語) キーボード, 75 スイス (フランス語) キーボード, 74 スウェーデン語キーボード, 74 スペイン語キーボード, 74 デンマーク語キーボード, 70 ドイツ語キーボード, 71 トルコ Q キーボード, 69 トルコ語 F キーボード, 75 ノルウェー語キーボード, 73 繁体字中国語キーボード, 75 フィンランド語キーボード, 71 フランス語キーボード, 71 米国/UNIX キーボード, 77 米国向けキーボード, 76 ベルギー向けキーボード, 70 ポルトガル語キーボード, 73 共通 prolog ファイル, 158 協定世界時, 29 ギリシャ語 入力モード, 110 文字サポート, 97 ギリシャ語キーボード, 112 ギリシャ語キーボード (UNIX キーボード), 112 ギリシャ語キーボード (ヨーロッパキーボード), 112 ギリシャ語入力モード, 110 キリル文字入力モード, 110

く グリニッジ標準時との時差, 29

こ コードセット, 文字サポート, 97

コードセットの独立性 (CSI) Extended UNIX Code (EUC), 39 Java の国際化, 40 Shift-JIS コードセット, 39 Solaris 9 環境コマンド, 40 Solaris 9 環境ライブラリ, 41 動的にリンクしたアプリケーション, 43 ファイルコードのエンコーディング, 40 複数バイト文字サポート, 42 プロセスコードの書式, 42 ロケールデータベースの形式と構造, 41 コード変換, 122 コード変換 STREAMS モジュール, 118 コード変換モジュール, 167, 188, 190 国際化 ISO Latin-1, 26 定義, 23 国際化 API, 45 国際化、アプリケーションの, 125 コマンド, CSI 使用可能, 40

さ 作成、メッセージカタログ, 52

#### し

時間帯, 30 システムライブラリ, アプリケーションをリン ク, 43 照合ロケール、アジア向け Solaris 用の, 22

す スウェーデン語言語パッケージ, 217 数値の表記形式 規則, 30 区切り記号, 30 小数位以下の桁数, 30 小数点, 30 千単位の区切り記号, 30 スカンジナビアおよびバルト諸国の言語, 文字 サポート, 97 スクリプトの選択, 99

索引 **227**

スペイン語 言語パッケージ, 216 文字サポート, 97

#### せ

静的リンク, 43 設定 TTY 環境, 118 端末オプション, 120

#### た

タイ ISO8859–1, 22 タイ UTF-8, 22 対応付け、フォントグループへの, 152 タイ語 入力方式, 82 入力モード, 115 文字サポート, 97 文字シーケンスチェック, 81 タイ語キーボード, 116 タイ語のテキスト, 35 端末 Latin-n, 120 Latin-n 端末, 120 端末オプションの設定, 120

#### ち

地域対応化、構成ファイルの, 152 チェコ語, 文字サポート, 97 中華人民共和国, 35 中国語のテキスト, 言語の概要, 35

#### と

ドイツ語, 文字サポート, 97 ドイツ語パッケージ, 207 動的リンク, 43 トルコ F キーボード, 69 トルコ語, 文字サポート, 97 な 夏時間 (DST), 30

に 西ヨーロッパ諸国の言語, 文字サポート, 97 西ヨーロッパのアルファベット, 34 西ヨーロッパの言語, 文字サポート, 97 日本語 iconv モジュール, 23, 91 完全地域対応パッケージ, 91 地域対応, 88 入力方式, 90 フォント, 89 文字サポート, 97 文字集合, 88 ロケール, 88 日本語言語パッケージ, 210 日本語入力モード, 114 日本語のテキスト カタカナ, 34 漢字, 34 言語の概要, 34 ひらがな, 34 入力モード en\_US.UTF-8 ロケール, 99 Unicode 16 進数, 116 Unicode 8 進数, 116 アラビア語, 109 英語, 101 。……。<br>韓国語, 114 簡体字中国語, 115 ギリシャ語, 110 キリル文字, 110 タイ語, 115 日本語, 114 繁体字中国語, 116 繁体字中国語 (香港), 116 表検索, 117 ヘブライ語, 112

#### は

繁体字中国語 入力方式, 86 ロケール, 85

繁体字中国語言語パッケージ, 219 繁体字中国語入力モード, 116 繁体字中国語 (香港) Big5+HKSCS ロケール, 22 UTF-8 ロケール, 22 ハンガリー語, 文字サポート, 97 ハングル、韓国語の, 34

#### ひ

日付形式, 30 表検索入力モード, 117 ひらがな, 34 ピンイン方式、中国語の, 35 ヒンディー語, 文字サポート, 97 ヒンディー語スクリプトサポー, 22 ヒンディー語のテキスト, 36

ふ フォントグループの定義, 152 フォントセットの定義, 126 フォント別名の定義, 152 複数バイトファイルコードの変換, 45 部分地域対応パッケージ, 195 ISO8859, 198 Netscape Communicator 4.7, 195 インド語, 198 オーストララシア, 195 韓国語, 199 **タイ語, 200** 中央アメリカ, 196 中国語、日本語、韓国語用共通ファイル, 195 南アメリカ, 200 西ヨーロッパ, 201 繁体字中国語, 197 東ヨーロッパ, 196 南ヨーロッパ, 200 フランス語言語パッケージ, 205

 $\mathbin{\curvearrowright}$ ヘブライ語, 文字サポート, 97 ヘブライ語キーボード, 113

ヘブライ語入力モード, 112 ヘブライ語のテキスト, 36 変換, 122 複数バイトおよびワイド文字プロセスコード , 45 編集動作, 132

#### ほ

ポーランド語, 文字サポート, 97 保存, STREAMS モジュールの設定, 121

#### め

メッセージカタログ, 52

#### も

文字サポート, 97

# ゆ

ユーティリティ genmsg, 52, 53 ロケール, 117 ユーロ通貨, 23

### ら

ライブラリ、アプリケーションをリンク, 43

#### り

リンク、アプリケーションの, 43

#### れ

レイアウトサービス, 132 レイアウト動作, 132 レンダーテーブル, 143

索引 **229**

ロード, STREAMS モジュール, 119 ロケール, 39 カテゴリ, 28 環境変数, 117, 118 キーボードの相違点, 36 基本言語, 26 コードセット, 26 語の区切り, 33 時間形式, 29 使用国, 26 数値の表記形式, 30 ソートの順序, 33 通貨, 24 通貨の表記形式, 31 定義, 26 日付形式, 30 文化的な規則, 28 ページサイズ, 37 文字集合, 34 ロケールに依存する prolog ファイル, 158 ロケールの一覧表, 57 ロケールの環境変数, 117 ロケールの内容, 79 ロケールユーティリティ, 117 ロシア語, 文字サポート, 97

わ ワイド文字, プロセスコード, 45 ワイド文字表現, 39

ろ